# **QY300 MUSIC SEQUENCER**

MODE D'EMPLOI

#### **CANADA**

THIS DIGITAL APPARATUS DOES NOT EXCEED THE "CLASS B" LIMITS FOR RADIO NOISE EMISSIONS FROM DIGITAL APPARA-TUS SET OUT IN THE RADIO INTERFERENCE REGULATION OF THE CANADIAN DEPARTMENT OF COMMUNICATIONS.

LE PRESENT APPAREIL NUMERIQUE N'EMET PAS DE BRUITS RADIOELECTRIQUES DEPASSANT LES LIMITES APPLICABLES AUX APPAREILS NUMERIQUES DE LA "CLASSE B" PRESCRITES DANS LE REGLEMENT SUR LE BROUILLAGE RADIOELECTRIQUE EDICTE PAR LE MINISTERE DES COMMUNI-CATIONS DU CANADA.

\* This applies only to products distributed by Yamaha Canada Music LTD.

Dette apparat overholder det gaeldende EF-direktiv vedrørende radiostøj.

Cet appareil est conforme aux prescriptions de la directive communautaire 87/308/CEE.

Diese Geräte entsprechen der EG-Richtlinie 82/499/EWG und/ oder 87/308/EWG.

This product complies with the radio frequency interference requirements of the Council Directive 82/499/EEC and/or 87/308/ EEC.

Questo apparecchio è conforme al D.M.13 aprile 1989 (Direttiva CEE/87/308) sulla soppressione dei radiodisturbi.

Este producto está de acuerdo con los requisitos sobre interferencias de radio frequencia fijados por el Consejo Directivo 87/308/CEE.

#### **YAMAHA CORPORATION**

#### **ADVARSEL!**

Lithiumbatteri—Eksplosionsfare ved fejlagtig håndtering. Udskiftning må kun ske med batteri af samme fabrikat og type. Levér det brugte batteri tilbage til leverandoren.

#### **VARNING**

Explosionsfara vid felaktigt batteribyte. Använd samma batterityp eller en ekvivalent typ som rekommenderas av apparattillverkaren. Kassera använt batteri enligt fabrikantens instruktion.

#### **VAROITUS**

Paristo voi räjähtää, jos se on virheellisesti asennettu. Vaihda paristo ainoastaan laitevalmistajan suosittelemaan tyyppiin. Hävitä käytetty paristo valmistajan ohjeiden mukaisesti.

# **Table des matières Table des matières**

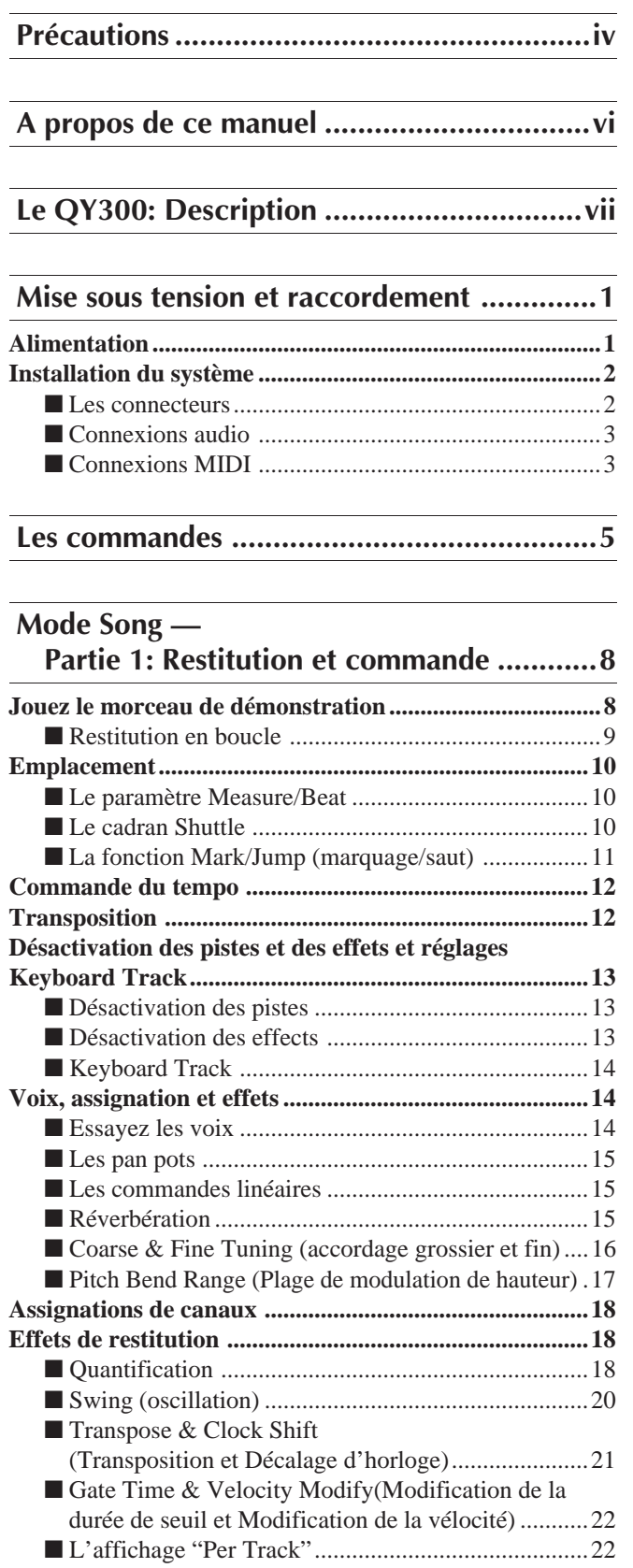

#### **Mode Song — Partie 2: Enregistrement de base .............23 Enregistrement en temps réel ..........................................23** ■ Enregistrement Punch-in...........................................26 ■ Enregistrement multicanaux .....................................28 **Enregistrement pas à pas .................................................28** ■ Afffichages d'assignation de percussion et de mémoire utilisée ........................................................33

#### **Les opérations de morceaux (Song Jobs) ....34**

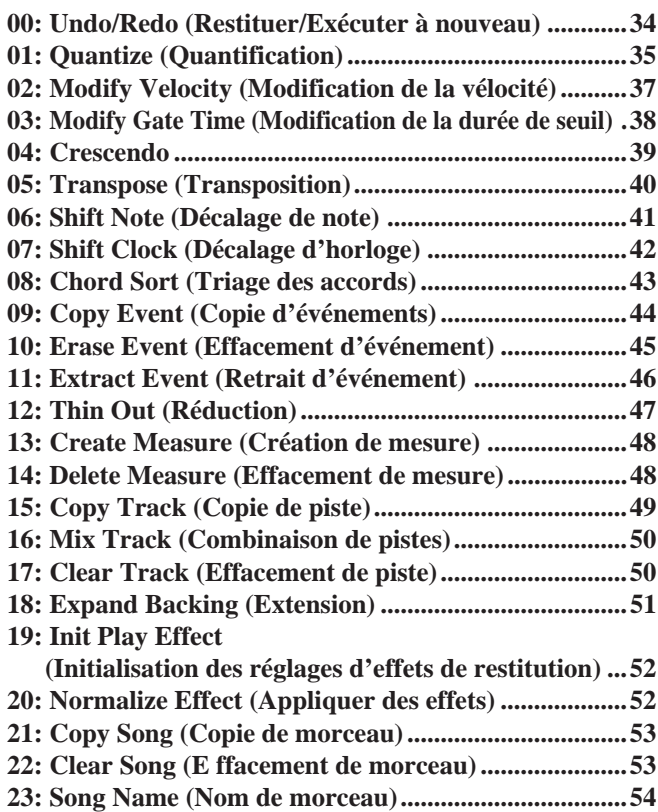

#### **Motifs — Partie 1: Principes de base de l'accompagnemet ...55**

**Définition des "motifs", des "styles" et des "sections" ..55 Chargement des styles préprogrammés de la disquette..55 Sélectionner et jouer des motifs.......................................57** ■ Changement des accords ...........................................59 ■ Désactivation des pistes et des effets ........................62 ■ Voix, assignation et effets .........................................62

#### **Motifs —**

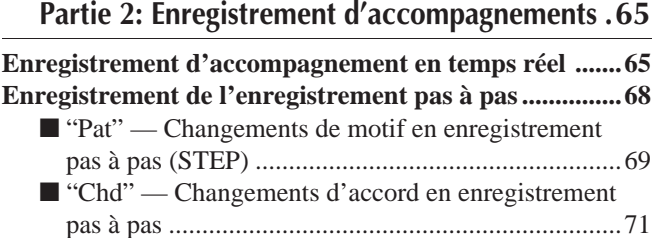

#### **Phrases: Création de motifs ........................74**

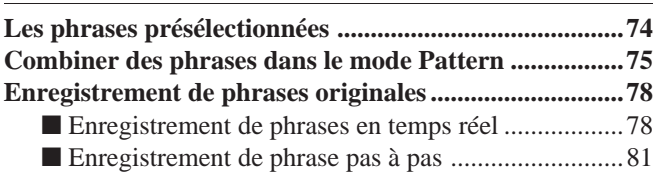

#### **Les opérations de motifs (Pattern jobs) .......86**

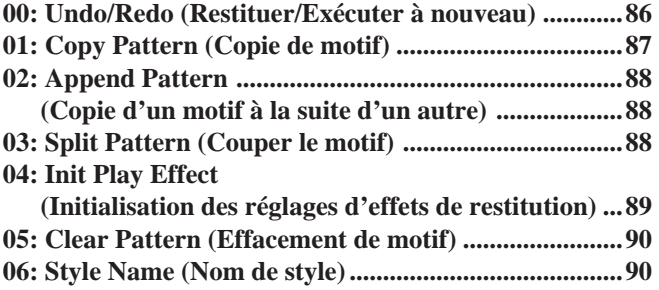

#### **Les opérations de phrase (Phrase jobs) .......92**

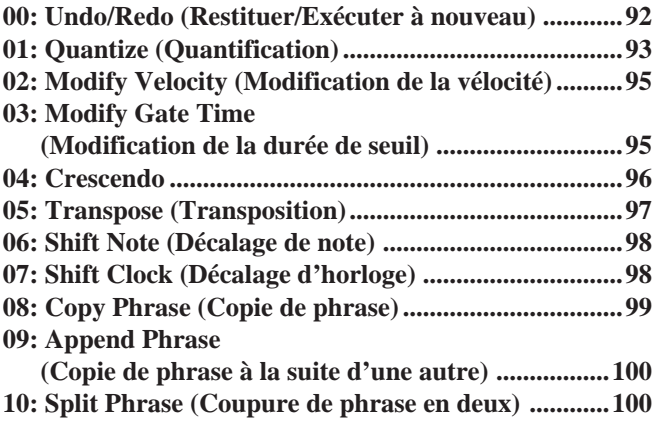

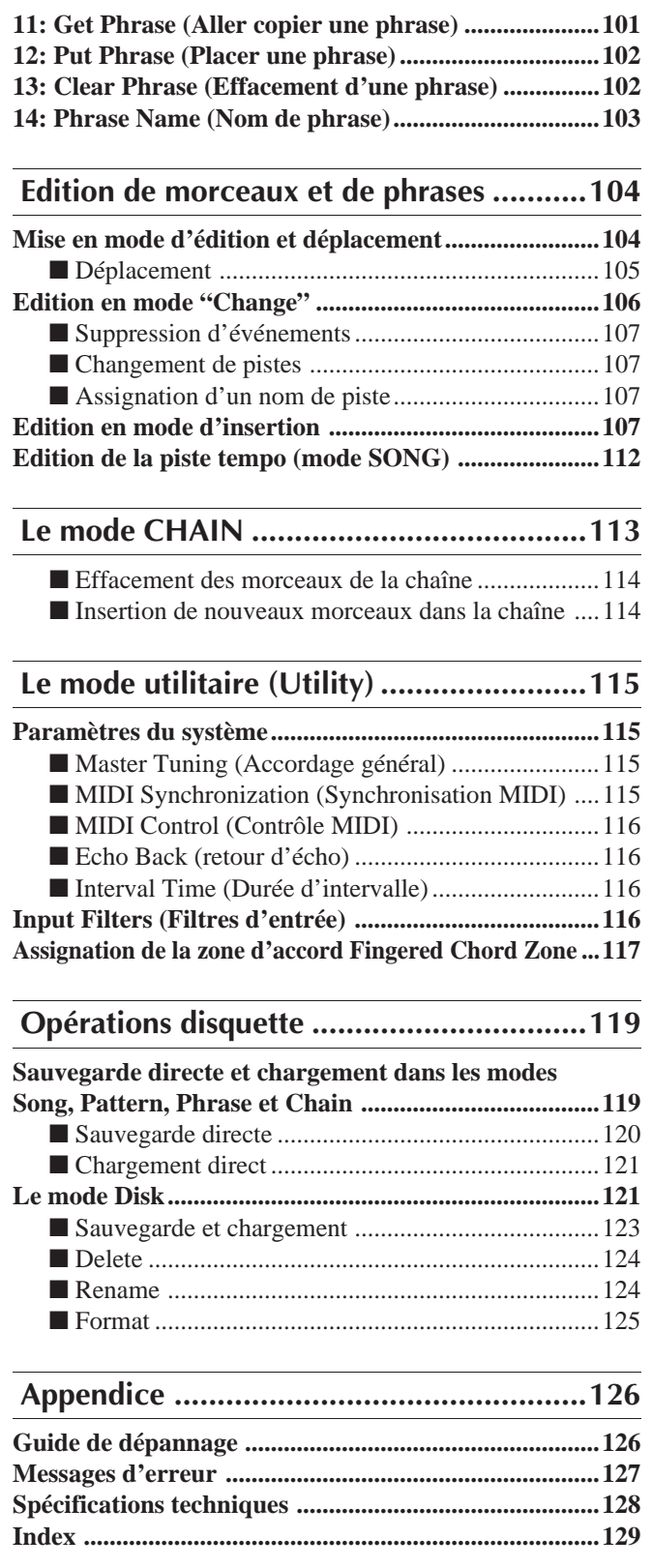

# **Precautions Précautions**

## **VEUILLEZ LIRE CE QUI SUIT AVANT D'UTILISER CET APPAREIL!!**

## ■ Emplacement

**Ne pas exposer l'instrument aux conditions suivantes pour éviter toute déformation, décoloration ou tout dégât plus important.**

- Evitez les rayons directs du soleil (ne pas le placer près d'une fenêtre).
- Evitez les températures élevées (par exemple, à proximité d'une source de chaleur, au soleil à l'extérieur ou dans une voiture pendant la journée).
- Evitez une humidité excessive.
- Evitez les endroits soumis à l'accumulation de poussières.
- Evitez les vibrations.

## ■ Source d'alimentation

- Mettez l'interrupteur d'alimentation sur OFF lorsque l'instrument n'est pas utilisé.
- Si vous utilisez un adaptateur secteur, débranchez-le de la prise de courant si vous n'avez pas l'intention d'utiliser l'instrument pendant un certain laps de temps.
- Débranchez l'adaptateur secteur en cas d'orages.
- Evitez de brancher l'adaptateur secteur du QY300 dans la même prise que d'autres appareils à consommation élevée, tels que des radiateurs électriques ou des fours. Evitez également d'employer des adaptateurs multiples car ils peuvent provoquer une diminution de la qualité sonore et/ou endommager l'instrument.

## ■ Coupez l'alimentation pour effectuer les connexions

• Pour éviter d'endommager l'instrument et les autres appareils auxquels il est raccordé (comme un système sonore par exemple), il est nécessaire de mettre tous les interrupteurs d'alimentation des différents appareils reliés sur OFF avant de connecter ou de déconnecter les câbles audio et MIDI.

## ■ Connexions MIDI

- Si vous connectez le QY300 à d'autres dispositifs MIDI, veillez à utiliser des câbles MIDI de haute qualité.
- Utilisez des câbles d'une longueur ne dépassant pas 15 mètres. Des câbles plus longs peuvent produire des interférences.

## ■ Manipulation et transport

- N'appuyez jamais de manière excessive sur les commandes et connecteurs ou sur toute autre partie de l'instrument.
- Débranchez toujours les câbles en les saisissant fermement par la fiche et non en tirant sur le cordon.
- Déconnectez tous les câbles avant de déplacer l'instrument.
- Les chocs dus aux chutes, heurts ou au poids d'instruments lourds placés sur le coffret peuvent provoquer des griffes ou de plus graves dégâts.

### ■ Nettoyage

- Nettoyez le coffret et le panneau avec un chiffon doux et sec.
- Utilisez un chiffon légèrement humide pour les tâches difficiles et la poussière tenace.
- N'utilisez jamais de solvants tels que l'alcool ou le thinner.
- Evitez de placer des objets en vinyle sur l'instrument (le vinyle pourrait y adhérer et décolorer la finition).

## ■ Interférences électriques

• Cet instrument contient des circuits numériques et peut dès lors causer des interférences et des parasites s'il est placé trop près de postes de radio ou de télévision. Si vous rencontrez ce problème, éloignez légèrement le QY300 de l'appareil perturbé.

### ■ Conservation de la mémoire

- Le QY300 contient une pile spéciale longue durée qui conserve le contenu de la mémoire RAM interne même lorsque l'alimentation est coupée. Cette pile de sauvegarde est prévue pour durer plusieurs années et lorsqu'elle doit être remplacée, le message d'erreur "Battery Low" apparaît sur l'écran à la mise sous tension. Dans ce cas, faites remplacer la pile par du personnel technique qualifié de Yamaha. N'ESSAYEZ JAMAIS DE LA REMPLACER PAR VOUS-MEME!
- Les données de mémoire interne peuvent être perdues au cours de manipulations incorrectes.

Veillez à sauvegarder les données importantes sur disquette de manière à ce que vous ayez toujours une copie que vous pourrez utiliser si les données de la mémoire devaient être endommagées. Notez également que les champs magnétiques peuvent endommager les données de la disquette. Nous recommandons pour cette raison d'effectuer une seconde copie des disquettes qui contiennent des données importantes et de conserver les disquettes de sauvegarde en lieu sûr à l'abri des champs magnétiques parasites (enceintes, appareils contenant des moteurs électriques, etc.).

## ■ Manipuler les disquettes et le lecteur de disquette avec précaution

- N'utilisez que des disquettes de simple densité (DD) de 3,5 pouces.
- Ne déformez pas ou n'appuyez pas trop fort sur la disquette. Ne faites pas glissez l'obturateur et ne touchez pas la surface de l'intérieur de la disquette.
- N'exposez pas la disquette à de hautes températures (par exemple, lumière directe du soleil, intérieur d'une voiture, etc.).
- N'exposez pas la disquette aux champs magnétiques. Ceux-ci peuvent effacer les données partiellement ou intégralement, ce qui rend la disquette illisible.
- Pour éjecter une disquette, appuyer lentement et à fond sur le bouton d'éjection. Lorsque la disquette est complètement éjectée, retirez-la à la main.

Il peut arriver que la disquette ne soit pas éjectée complètement si vous appuyez trop rapidement ou insuffisamment sur le bouton (le bouton peut se coincer à mi-course et la disquette ne dépasser que de quelques millimètres de la fente). Dans ce cas, ne tentez pas de forcer la disquette hors du lecteur car vous pourriez endommager le mécanisme du lecteur et/ou de la disquette. Si la disquette n'est que partiellement éjectée, essayez d'appuyer une nouvelle fois sur le

bouton, ou d'enfoncer à nouveau la disquette dans le lecteur et procédez une nouvelle fois à son éjection.

• Ne tentez jamais d'introduire un objet autre qu'une disquette dans le lecteur. L'introduction d'un objet quelconque pourrait endommager le lecteur ou la disquette.

## ■ Entretien et modification

• Le QY300 ne contient aucune pièce que l'utilisateur soit en mesure de réviser ou de remplacer par luimême. L'ouverture du coffret et des essais de réparation ou de modification peuvent conduire à des dégâts irréparables et éventuellement à un court-circuit. Pour les problèmes techniques, veuillez toujours vous adresser à du personnel YAMAHA qualifié.

## ■ Logiciels d'autres marques

• Yamaha n'assume aucune responsabilité pour ce qui concerne les logiciels conçus pour cet appareil par d'autres fabricants. Veuillez adresser vos questions et commentaires relatifs à ces logiciels directement aux fabricants ou à leurs agents.

**YAMAHA décline toute responsabilité en cas de dégâts provoqués par une manipulation ou une utilisation incorrecte.**

# **About This Manual A propos de ce manuel**

Les icônes simplifiées représentées ci-dessous sont utilisées tout au long du présent manuel pour attirer votre attention sur des points et des informations importantes lorsque cela s'avère nécessaire. Ces icônes vous permettent également d'apprécier d'un simple coup d'oeil s'il s'agit d'informations à lire immédiatement ou qui peuvent être consultées ultérieurement. Nous espérons qu'elles vous aideront à vous familiariser avec le QY300 le plus rapidement et le plus efficacement possible.

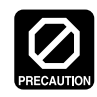

**Cette icône vous avertit de risques d'endommagement du matériel, d'un mauvais fonctionnement des logiciels ou de tout autre problème qui pourrait surgir à cause d'un mauvais fonctionnement ou d'une installation inadéquate.**

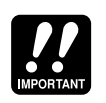

Cette icône indique les informations qui doivent absolument être lues, telles que les points importants ou les procédures essentielles pour un fonctionnement correct, aisé et efficace.

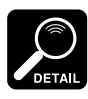

L'icône de la loupe indique des informations qui peuvent ne pas être essentielles pour une utilisation globale mais qui se rapportent de manière plus détaillée à une caractéristique précise, à une fonction, à la description d'un principe concerné, etc. Vous pouvez passer ces informations si des détails précis ne sont pas requis dans l'immédiat.

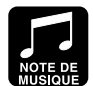

Cette icône suggère des possibilités d'application musicale de l'une ou l'autre caractéristique ou fonction.

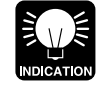

L'icône de l'ampoule lumineuse marque des conseils, des indications ou des idées qui ne sont pas purement musicales mais qui peuvent rendre le fonctionnement de l'instrument plus simple ou plus intéressant.

# **Le QY300: Description Le QY300: Description**

Le QY300 est plus qu'un simple séquenceur. Le QY300 est un système de production musicale complet avec un séquenceur à 16 pistes, un générateur de son de 128 voix et possibilité d'accompagnement automatique avancée, le tout intégré avec une commande d'interface perfectionnée. Il possède également un lecteur de disquette pour pouvoir sauvegarder des données et les récupérer et un micro-clavier intégré pour faciliter la programmation sans clavier MIDI externe.

## ■ **Fonctions de séquenceur**

Le séquenceur du QY300 est équipé de 16 pistes normales de séquenceur auxquelles vous pouvez assigner individuellement chacune des voix internes pour enregistrer ce que vous voulez par l'intermédiaire du micro-clavier du QY300 ou d'un clavier externe raccordé à la borne MIDI IN du QY300. Vous pouvez utiliser le mode d'enregistrement en temps réel afin que le QY300 enregistre exactement ce que vous jouez et de la façon dont vous le jouez, ou le mode d'enregistrement pas à pas dans lequel les notes peuvent être entrées une à une. Le mode d'enregistrement "multi" en temps réel vous permet d'enregistrer simultanément l'ensemble des 16 pistes de séquenceur et le mode d'enregistrement en temps réel punch-in vous permet de réenregistrer toute section spécifiée d'une piste déjà enregistrée. Le mode d'enregistrement pas à pas vous permet d'enregistrer des passages extrêmement rapides ou complexes qui seraient impossibles à jouer en temps réel. Il est également utile pour apporter une touche finale aux pistes enregistrées en temps réel. Le QY300 fournit une large plage de fonctions d'édition avancées qui font de l'édition des données enregistrées un processus facile et efficace.

## ■ **Arrangeur d'accompagnement**

Une fonction qui distingue fortement le QY300 des autres séquenceurs est sa fonction d'arrangeur d'accompagnement. Les accompagnements sont produits en spécifiant une séquence de motifs à jouer plutôt qu'en enregistrant des notes ou des accords individuels. Un motif est en soi une séquence séparée se composant d'une combinaison de 8 phrases, par exemple une phrase de percussion, une phrase de basse et de plusieurs accords ou de phrases harmoniques. Le QY300 fournit 2 000 phrases présélectionnées que vous pouvez combiner pour créer une variété quasiment illimitée de motifs, et une mémoire pour 100 phrases utilisateur au maximum que vous pouvez enregistrer à partir de rien. Chaque motif peut avoir 8 variations - introduction, main A, main B, fill AA, fill BB, fill AB, fill BA, et une finale - que vous pouvez mettre en séquence, avec des changements d'accord, pour créer rapidement des pistes complètes d'accompagnement. Les changements d'accord sont programmés simplement en entrant le nom de l'accord - le système avancé d'accompagnement automatique ABC (de l'Anglais Auto Bass Chord ou Accord de Basse automatique) de Yamaha réharmonise automatiquement le motif selon les données modifiées. Avec les fonctions d'arrangeur du QY300, vous pouvez créer un accompagnement complet en une fraction du temps normalement nécessaire, ce qui simplifie et accélère le processus de production globale de manière significative.

## ■ **Voix et effets du QY300**

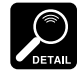

Voir la brochure "VOICE LIST AND MIDI DATA"  $(x \neq p$  page 2) pour une liste complète des voix du QY300.

Le générateur de sons interne du QY300 utilise la Mémoire d'Onde Avancée (AWM) et vous fournit 128 voix de qualité et 8 kits de percussion complets avec différents instruments de percussion ou rythmiques assignés aux différentes notes. Vous pouvez assigner n'importe laquelle de ces voix aux pistes et aux phrases de séquenceur ou les jouer directement à partir d'un clavier externe ou de tout autre appareil MIDI raccordé par l'interface MIDI. Le QY300 comporte également un processeur interne de signaux numériques de haute qualité interne DSP (Digital Signal Processor) qui fournit une plage d'effets de réverbération et de delay de manière à ce que vous puissiez produire un chaleureux son raffiné sans avoir besoin d'un équipement externe.

# **Mise sous tension et raccordement Mise sous tension et raccordement**

# **Alimentation**

Le QY300 est fourni avec un adaptateur secteur Yamaha PA-1207 (adaptateur d'option). Branchez le câble de sortie DC de l'adaptateur dans la prise DC IN du panneau arrière, puis branchez l'adaptateur dans une prise secteur adéquate. Il convient également de fixer le câble DC de l'adaptateur dans l'attache de câble située sur le panneau arrière du QY300 pour éviter de le débrancher accidentellement pendant le fonctionnement de l'appareil.

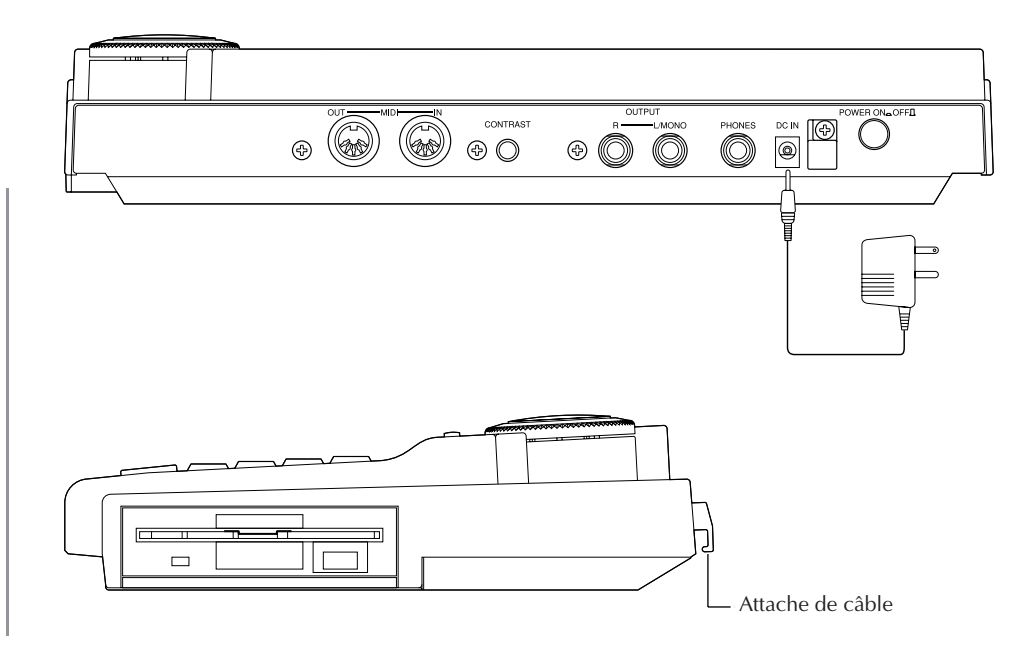

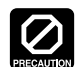

**d'utiliser un adaptateur de tension autre que celui spécifié ou qu'un adaptateur de remplacement fourni par votre concessionnaire**

**• Ne tentez pas**

**Yamaha. L'utilisation d'un adaptateur incompatible pourrait causer des dégâts irréparables au QY300 et produire un risque d'électrocution!**

**• Débranchez l'adaptateur secteur de la prise de courant si vous n'avez pas l'intention d'utiliser l'instrument pendant un certain laps de temps.**

## **Installation du système**

Les éléments que vous raccorderez au QY300 ou auxquels vous raccorderez ce dernier dépendent entièrement de vos nécessités individuelles. Nous vous proposons quelques exemples ci-dessous pour vous aider à démarrer.

## ■ **Les connecteurs**

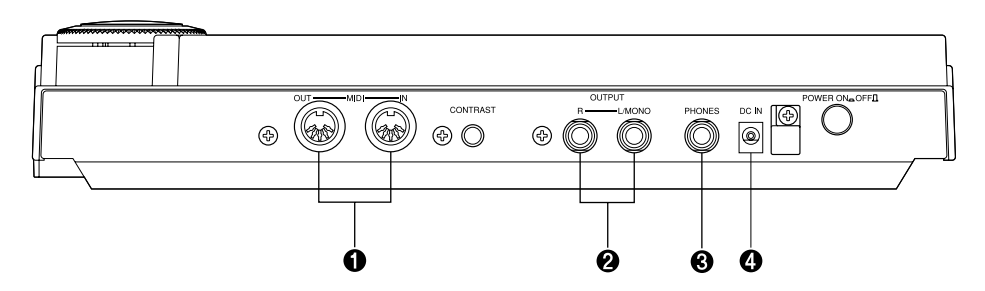

#### **1** Connecteurs MIDI IN et MIDI OUT

Si vous avez l'intention d'utiliser un clavier MIDI ou tout autre instrument pour jouer sur le QY300 ou le programmer, il vous faut raccorder l'appareil externe au connecteur MIDI IN du QY300 (voir "Connexions MIDI" ci-dessous). Le QY300 peut aussi être raccordé à un générateur de sons externe ou à un synthétiseur si vous souhaitez contrôler des voix externes à partir du séquenceur du QY300.

#### 2 **Prises L/MONO et R OUTPUT**

Ces prises fournissent les sorties principales stéréo du système de génération de sons interne du QY300 (voir "Connexions audio" ci-dessous). Ces deux prises sont des prises jack monophoniques casque d'1/4 po. Lorsque vous ne branchez une fiche que dans la sortie L/MONO, les signaux gauche et droit sont mélangés et sortent par cette prise pour permettre une connexion directe avec des systèmes sonores mono. Vous réglez le niveau de sortie à l'aide de la commande VOLUME ( $\text{C}$  page 7).

#### 3 **Prise PHONES**

A peu près n'importe quel type de casque d'écoute stéréo équipé d'une mini-fiche stéréo (1/4 de po.) peut être branché sur cette prise pour une écoute personnelle. Vous pouvez régler le niveau de sortie du casque à l'aide de la commande VOLUME.

#### 4 **Prise DC IN**

Connectez le câble de sortie DC de l'adaptateur secteur Yamaha PA-1207 fourni avec le QY300 à cette prise.

## ■ **Connexions audio**

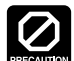

**Veillez à ce que le QY300 et votre équipement sonore soient hors tension (OFF) au moment d'effectuer les connexions.**

Le moyen le plus simple de contrôler le son du QY300 passe par un casque d'écoute stéréo (équipé d'une mini-fiche stéréo) branché à la prise PHONES. Si vous désirez utiliser un système de sons stéréo externe, utilisez les prises L/MONO et R OUTPUT. Comme les prises de sortie du QY300 sont du type mini-fiche stéréo casque 1/4 de po., il vous faudra des adaptateurs de fiche pour la connexion à un système sonore ayant des connecteurs d'entrée d'un type différent, comme les prises à broches de type RCA. Vous pouvez connecter le QY300 directement à la plupart des consoles de mixage et amplificateurs d'instruments à l'aide des câbles à fiche casque standard (utilisez la sortie L/MONO pour la connexion à un système sonore mono).

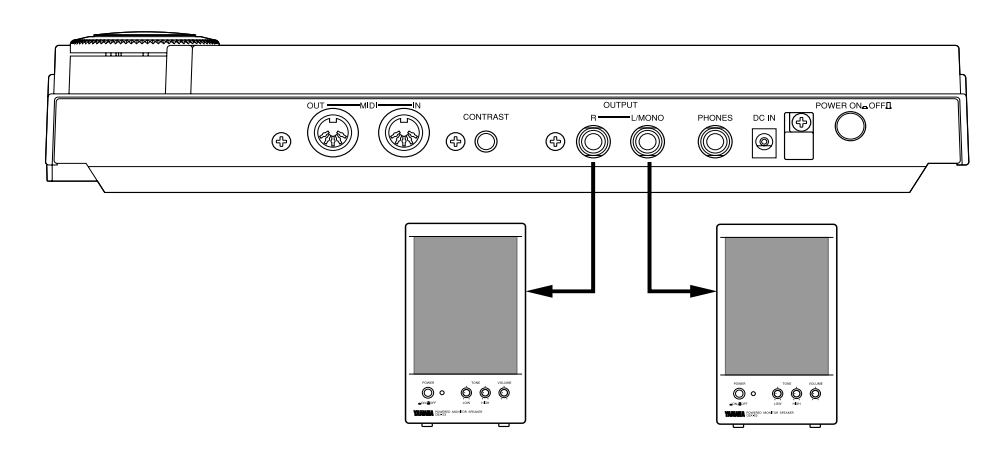

### ■ **Connexions MIDI**

Bien que le QY300 puisse être joué et programmé à partir de son micro-clavier incorporé, un clavier MIDI externe raccordé au connecteur MIDI IN fournit les avantages supplémentaires d'un clavier standard, sensible à la vélocité de touche (pour autant que votre clavier soit équipé de cette fonction). Raccordez le connecteur MIDI OUT de votre clavier au connecteur MIDI du QY300 et vérifiez que le clavier soit bien réglé pour transmettre des données par l'intermédiaire du canal requis. Les assignations de canaux MIDI du QY300 sont décrites à la page 18.

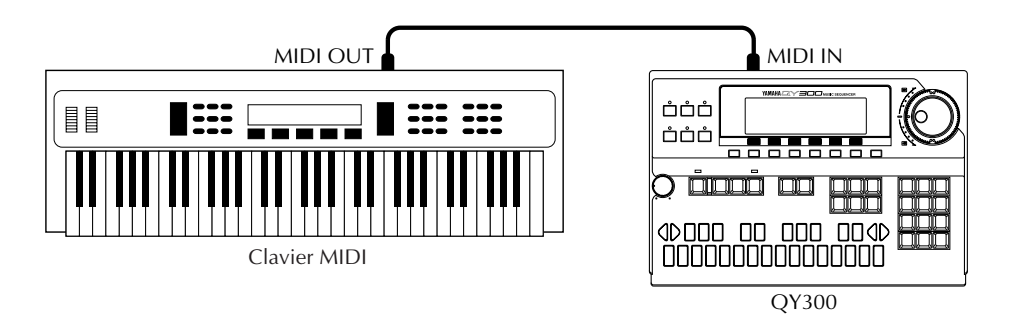

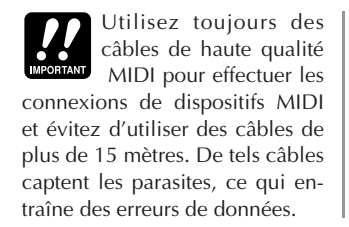

Bien qu'il possède un générateur de sons intégré, le QY300 peut contrôler des générateurs de son externes et des synthétiseurs comme tout autre séquenceur ou ordinateur musical MIDI. Vous pouvez même combiner les voix internes à celles produites par un équipement externe. Reliez la borne MIDI OUT du QY300 MIDI OUT à la borne MIDI IN d'un dispositif externe, ou le premier dans une chaîne de dispositifs que vous souhaitez commander. La borne MIDI THRU du premier dispositif dans la chaîne doit ensuite être reliée à la borne MIDI IN du second dispositif, etc. Il convient de ne pas mettre en cascade plus de quatre ou cinq dispositifs externes sans utiliser une boîte de distribution MIDI ou "thru box", pour éviter que des retards de données aient une effet audible sur le son.

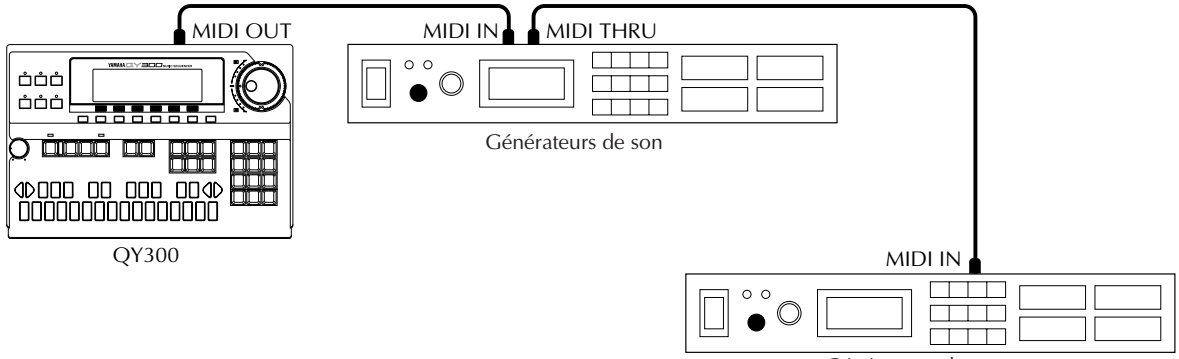

Générateurs de son

# **Les commandes Les commandes**

Le QY300 est équipé d'une interface de commandes relativement simple et logique qui, une fois que vous l'avez comprise, rend le fonctionnement de l'appareil facile et rapide, quelle que soit l'opération que vous souhaitez effectuer. Si vous lisez attentivement cette section, et que vous essayez de mettre en pratique les procédures décrites sous les rubriques <Essayez:>, vous ne devriez rencontrer aucun problème pour accéder aux nombreuses fonctions plus élaborées du QY300.

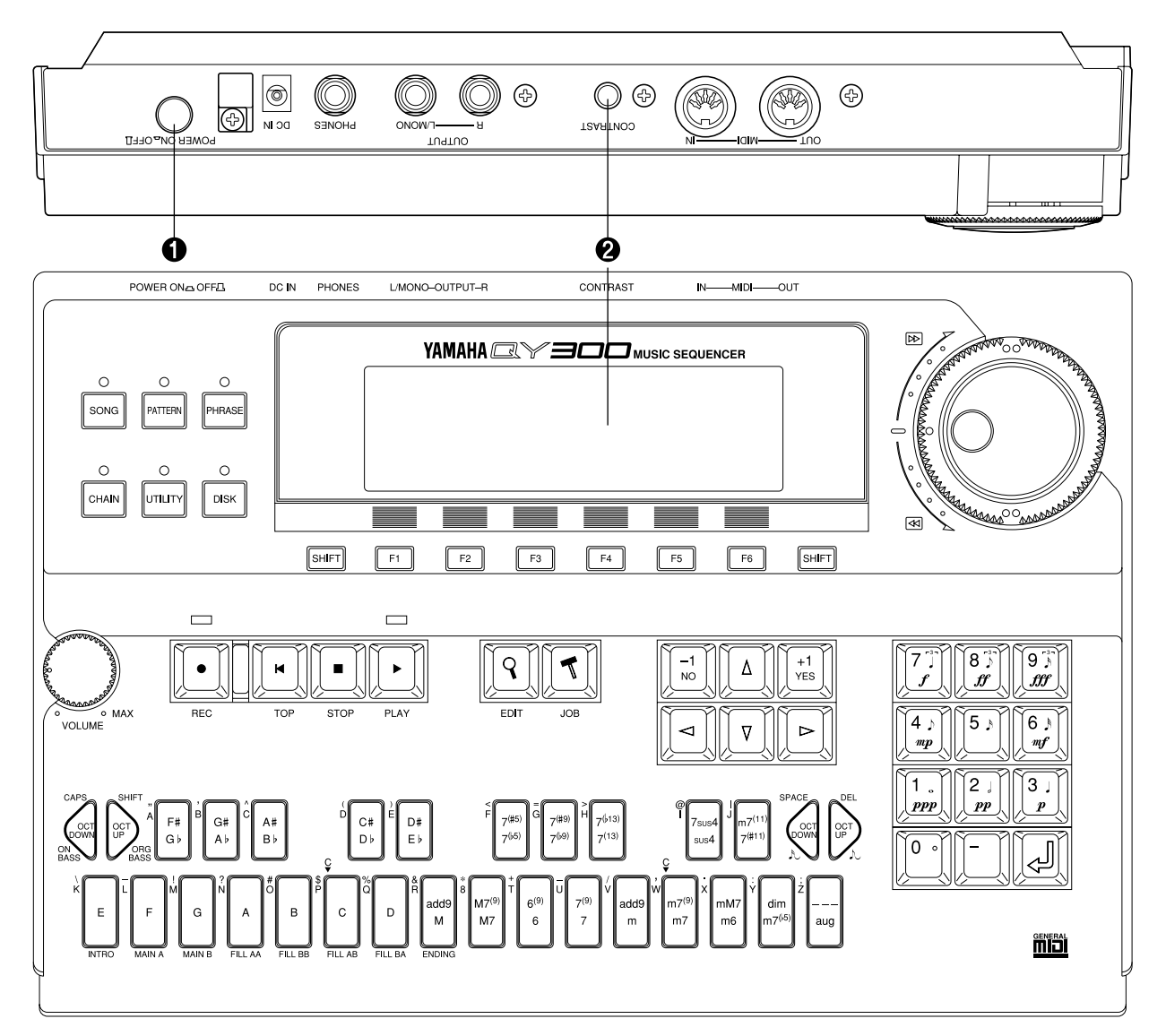

#### 1 **Interrupteur d'alimentation POWER**

Appuyez sur cet interrupteur pour mettre l'appareil sous tension. Appuyez à nouveau pour le mettre hors tension. Lorsque l'interrupteur est placé sur ON, l'un des témoins de touche de mode s'allume et l'écran du mode SONG apparaît à l'affichage à cristaux liquides (Liquid Crystal Display).

#### 2 **Affichage à cristaux liquides et commande de contraste CONTRAST**

Le grand panneau d'affichage à cristaux liquides multi-fonctionnel vous indique tous les paramètres et les messages dont vous avez besoin pour faire fonctionner le QY300 avec un maximum de facilité et d'efficacité.

Utilisez la commande de contraste, située sur le panneau arrière, pour obtenir une meilleure visibilité (la visibilité de l'affichage varie intensément en fonction de l'angle de vision et de la luminosité).

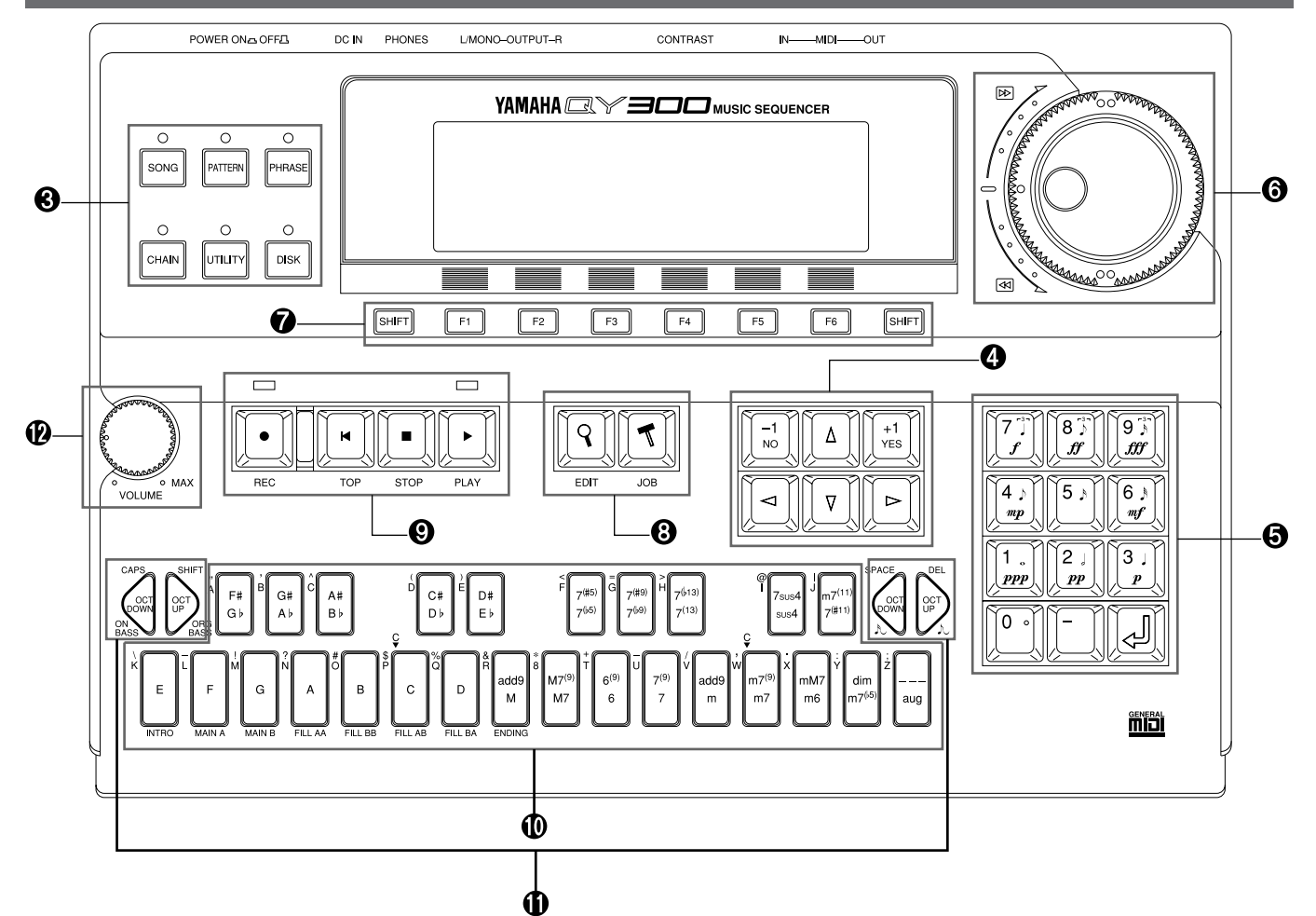

#### 3 **Touches de mode**

Ces six touches permettent de sélectionner les modes de fonctionnement principaux du QY300:

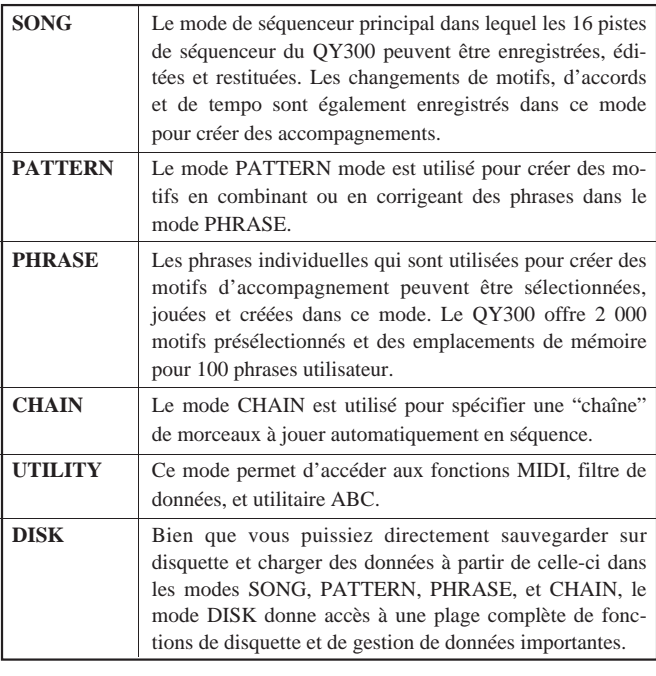

#### 4 **Touches de curseur et [–1/NO] et [+1/YES]**

Ce bloc de six touches comprend quatre touches de curseur, marquées avec les flèches triangulaires et deux touches permettant d'augmenter et de diminuer les valeurs

Les touches de curseur permettent de déplacer le "curseur" sur l'écran, soulignant ainsi les différents paramètres disponibles pour l'édition (le curseur du QY300 apparaît en bloc sombre avec des caractères aux couleurs inversées).

Les touches **[–1/NO]** et **[+1/YES]** permettent d'augmenter ou de diminuer la valeur d'un paramètre par paliers ou de façon continue. La touche **[–1/NO]** diminue la valeur du paramètre sélectionné alors que la touche **[+1/YES]** l'augmente. Appuyez sur l'une ou l'autre touche brièvement pour diminuer ou augmenter la valeur du paramètre d'un point ou maintenez la touche enfoncée pour diminuer ou augmenter la valeur de façon continue, selon la commande spécifiée.

Les touches **[–1/NO]** et **[+1/YES]** sont également utilisées quand le QY300 demande la confirmation de certaines opérations. Appuyez alors sur **[+1/YES]** pour continuer l'opération ou sur **[–1/NO]** pour l'annuler.

#### 5 **Pavé numérique et touche Enter**

Ces touches permettent d'entrer directement les valeurs numériques à l'endroit où elles sont applicables. Entrez la valeur requise à l'aide des touches numériques — le chiffre

entré clignotera à l'affichage — puis appuyez sur la touche **[ENTER]** pour entrer en fait la valeur spécifiée. La touche **[ENTER]** est également utilisée pour entrer des notes et autres événements lorsque vous éditez des données de séquence et pour exécuter une opération ou une fonction disquette spécifiée. Les touches numériques servent également à spécifier les longueurs de notes et les dynamiques, lors de l'enregistrement pas à pas.

#### 6 **Cadran de données et cadran Shuttle**

Ces cadrans concentriques donnent accès à différentes fonctions. Le "cadran de données" de l'intérieur sert à entrer des données dans les mêmes situations que les touches **[–1/NO]** et **[+1/YES]** ou le pavé numérique. Faites tourner le cadran dans le sens des aiguilles d'une montre pour augmenter la valeur sélectionnée ou dans le sens contraire des aiguilles d'une montre pour la diminuer. Le cadran de données est commode pour parcourir rapidement une plage importante de valeurs ou pour rechercher un élément ou une valeur spécifique.

"Le cadran shuttle" de l'extérieur est utilisé pour faire progresser le changement de valeur en avant ou en arrière dans les modes SONG, PATTERN ou PHRASE à une vitesse variable, pendant la restitution ou lorsque celle-ci est arrêtée. Plus vous faites tourner le cadran shuttle dans le sens des aiguilles d'une montre, plus rapidement vous progresserez dans le morceau, le motif ou la phrase. Il en va de même pour la progression décroissante dans le sens inverse des aiguilles d'une montre. Si vous utilisez le cadran shuttle pendant la restitution, vous serez en mesure de surveiller le son pendant la progression en avant ou en arrière.

#### 7 **Touches de fonction et [SHIFT]**

Les touches de fonction **[F1]** à **[F6]** permettent de sélectionner les éléments correspondants dans le menu qui apparaît à l'affichage immédiatement au-dessus des touches. Les fonctions disponibles diffèrent selon le mode.

Les touches **[SHIFT]** servent à accéder à plusieurs fonctions secondaires que vous souhaiterez n'utiliser que dans des situations particulières. Par exemple, la touche **[SHIFT]** peut être utilisée lorsque vous souhaitez désactiver toutes les pistes simultanément au lieu de les désactiver une à une.

#### 8 **Touches [EDIT] et [JOB]**

La touche **[EDIT]** permet d'accéder au mode d'édition du QY300 dans les modes SONG ou PHRASE et d'éditer ainsi les données enregistrées de manière détaillée événement par événement.

La touche **[JOB]** permet d'accéder aux différentes "opérations" (jobs) disponibles dans les modes SONG, PATTERN et PHRASE. Ces opérations comprennent des fonctions telles que la quantification, la copie de données, le mixage de pistes, la modification de données, l'entrée de noms, et bien d'autres encore.

#### 9 **Touches de séquenceur**

Les touches de séquenceur commandent l'enregistrement et la restitution dans les modes SONG, PATTERN et PHRASE.

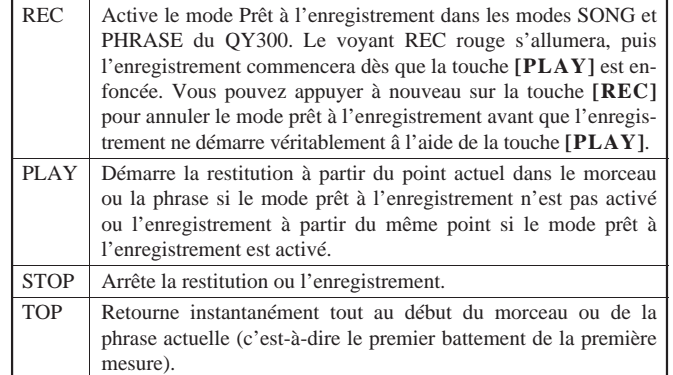

#### 0 **Micro-clavier**

Le petit clavier de deux octaves vous permet de programmer le QY300 partout, à tout moment, sans devoir le relier à un clavier MIDI externe. Il est polyphonique, ce qui signifie que vous pouvez entrer des accords comme des notes individuelles. La seule chose qui lui manque est la sensibilité à la vélocité de frappe mais il accepte cependant des messages de vélocité provenant d'un clavier MIDI externe.

Lors de la programmation de l'accompagnement, le micro-clavier peut être utilisé pour spécifier les toniques et les types d'accord à entrer.

#### **1** Touches d'octave

Etant donné que la gamme de deux octaves du micro-clavier n'est pas suffisante pour certaines opérations, les touches **[OCT DOWN]** et **[OCT UP]** permettent de décaler la hauteur du clavier d'une octave vers le haut ou vers le bas, sur une gamme de huit octaves. Chaque fois que vous appuyez sur la touche **[OCT DOWN]**, la hauteur du clavier est décalée d'une octave vers le bas, jusqu'à la limite inférieure. La touche **[OCT UP]** décale la hauteur du clavier vers le haut, de la même manière.

Lors de l'enregistrement des pistes d'accord d'accompagnement en mode pas à pas, les touches d'octave servent à définir la note basse pour les accords ou à entrer les accords syncopés.

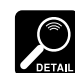

L'octave du clavier est réinitialisée sur la plage "normale" (E2 ... F4) lorsque l'appareil est mis hors tension.

#### @ **Commande VOLUME**

La commande VOLUME permet de régler le volume sonore qui sort par les bornes OUTPUT et PHONES. Faites glisser la commande vers la valeur MAXIMUM pour augmenter le volume.

**Réglez toujours la commande de volume sur le minimum lorsque vous raccordez le QY300 à un système sonore pour la première fois; augmentez ensuite le volume progressivement jusqu'à atteindre le niveau désiré. Cette simple précaution sert à empêcher qu'un volume d'une puissance inattendue n'endommage votre système d'enceintes acoustiques (et éventuellement vos oreilles!).**

# **Mode Song — Partie 1: Restitution et commande**

La restitution dans le mode SONG du QY300 comprend bien plus que les simples opérations de démarrage et d'arrêt de restitution. Il vous est possible de contrôler un nombre de paramètres importants qui affectent de manière conséquente le son final. A l'aide de la démonstration fournie sur la disquette de données du QY300, essayez les différentes fonctions décrites dans cette section.

Avant de commencer, veillez à sélectionner le mode SONG en appuyant sur la touche du mode **[SONG]**.

# **Jouez le morceau de démonstration**

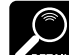

Si, pour une raison quelconque, le morceau de démonstration a été effacé ou recouvert par d'autres données, vous pouvez le recharger à partir de la disquette de données fournie avec le QY300. Suivez les instructions à la page 56 de ce manuel pour charger le fichier all-data "DEMO".

**NOTE** Les noms de fichier actuels de la disquette de données fournie avec le QY300 peuvent différer de ceux donnés dans le manuel.

Le QY300 est fourni avec un morceau de démonstration et les données requises déjà chargées. Jouez le morceau de démonstration (numéro de morceau 01) pour entendre un exemple de ce que peut faire le QY300 et utilisez les données du morceau de démonstration pour essayer les fonctions de restitution et les paramètres décrits dans ce chapitre.

#### 1 **Sélectionnez le numéro de morceau 01.**

Déplacez le curseur sur le numéro de morceau de l'affichage et sélectionnez le numéro de morceau 01 (utilisez le cadran de données, le pavé numérique ou la touche **[–1/NO]** pour effectuer cette opération).

Veuillez remarquer que le nom du morceau sélectionné apparaît à droite du numéro de morceau et les pistes qui contiennent des données sont indiquées par des blocs solides sous les numéros de piste (ils représentent en fait les boutons de désactivation, décrits ci-dessous).

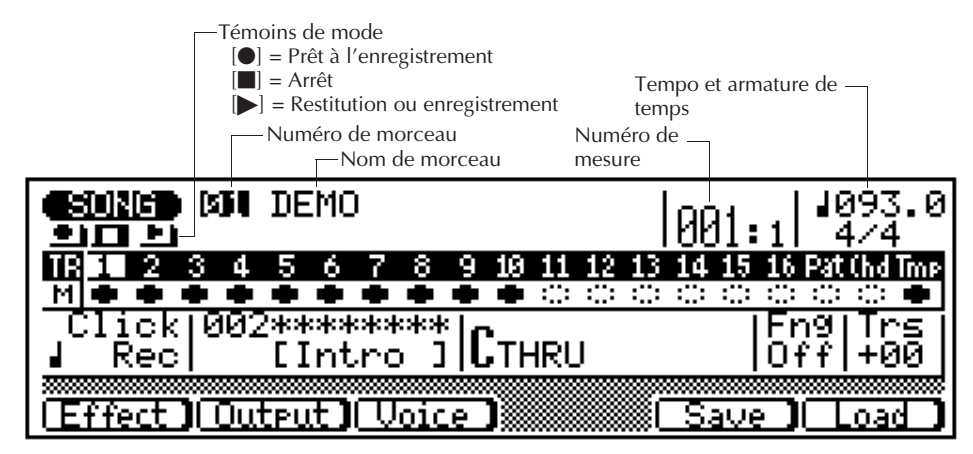

#### 2 **Jouez le morceau de démonstration.**

Appuyez sur la touche [ $\blacktriangleright$ ] pour commencer la restitution. Le morceau de démonstration s'arrêtera automatiquement lorsque la restitution sera terminée, ou vous pouvez appuyer sur la touche [■] pour arrêter la restitution à n'importe quel moment.

## ■ Restitution en boucle

Pour une restitution continue en boucle — la restitution du morceau se répétera jusqu'à ce qu'elle soit arrêtée en appuyant sur la touche **[**m**]** — maintenez la touche **[SHIFT]** enfoncée tout en appuyant sur **[**©**]**. Le symbole de restitution en boucle (  $\bigcirc$ ) apparaîtra à droite du nom du morceau.

## **Emplacement**

Le QY300 vous permet de localiser rapidement et facilement toute mesure dans un morceau et de trois manières:

## ■ Le paramètre Measure/Beat

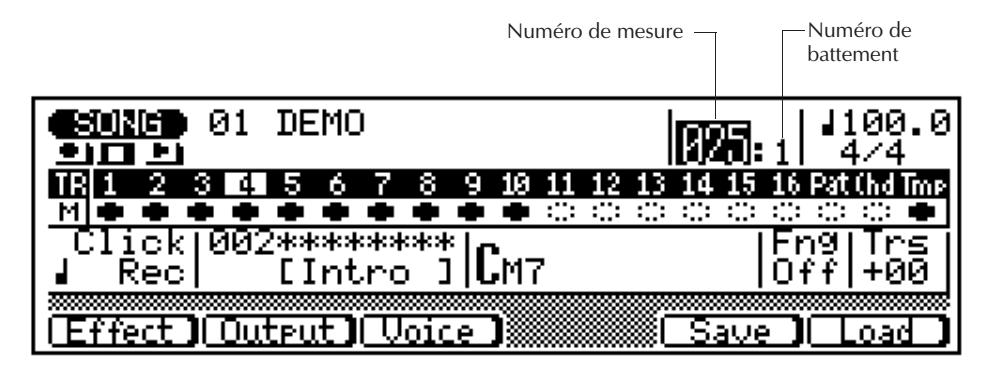

Le grand nombre à gauche de la colonne dans ce paramètre est le nombre de mesures et le petit nombre à droite de la colonne montre le nombre du battement de noire actuel dans la mesure actuelle pendant la restitution et l'enregistrement. Pour aller directement à n'importe quelle mesure dans un morceau, placez le curseur au niveau du numéro de mesure et utilisez les touches **[–1/NO]** et **[+1/YES]**, le cadran de données ou le pavé de touches numériques, pour entrer le numéro de la mesure auquel vous souhaitez aller. Rappelez-vous d'appuyer sur **[ENTER]** après avoir entré un numéro de mesure à l'aide du pavé numérique. Le numéro du battement sera toujours réinitialisé sur "1" lorsque vous localisez une mesure.

## ■ Le cadran Shuttle

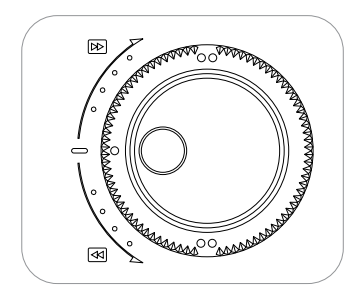

L'anneau extérieur du cadran de données du QY300 est un cadran "shuttle" qui vous permet de vous déplacer en avant ou en arrière dans le morceau actuel à une vitesse variable pendant la restitution ou lorsque celle-ci est arrêtée. Plus vous faites tourner le cadran shuttle dans le sens des aiguilles d'une montre, plus rapidement vous progresserez dans le morceau. Il en va de même pour la progression décroissante dans le sens inverse des aiguilles d'une montre. Si vous utilisez le cadran shuttle pendant la restitution, vous serez en mesure de surveiller le son pendant la progression en avant ou en arrière. Il n'est pas possible de surveiller le son si le cadran shuttle est utilisé lorsque la restitution est arrêtée.

## ■ La fonction Mark/Jump (marquage/saut)

La fonction mark/jump vous permet de marquer (mémoriser) jusqu'à 10 emplacements dans le morceau actuel et de sauter à n'importe quel emplacement marqué en une étape facile.

#### Marquer un emplacement

Pour marquer l'emplacement actuel, appuyez sur la touche de fonction **[F4]** ("Mark"). Cela fera apparaître l'affichage Mark/Jump.

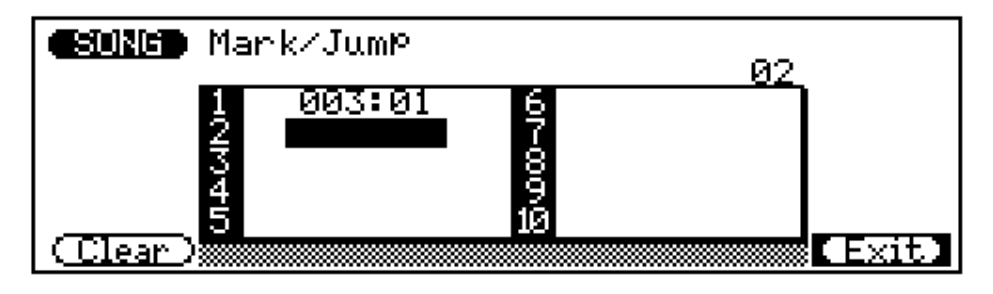

Lorsque l'affichage Mark/Jump apparaîtra, assurez-vous que le curseur est situé au niveau d'un nombre net ("2" dans l'exemple ci-dessus) et appuyez sur **[ENTER]**. Cela enregistre l'emplacement de mesure/battement dans le numéro Mark/Jump spécifié, et vous ramène au mode SONG.

#### Passer à un emplacement marqué

Pour passer à un emplacement marqué, appuyez sur **[F6]** ("Mark") de n'importe quel autre endroit, déplacez le curseur sur le numéro Mark/Jump approprié (ou entrez le numéro Mark/Jump à l'aide du pavé numérique), et appuyez sur **[ENTER]**. Vous retournez ainsi immédiatement au mode SONG à l'emplacement spécifié.

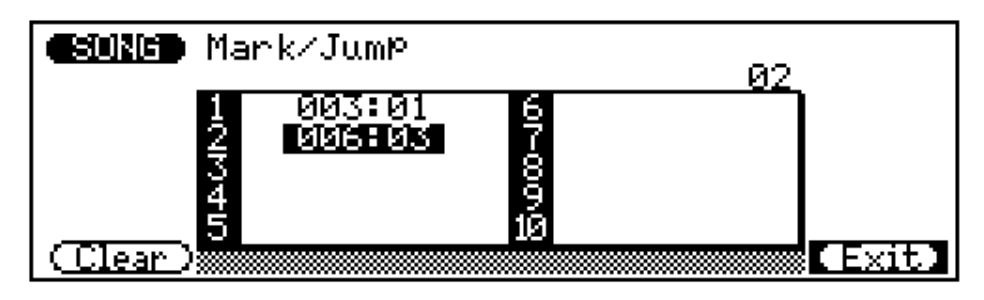

#### Effacer un emplacement marqué

Pour effacer un emplacement marqué, allez à l'affichage Mark/Jump, déplacez le curseur sur le nombre Mark/Jump que vous souhaitez effacer, et appuyez sur la touche de fonction **[F1]** ("Clear").

## **Commande du tempo**

Le QY300 permet d'effectuer des réglages de tempo précis dans une plage étant comprise entre 25 et 300 battements par minutes par incréments de 1/10ème de noire.

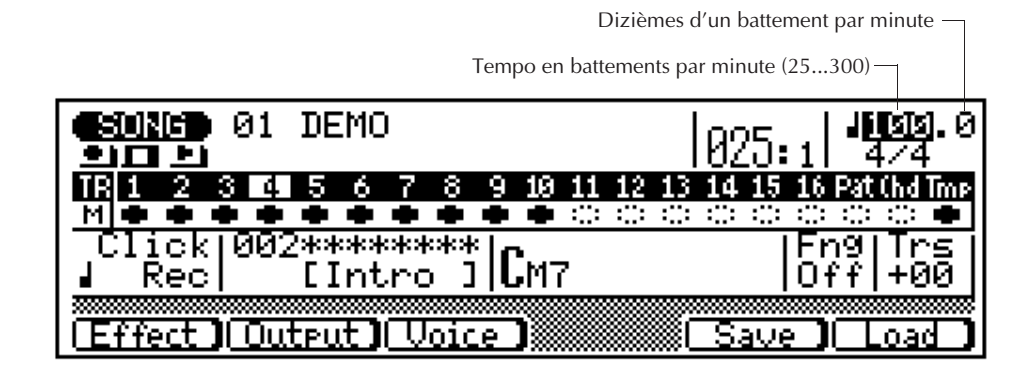

Le nombre situé à gauche du point dans le paramètre tempo est le nombre de battements de noire par minute, et le nombre situé à droite du point représente des dizièmes de noire. Vous pouvez placer le curseur indépendamment sur la section des unités ou des dixièmes du paramètre tempo pour le régler comme vous le souhaitez.

## **Transposition**

La hauteur de la restitution du morceau peut être décalée d'une octave par demi-tons vers le haut ou vers le bas.

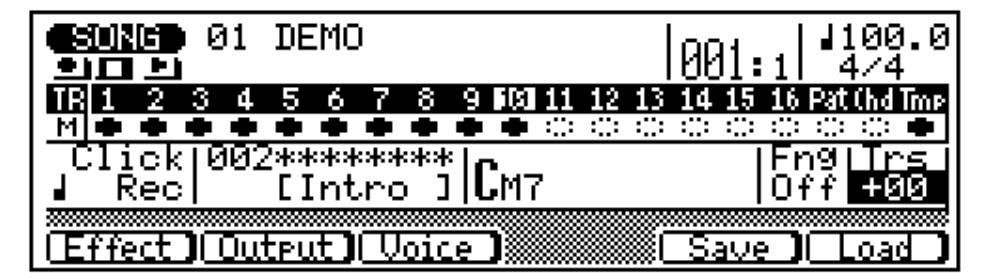

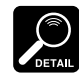

transposition n'affecte pas les données de séquence enregistrées mais seulement la hauteur de la restitution.

Veuillez remarquer que le paramètre de

Pour transposer la hauteur de la restitution, placez le curseur au niveau du paramètre de tranposition ("Trs" à l'affichage) et effectuez le réglage souhaité. Chaque incrément correspond à un demi-ton et la plage maximale est comprise entre –12 (une octave plus bas) et +12 (une octave plus haut).

# **Désactivation des pistes et des effets et réglages Keyboard Track**

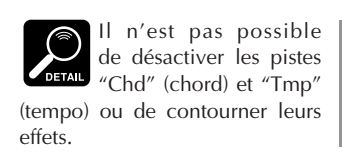

Les boutons de désactivation repris sous chaque nom de piste peuvent être utilisés pour étouffer (désactiver) la piste concernée ou contourner les effets internes pour la piste concernée.

## ■ Désactivation des pistes

Déplacez le curseur sur le bouton de désactivation approprié, puis appuyez sur **[+1/ YES]** pour désactiver cette piste (vous devrez peut-être appuyer deux fois sur **[+1/ YES]** si l'effet est contourné ¨ voir ci-dessous), ou appuyez sur **[–1/NO]** pour réactiver une piste étouffée. La lettre "M" apparaît dans les boutons de désactivation de pistes qui ont été désactivées. Les pistes qui ne contiennent aucune donnée ne peuvent pas être étouffées et leurs boutons de désactivation apparaissent sous la forme de carrés plutôt que de carrés noirs. Dans l'affichage repris ci-dessous, comme les pistes 1 à 4 sont étouffées, les pistes 5 à 10 et la piste de tempo ("Tmp" à l'affichage) contiennent des données et sont activées, tandis que le reste ne contient pas de données. Le curseur est actuellement situé au niveau du bouton de désactivation de la piste 4.

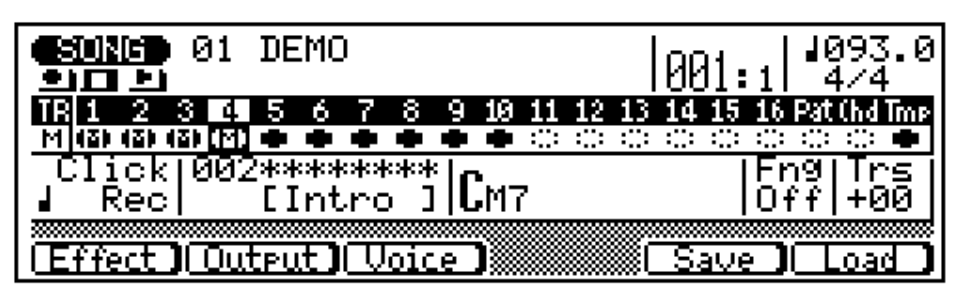

#### Désactivation de piste et réactivation de piste en simultané

Vous pouvez désactiver ou réactiver toutes les pistes simultanément en plaçant le curseur au niveau de n'importe quel bouton de désactivation et en appuyant sur **[+1/ YES]** ou **[–1/NO]** tout en maintenant la touche **[SHIFT]** enfoncée (appuyez sur **[+1/ YES]** pour désactiver, ou sur **[–1/NO]** pour réactiver la piste).

## ■ **Désactivation des effects**

Pour contourner les effets internes pour une piste (voir section suivante), déplacez le curseur sur le bouton de désactivation pour cette piste et, à partir de l'état d'étouffement désactivé, appuyez sur la touche **[–1/NO]**. Un symbole "–" (moins) apparaît dans les boutons de désactivation. Il est possible de régler toutes les pistes de manière à ce que les effets soient contournés ou activés simultanément comme décrit précédemment: maintenez l'une des touches **[SHIFT]** enfoncée tout en appuyant sur la touche **[–1/NO]** pour un contournement des effets pour toutes les pistes, ou sur la touche **[+1/YES]** pour rétablir l'ensemble des pistes à l'état normal de noncontournement des effets.

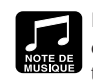

Les bouton de désactivation représentent un moyen facile de désactiver des pistes que vous ne souhaitez pas entendre. Pendant l'enregistrement, ils permettent avec facilité de couper le volume d'une piste chargée ou plusieurs pistes qui pourraient rendre difficile l'écoute d'une piste importante.

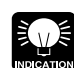

très commode lorsque vous souhaitez surveiller une piste: étouffez tout

Cette fonction peut être

d'abord toutes les pistes, puis ne réactivez que la piste que vous souhaitez entendre.

## ■ Keyboard Track

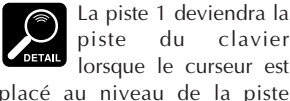

piste du clavier lorsque le curseur est placé au niveau de la piste "Pat", "Chd" ou "Tmp".

Lorsque le curseur est placé au niveau d'un numéro de piste/bouton de désactivation particulier (le numéro de piste est inversé), cette piste devient la piste de clavier (Keyboard Track) du QY300, c'est-à-dire la piste jouée par le micro-clavier. Le réglage de piste de clavier est conservé même si le curseur est déplacé sur d'autres paramètres à l'affichage. Le réglage de piste de clavier détermine quel canal de générateur de son interne sera joué par le micro-clavier et par l'intermédiaire de quel canal MIDI les données de note correspondant à ce qui est joué sur le micro-clavier seront sorties et ce, conformément aux assignations de canaux effectuées dans l'affichage Output Select ( $\mathbb{Z}$  page 18).

## **Voix, assignation et effets**

Le QY300 possède 128 voix et 8 kits de percussion qui peuvent être sélectionnés, joués et assignés aux 16 pistes de séquenceur du mode SONG par l'intermédiaire de l'affichage de voix. Le mode voice possède également un "mixage" graphique à l'écran muni de boutons de désactivation, de pan pots et de commandes linéaires pour chaque canal de générateur de sons, telles que commandes de réverbération, accordage et plage de modulation de hauteur (les assignations entre canal de générateur de son et piste de séquenceur sont décrites dans la section "Assignations des canaux" à la  $\equiv$  page 18)

Appuyez sur la touche de fonction **[F3]** ("Voice") pour sélectionner le mode de voix, puis, si nécessaire, sur **[F1]** ("Mixer") pour sélectionner l'affichage de mixage.

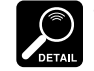

• Appuyez sur la touche de fonction **[F6]** ("Exit") dans

n'importe lequel des affichages du mode voice pour retourner à l'affichage normal du mode SONG.

• La commande linéaire maître ("M") affecte également les pistes de motif (voir page 65).

## ■ **Essayez les voix**

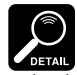

Dans tous les modes du QY300, le microclavier joue la voix assignée à la piste sélectionnée. Un clavier MIDI raccordé à la borne MIDI IN ne jouera cependant que la voix assignée à la piste du canal MIDI sur lequel le clavier MIDI transmet. Les assignations de piste MIDI sont

- discutées à la page 18. • Pour garantir une conformité avec le protocole général MIDI (General MIDI), il n'est possible d'assigner les voix de percussion qu'à la voix 10.
- Consultez la brochure "VOICE LIST AND MIDI DATA" (à la page 3) pour avoir une liste complète des assignations de notes (pour les instruments de percussion par exemple) pour les 8 kits de percussion.

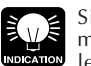

Si vous jouez sur le micro-clavier, utilisez les touches d'octaves pour avoir accès à toute la gamme d'instruments de chaque ensemble de percussion.

**MONED** Voice Voice = 002 Pf BritePno PIRIDIRIKIN BIRIDIRI<br>LdenpoenGtpiGtpdDrp CН ΡM Voice-f Pan -٥ ٥ ٠ ۰ ۰ 000 ٠ Vol Mıxer

Déplacez le curseur vers le paramètre de voix du canal 1 situé immédiatement sous "1" à l'écran (comme dans l'affichage repris ci-dessus). Remarquez que le nom de la voix assignée actuellement au canal 1 apparaît dans le coin supérieur droit de l'affichage, tandis que la catégorie de voix sous forme abrégée apparaît au niveau de l'emplacement du paramètre de voix (les voix et les abréviations des catégories sont reprises à la page 2 de la brochure "VOICE LISTS AND MIDI DATA"). Jouez sur le micro-clavier et vous entendrez cette voix. Utilisez l'une des méthodes d'entrée de données du QY300 pour sélectionner et essayer les différentes voix.

## ■ Les pan pots

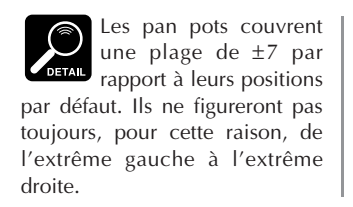

Comme les pan pots d'une console de mixage, les pan pots de l'affichage de voix peuvent être utilisés pour positionner le son d'une piste à n'importe quel endroit (de gauche à droite) du champ sonore stéréo. Placez le curseur sur le pan pot, puis utilisez la touche **[–1/NO]** pour définir le positionnement panoramique. Le pan pot graphique va se mettre à la position correspondante. Les positionnements panoramiques possèdent également des valeurs numériques (de 1 à 7) qui apparaissent dans le coin supérieur droit de l'affichage: "Left 7" représente l'extrême gauche et "Right 7" l'extrême droite (voir "DETAIL" ci-dessous). Maintenez la touche **[SHIFT]** enfoncée tout en réglant un pan pot pour changer les réglages de tous les pan pots de la même quantité.

## ■ **Les commandes linéaires**

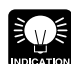

entre les modes SONG et VOICE, même lorsqu'un morceau est en train d'être joué, afin de pouvoir définir tous les paramètres du mode VOICE (réglage du changement de voix, de pistes désactivées, de panoramique, et de changement de volume) tout en écoutant les résultats en temps réel.

Vous pouvez alterner

## ■ **Réverbération**

Chaque piste possède une "commande linéaire" graphique qui peut être réglée pour produire le meilleur "mixage" (équilibre) entre les différentes voix. Positionnez le curseur sur une commande linéaire, puis utilisez la méthode d'entrée de données pour régler le niveau de la commande linéaire. La commande linéaire graphique va se déplacer vers la position choisie (vers le haut pour un volume plus élevé et vers le bas pour un volume moindre). Les positions de ces commandes sont également affectées de valeurs numériques (de 000 à 127) qui apparaissent dans le coin supérieur droit de l'affichage: "000" représente la valeur de volume minimum (pas de son) et "127" le volume maximum. Le réglage par défaut est de "100" pour toutes les pistes. Maintenez la touche **[SHIFT]** enfoncée tout en réglant une commande linéaire pour changer les réglages de toutes les commandes linéaires de la même quantité. La commande linéaire située à l'extrême gauche est une commande maître qui peut être utilisée pour régler le volume global (ainsi que la piste du motif).

Le QY300 possède un processeur de signaux numériques interne qui peut être utilisé pour appliquer des effets de réverbération de haute qualité et effets similaires aux voix de pistes de séquenceur. Dans le mode voice, appuyez sur la touche de fonction **[F2]** ("Reverb") pour voir les commandes de réverbération.

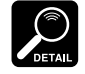

Les paramètres de voix dans cet affichage peuvent être utilisés pour changer des assignations de

voix de la même manière que dans l'affichage Mixer.

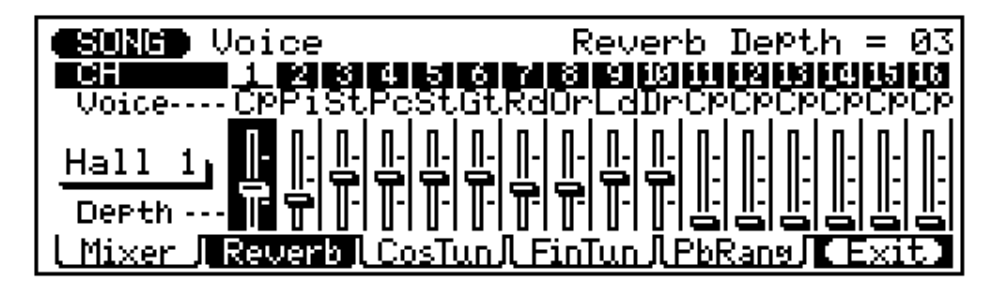

Le paramètre de type d'effet du côté gauche de l'affichage permet de sélectionner le type d'effet à appliquer aux sons du QY300. Huit types d'effet sont disponibles, comme le montre la liste du tableau ci-dessous.

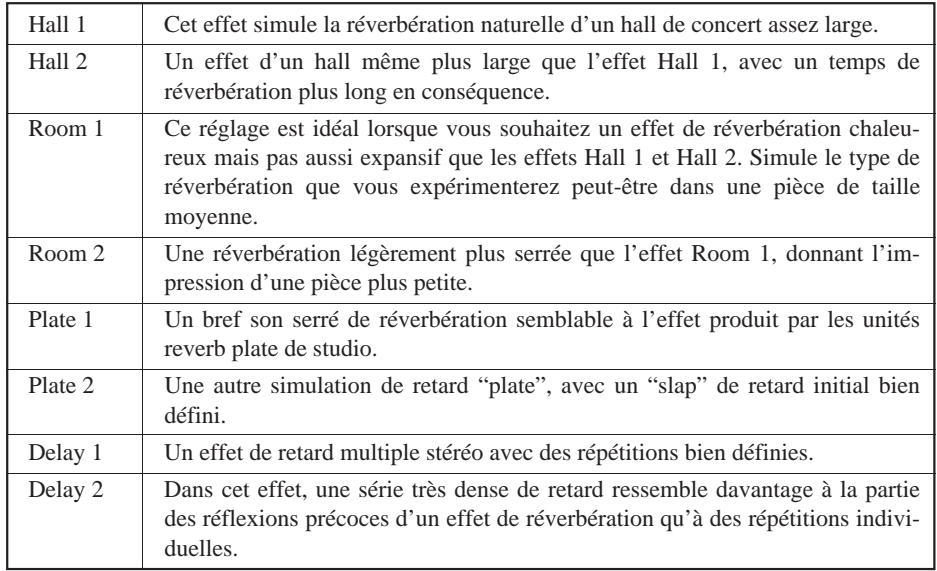

Les commandes linéaires fixent le niveau de réverbération pour les pistes correspondantes. Positionnez le curseur au niveau d'une commande linéaire, puis utilisez la méthode d'entrée de données pour fixer le niveau de réverbération. La commande linéaire graphique va se déplacer vers la position choisie (vers le haut pour un niveau de réverbération plus élevé et vers le bas pour un niveau de réverbération moins élevé). Les positions de ces commandes sont également affectées de valeurs numériques (de 00 à 08) qui apparaissent dans le coin supérieur droit de l'affichage: "00" représente l'absence de réverbération et "08" le niveau de réverbération maximum. Maintenez la touche **[SHIFT]** enfoncée tout en réglant une commande linéaire pour changer les réglages de toutes les commandes linéaires de la même quantité.

## ■ Coarse & Fine Tuning (accordage grossier et fin)

Le mode voice inclut deux affichages qui permettent l'accordage individuel des pistes de séquenceur. Appuyez sur la touche de fonction **[F3]** ("CosTun") pour accéder aux commandes coarse tuning ou sur la touche de fonction **[F4]** ("FinTun") pour accéder aux commandes fine tuning.

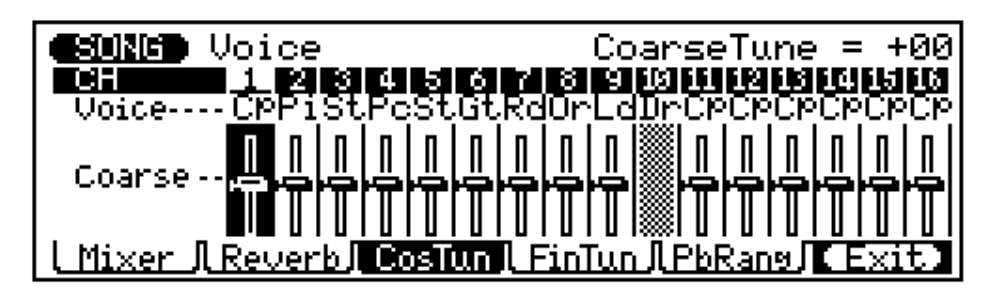

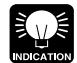

Une manière rapide de sélectionner le paramètre de type d'ef-

fet lorsque le curseur est situé au niveau d'une commande linéaire consiste à descendre le curseur au-delà de la commande linéaire.

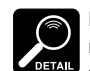

Les réglages de réverbération ne s'appliquent qu'aux voix internes du QY300. Ils n'af-

fecteront pas par exemple le son d'un générateur de sons ou synthétiseur externe contrôlé par le QY300.

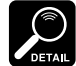

• Les paramètres de voix dans cet affichage peuvent être utilisés pour changer des assignations de

voix de la même manière que dans l'affichage Mixer.

• Comme seule la piste 10 est utilisée pour les voix de percussion et que les percussions ne sont pas des voix "pitch", aucune commande d'accordage n'est fournie pour la piste de percussion dans les affichages coarse ou fine.

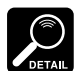

Les réglages d'accordage ne s'appliquent qu'aux voix internes du QY300. Ils n'affecteront pas par exemple le son d'un générateur de sons ou synthétiseur externe contrôlé par le QY300.

• Les paramètres de voix dans cet affichage peuvent être utilisés pour changer des assignations de voix de la même manière que

dans l'affichage Mixer.

piste de percussion.

• Comme seule la piste 10 est utilisée pour les percussions et que les percussions ne sont pas des voix "pitch", aucune commande de modulation de hauteur n'est fournie pour la

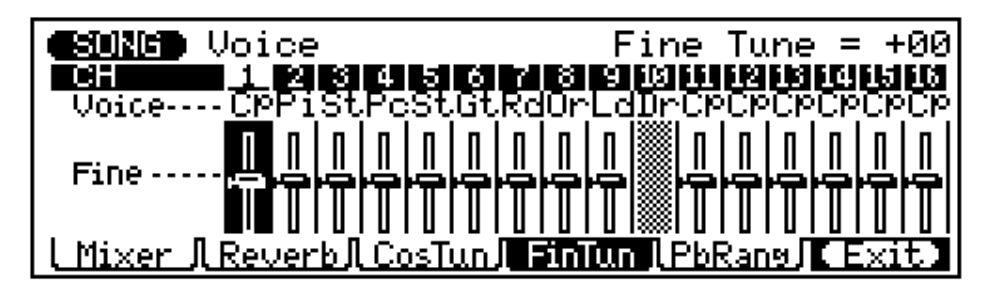

Les commandes linéaires dans l'affichage coarse tuning accordent individuellement les pistes correspondantes sur une plage de 4 octaves (±2 octaves) par demi-tons alors que celles de l'affichage fine tuning accordent les pistes correspondantes à peu près sur tout un ton  $(\pm 1$  demi-ton) par centième de demi-ton (100 centièmes = 1 demi-ton). Positionnez le curseur au niveau d'une commande linéaire, puis utilisez la méthode d'entrée de données pour fixer le réglage d'accordage grossier ou fin. La commande linéaire graphique va se déplacer vers la position choisie (au-dessus du centre pour un accordage vers le haut et sous le centre pour un accordage vers le bas). Les positions de ces commandes sont également affectées de valeurs numériques qui apparaissent dans le coin supérieur droit de l'affichage: dans l'affichage coarse tuning, la plage est comprise entre "–24" (deux octaves plus bas) et "+24" (deux octaves plus haut) en passant par "00" (hauteur standard). Dans l'affichage fine tuning, la plage est comprise entre "–100" (un demi-ton plus bas) à "+99" (un demi-ton plus haut) en passant par "00" (hauteur standard). Maintenez la touche **[SHIFT]** enfoncée tout en réglant une commande linéaire pour changer les réglages de toutes les commandes linéaires de la même quantité.

## ■ Pitch Bend Range (Plage de modulation de hauteur)

L'affichage de plage de modulation de hauteur Pitch Bend Range permet de régler individuellement la plage de modulation de hauteur des pistes de séquenceur. Cette fonction est précieuse pour programmer le QY300 à partir d'un clavier externe ou d'une autre commande qui possède une molette de modulation de hauteur.

Dans le mode voice, appuyez sur la touche de fonction **[F5]** ("PbRang") pour accéder aux commandes de plage de modulation de hauteur.

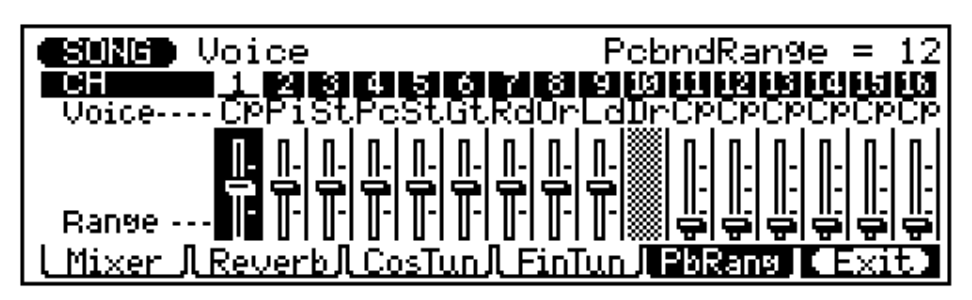

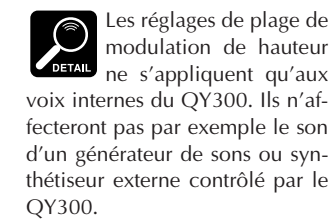

Les commandes linéaires fixent la plage de modulation de hauteur pour les pistes correspondantes sur une plage de 2 octaves par demi-tons. Positionnez le curseur au niveau d'une commande linéaire, puis utilisez la méthode d'entrée de données pour fixer la plage de modulation de hauteur. La commande linéaire graphique va se déplacer vers la position choisie (position plus élevée pour une modulation de hauteur plus grande). Les positions de ces commandes sont également affectées de valeurs numériques (de 00 à 24) qui apparaissent dans le coin supérieur droit de l'affichage: "00" représente l'absence de modulation de hauteur et "24" , la modulation de hauteur maximum de 2 octaves. Maintenez la touche **[SHIFT]** enfoncée tout en réglant une commande linéaire pour changer les réglages de toutes les commandes linéaires de la même quantité.

## **Assignations de canaux**

L'affichage Output Select, auquel vous accéderez en appuyant sur la touche de fonction **[F2]** ("Output") dans l'affichage du mode SONG, détermine les assignations entre pistes et canaux du QY300.

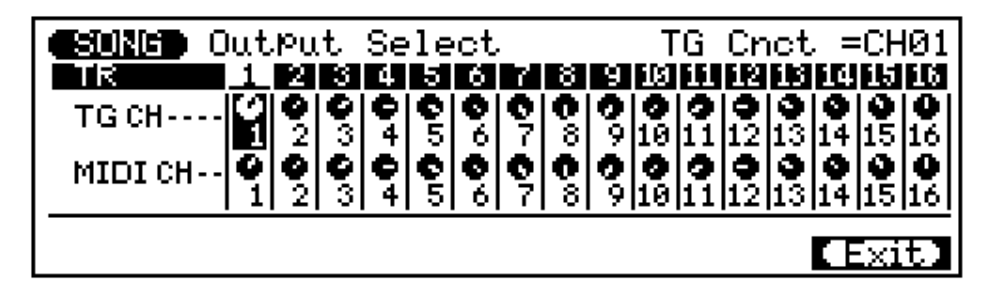

Les réglages **"MIDI CH"** déterminent quels canaux MIDI sont assignés aux pistes correspondantes pour la réception et la transmission.

Les réglages "TG CH" déterminent quel canal du générateur de sons interne (non pas en rapport avec le canal MIDI) sera contrôlé par la piste de séquenceur correspondante. Ce type de réglage est fourni parce que, dans certains cas, il peut être nécessaire de contrôler un canal unique du générateur de sons interne à partir de deux ou plusieurs pistes de séquenceur.

## **Effets de restitution**

Le QY300 fournit un nombre d'effets de restitution qui permettent de modifier les données de restitution de plusieurs manières. Les données sont en fait modifiées "au vol" pendant la restitution. Les données dans la mémoire ne sont pas affectées.

### ■ **Quantification**

La quantification aligne les notes d'une piste déterminée sur le battement spécifié le plus proche. La quantification est généralement utilisée pour rectifier un mauvais timing. Employez-la cependant judicieusement car un timing trop parfait peut paraître froid et métallique à moins bien sûr que vous ne souhaitiez justement créer une sensation froide et mécanique.

Après avoir sélectionné le mode d'effet de restitution dans l'affichage SONG principal en appuyant sur la touche de fonction **[F1]** ("Effect"), appuyez sur la touche de fonction **[F2]** ("Quant") pour sélectionner l'affichage de quantification.

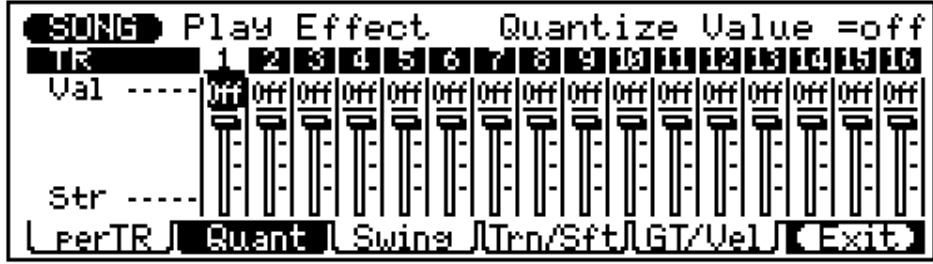

Les paramètres "Val" (value) pour chaque piste (les commandes rotatives) déterminent sur quels battements les données de note dans la piste correspondante seront alignées. Si vous sélectionnez ", ", par exemple, toutes les notes dans la piste seront alignées sur le temps de double croche le plus proche, à un degré déterminé par le paramètre "strength". Maintenez la touche **[SHIFT]** enfoncée tout en réglant un paramètre de valeur pour changer tous les paramètres de valeur de la même quantité.

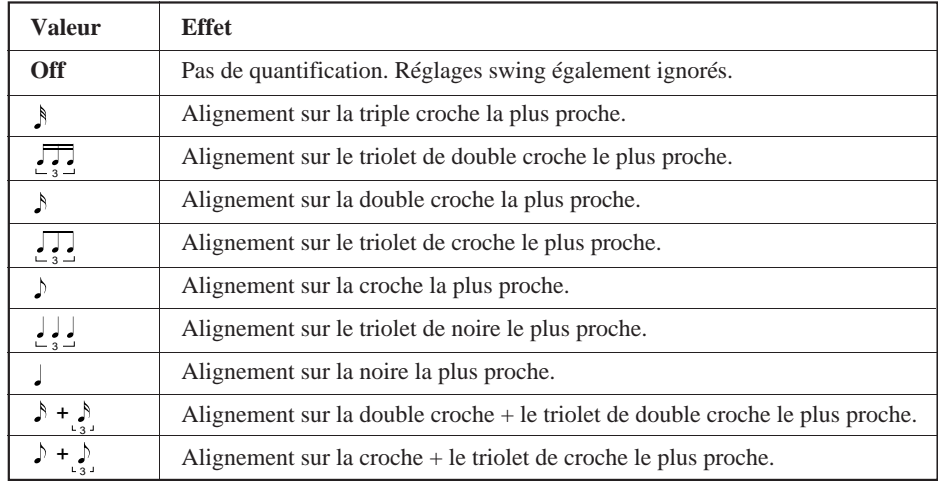

Le paramètre **"Str"** (strength) détermine la force avec laquelle les notes sont attirées vers la valeur de quantification spécifiée. La plage de réglage est comprise entre 0% et 100%. A un réglage de "0%", aucune quantification ne se présente, tandis qu'avec un réglage de "100%", toutes les notes seront alignées précisément sur la valeur de temps spécifiée la plus proche. Des réglages intermédiaires produisent un décalage correspondant à la position de toutes les notes off-beat vers la valeur de temps spécifiée la plus proche. Avec un réglage de valeur "d" et un réglage de force de 50%, par exemple, une note qui ne tombe pas précisément sur un temps de croche sera décalée environ à mi-chemin vers le temps de croche le plus proche.

Les commandes linéaires règlent la valeur de force pour les pistes correspondantes. Positionnez le curseur au niveau d'une commande linéaire, puis utilisez la méthode d'entrée de données pour fixer la force requise. La commande linéaire graphique va se déplacer vers la position choisie. Le réglage de force spécifié apparaîtra dans le coin supérieur droit de l'affichage. Maintenez la touche **[SHIFT]** enfoncée tout en réglant une commande linéaire pour changer les réglages de toutes les commandes linéaires de la même quantité.

## ■ Swing (oscillation)

L'effet Swing ne peut être utilisé que lorsque la quantification de la restitution (cidessus) est active. Cet effet produit un sentiment "d'oscillation" en déplaçant le timing des "temps arrière" comme le spécifie l'effet de quantification. Par exemple, si la valeur de quantification spécifiée est une croche, l'effet swing avancera les 2ème, 4ème, 6ème et 8ème temps de chaque mesure pour créer un sentiment d'oscillation. Si la valeur de quantification est réglée sur une longueur de note de triolet, la dernière note dans chaque groupe de triolet sera décalée. Si la valeur de quantification est réglée sur une longueur de note composée, comme une croche et un triolet de croches, les temps arrière de numéro pair seront décalés.

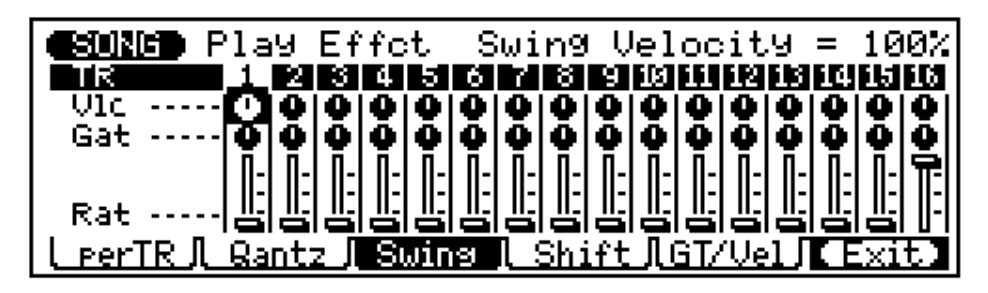

Le paramètre **"Rat"** (swing rate) détermine la quantité de laquelle le timing des notes affectées sera décalé. La plage est comprise entre 50% (pas d'oscillation) et 75% (oscillation maximum) pour des longueurs de note paires, de 66% à 83% pour des longueurs de note de triolet, et de 50% à 66% pour des longueurs de note paires plus triolet (par exemple des croches + triolet de croches). Les commandes linéaires règlent la quantité d'oscillation pour les pistes correspondantes. Positionnez le curseur au niveau d'une commande linéaire, puis utilisez la méthode d'entrée de données pour régler la vitesse d'oscillation requise. La commande linéaire graphique se déplacera sur la position correspondante. Le réglage swing actuel apparaîtra dans le coin supérieur droit de l'affichage. Maintenez la touche **[SHIFT]** enfoncée tout en réglant une commande linéaire pour changer les réglages de toutes les commandes linéaires de la même quantité.

Les paramètres **"Vlc"** (velocity) et **"Gat"** (gate time) augmentent ou diminuent la vélocité et la durée de seuil (longueur) de toutes les notes affectées par l'effet swing. La plage des deux paramètres est comprise entre 1% et 200%. Le paramètre "Vlc" définit le rapport entre les valeurs de vélocité inférieure et supérieure. Un réglage de "100%" maintient la relation originale entre les notes, des valeurs plus petites produisent une plage dynamique plus étroite, et des valeurs plus élevées produisent une plage dynamique plus large. Le paramètre **"Gat"** définit le rapport entre les valeurs inférieures et supérieures de durée de seuil. Un réglage de "100%" maintient la relation originale entre les notes, des valeurs plus petites produisent une plage de durée de porte plus étroite, et des valeurs plus élevées produisent une plage de durée de seuil plus large.

## ■ **Transpose & Clock Shift (Transposition et Décalage d'horloge)**

Les commandes "Trans" dans cet affichage permettent de transposer vers le haut ou vers le bas toutes les notes dans les pistes sélectionnées par incréments d'un demi-ton. Les curseurs "Shift" permettent d'avancer ou de reculer sur la mesure toutes les notes et séquences de pistes déterminées du nombre souhaité d'impulsions d'horloge (96 impulsions d'horloge par noire).

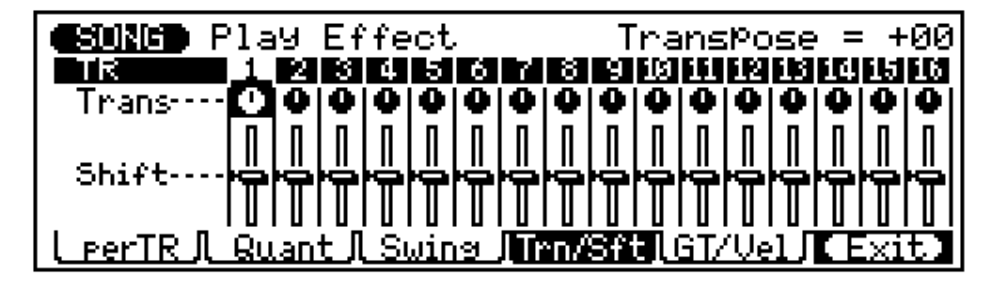

Les commandes rotatives "Trans" règlent la quantité de transposition pour les pistes correspondantes. La plage de transposition est comprise entre "–99" (position extrême gauche) à "+99" (position extrême droite) en passant par "+00" (position centrale), chaque incrément correspondant à un demi-ton. Le réglage de transposition numérique actuel pour la piste sélectionnée apparaît dans le coin supérieur droit de l'affichage.

Les commandes linéaires règlent la quantité de décalage horloge pour les pistes correspondantes. Positionnez le curseur au niveau d'une commande linéaire, puis utilisez la méthode d'entrée de données pour régler le décalage horloge requis. La commande linéaire graphique se déplacera sur la position correspondante, au-dessus du centre pour un décalage horloge positif et sous le centre pour un réglage horloge négatif. Le réglage de décalage horloge actuel apparaîtra dans le coin supérieur droit de l'affichage. La plage numérique est comprise entre "–999" et "+999" en passant par "0". Maintenez la touche **[SHIFT]** enfoncée tout en réglant une commande linéaire pour changer les réglages de toutes les commandes linéaires de la même quantité.

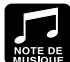

avancent ou reculent le timing de toutes les notes et de tous les événements dans la piste spécifiée, ils peuvent altérer de manière significative l'"impression" d'un morceau. Vous pourrez avancer les notes (réglages "+") pour créer une plus grande sensation de recul ou les reculer (réglages "–") pour créer une sensation plus prenante. Vous pouvez bien sûr utiliser également l'opération Clock Shift pour corriger un timing incorrect.

Etant donné que les paramètres Clock Shift

## ■ Gate Time & Velocity Modify (Modification de la durée de seuil **et Modification de la vélocité)**

Les paramètres de cet écran permettent d'augmenter ou de diminuer la durée de seuil (la longueur) et la vélocité de toutes les notes d'une piste spécifiée.

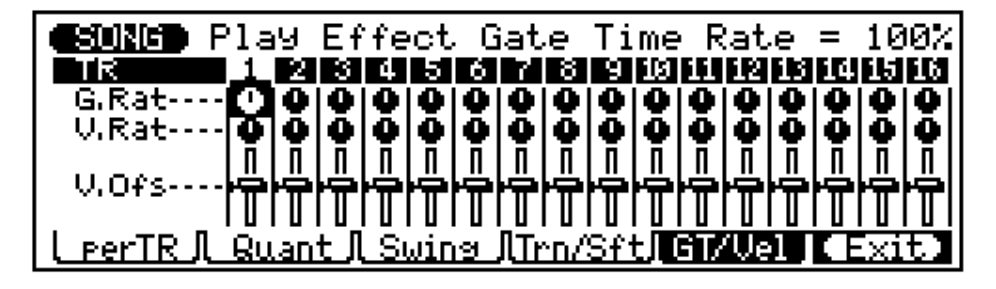

Le paramètre **"G.Rat"** (gate rate) définit le rapport entre les valeurs inférieures et supérieures de durée de porte. Un réglage sur "100%" maintient la relation originale entre les notes, des valeurs inférieures produisent une plage plus étroite de durée de porte (minimum 1%), et des valeurs supérieures, une plage plus vaste (maximum 200%).

Le paramètre **"V.Rat"** (velocity rate) définit le rapport entre les valeurs inférieures et supérieures de vélocité. Un réglage sur "100%" maintient la relation originale entre les notes alors que des valeurs plus petites produisent une plage dynamique plus étroite (minimum 1%), et des valeurs plus élevées, une plage dynamique plus large (maximum 200%).

Les paramètres **"V.Ofs"** (velocity offset) déterminent la valeur de changement de vélocité. Des réglages négatifs "–" la réduisent alors que des réglages positifs "+" l'augmentent. La plage est comprise entre "–99" et "+99", en passant par "00".

## ■ **L'affichage "Per Track"**

Outre les affichages d'effet de restitution décrits ci-dessus, le QY300 fournit un affichage par piste qui montre tous les paramètres pour l'ensemble des effets pour une piste à la fois. Seul le son de la piste sélectionnée sera supervisé lorsque cet affichage est sélectionné. Appuyez sur la touche de fonction **[F1]** ("perTR") pour sélectionner l'affichage par piste.

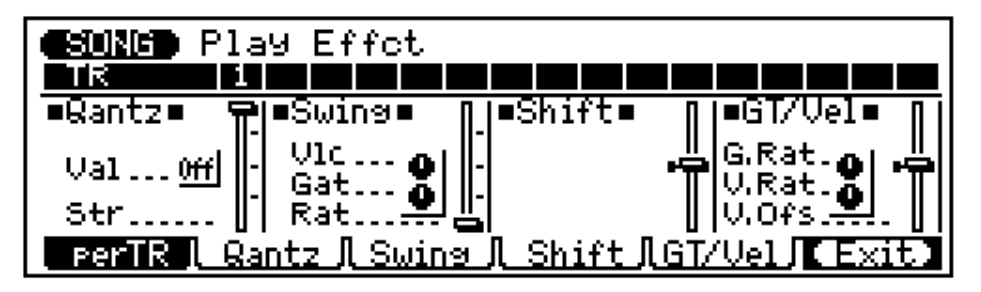

Les effets et paramètres individuels sont exactement les mêmes que ceux décrits cidessus. Pour sélectionner une piste, déplacez le curseur sur la barre du numéro de piste dans le haut de l'affichage, puis déplacez le curseur latéralement pour sélectionner la piste que vous souhaitez programmer.

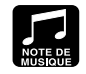

Le seuil de porte peut être modifié pour ajouter à la piste

une sensation de staccato ou de legato, comme vous le souhaitez.

• L'opération de modification de vélocité représente une façon superbe d'"adoucir" le son d'une piste qui possède de trop grandes variations entre les notes les plus douces et les plus fortes ou, inversement, pour ajouter une vigueur supplémentaire à une piste terne. Faites des expériences avec les paramètres pour avoir une notion de ce qu'ils peuvent faire.

# **Mode Song — Partie 2: Enregistrement de base**

Le mode SONG du QY300 vous offre deux modes d'enregistrement pour les 16 pistes de séquenceur: "en temps réel" et "pas à pas". En mode d'enregistrement en temps réel, le QY300 enregistre exactement ce que vous jouez et de la façon dont vous le jouez. En mode d'enregistrement pas à pas, les notes peuvent être entrées une à une. Le mode d'enregistrement "multi" en temps réel vous permet d'enregistrer simultanément l'ensemble des 16 pistes de séquenceur et le mode d'enregistrement en temps réel punch-in vous permet de réenregistrer toute section spécifiée d'une piste déjà enregistrée. Le mode d'enregistrement pas à pas vous permet d'enregistrer des passages extrêmement rapides ou complexes qui seraient impossibles à jouer en temps réel. Elle constitue une excellente façon d'ajouter un certain fini à des pistes enregistrées en temps réel.

# **Enregistrement en temps réel**

En mode d'enregistrement en temps réel, vous sélectionnez la piste que vous souhaitez enregistrer, puis jouer la partie sur le micro-clavier ou sur un clavier MIDI externe en temps réel.

#### 1 **Sélectionnez un morceau.**

Placez le curseur sur le numéro de morceau et utilisez la méthode d'entrée de données pour sélectionner le numéro de morceau que vous souhaitez enregistrer (01 … 10). Si le morceau ne contient pas encore de données, une rangée d'astérisques apparaîtra à droite du numéro de morceau (\*\*\*\*\*\*\*\*).

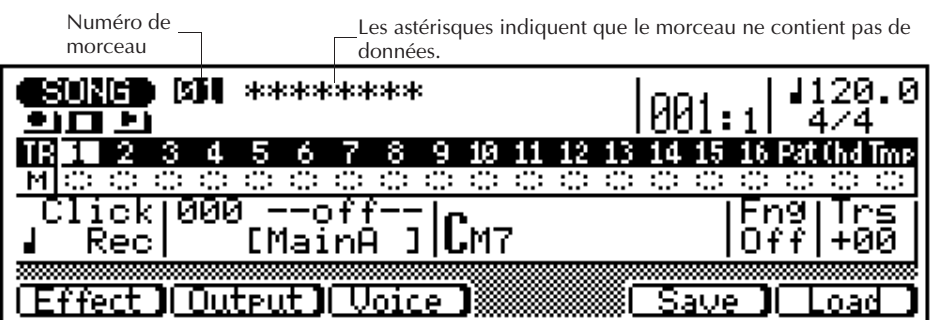

#### 2 **Effectuez les assignations de voix requises.**

Allez au mode voice (touche **[F3]**) et assignez les voix que vous souhaitez utiliser aux pistes que vous avez l'intention d'enregistrer conformément à la description donnée à la page 14.

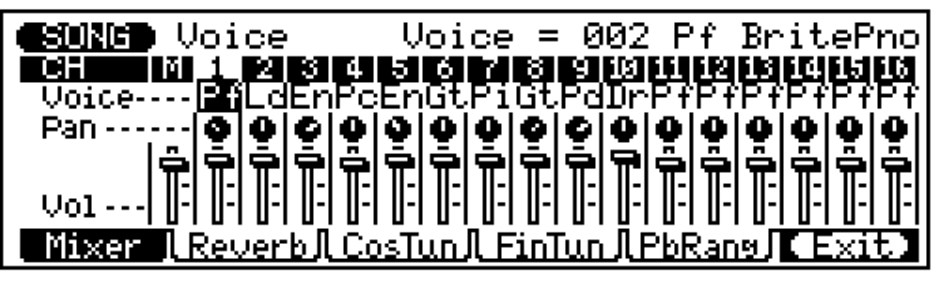

Appuyez sur **[F6]** ("Exit") pour retourner au mode SONG lorsque vous avez terminé.

Si, pour une raison quelconque, les 10 morceaux contiennent des données et que vous souhaitez commencer à enregistrer avec un morceau vide, utilisez l'opération d'effacement de morceau "Clear Song" décrite à la page 53 pour "libérer" un morceau pour l'enregistrement. Si vous souhaitez sauvegarder les données de morceau existantes sur disquette avant de libérer de l'espace, consultez "Opérations disquette" à la page 119.

#### 3 **Sélectionnez la piste à enregistrer.**

Déplacez le curseur vers la zone des pistes de l'affichage, puis déplacez-le latéralement pour sélectionner la piste que vous souhaitez enregistrer (01 … 16). Déplacez le curseur verticalement pour aller dans d'autres zone de l'écran. La piste sélectionnée restera toujours mise en évidence.

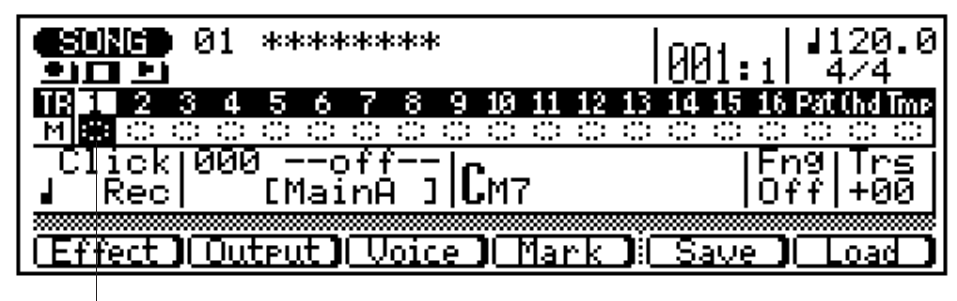

Piste 1 sélectionnée

#### 4 **Activez le mode Prêt à l'enregistrement.**

Appuyez sur la touche **[**v**]** pour activer le mode prêt à l'enregistrement. Le voyant rouge au-dessus de la touche **[**v**]** s'allumera.

#### 5 **Sélectionnez le mode d'enregistrement en temps réel.**

Appuyez sur la touche de fonction **[F4]** ("REAL") pour sélectionner le mode d'enregistrement en temps réel.

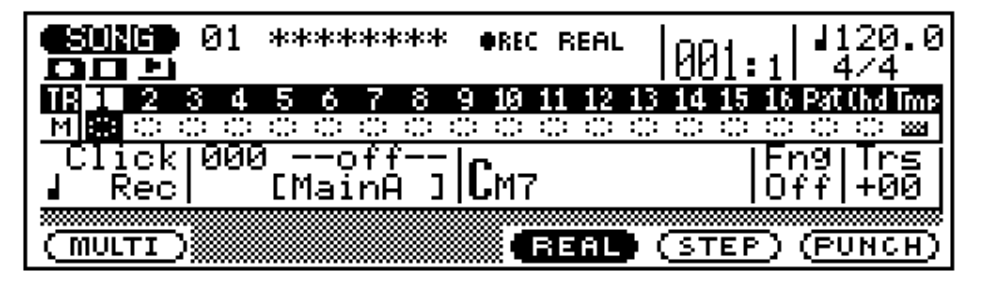

#### 6 **Sélectionnez le tempo d'enregistrement et l'armature de temps.**

Déplacez le curseur sur les paramètres tempo et armature de temps et définissez-les comme vous le souhaitez. L'armature de temps ne peut pas être modifiée si le morceau contient déjà des données.

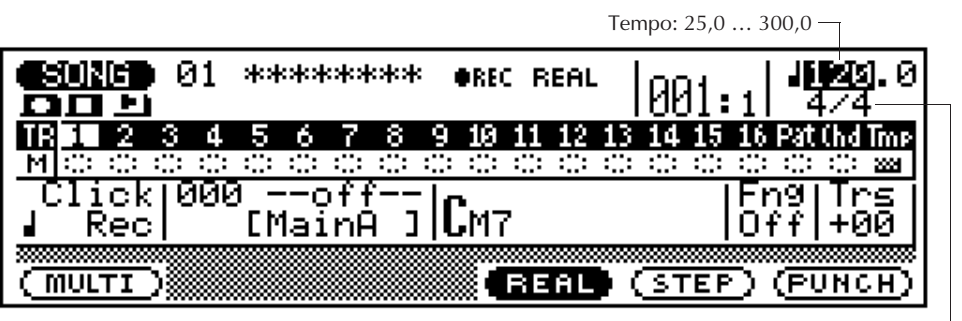

Signature de temps: 1/16 … 16/16, 1/8 … 16/8, 1/4 … 8/4

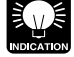

Il est parfois plus facile d'établir un tempo lent pour l'enregistrement en temps réel de manière à avoir suffisamment de temps pour entrer les données nécessaires.

#### 7 **Enregistrez.**

Appuyez sur la touche **[**©**]** pour commencer l'enregistrement. Le métronome se mettra en marche et vous aurez deux mesures de décompte avant que la première mesure ne soit effectivement enregistrée. Le décompte apparaît également sous la forme de chiffres négatifs dans le paramètre "Meas". Si par exemple vous sélectionnez une armature de temps 4/4, le décompte se fera de la mesure "–08" à "–01" et l'enregistrement démarrera à partir de la mesure "001".

Nombres négatifs pour le décompte de deux mesures

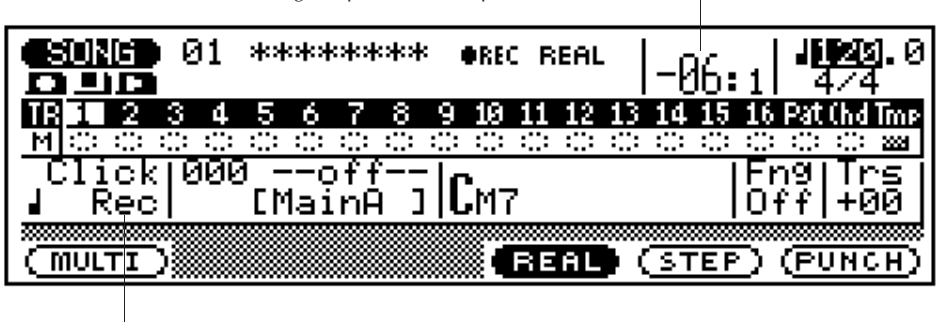

Le paramètre "Click" dans l'affichage SONG détermine si le métronome se fait entendre pendant l'enregistrement, pendant l'enregistrement et la restitution ou toutes les fois. Le métronome peut également être désactivé. Voir "Réglages Click (Métronome)" à la page 26.

Jouez la partie requise sur le micro-clavier ou sur un clavier MIDI externe.

#### 8 **Arrêtez l'enregistrement.**

Appuyez sur la touche **[**m**]**pour arrêter l'enregistrement. Le mode de jeu SONG normal est automatiquement resélectionné lorsque vous arrêtez l'enregistrement, et vous retournerez automatiquement au début du morceau (première mesure).

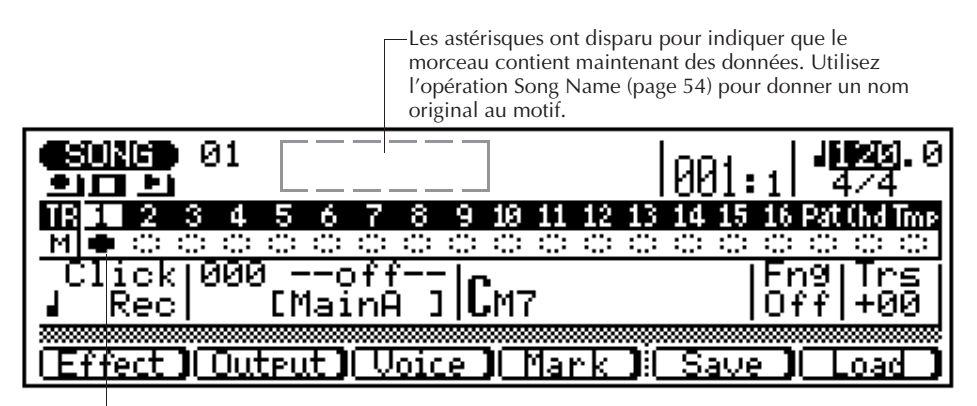

Un bouton de désactivation solide indique que la piste 1 contient des données.

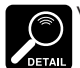

seule piste.

Voir la section "Edition de morceaux et de phrases" à la page 104 pour des informations sur la manière d'éditer des données enregistrées de morceau.

Par l'enregistrement en temps réel, le QY300 permet l'enregistrement par remplacement, c'est-à-dire que toutes les anciennes données d'une piste seront effacées et remplacées lorsque les nouvelles données seront enregistrées sur cette piste. Cela est à opposer à l'enregistrement par superposition dans lequel les nouvelles données sont enregistrées sur les données existantes et les données existantes restent intactes. L'enregistrement pas à pas du QY300, décrit ultérieurement, permet d'ajouter de nouvelles données à une piste sans effacer les données précédentes. Vous pouvez également utiliser l'opération de mixage de piste "Mix Track" (page 50) pour mixer les données de deux pistes et combiner le résultat sur une

#### 9 **Enregistrez les autres pistes comme vous le souhaitez.**

Répétez les étapes 2 à 8 pour enregistrer d'autres pistes de séquenceur comme vous le souhaitez.

#### Réglages Click (métronome)

Le paramètre du mode métronome (Click) dans l'affichage SONG détermine si le métronome ne se fait entendre que pendant l'enregistrement, pendant l'enregistrement et la restitution, toutes les fois, ou pas du tout. Déplacez le curseur sur ce paramètre et définissez-le comme vous le souhaitez à l'aide du cadran de données ou des touches **[–1/NO]** et **[+1/YES]**.

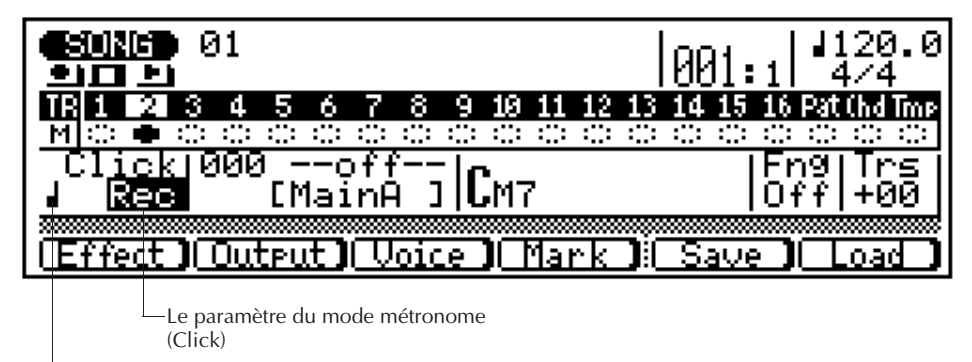

Le paramètre de battement Click Beat

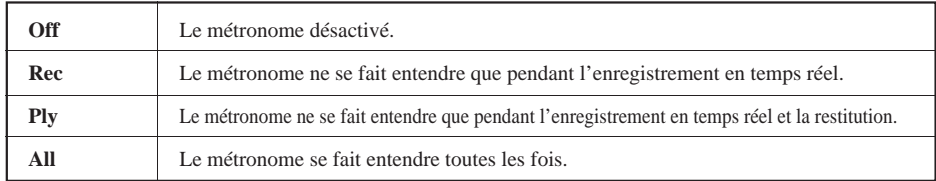

Le paramètre click beat détermine sur quel battement le métronome se fera entendre (le témoin de touche **[PLAY]** clignotera également sur le battement spécifié). Déplacez le curseur sur ce paramètre et définissez-le à l'aide du cadran de données ou des touches **[–1/NO]** et **[+1/YES]**.

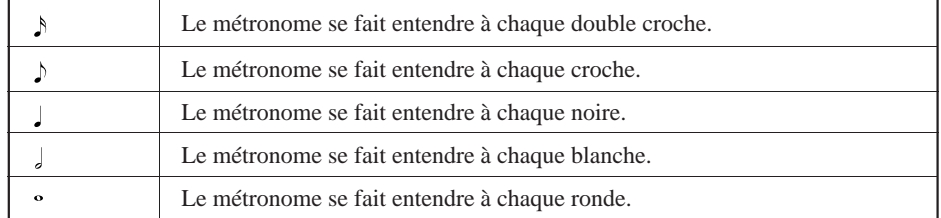

### ■ **Enregistrement Punch-in**

L'enregistrement Punch-in est un type spécial d'enregistrement en temps réel dans lequel vous spécifiez une plage de mesures que vous souhaitez enregistrer, laissant intact le reste des données sur la piste. Ceci est particulièrement utile pour réenregistrer un court segment d'une piste sinon parfaite. Il ne vous est donc pas nécessaire de réenregistrer toute la piste.

#### 1 **Sélectionnez le mode d'enregistrement Punch-in.**

Pour l'enregistrement punch-in, vous devez d'abord sélectionner le mode punch-in après avoir activé le mode prêt à l'enregistrement (point 4 du processus d'enregistrement en temps réel, décrit ci-dessus). Appuyez sur la touche de fonction **[F6]** ("PUNCH") pour sélectionner le mode d'enregistrement punch-in.

#### 2 **Spécifiez les points punch-in et punch-out.**

Spécifiez les points punch-in et punch-out, le point punch-in point étant la mesure et le temps auxquels l'enregistrement commencera, et le point punch-out étant la mesure et le temps auxquels l'enregistrement prendra fin.

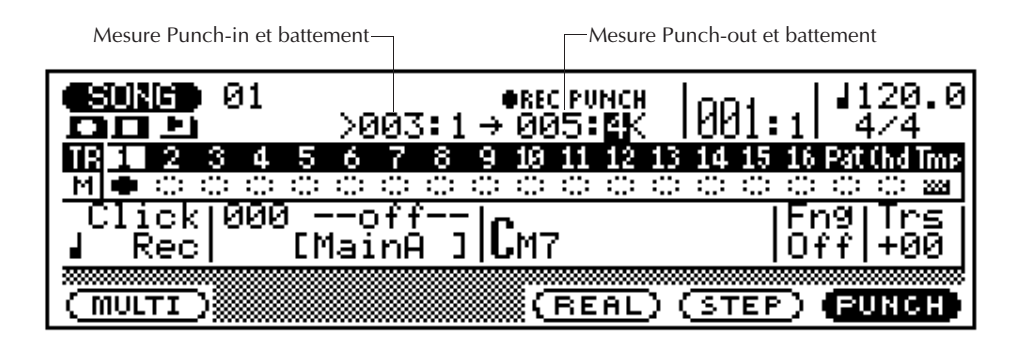

Déplacez le curseur sur les paramètres de mesure et de temps punch-in et punch-out et définissez-les comme vous le souhaitez, puis, avant de commencer effectivement à enregistrer, fixez le paramètre de mesure quelques mesures avant le point punch-in de manière à ce que vous soyez prêt à enregistrer lorsque le point punch-in est atteint.

#### 3 **Démarrez l'opération d'enregistrement punch-in.**

Démarrez l'opération d'enregistrement punch-in en appuyant sur la touche **[**©**]** (il n'y a pas de décompte lorsque l'enregistrement punch-in a démarré). L'enregistrement reprendra automatiquement au point punch-in spécifié.

#### 4 **Arrêtez l'opération d'enregistrement punch-in.**

L'enregistrement s'arrêtera, mais la restitution continuera, lorsque le point punch-out est atteint. Appuyez sur la touche **[**m**]** pour arrêter la restitution.

Dans l'exemple d'affichage ci-dessus, la restitution reprendra à la première mesure, l'enregistrement commencera au premier temps de la troisième mesure et puis arrêtez-le sur le quatrième temps de la cinquième mesure.
### ■ Enregistrement multicanaux

Le mode d'enregistrement "multi" permet l'enregistrement simultané en temps réel (ou punch-in) de l'ensemble des 16 pistes de séquenceur. Ceci peut être utile lorsque vous souhaitez enregistrer des séquences complètes à partir d'un autre séquenceur ou d'un ordinateur musical dont les données ne sont pas compatibles avec le QY300.

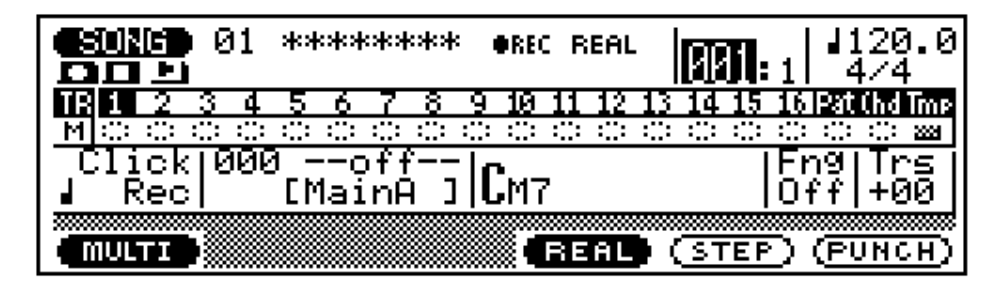

Sélectionnez le mode multi en appuyant sur la touche de fonction **[F1]** ("MULTI") après avoir sélectionné le mode d'enregistrement en temps réel ou punch-in (point 5 du processus d'enregistrement en temps réel décrit ci-dessus). La procédure d'enregistrement est exactement la même que celle décrite pour l'enregistrement en temps réel ou punch-in, à l'exception du fait que les 16 pistes de séquenceur sont enregistrées simultanément (en supposant bien sûr que les données MIDI appropriées sont reçues sur les canaux MIDI correspondants "voir "Assignations des canaux" à la page 18).

### **Enregistrement pas à pas**

Le mode d'enregistrement pas à pas permet d'entrer les notes une à une, ce qui donne un contrôle précis du timing, de la longueur de note et de la sonorité de chaque note. Vous pouvez enregistrer des pistes complètes à l'aide du mode pas à pas ou simplement l'utiliser pour peaufiner et ajouter des données à une piste existante.

#### 1 **Sélectionnez un morceau.**

Placez le curseur sur le numéro de morceau et utilisez la méthode d'entrée de données pour sélectionner le numéro de morceau que vous souhaitez enregistrer (01 … 10). Si le morceau ne contient pas encore de données, une rangée d'astérisques apparaîtra à droite du numéro de morceau (\*\*\*\*\*\*\*\*).

> Les astérisques indiquent que le morceau ne contient pas de données.

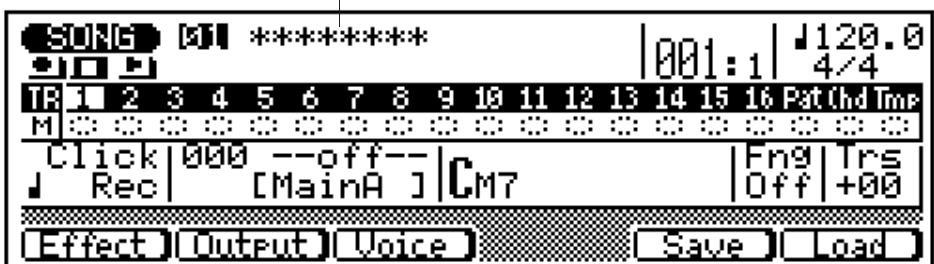

#### 2 **Effectuez les assignations de voix requises.**

Allez au mode voice (touche **[F3]**) et assignez les voix que vous souhaitez utiliser aux pistes que vous voulez enregistrer, conformément à la description donnée à la page 14.

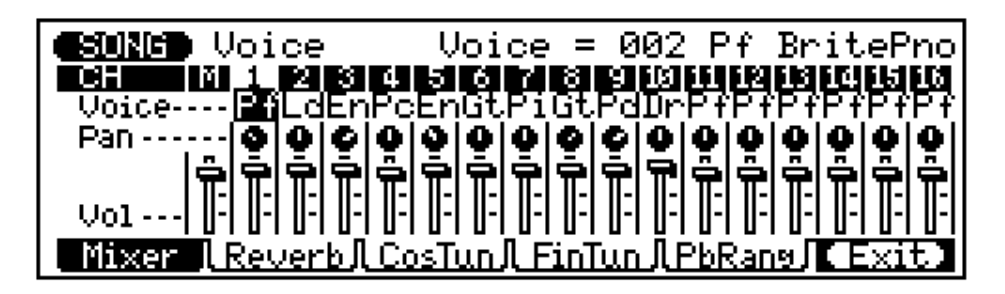

Appuyez sur **[F6]** ("Exit") pour retourner au mode SONG lorsque vous avez terminé.

#### 3 **Sélectionnez la piste à enregistrer.**

Déplacez le curseur vers la zone piste de l'affichage, et puis déplacez-le latéralement pour sélectionner la piste que vous souhaitez enregistrer: 1 … 16. Déplacez le curseur verticalement pour aller vers d'autres zones de l'écran. La piste sélectionnée restera mise en évidence.

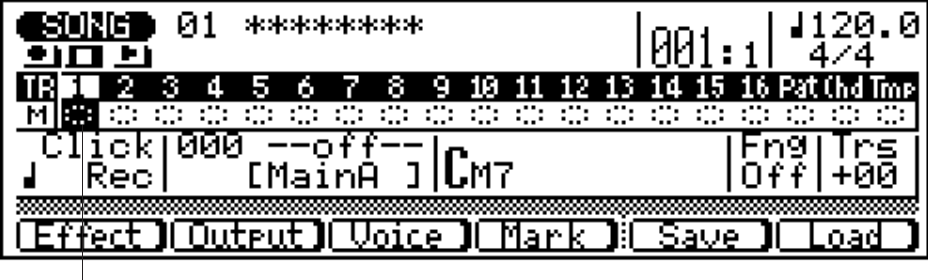

Piste 1 sélectionnée

#### 4 **Activez le mode Prêt à l'enregistrement.**

Appuyez sur la touche [<sup>0</sup>] pour activer le mode prêt à l'enregistrement. Le voyant rouge au-dessus de la touche **[**v**]**s'allumera.

#### 5 **Sélectionnez le mode d'enregistrement pas à pas.**

Appuyez sur la touche de fonction **[F5]** ("STEP") pour sélectionner le mode d'enregistrement pas à pas.

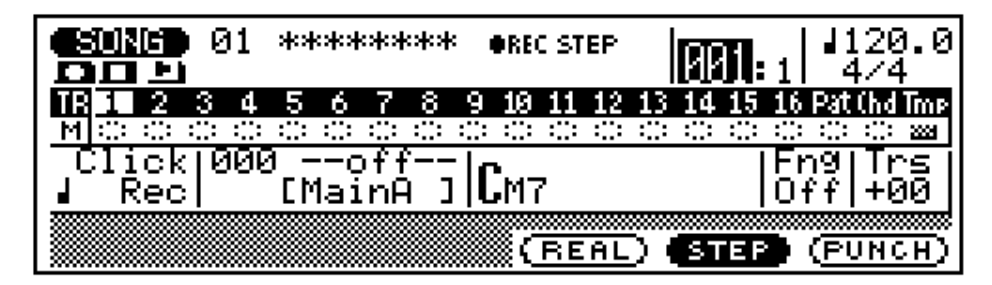

#### 6 **Fixez l'armature de temps (nouveaux morceaux uniquement).**

Déplacez le curseur sur le paramètre d'armature de temps et définissez-le comme vous le souhaitez. L'armature de temps ne peut pas être modifiée si le morceau contient déjà des données.

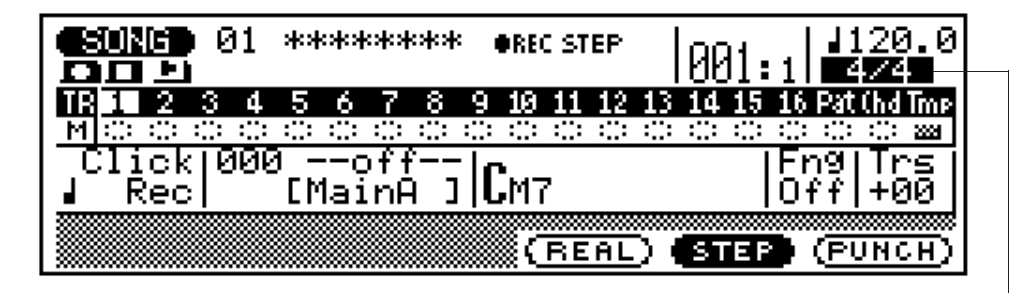

Signature de temps: 1/16 … 16/16, 1/8 … 16/8, 1/4 … 8/4

#### 7 **Enregistrez.**

Appuyez sur la touche **[**©**]** pour commencer l'enregistrement. L'affichage d'enregistrement pas à pas illustré ci-dessous apparaîtra.

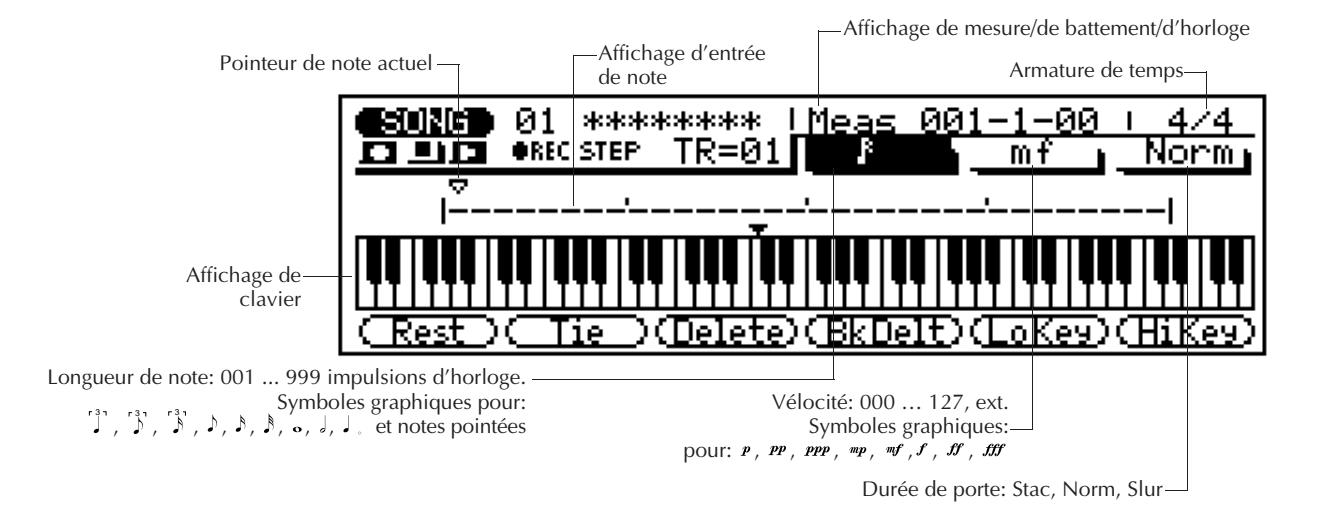

#### 8 **Fixez les paramètres de note comme vous le souhaitez.**

Déplacez le curseur sur les paramètres de note, de vélocité et de durée de seuil et définissez-les comme vous le souhaitez.

Lorsque le curseur se trouve au niveau du paramètre de longueur de note, le pavé numérique peut être utilisé pour entrer les longueurs de note marquées sur les touches. La touche de point (la touche [0]) peut être utilisée pour ajouter un ou plusieurs points à la longueur de note actuellement sélectionnée. Il est possible d'entrer des valeurs intermédiaires à l'aide des touches **[–1/NO]** et **[+1/YES]**, du cadran de données ou du pavé numérique tout en maintenant la touche **[SHIFT]** enfoncée.

Lorsque le curseur se trouve au niveau du paramètre de vélocité, le pavé numérique peut être utilisé pour entrer directement les valeurs dynamiques marquées sur les touches (pp, mf, etc.). Il est possible d'entrer des valeurs intermédiaires à l'aide des touches **[–1/NO]** et **[+1/YES]**, du cadran de données, ou du pavé numérique tout en maintenant la touche **[SHIFT]** enfoncée.

#### 9 **Entrez une note.**

Lorsque vous avez défini le paramètre de note, vous pouvez entrer celle-ci en frappant simplement la touche appropriée sur le micro-clavier (ou sur un clavier MIDI externe). Un symbole de note apparaît sur l'affichage de la note et le pointeur se déplace vers la position de note suivante. Le symbole de note ressemble toujours à une noire, sans tenir compte de la note réellement entrée (les accords sont également représentés par des noires). Voici à quoi ressemblera l'affichage après avoir entré deux croches.

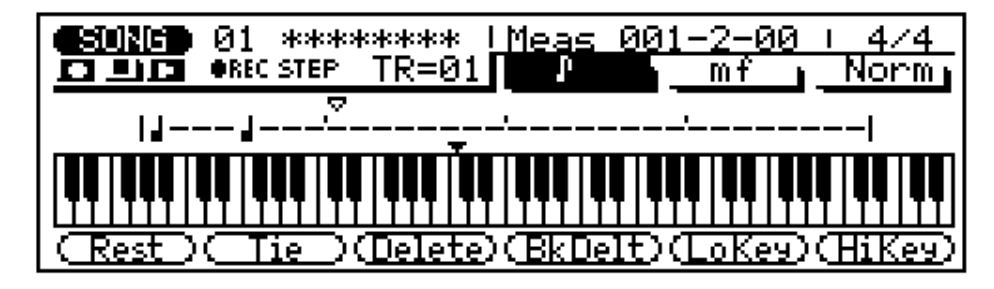

Il est possible d'entrer des accords en redéplaçant simplement le pointeur de note sur une note et en entrant une autre note au même endroit (cette opération peut être répétée autant de fois que cela est nécessaire). Voir "Déplacement dans l'affichage de note", ci-dessous.

#### Les affichages de note et de clavier

L'affichage de note jusqu'à quatre noires qui valent une donnée (il s'agit alors d"une mesure de temps 4/4). Si l'armature de temps s'avère supérieure à quatre noires par mesure, alors l'affichage défilera pour faire apparaître les notes supplémentaires.

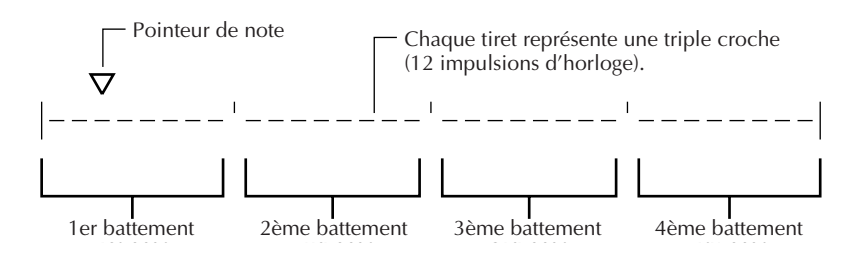

L'affichage du clavier montre la(les) hauteur(s) de la (des) note(s) à la position actuelle du curseur de note. Dans l'exemple ci-dessous, le clavier affiche qu'un accord (Do majeur) se composant de trois notes existe à l'emplacement actuel du pointeur de note.

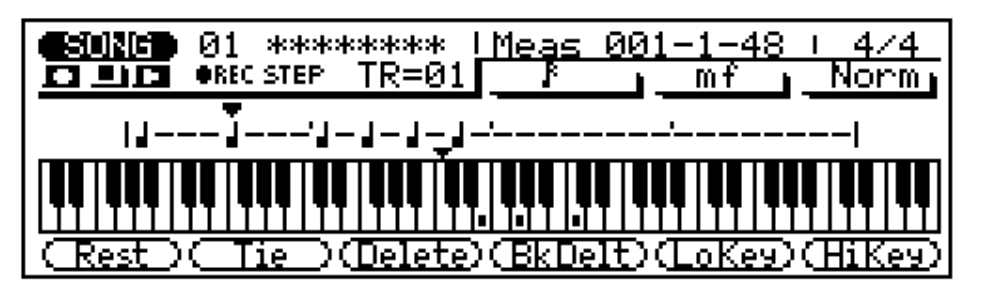

#### Déplacement dans l'affichage de note

Vous pouvez déplacer le curseur vers le bas dans l'affichage de note (le pointeur de note apparaîtra comme un triangle noir) et déplacer le pointeur de note sur une position à laquelle vous souhaitez entrer la note ou sur la note que vous souhaitez effacer. Vous entendrez en fait la note ou l'accord correspondant lorsque lepointeur de note est déplacé sur un symbole de note existant. Lorsque vous déplacez le pointeur de note audelà de l'affichage de note, la mesure suivante apparaîtra. Si vous dépassez la dernière mesure dans la phrase, la première mesure de la phrase apparaîtra.

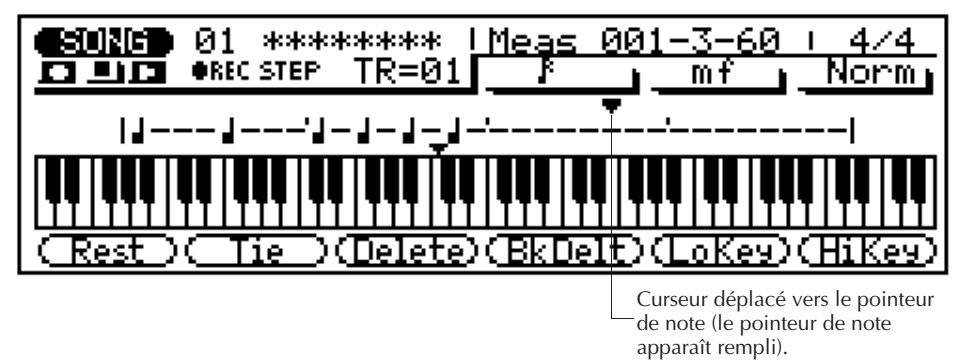

#### Les touches de fonction en mode pas à pas

Les six touches de fonction qui se trouvent immédiatement sous l'affichage permettent d'accéder à un certain nombre de fonctions utiles en mode d'enregistrement pas à pas.

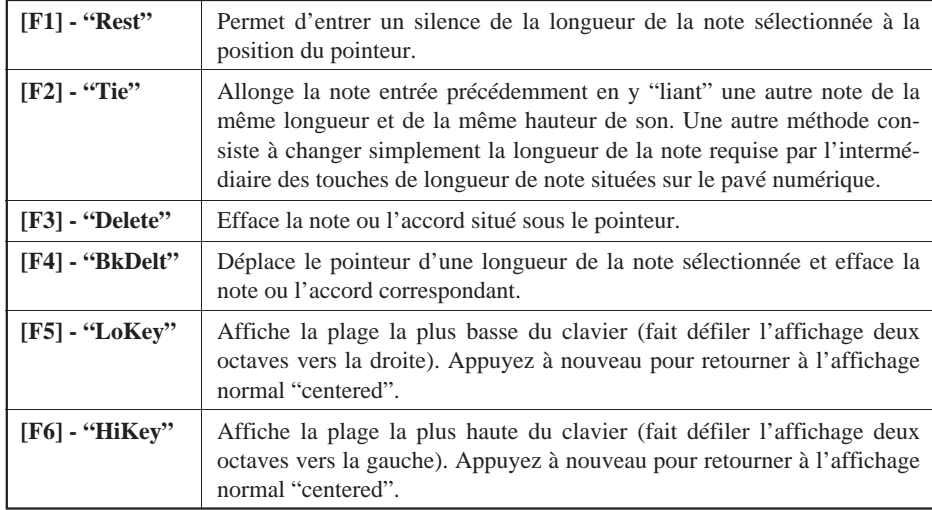

#### Affichage de mesure/de temps/d'horloge

La zone "Meas" de l'affichage d'enregistrement pas à pas montre la position actuelle du pointeur en mesures, en temps de noires et en impulsions d'horloge (il y a 96 impulsions d'horloge par noire). Si vous n'êtes pas certain de la mesure que vous observez sur l'affichage de note lors de l'enregistrement, vérifiez sur cet affichage de mesure/de temps et d'horloge.

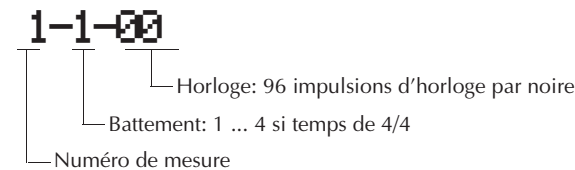

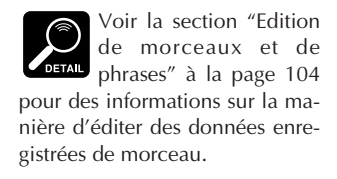

#### ; **Complétez la piste.**

Répétez les points 8 et 9 jusqu'à ce que la piste en cours soit complète, puis appuyez sur la touche **[**m**]** pour arrêter l'enregistrement.

### ■ **Afffichages d'assignation de percussion et de mémoire utilisée**

Le QY300 comporte les affichages d'assignation de percussion "Drum Assignment" et de mémoire utilisée ("Used Memory") qui peuvent fournir des informations utiles lors de l'enregistrement.

Appuyez simultanément sur les touches **[OCT DOWN]** et **[OCT UP]** de gauche pour voir la hauteur du micro-clavier (telle qu'elle est déterminée par les touches **[OCT DOWN]** et **[OCT UP]**) et une liste des instruments de percussion actuellement joués par les touches du micro-clavier.

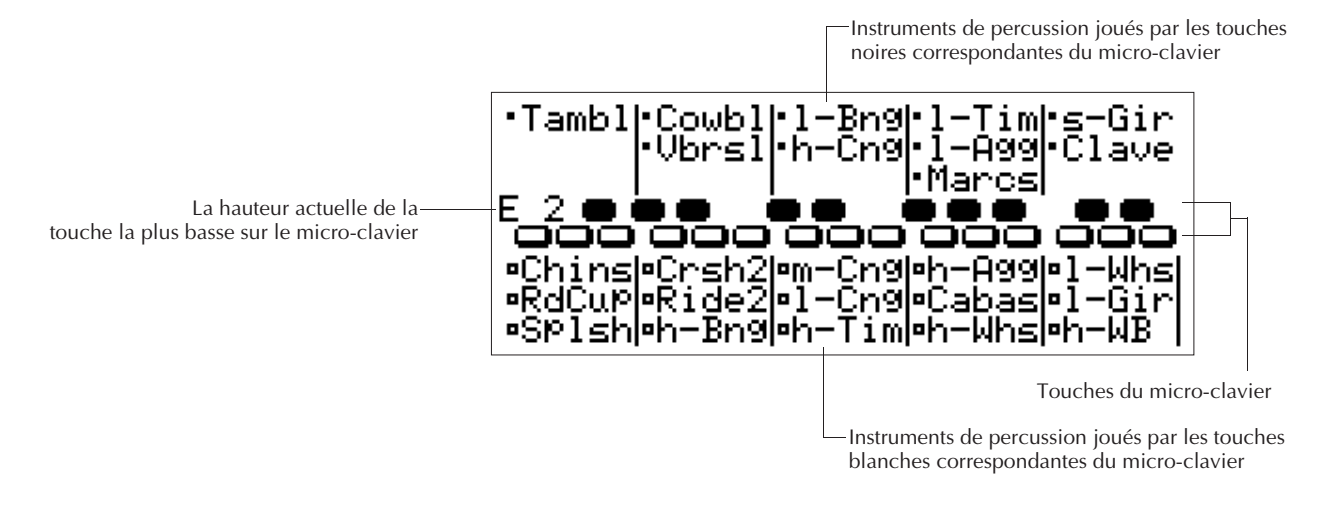

Appuyez simultanément sur les touches **[OCT DOWN]** et **[OCT UP]** de droite pour voir la taille utilisée de la mémoire disponible du QY300. Lorsque la barre approche 100%, il est recommandé de sauvegarder sur disquette les données que vous souhaitez conserver et d'effacer les données de morceau dont vous n'avez plus besoin afin de libérer le plus d'espace possible pour l'opération d'enregistrement en cours.

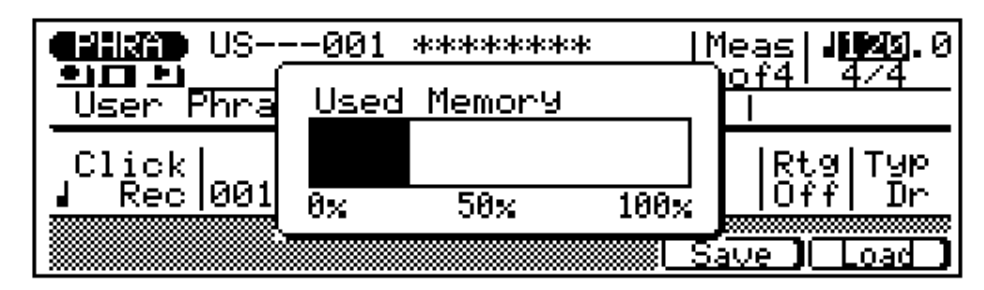

# **Les opérations de morceaux (Song Jobs) Les opérations de morceaux (Song Jobs)**

Le mode Song comprend 24 opérations de morceaux (des "jobs") qui effectuent toute une gamme de fonctions importantes. Pour accéder à ces opérations de morceaux et les utiliser, appuyez sur la touche [JOB] lorsque vous êtes en mode de jeu SONG. Cette opération vous permet d'appeler la liste des opérations de morceaux. Vous pouvez sélectionner n'importe quelle opération de la liste en déplaçant simplement le curseur vers l'opération requise (utilisez les touches de curseur ou le cadran de données) et en appuyant sur **[ENTER]**. Vous pouvez également faire monter ou descendre la liste par page à l'aide des touches de curseur [¶] et [Ä] tout en maintenant l'une des touches **[SHIFT]** enfoncée. Une autre méthode consiste à entrer le numéro de l'opération à l'aide du pavé numérique et d'appuyer sur **[ENTER]**.

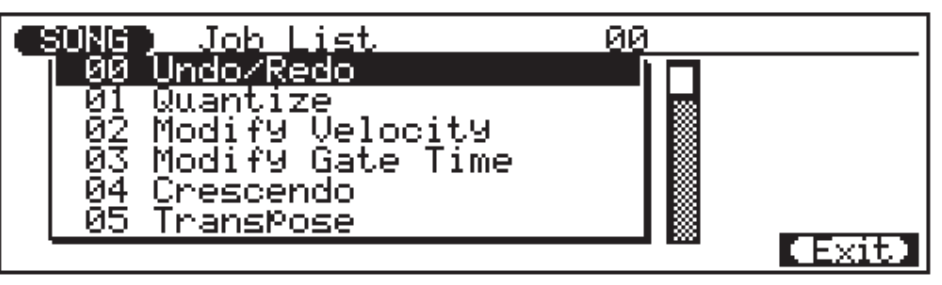

#### Retourner au mode SONG

La touche de fonction **[F6]** ("Exit") peut être utilisée pour sortir d'une opération de morceau, puis de la liste des opérations, vous renvoyant dès lors au mode de jeu normal des morceaux. Vous pouvez également appuyer sur la touche de fonction **[F6]** ("Exit") tout en maintenant l'une des touches **[SHIFT]** enfoncée pour retourner directement au mode SONG.

# **00: Undo/Redo (Restituer/Exécuter à nouveau)**

Cette opération permet de restituer toute opération de morceau, d'édition ou de fonction d'enregistrement si elle a été exécutée avant qu'une autre ne soit effectuée. Dans tous les cas, les données affectées sont rétablies dans l'état dans lequel elles se trouvaient avant que les opérations, l'édition ou l'enregistrement ne soient effectués. Cette opération restituera également la dernière opération undo (redo).

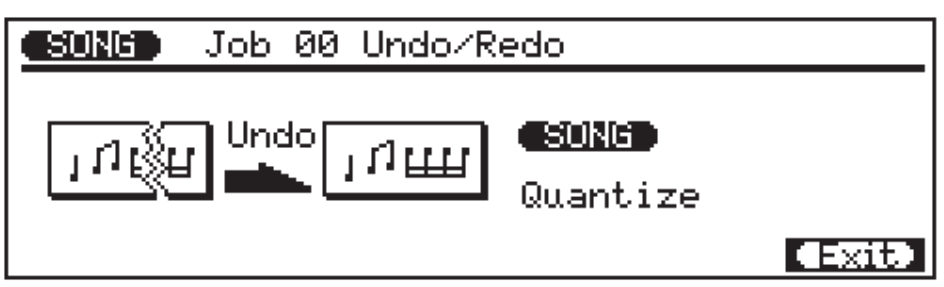

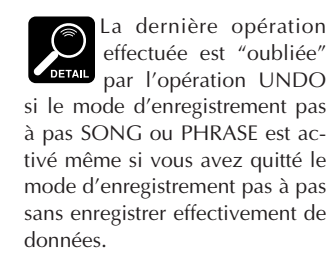

Le nom de la dernière opération effectuée apparaîtra à l'écran (c'est-à-dire l'opération qui sera ramenée à sa position précédente par "Undo"). Dans l'exemple d'affichage, ci-dessus, il s'agit d'une opération de quantification.

Appuyez sur **[ENTER]** pour effectuer l'opération Undo/Redo. L'icône du métronome apparaîtra à l'écran pendant que les données sont traitées, puis "Completed" apparaîtra brièvement lorsque l'opération est terminée. Appuyez sur **[F6]** ("Exit") pour retourner au répertoire d'opérations, ou sur une touche de mode pour aller directement au mode sélectionné.

### **01: Quantize (Quantification)**

Cette opération aligne les notes d'une piste spécifiée sur le temps spécifié le plus proche.

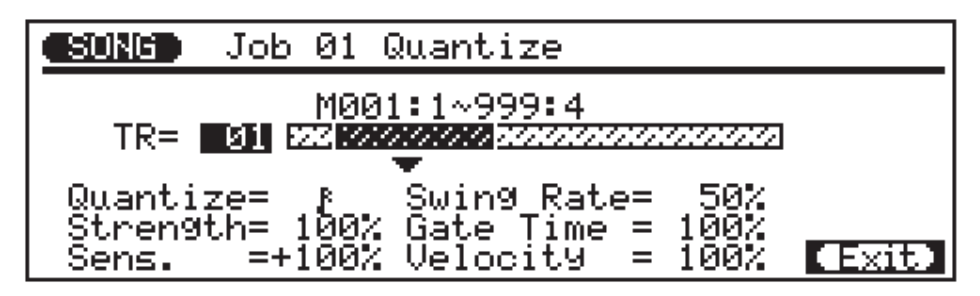

Le paramètre **"TR"** sélectionne la piste qui sera affectée par l'opération Quantize: "01" … "16" pour des pistes individuelles, ou "All" pour procéder à une quantification sur les 16 pistes simultanément.

Les paramètres "M" au-dessus de la barre graphique sont utilisés pour spécifier la première mesure/le premier temps et la dernière mesure/le dernier temps de la plage à quantifier.

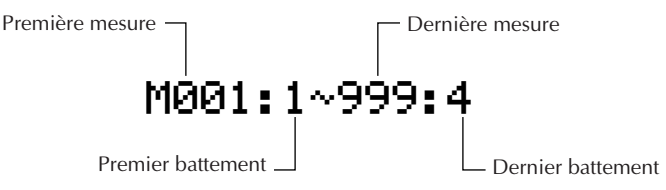

Le paramètre **"Quantize"** détermine sur quelles mesures les données de note dans la piste spécifiée seront alignées. Si vous sélectionnez " N", par exemple, toutes les notes dans la piste seront alignées sur le temps de double croche le plus proche, à un degré déterminé par le paramètre **"Strength"**.

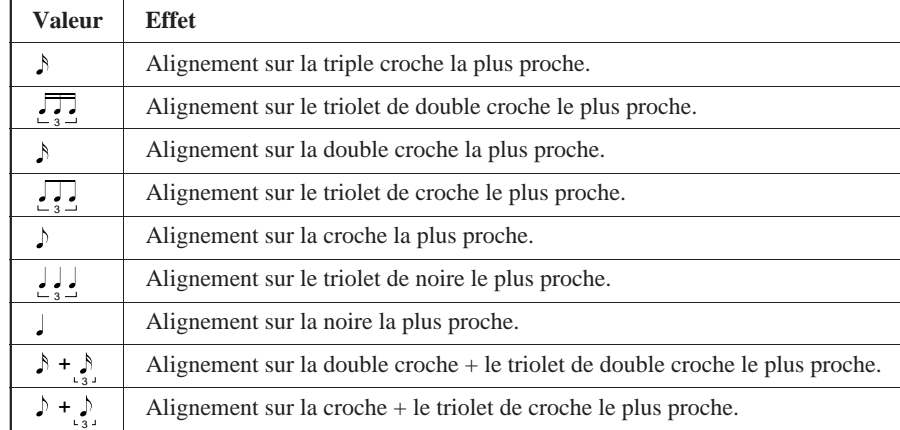

#### **Quantification Valeurs**

Le paramètre **"Strength"** détermine la force avec laquelle les notes sont attirées vers la valeur de quantification spécifiée. La plage de réglage est comprise entre 0% et 100%. A un réglage de "0%", aucune quantification ne se présente, tandis qu'avec un réglage de "100%", toutes les notes seront alignées précisément sur la valeur de temps spécifiée la plus proche. Des réglages intermédiaires produisent un décalage correspondant dans la position de toutes les notes off-beat vers la valeur du temps spécifiée la plus proche. Avec un réglage de valeur "d" et un réglage de force de 50%, par exemple, une note qui ne tombe pas précisément sur un temps de croche sera décalée environ à mi-chemin vers le temps de croche le plus proche.

Le paramètre **"Sens."** (sensitivity) détermine la plage sur laquelle les notes seront quantifiées. Ce paramètre peut être réglé de "–100%" à "+100%" en passant par "0%". Avec un réglage sur 0%, aucune quantification n'aura lieu. Un réglage sur "–100%" ou "+100%" entraînera la quantification de toutes les notes. Référez-vous au graphe ci-dessous pour obtenir une idée de la manière dont la plage de quantification est déterminée par d'autres réglages. Les lignes épaisses dans le graphe de sensibilité représentent la plage sur laquelle les notes seront quantifiées. Avec un réglage sur "+50%", par exemple, seules les notes qui tombent dans la plage inférieure à la position mi-chemin par rapport à la plage de quantification de la note adjacente seront quantifiées. Les notes situées en-dehors de cette plage et les notes adjacentes resteront inchangées (non quantifiées).

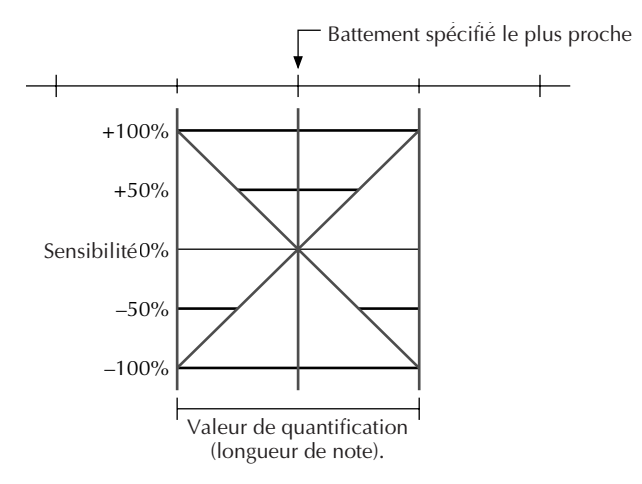

Le paramètre **"Swing Rate"** produit une sensation "d'oscillation" en déplaçant le timing des "temps arrière" comme le spécifient les paramètres de quantification. Par exemple, si la valeur de quantification spécifiée est une croche, l'effet swing avancera les 2ème, 4ème, 6ème et 8ème temps de chaque mesure pour créer un sentiment d'oscillation. Si la valeur de quantification est réglée sur une longueur de note de triolet, la dernière note dans chaque groupe de triolet sera décalée. Si la valeur de quantification est réglée sur une longueur de note composée, comme une croche et un triolet de croches, les temps arrière de numéro pair seront décalés. Le paramètre "Swing Rate" détermine la quantité de laquelle le timing des notes affectées sera décalé. La plage est comprise entre 50% (pas d'oscillation) et 75% (oscillation maximum) pour des longueurs de note paires, de 66% à 83% pour des longueurs de note de triolet, et de 50% à 66% pour des longueurs de note paires plus triolet (par exemple des croches + triolet de croches).

Les paramètres **"Gate Time"** et **"Velocity"** augmentent ou diminuent la vélocité et la durée de porte (longueur) de toutes les notes affectées par le paramètre swing. La plage des deux paramètres est comprise entre 0% et 200%. Le paramètre "Gate Time" définit le rapport entre les valeurs inférieures et supérieures de durée de seuil. Un réglage de "100%" maintient la relation originale entre les notes, des valeurs plus petites produisent une plage de duée e de seuil plus étroite, et des valeurs plus élevées produisent une plage de durée de seuil plus large. Le paramètre "Velocity" définit le rapport entre les valeurs inférieures et supérieures de vélocité. Un réglage de "100%" maintient la relation originale entre les notes, des valeurs plus petites produisent une plage dynamique plus étroite, et des valeurs plus élevées produisent une plage dynamique plus large.

Après avoir défini les paramètres comme vous le souhaitez, appuyez sur **[ENTER]** pour exécuter l'opération de quantification. L'icône du métronome apparaîtra à l'écran pendant que les données sont traitées, puis "Completed" apparaîtra brièvement lorsque l'opération est terminée. Appuyez sur **[F6]** ("Exit") pour retourner au répertoire d'opérations, ou sur une touche de mode pour aller directement au mode sélectionné.

### **02: Modify Velocity (Modification de la vélocité)**

Cette opération permet d'augmenter ou de diminuer les valeurs de vélocité de toutes les notes dans la piste et la plage spécifiée de mesures.

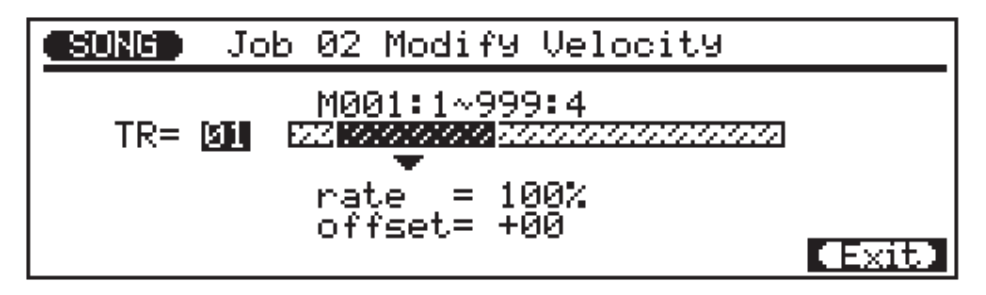

Le paramètre **"TR"** sélectionne la piste qui sera affectée par l'opération Modify Velocity: "01" … "16".

Les paramètres "M" au-dessus de la barre graphique sont utilisés pour spécifier la première mesure/le premier temps et la dernière mesure/le dernier temps de la plage à modifier.

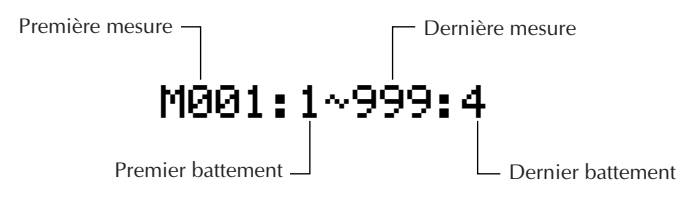

Le paramètre **"rate"** définit le rapport entre les valeurs inférieures et supérieures de vélocité. Un réglage de "100%" maintient la relation originale entre les notes, des valeurs plus petites produisent une plage dynamique plus étroite, et des valeurs plus élevées produisent une plage dynamique plus large. La plage est comprise entre "0%" et "200%".

Le paramètre **"offset"** détermine la valeur de changement de vélocité. Des réglages négatifs "–" la réduisent alors que des réglages positifs "+" l'augmentent. La plage est comprise entre "–99" et "+99" en passant par "00".

L'opération de

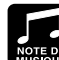

modification de vélocité représente une façon superbe d'"adoucir" le son d'une matière qui possède de trop grandes variations entre les notes les plus douces et les plus fortes ou, inversement, pour ajouter une vigueur supplémentaire à de la matière. Faites des expériences avec les paramètres pour avoir une notion de ce qu'ils peuvent faire.

#### **Nouvelle vélocité = Vélocité originale** × **rate/100 + offset** (Si la partie droite de l'équation est inférieure à 0, la nouvelle vélocité prend la valeur 1.)

Après avoir défini les paramètres comme vous le souhaitez, appuyez sur **[ENTER]** pour exécuter l'opération Modify Velocity. L'icône du métronome apparaîtra à l'écran pendant que les données sont traitées, puis "Completed" apparaîtra brièvement lorsque l'opération est terminée. Appuyez sur **[F6]** ("Exit") pour retourner au répertoire d'opérations, ou sur une touche de mode pour aller directement au mode sélectionné.

### **03: Modify Gate Time (Modification de la durée de seuil)**

Cette opération permet d'augmenter ou de diminuer la durée de seuil (la longueur) de toutes les notes d'une piste spécifiée, sur une plage de mesures déterminée.

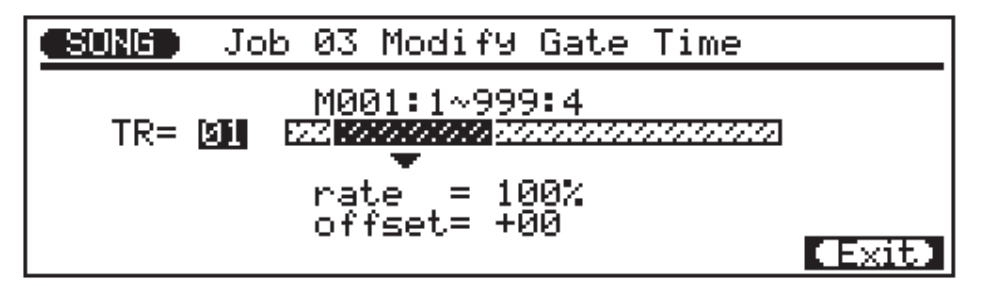

Le paramètre **"TR"** sélectionne la piste qui doit être affectée par l'opération Modify Gate Time: "01" … "16".

Les paramètres "M" au-dessus de la barre graphique sont utilisés pour spécifier la première mesure/le premier temps et la dernière mesure/le dernier temps de la plage à modifier.

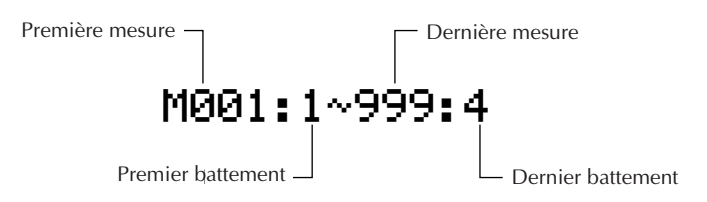

Le paramètre **"rate"** définit le rapport entre les valeurs inférieures et supérieures de durée de porte. Un réglage de "100%" maintient la relation originale entre les notes, des valeurs plus petites produisent une plage de durée de seuil plus étroite, et des valeurs plus élevées produisent une plage de durée de seuil plus large. La plage est comprise entre "0%" et "200%".

Le paramètre **"offset"** détermine la quantité de modification de durée de seuil. Des réglages "–" réduisent la durée de porte alors que des réglages "+" l'augmentent. La plage est comprise entre "–99" et "+99" en passant par "00".

**Nouvelle durée de seuil = Durée de seuil originale** × **rate/100 + offset** (Si la partie droite de l'équation est inférieure à 0, la nouvelle durée de seuil prend la valeur 1.)

L'opération Modify Gate Time peut être utilisée pour ajouter une sensation de staccato ou de legato, comme vous le souhaitez. Essayez les paramètres pour avoir une idée de ce que vous pouvez obtenir.

Après avoir défini les paramètres comme vous le souhaitez, appuyez sur **[ENTER]** pour exécuter l'opération Modify Gate Time. L'icône du métronome apparaîtra à l'écran pendant que les données sont traitées, puis "Completed" apparaîtra brièvement lorsque l'opération est terminée. Appuyez sur **[F6]** ("Exit") pour retourner au répertoire d'opérations, ou sur une touche de mode pour aller directement au mode sélectionné.

### **04: Crescendo**

Cette opération permet de produire un crescendo graduel (augmentation de la vélocité de note) ou decrescendo (diminution de la vélocité de note) dans la piste spécifiée sur la plage de mesures spécifiée.

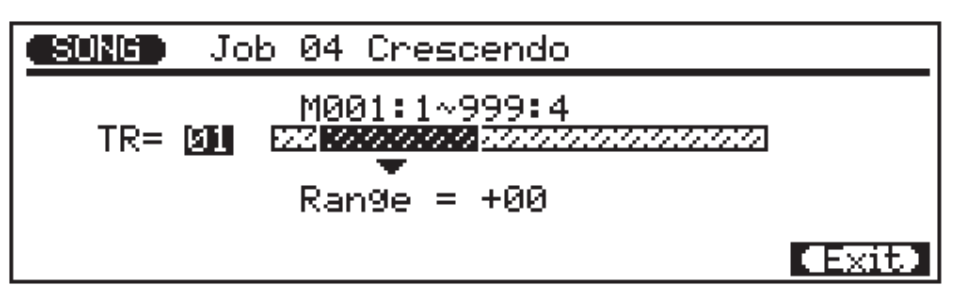

Le paramètre **"TR"** sélectionne la piste qui sera affectée par l'opération Crescendo: "01" … "16".

Les paramètres **"M"** au-dessus de la barre graphique sont utilisés pour spécifier la première mesure/le premier temps et la dernière mesure/le dernier temps de la plage à modifier.

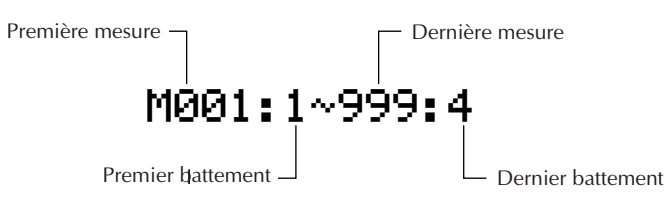

Le paramètre **"Range"** détermine la plage de valeurs de vélocité sur laquelle se produira le crescendo. Un réglage de "+24", par exemple, fera augmenter les valeurs de vélocité MIDI de 24 sur la plage de mesures spécifiée (la plage de valeurs de vélocité MIDI s'étend de 1 à 127).

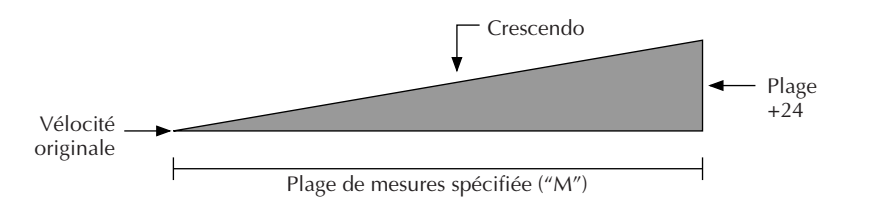

Des valeurs négatives entraînent une diminution correspondante de vélocité, ce qui produit davantage un decrescendo qu'un crescendo. La plage de ce paramètre est comprise entre "–99" et "+99" en passant par "0".

Après avoir défini les paramètres comme vous le souhaitez, appuyez sur **[ENTER]** pour exécuter l'opération Crescendo. L'icône du métronome apparaîtra à l'écran pendant que les données sont traitées, puis "Completed" apparaîtra brièvement lorsque l'opération est terminée. Appuyez sur **[F6]** ("Exit") pour retourner au répertoire d'opérations, ou sur une touche de mode pour aller directement au mode sélectionné.

### **05: Transpose (Transposition)**

Cette opération permet de décaler toutes les notes d'une partie déterminée d'un nombre spécifié de demi-tons vers le haut ou vers le bas.

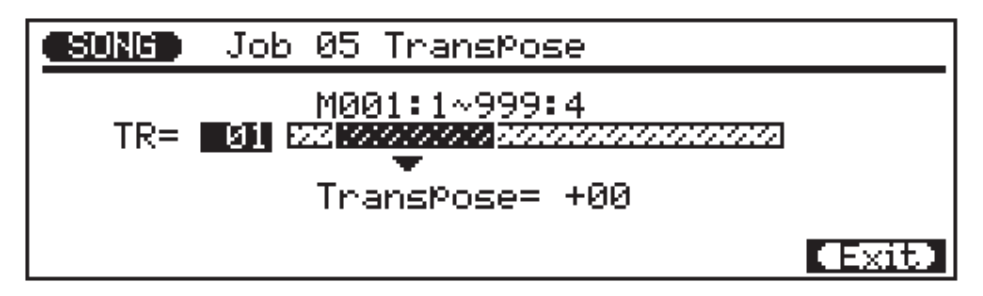

Le paramètre **"TR"** sélectionne la piste qui sera affectée par l'opération Transpose: "01" … "16" pour les pistes de séquenceur, ou "Chd" pour la piste d'accord d'accompagnement.

Les paramètres "M" au-dessus de la barre graphique sont utilisés pour spécifier la première mesure/le premier temps et la dernière mesure/le dernier temps de la plage à modifier.

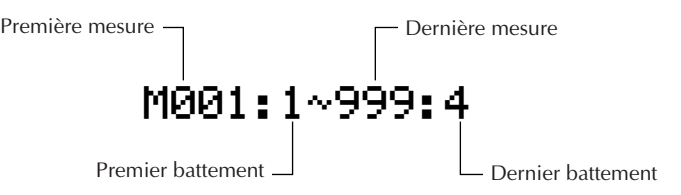

Le paramètre **"Transpose"** détermine la quantité de transposition par incréments de demi-tons. Des valeurs négatives "–" transposent les notes vers le bas alors que des valeurs positives "+" les transposent vers le haut. La plage s'étend de "–99" à "+99" en passant par "0".

Après avoir défini les paramètres comme vous le souhaitez, appuyez sur **[ENTER]** pour exécuter l'opération Transpose. L'icône du métronome apparaîtra à l'écran pendant que les données sont traitées, puis "Completed" apparaîtra brièvement lorsque l'opération est terminée. Appuyez sur **[F6]** ("Exit") pour retourner au répertoire d'opérations, ou sur une touche de mode pour aller directement au mode sélectionné.

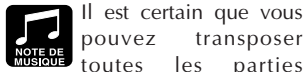

autre piste.

pouvez transposer toutes les parties comme vous les désirez afin de transposer tout le morceau sur une clé différente mais l'opération de transposition s'applique en réalité davantage au changement de hauteur de son d'une section sur une seule piste. Cette opération peut servir à produire des "modulations" temporaires sur une autre clé ou à créer de

simples harmonies avec une

**40**

### **06: Shift Note (Décalage de note)**

Cette opération permet de changer la hauteur de toutes les notes spécifiées dans la plage de mesures d'une piste.

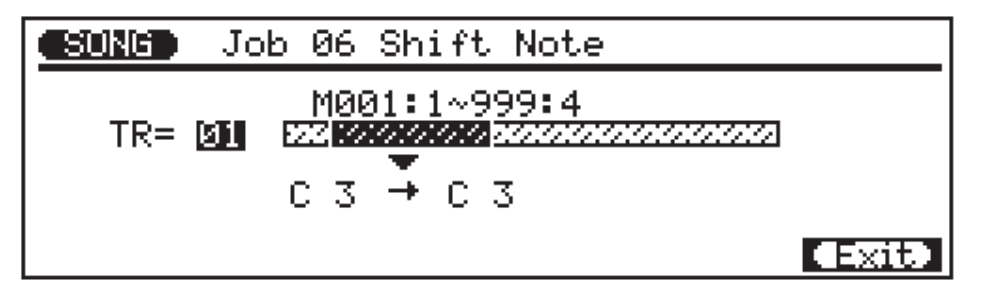

Le paramètre **"TR"** sélectionne la piste qui sera affectée par l'opération Shift Note: "01" … "16".

Les paramètres "M" au-dessus de la barre graphique sont utilisés pour spécifier la première mesure/le premier temps et la dernière mesure/le dernier temps de la plage à modifier.

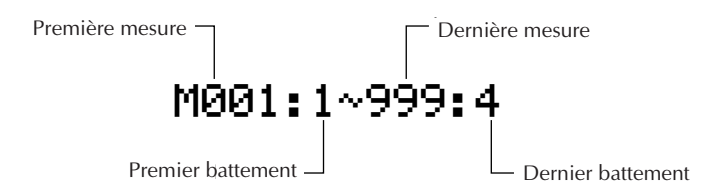

Le paramètre de note source détermine quelles notes dans la plage de mesures spécifiée seront décalées, et le paramètre de note de destination détermine vers quelle note elles seront décalées. La plage des deux paramètres s'étend de "C-2" à "G8". Les notes peuvent être entrées à l'aide du micro-clavier, du cadran de données ou des touches **[–1/NO]** et **[+1/YES]**.

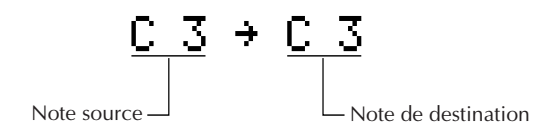

Après avoir défini les paramètres comme vous le souhaitez, appuyez sur **[ENTER]** pour exécuter l'opération Shift Note. L'icône du métronome apparaîtra à l'écran pendant que les données sont traitées, puis "Completed" apparaîtra brièvement lorsque l'opération est terminée. Appuyez sur **[F6]** ("Exit") pour retourner au répertoire d'opérations, ou sur une touche de mode pour aller directement au mode sélectionné.

## **07: Shift Clock (Décalage d'horloge)**

Cette opération avance ou recule toutes les notes et tous les événements de la piste spécifiée, sur une plage de mesures spécifiée d'un nombre déterminé d'impulsions d'horloge (96 impulsions d'horloge par noire).

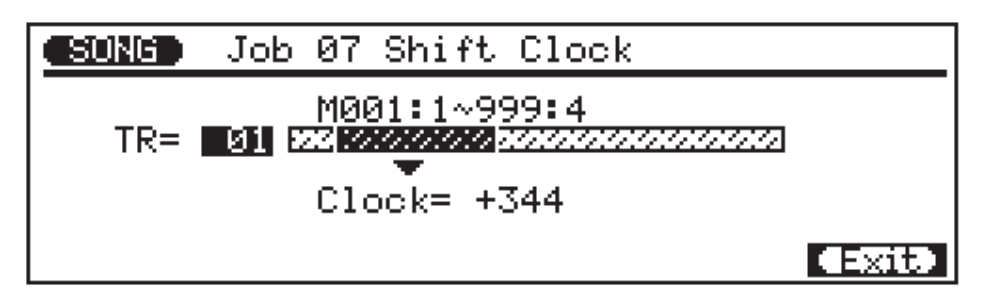

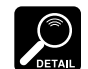

L'opération Shift Clock ne déplacera pas les données au-delà de la

plage de mesures spécifiée. Les événements situés à proximité du début et de la fin de la plage spécifiée peuvent par conséquent résonner dans certains cas comme s'ils étaient combinés l'un à l'autre.

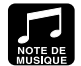

Etant donné que l'opération Move Clock

avance ou recule en fait le timing de toutes les notes et de tous les événements dans la piste spécifiée, elle peut altérer de manière significative l' "impression" d'un morceau. Vous pourrez avancer les notes (réglages "+") pour créer une plus grande sensation de "recul" ou les reculer (réglages "–") pour créer une sensation plus "prenante". Vous pouvez bien sûr utiliser également l'opération Clock Move pour corriger un timing incorrect.

Le paramètre **"TR"** sélectionne la piste qui sera affectée par l'opération Shift Clock: "01" … "16" pour les pistes de séquenceur, ou "Tmp" pour la piste tempo.

Les paramètres "M" au-dessus de la barre graphique sont utilisés pour spécifier la première mesure/le premier temps et la dernière mesure/le dernier temps de la plage à modifier.

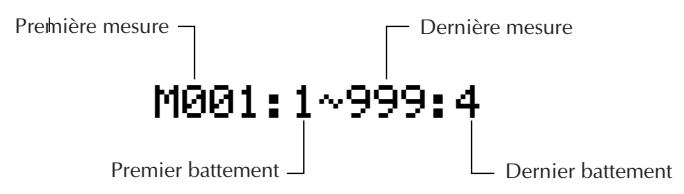

Le paramètre **"Clock"** détermine la direction et le nombre d'impulsions d'horloges duquel les notes dans la plage de mesures spécifiée seront décalées. Des réglages "+" avancent les notes (vers la fin du morceau) alors que des réglages "–" les reculent (vers le début du morceau). La plage s'étend de "–999" à "+999" en passant par "0".

Après avoir défini les paramètres comme vous le souhaitez, appuyez sur **[ENTER]** pour exécuter l'opération Shift Clock. L'icône du métronome apparaîtra à l'écran pendant que les données sont traitées, puis "Completed" apparaîtra brièvement lorsque l'opération est terminée. Appuyez sur **[F6]** ("Exit") pour retourner au répertoire d'opérations, ou sur une touche de mode pour aller directement au mode sélectionné.

### **08: Chord Sort (Triage des accords)**

Cette opération permet de trier toutes les notes dans la plage de mesures spécifiée qui tombe sur le même temps (par exemple des accords) de manière à ce que les notes soient disposées dans l'ordre, de la note la plus basse à la plus élevée ou de la note la plus élevée à la plus basse.

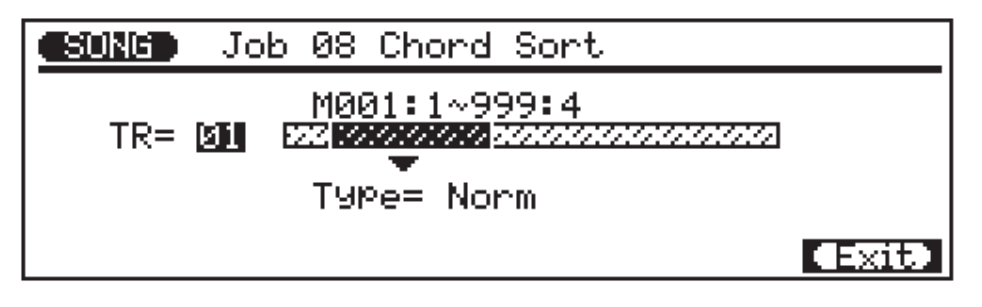

Le paramètre **"TR"** sélectionne la piste qui sera affectée par l'opération Chord Sort: "01" … "16".

Les paramètres "M" au-dessus de la barre graphique sont utilisés pour spécifier la première mesure/le premier temps et la dernière mesure/le dernier temps de la plage à modifier.

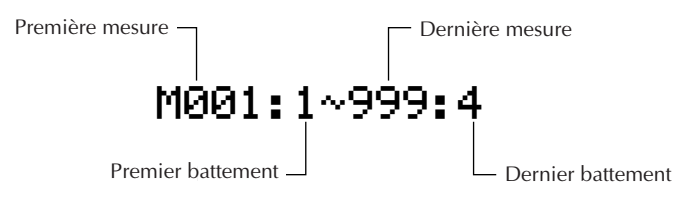

Le paramètre **"Type"** détermine si les accords dans la plage spécifiée sont disposés de la note la plus basse à la plus élevée ("Norm") ou de la note la plus élevée à la plus basse ("Rev").

Après avoir défini les paramètres comme vous le souhaitez, appuyez sur **[ENTER]** pour exécuter l'opération Chord Sort. L'icône du métronome apparaîtra à l'écran pendant que les données sont traitées, puis "Completed" apparaîtra brièvement lorsque l'opération est terminée. Appuyez sur [F6] ("Exit") pour retourner au répertoire d'opérations, ou sur une touche de mode pour aller directement au mode sélectionné.

### **09: Copy Event (Copie d'événements)**

Cette opération permet de copier toutes les données d'une plage spécifié de mesures d'une piste d'un morceau déterminé à la mesure spécifiée d'une piste déterminée du morceau en question. Cette opération recouvre les données du début de la mesure de destination spécifiée par les données des mesures de source. Les données précédentes dans la mesure recouverte sont par conséquent perdues.

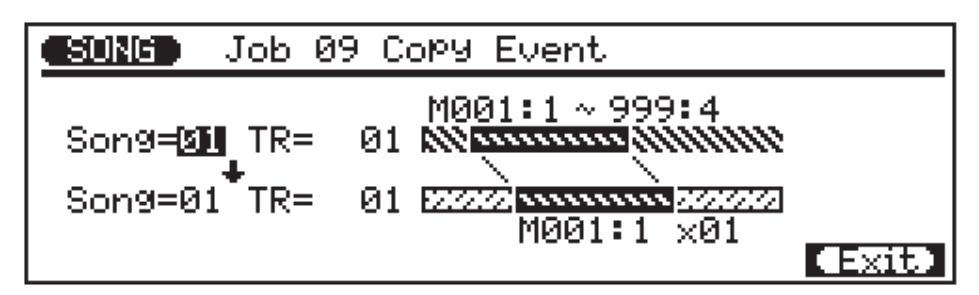

Le paramètre **"Song"** supérieur sélectionne le morceau de source, c'est-à-dire le morceau duquel les données seront copiées: "01" …"10".

Le paramètre **"Song"** inférieur sélectionne le morceau de destination, c'est-à-dire le morceau vers lequel les données seront copiées: "01" … "10".

Le paramètre **"TR"** supérieur sélectionne la piste source, c'est-à-dire la piste de laquelle les données seront copiées: "01" … "16" pour les pistes de séquenceur, "Pat" pour la piste de motif d'accompagnement, "Chd" pour la piste d'accord d'accompagnement, "Tmp" pour la piste tempo, ou "All" pour toutes les pistes. Lorsque "Pat", "Chd", "Tmp" ou "All" est sélectionné, le paramètre **"TR"** inférieur est automatiquement réglé sur la même piste.

Le paramètre **"TR"** inférieur sélectionne la piste de destination, c'est-à-dire la piste de laquelle les données seront copiées: "01" … "16" pour les pistes de séquenceur, "Pat" pour la piste de motif d'accompagnement, "Chd" pour la piste d'accord d'accompagnement, "Tmp" pour la piste tempo, ou "All" pour toutes les pistes. Lorsque "Pat", "Chd", "Tmp" ou "All" est sélectionné, le paramètre **"TR"** supérieur est automatiquement réglé sur la même piste.

Les paramètres **"M"** situés au-dessus de la barre graphique supérieure sont utilisés pour spécifier la première mesure/le premier temps et la dernière mesure/le dernier temps de la plage à copier.

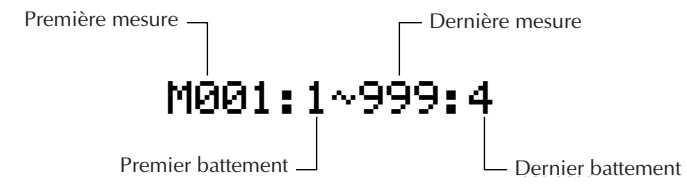

Les paramètres **"M"** situés sous la barre graphique inférieure spécifient la mesure/le temps de destination vers laquelle les données seront copiées, ainsi que le nombre de fois que les données seront copiées.

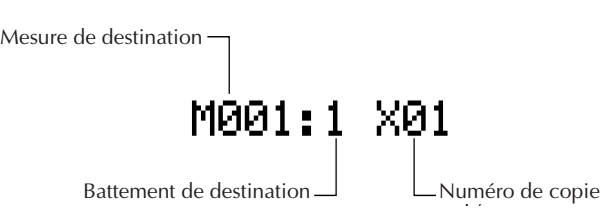

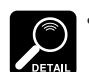

• Les données précédentes des

mesures recouvertes par l'opération Copy Event seront complètement effacées et remplacées par les données copiées.

• L'armature de temps est copiée par l'opération Copy Event, mais les données de voix Voice et Play Effect ne sont pas copiées.

L'opération de copie d'événement Copy Event facilite l'utilisation de phrases ou même de sections complètes (tout un choeur par exemple) à plusieurs endroits d'un morceau. Elle vous permet de copier une phrase jouée par une voix et de la faire répéter par une voix différente plus loin dans le morceau. Il est toujours possible d'éditer les sections copiées pour créer des variantes.

Après avoir défini les paramètres comme vous le souhaitez, appuyez sur **[ENTER]** pour exécuter l'opération Copy Event. L'icône du métronome apparaîtra à l'écran pendant que les données sont traitées, puis "Completed" apparaîtra brièvement lorsque l'opération est terminée. Appuyez sur [F6] ("Exit") pour retourner au répertoire d'opérations, ou sur une touche de mode pour aller directement au mode sélectionné.

# **10: Erase Event (Effacement d'événement)**

Cette opération efface toutes les données de note et d'événement d'une mesure ou d'une plage de mesures déterminée dans la piste spécifiée. Cette opération d'effacement laisses les mesures affectées intactes mais vierges.

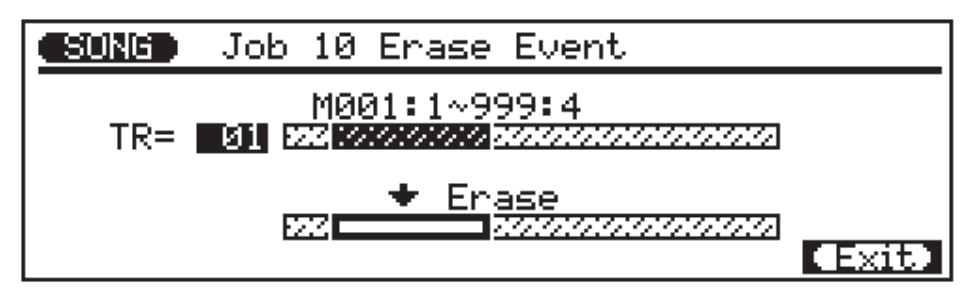

Le paramètre **"TR"** sélectionne la piste qui sera affectée par l'opération Erase Event: "01" … "16" pour les pistes de séquenceur, "Pat" pour la piste de motif d'accompagnement, "Chd" pour la piste d'accord d'accompagnement, ou "Tmp" pour la piste tempo.

Les paramètres **"M"** au-dessus de la barre graphique sont utilisés pour spécifier la première mesure/le premier temps et la dernière mesure/le dernier temps de la plage à effacer.

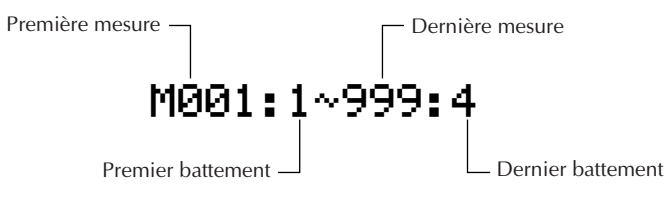

Après avoir défini les paramètres comme vous le souhaitez, appuyez sur **[ENTER]** pour exécuter l'opération Erase Event. L'icône du métronome apparaîtra à l'écran pendant que les données sont traitées, puis "Completed" apparaîtra brièvement lorsque l'opération est terminée. Appuyez sur **[F6]** ("Exit") pour retourner au répertoire d'opérations, ou sur une touche de mode pour aller directement au mode sélectionné.

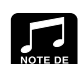

l'opération d'effacement de mesure Delete Measure, l'opération d'effacement d'événement Erase Event n'efface les données de mesures spécifiées que sur la piste spécifiée, et même si les données sont effacées, les mesures restent intactes (c'est-à-dire que les mesures suivantes ne sont pas décalées vers l'arrière). Après une opération d'effacement, il vous est possible d'enregistrer de nouvelles données sur les mesures devenues vierges, si vous le souhaitez.

Au contraire de

### **11: Extract Event (Retrait d'événement)**

Cette opération permet de retirer des événements tels que données de note, changement de programme, modulation de hauteur, changement de commande, aftertouch de canal, aftertouch polyphonique ou données exclusives, d'une plage de mesures spécifiée dans une piste déterminée. Les données retirées peuvent être déplacées vers la même plage de mesures dans toute autre piste spécifiée.

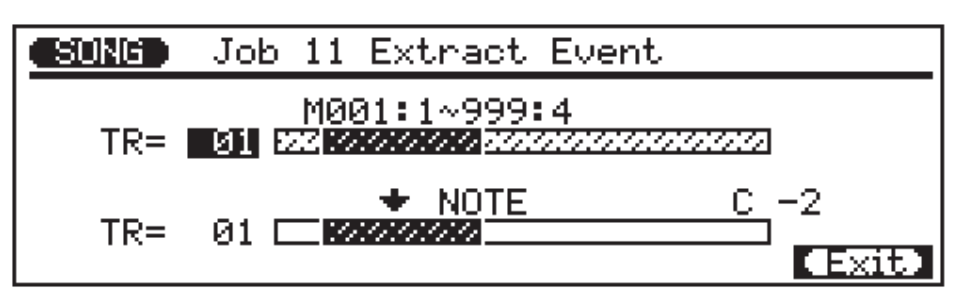

Le paramètre **"TR"** supérieur sélectionne la piste source, c'est-à-dire la piste de laquelle les données d'événement seront extraites: "01" … "16".

Le paramètre **"TR"** inférieur sélectionne la piste de destination, c'est-à-dire la piste vers laquelle les données d'événement extraites seront déplacées: "01" … "16", ou "Off" si vous souhaitez simplement éliminer les données d'événement spécifiées.

Les paramètres **"M"** au-dessus de la barre graphique sont utilisés pour spécifier la première mesure/le premier temps et la dernière mesure/le dernier temps de la plage de laquelle les données d'événement seront extraites.

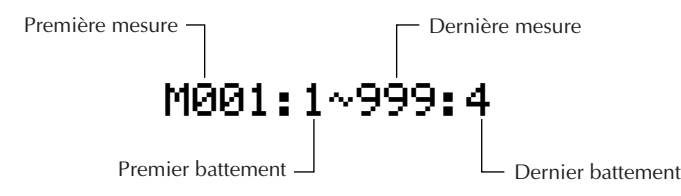

Le paramètre de type d'événement situé au-dessus de la barre graphique inférieure détermine le type de données d'événement à extraire:

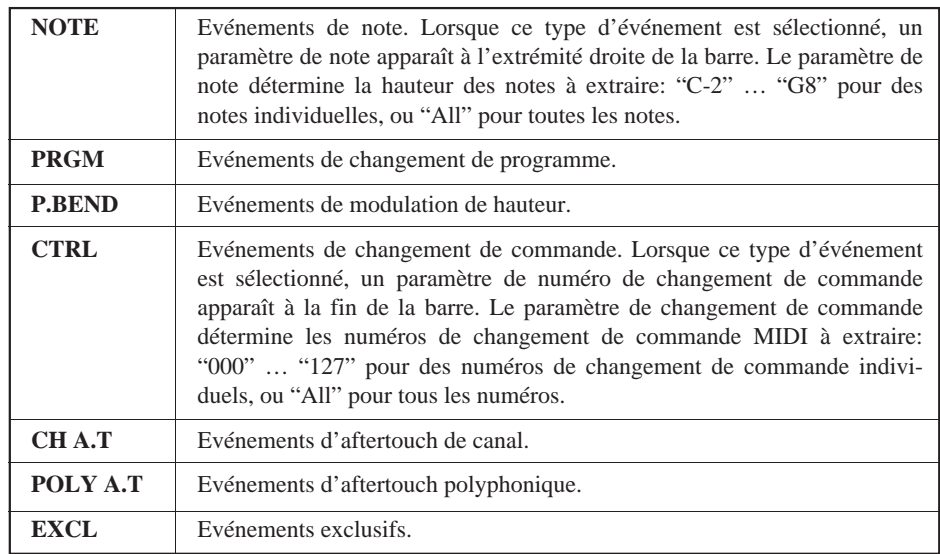

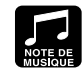

Bien qu'il soit possible de retirer des événements individuel-

lement en mode d'édition (page 104), l'opération Extract Event facilite le retrait général de tous les paramètres d'un même événement au sein d'une plage de mesures déterminée. Cet aspect est particulièrement utile pour retirer des pitch bend lents ou des changements de volume qui peuvent employer plusieurs événements individuels pour créer un simple effet.

Après avoir défini les paramètres comme vous le souhaitez, appuyez sur **[ENTER]** pour exécuter l'opération Extract Event. L'icône du métronome apparaîtra à l'écran pendant que les données sont traitées, puis "Completed" apparaîtra brièvement lorsque l'opération est terminée. Appuyez sur **[F6]** ("Exit") pour retourner au répertoire d'opérations, ou sur une touche de mode pour aller directement au mode sélectionné.

### **12: Thin Out (Réduction)**

Cette opération permet de réduire des types déterminés de données en retirant tout autre événement du type spécifié. Ceci est particulièrement utile pour réduire le volume de données requis pour les pitch bend, aftertouch et autres opérations de changement de commande, ce qui permet d'utiliser la mémoire disponible de manière plus efficace.

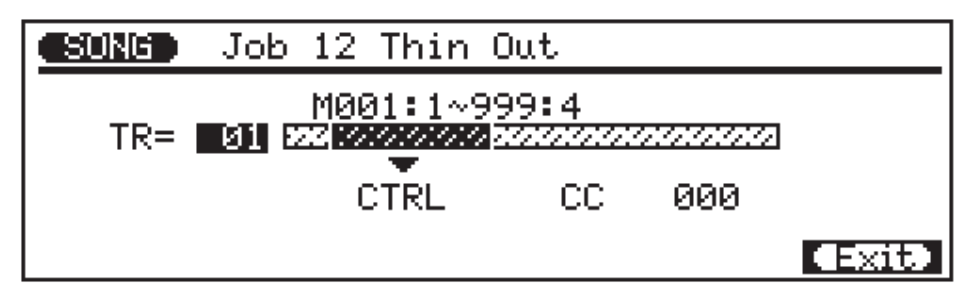

Le paramètre **"TR"** sélectionne la piste qui sera affectée par l'opération Thin Out: "01" …"16" pour les pistes de séquenceur, ou "Tmp" pour la piste tempo.

Les paramètres "M" au-dessus de la barre graphique sont utilisés pour spécifier la première mesure/le premier temps et la dernière mesure/le dernier temps de la plage à modifier.

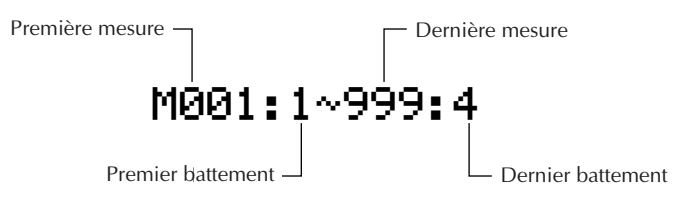

Le paramètre de type de données détermine le type de données à réduire.

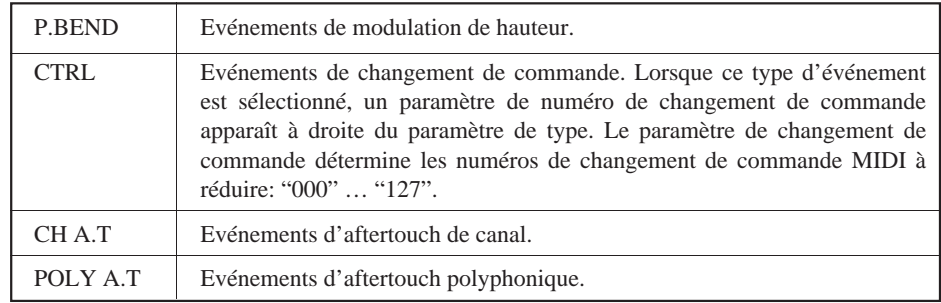

Après avoir défini les paramètres comme vous le souhaitez, appuyez sur **[ENTER]** pour exécuter l'opération Thin Out. L'icône du métronome apparaîtra à l'écran pendant que les données sont traitées, puis "Completed" apparaîtra brièvement lorsque l'opération est terminée. Appuyez sur **[F6]** ("Exit") pour retourner au répertoire d'opérations, ou sur une touche de mode pour aller directement au mode sélectionné.

### **13: Create Measure (Création de mesure)**

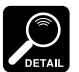

Toutes les mesures existantes après le point auquel les nou-

velles mesures sont créées seront déplacées vers l'avant pour faire de la place pour les nouvelles mesures.

• Si vous utilisez l'opération Create Measure avec un morceau vide, les nouvelles mesures spécifiées ne seront placées que sur la piste 1.

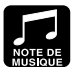

Utilisez l'opération de création de mesure Create Measure lorsque vous souhaitez ajouter de la ma-

tière au milieu de données enregistrées précédemment, sans les effacer. Créez tout d'abord les mesures requises, puis copiez les données de mesures existantes à l'aide de la fonction de copie d'événement Copy Event ou enregistrez de nouvelles données à votre convenance.

Cette opération permet de créer un nombre déterminé de mesures vierges possédant l'armature de temps spécifiée pour toutes les pistes. Les mesures créées sont insérées sous un numéro de mesure déterminé et toutes les mesures suivantes sont déplacées vers l'avant pour laisser la place nécessaire.

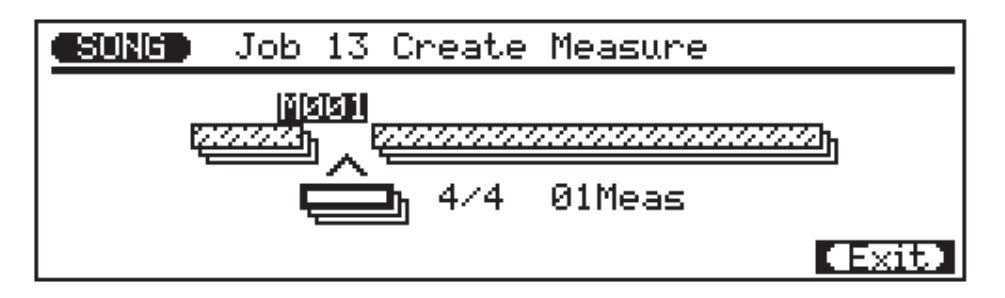

Le paramètre **"M"** au-dessus de la barre graphique spécifie la mesure à laquelle la mesure nouvellement créée sera insérée.

Le paramètre d'armature de temps au-dessus de la barre graphique détermine l'armature de temps de la mesure à créer: 1/16 … 16/16, 1/8 … 16/8, 1/4 … 8/4.

Le paramètre **"Meas"** sous la barre spécifie le nombre de mesures à créer.

Après avoir défini les paramètres comme vous le souhaitez, appuyez sur **[ENTER]** pour exécuter l'opération Create Measure. L'icône du métronome apparaîtra à l'écran pendant que les données sont traitées, puis "Completed" apparaîtra brièvement lorsque l'opération est terminée. Appuyez sur **[F6]** ("Exit") pour retourner au répertoire d'opérations, ou sur une touche de mode pour aller directement au mode sélectionné.

### **14: Delete Measure (Effacement de mesure)**

Cette opération supprime une plage déterminée de mesures de toutes les pistes simultanément.

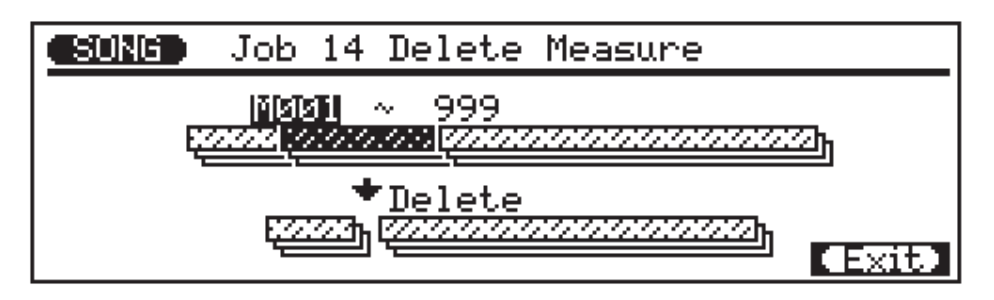

Les paramètres **"M"** au-dessus de la barre graphique sont utilisés pour spécifier la première mesure et la dernière mesure de la plage à effacer.

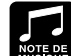

suppression de mesures Delete Measure représente une manière efficace d'éliminer complètement des données indésirables d'un morceau. Il convient cependant de se rappeler que cette opération de suppression affecte toutes les pistes simultanément et que les mesures suivant la plage supprimée sont décalées vers l'arrière pour prendre la place de celles qui ont été supprimées.

L'opération de

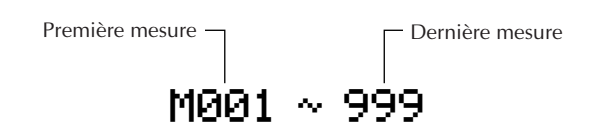

Après avoir défini les paramètres comme vous le souhaitez, appuyez sur **[ENTER]** pour exécuter l'opération Delete Measure. L'icône du métronome apparaîtra à l'écran pendant que les données sont traitées, puis "Completed" apparaîtra brièvement lorsque l'opération est terminée. Appuyez sur **[F6]** ("Exit") pour retourner au répertoire d'opérations, ou sur une touche de mode pour aller directement au mode sélectionné.

### **15: Copy Track (Copie de piste)**

Cette opération permet de copier toutes les données de la piste spécifiée d'un morceau déterminé vers une autre piste spécifiée d'un morceau déterminé.

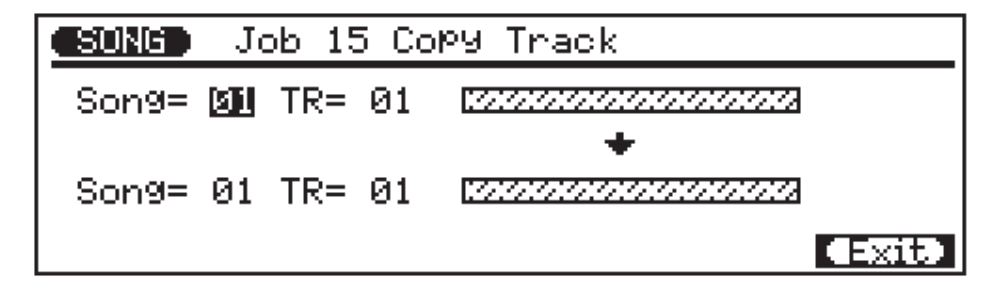

Le paramètre **"Song"** supérieur sélectionne le morceau de source, c'est-à-dire le morceau duquel les données seront copiées: "01" … "10".

Le paramètre **"Song"** inférieur sélectionne le morceau de destination, c'est-à-dire le morceau vers lequel les données seront copiées: "01" … "10".

Le paramètre **"TR"** supérieur sélectionne la piste source, c'est-à-dire la piste de laquelle les données seront copiées: "01" … "16", "Pat", "Chd" ou "Tmp". Lorsque "Pat", "Chd" ou "Tmp" est sélectionné, le paramètre "TR" inférieur est automatiquement réglé sur la même piste.

Le paramètre **"TR"** inférieur sélectionne la piste de destination, c'est-à-dire la piste de laquelle les données seront copiées: "01" … "16", "Pat", "Chd" ou "Tmp". Lorsque "Pat", "Chd" ou "Tmp" est sélectionné, le paramètre "TR" supérieur est automatiquement réglé sur la même piste.

Après avoir défini les paramètres comme vous le souhaitez, appuyez sur **[ENTER]** pour exécuter l'opération Copy Track. L'icône du métronome apparaîtra à l'écran pendant que les données sont traitées, puis "Completed" apparaîtra brièvement lorsque l'opération est terminée. Appuyez sur **[F6]** ("Exit") pour retourner au répertoire d'opérations, ou sur une touche de mode pour aller directement au mode sélectionné.

### **16: Mix Track (Combinaison de pistes)**

**NOTE** S'il n'y a pas de données dans la seconde piste, les données de la première piste sont simplement copiées sur la seconde piste (l'armature de temps n'est pas copiée).

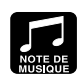

Dans de nombreux cas, vous préférerez sans doute "superposer",

c'est-à-dire ajouter des nouvelles données sur une simple piste sans effacer les précédentes. Cette opération s'avère cependant dangereuse dans la mesure où vous pouvez détruire une ou plusieurs couches de données valables en commettant une erreur au cours de l'opération de superposition. Le QY300

élimine cette possibilité en ne permettant que le "remplacement" de l'enregistrement (c'està-dire que toutes les données enregistrées sur une piste effacent et remplacent automatiquement toutes les données qui s'y trouvaient déjà). Si vous souhaitez enregistrer plus d'une couche de données sur une piste (en utilisant la même voix bien sûr), il vous faut d'abord enregistrer les différentes couches sur des pistes distinctes puis, après vous être assuré qu'elles ne contiennent pas d'erreurs, utiliser l'opération de mixage de piste Mix Track pour combiner ces pistes séparées sur une seule piste.

Cette opération permet de combiner les données de deux pistes spécifiées et de copier le résultat sur une seconde piste.

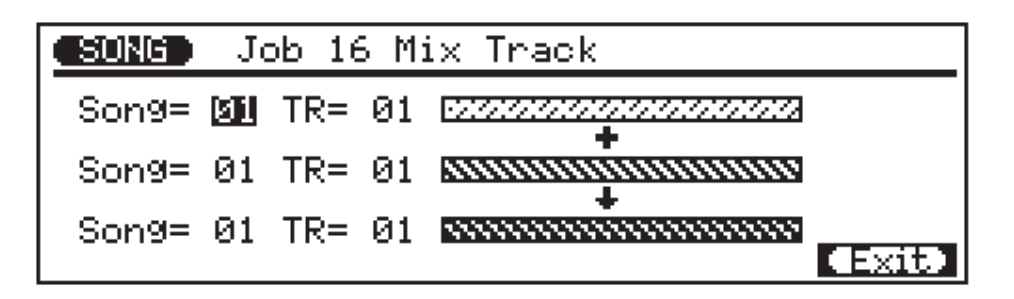

Les paramètres **"Song"** supérieur et central permettent de sélectionner les premier et second morceaux source, c'est-à-dire les morceaux contenant les pistes à mixer: "01" … "10". Ces deux paramètres Song doivent être réglés sur le même numéro de morceau si vous mélangez des pistes d'un seul morceau.

Les paramètres "TR" supérieur et central permettent de sélectionner les première et deuxième pistes source, c'est-à-dire les pistes à mixer: "01" … "16".

Les paramètres **"Song"** et **"TR"** inférieurs sont toujours identiques aux paramètres centraux.

Après avoir défini les paramètres comme vous le souhaitez, appuyez sur **[ENTER]** pour exécuter l'opération Mix Track. L'icône du métronome apparaîtra à l'écran pendant que les données sont traitées, puis "Completed" apparaîtra brièvement lorsque l'opération est terminée. Appuyez sur **[F6]** ("Exit") pour retourner au répertoire d'opérations, ou sur une touche de mode pour aller directement au mode sélectionné.

### **17: Clear Track (Effacement de piste)**

Cette opération permet d'effacer toute une piste du morceau actuellement sélectionné (y compris tous les paramètres Play Effect).

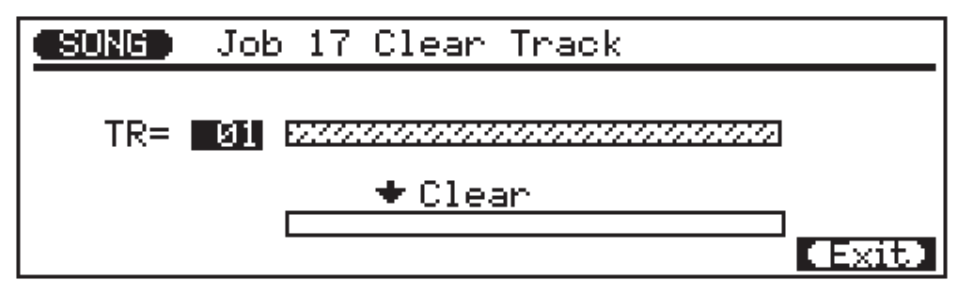

Le paramètre **"TR"** sélectionne les pistes à effacer: "01" … "16" pour les pistes de séquenceur, "Pat" pour la piste de motif d'accompagnement, "Chd" pour la piste d'accord d'accompagnement, "Tmp" pour la piste tempo, ou "All" pour toutes les pistes.

Après avoir défini les paramètres comme vous le souhaitez, appuyez sur **[ENTER]** pour exécuter l'opération Clear Track. L'icône du métronome apparaîtra à l'écran pendant que les données sont traitées, puis "Completed" apparaîtra brièvement lorsque l'opération est terminée. Appuyez sur **[F6]** ("Exit") pour retourner au répertoire d'opérations, ou sur une touche de mode pour aller directement au mode sélectionné.

# **18: Expand Backing (Extension)**

Cette opération permet d'étendre les données de piste d'accompagnement, c'est-à-dire les données de motif et d'accord, et de placer les résultats dans les pistes normales de séquenceur après avoir converti les données en format MIDI standard. Les données étendues sont placées sur les pistes de séquenceur 8, 9, 11, 12, 13, 14, 15, et 16 (voir tableau ci-dessous). Toute donnée précédente contenue sur ces pistes sera effacée!

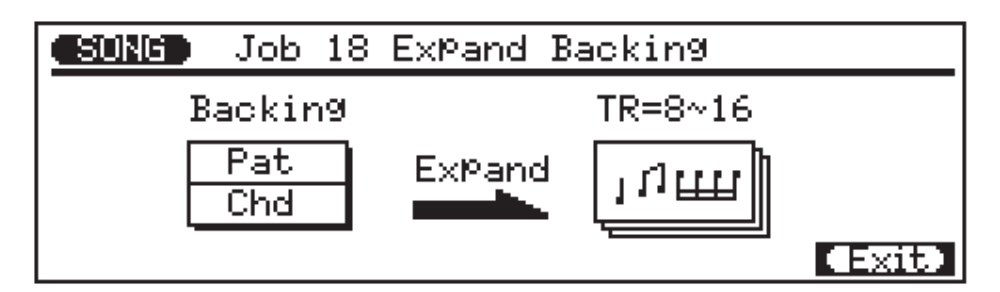

Appuyez sur **[ENTER]** pour exécuter l'opération Expand Backing. L'icône du métronome apparaîtra à l'écran pendant que les données sont traitées, puis "Completed" apparaîtra brièvement lorsque l'opération est terminée. Appuyez sur **[F6]** ("Exit") pour retourner au répertoire d'opérations, ou sur une touche de mode pour aller directement au mode sélectionné.

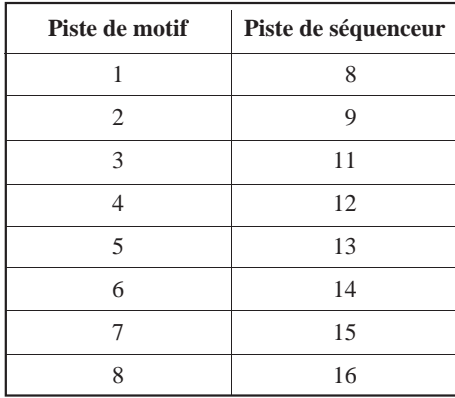

### **19: Init Play Effect (Initialisation des réglages d'effets de restitution)**

Cette opération permet de rétablir tous les réglages de restitution d'effets pour la piste spécifiée sur leurs valeurs par défaut.

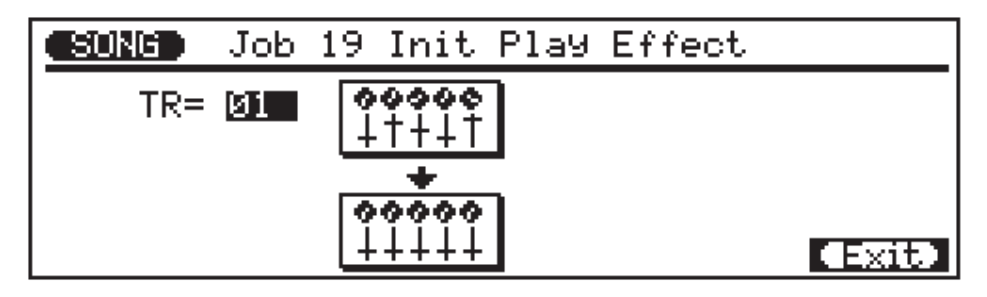

Le paramètre **"TR"** sélectionne les pistes qui seront affectées par l'opération Init Play Effect: "01" … "16" pour les pistes de séquenceur, ou "All" pour toutes les pistes.

Après avoir réglé le paramètre comme vous le souhaitez, appuyez sur **[ENTER]** pour exécuter l'opération Init Play Effect. L'icône du métronome apparaîtra à l'écran pendant que les données sont traitées, puis "Completed" apparaîtra brièvement lorsque l'opération est terminée. Appuyez sur **[F6]** ("Exit") pour retourner au répertoire d'opérations, ou sur une touche de mode pour aller directement au mode sélectionné.

## **20: Normalize Effect (Appliquer des effets)**

Cette opération applique en fait les réglages Play Effect aux données de séquence en modifiant celles-ci en conséquence. Les réglages Play Effect sont réinitialisés lorsque cette opération est exécutée.

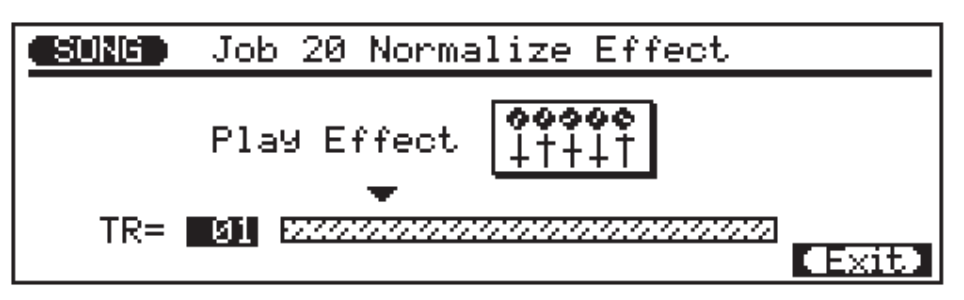

Le paramètre **"TR"** sélectionne les pistes qui seront affectées par l'opération Normalize Effect: "01" … "16" pour les pistes de séquenceur, ou "All" pour toutes les pistes.

Après avoir réglé le paramètre comme vous le souhaitez, appuyez sur **[ENTER]** pour exécuter l'opération Normalize Effect. L'icône du métronome apparaîtra à l'écran pendant que les données sont traitées, puis "Completed" apparaîtra brièvement lorsque l'opération est terminée. Appuyez sur **[F6]** ("Exit") pour retourner au répertoire d'opérations, ou sur une touche de mode pour aller directement au mode sélectionné.

### **21: Copy Song (Copie de morceau)**

Cette opération permet de copier toutes les données de toutes les pistes du morceau spécifié vers tout autre morceau spécifié (y compris les réglages de nom de morceau, d'effet de restitution, d'assignation de voix et d'assignation de sortie).

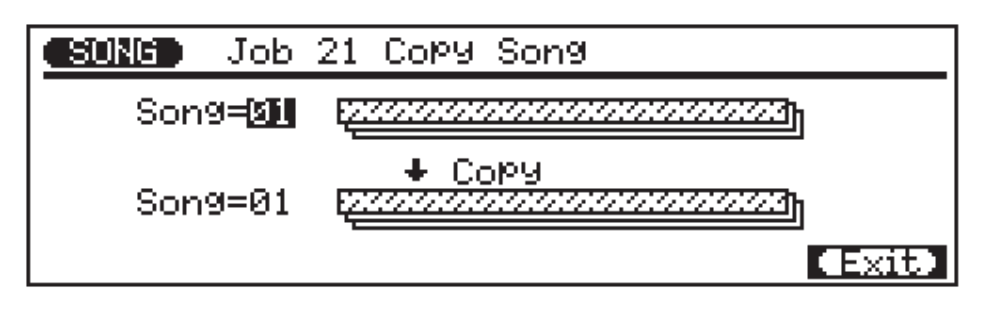

Le paramètre **"Song"** supérieur sélectionne le morceau de source, c'est-à-dire le morceau duquel les données seront copiées: "01" …"10".

Le paramètre **"Song"** inférieur sélectionne le morceau de destination, c'est-à-dire le morceau vers lequel les données seront copiées: "01" … "10".

Après avoir défini les paramètres comme vous le souhaitez, appuyez sur **[ENTER]** pour exécuter l'opération Copy Song. L'icône du métronome apparaîtra à l'écran pendant que les données sont traitées, puis "Completed" apparaîtra brièvement lorsque l'opération est terminée. Appuyez sur **[F6]** ("Exit") pour retourner au répertoire d'opérations, ou sur une touche de mode pour aller directement au mode sélectionné.

### **22: Clear Song (E ffacement de morceau)**

Cette opération permet d'effacer toutes les données de toutes les pistes du morceau actuellement sélectionné. Cette opération initialise également les réglages play effect, voice et output.

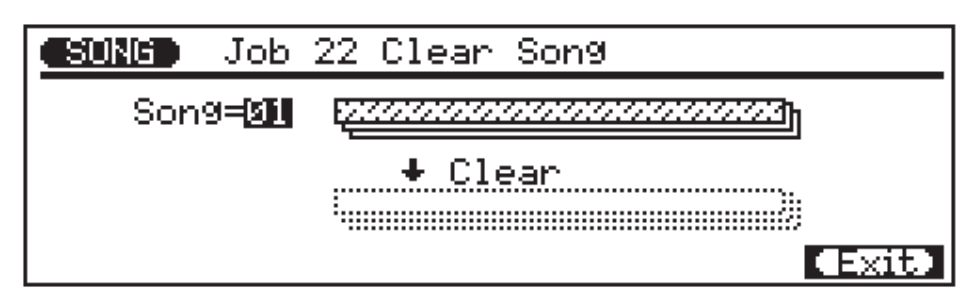

Le paramètre **"Song"** sélectionne le morceau à effacer: "01" …"10".

Après avoir réglé le paramètre comme vous le souhaitez, appuyez sur **[ENTER]** pour exécuter l'opération Clear Song. L'icône du métronome apparaîtra à l'écran pendant que les données sont traitées, puis "Completed" apparaîtra brièvement lorsque l'opération est terminée. Appuyez sur **[F6]** ("Exit") pour retourner au répertoire d'opérations, ou sur une touche de mode pour aller directement au mode sélectionné.

### **23: Song Name (Nom de morceau)**

Cette opération permet de donner un nom original de 8 caractères maximum au morceau sélectionné.

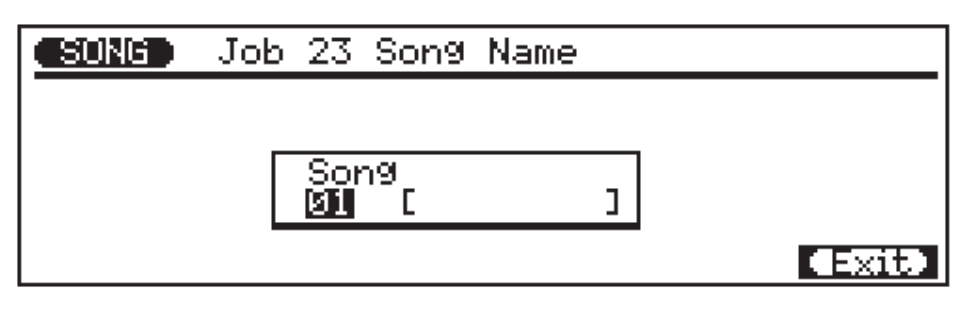

Le paramètre du numéro de morceau sélectionne le morceau pour lequel un nom est assigné: "01" … "10".

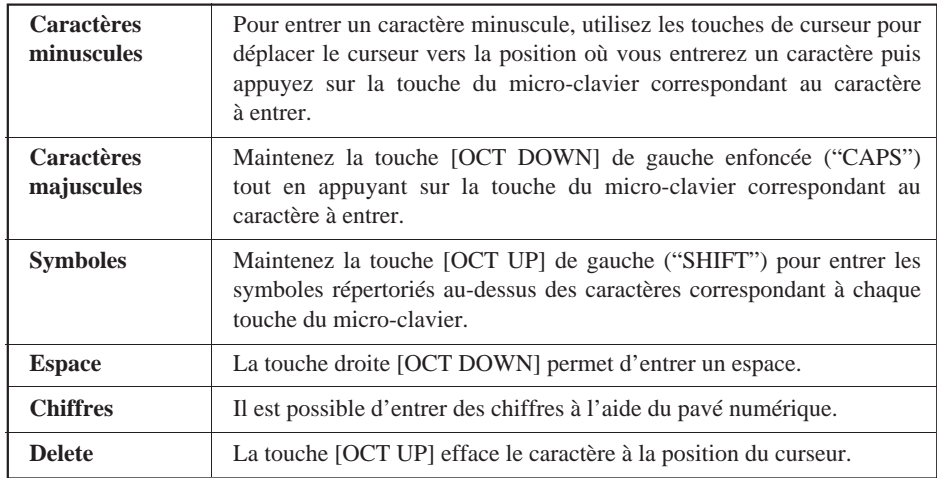

**NOTE** Si une série d'astérisques apparaît dans la zone du nom du morceau, le morceau sélectionné ne contient pas de données et un nom de morceau ne peut pas être assigné.

Lorsque le nom a été entré, appuyez sur **[F6]** ("Exit") pour retourner au répertoire d'opérations, ou sur une touche de mode pour aller directement au mode sélectionné (il n'est pas nécessaire d'appuyer sur la touche **[ENTER]** pour entrer le nom spécifié).

# **Motifs — Partie 1: Principes de base de l'accompagnemet**

Avec les motifs préprogrammés du QY300, vous pouvez facilement créer des accompagnements que vous pourrez utiliser seuls, sur lesquels vous pouvez jouer ou chanter par exemple, ou qui peuvent servir de base à des compositions complètes. Les motifs préprogrammés étant disponibles sur disquette, il faut les charger avant de pouvoir les utiliser. Vous pouvez également créer des motifs en combinant des "phrases" individuelles. Une phrase est une "partie" se composant d'un motif, tel que la partie percussion ou basse. Le QY300 comprend 2000 phrases présélectionnées en mémoire ROM interne, ou vous pouvez enregistrez vos propres phrases. Les procédures relatives à la création des motifs à l'aide de phrases seront traitées dans la section "Création de motifs" (page 74).

# **Définition des "motifs", des "styles" et des "sections"**

Bien que vous travaillerez généralement avec des motifs individuels dans le QY300, ils constituent en fait une partie de structures plus larges connues sous le nom de styles. Un style se compose d'un groupe de motifs associés à des genres conçus pour être utilisés ensemble afin de créer un morceau complet. Chaque motif dans un style représente une "section" d'un morceau: par exemple, une introduction, deux thèmes principaux, des breaks et une finale (ceux-ci sont traités à la page 57). Le numéro apparaissant au haut du mode principal PATTERN est par conséquent en fait le "numéro de style" étant donné qu'il permet de sélectionner une série complète de motifs associés. Plusieurs des opérations du mode PATTERN (page 86) utilisent également le terme de "style" lorsqu'elles se rapportent à une série complète de motifs davantage qu'à un motif individuel.

# **Chargement des styles préprogrammés de la disquette**

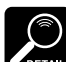

Le QY300 est initialement livré avec les styles déjà chargés. Si, pour une raison quelconque, les styles ont été effacés ou modifiés, vous pouvez utiliser la procédure suivante pour les recharger.

**NOTE** Les noms de fichier actuels de la disquette de données fournie avec le QY300 peuvent différer de ceux donnés dans le manuel.

Pour vous permettre de charger une série complète de styles en une opération, les styles fournis sur la disquette de données du QY300 ont été sauvegardés comme fichier "All Data". Vous chargerez ce fichier par l'intermédiaire du mode DISK. Veuillez noter que le fait de charger les données de style effacera toutes les données de morceau, de phrase et chaîne présentes dans la mémoire. Veillez à sauvegarder les données que vous souhaitez conserver avant de charger le fichier.

### 1 **Insérez la disquette fournie.**

Insérez la disquette disque fournie avec le QY300 dans la fente du lecteur de disquette situé à droite. Le côté étiquette de la disquette doit être orienté vers le haut et l'obturateur métallique coulissant doit être face au lecteur. Insérez la disquette en la faisant glisser jusqu'à ce qu'elle se mette bien en place.

#### 2 **Sélectionnez le mode Disk, sélectionnez "Load" & "All Data".**

La disquette de données livrée avec le QY300 contient un seul fichier de format "All Data", qui reprend un morceau de démonstration et 100 styles  $\times$  8 sections (800 motifs). Appuyez sur la touche de mode **[DISK]** pour sélectionner le mode DISK, appuyez sur la touche de fonction **[F2]** ("Load"), puis utilisez les touches de curseur, les touches **[–1/NO]** et **[+1/YES]** ou le cadran de données pour sélectionner "All Data".

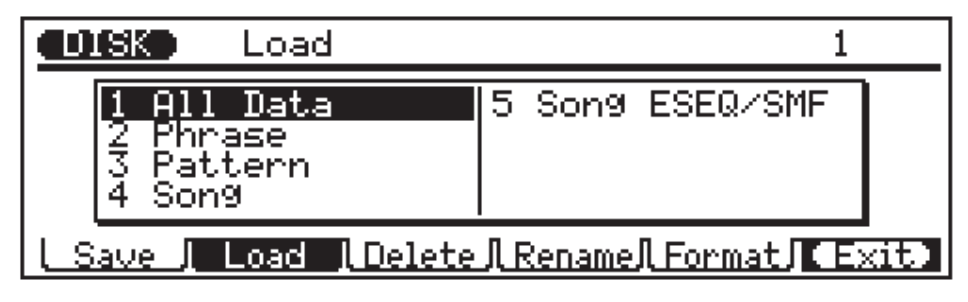

#### 3 **Appuyez sur [ENTER] et sélectionnez le fichier "DEMO".**

Appuyez sur **[ENTER]** pour passer à l'affichage load all data, puis utilisez les touches de curseur, les touches **[–1/NO]** et **[+1/YES]** ou le cadran de données pour sélectionner le fichier "DEMO".

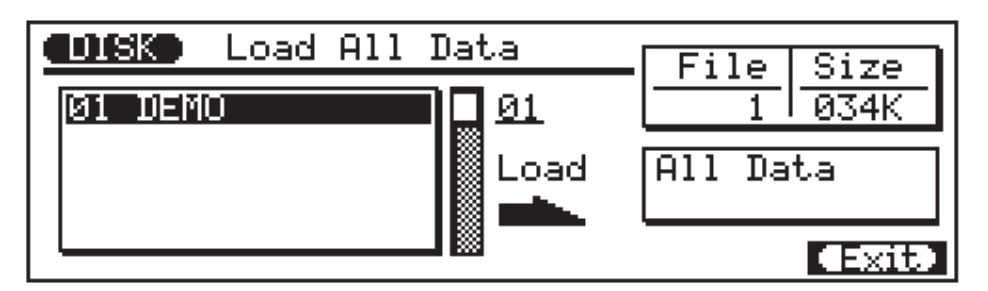

### 4 **Appuyez sur [ENTER].**

Appuyez sur **[ENTER]** pour effectuer l'opération de chargement. Le QY300 affichera un message de confirmation vous demandant si vous êtes certain de vouloir supprimer toutes les données précédentes de la mémoire.

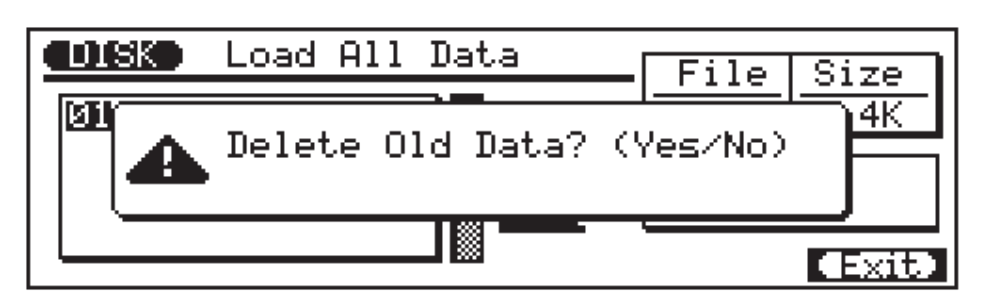

#### 5 **Appuyez sur [+1/YES] pour confirmer et charger les données.**

Appuyez sur **[+1/YES]** si vous souhaitez continuer avec l'opération de chargement, ou sur **[–1/NO]** si vous souhaitez annuler l'opération de chargement. Si vous sélectionnez **[+1/YES]**, un graphe à barres "Executing" apparaîtra pendant que les données sont chargées.

## **Sélectionner et jouer des motifs**

Bien que vous utilisiez normalement le mode PATTERN lorsque vous créez de nouveaux motifs (page 74), le mode PATTERN est également utile lorsque vous souhaitez entendre des phrases individuelles et expérimenter des changements d'accord à l'aide des fonctions ABC avancées du QY300.

### 1 **Sélectionnez le mode PATTERN.**

Pour sélectionner et jouer les motifs tels qu'ils sont décrits dans cette section, vous devez vous trouver dans le mode PATTERN. Appuyez sur la touche de mode **[PATTERN]** pour sélectionner le mode PATTERN.

#### 2 **Sélectionnez un numéro de style.**

Utilisez les touches de curseur pour déplacer le curseur sur le numéro de style, puis utilisez la méthode d'entrée de données pour sélectionner le style que vous souhaitez jouer. Les style sont numérotés de 001 à 100. (La section actuellement sélectionnée est indiquée entre crochets à droite du nom de style).

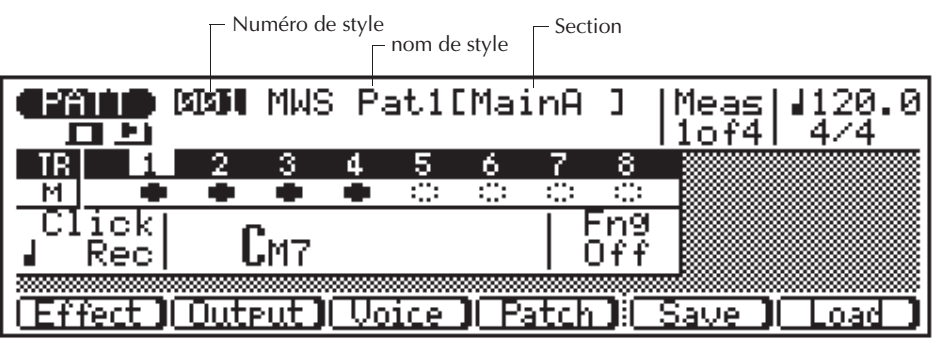

### 3 **Commencez la restitution.**

Appuyez sur la touche **[**©**]** pour commencer la restitution des styles et section sélectionnés. Le voyant de restitution apparaîtra à l'écran et le voyant vert situé au-dessus de la touche **[**©**]** clignotera au tempo de restitution.

### 4 **Ecoutez les sections.**

Chaque style possède 8 sections — INTRO, MAIN A, MAIN B, FILL AA, FILL BB, FILL AB, FILL BA et ENDING.

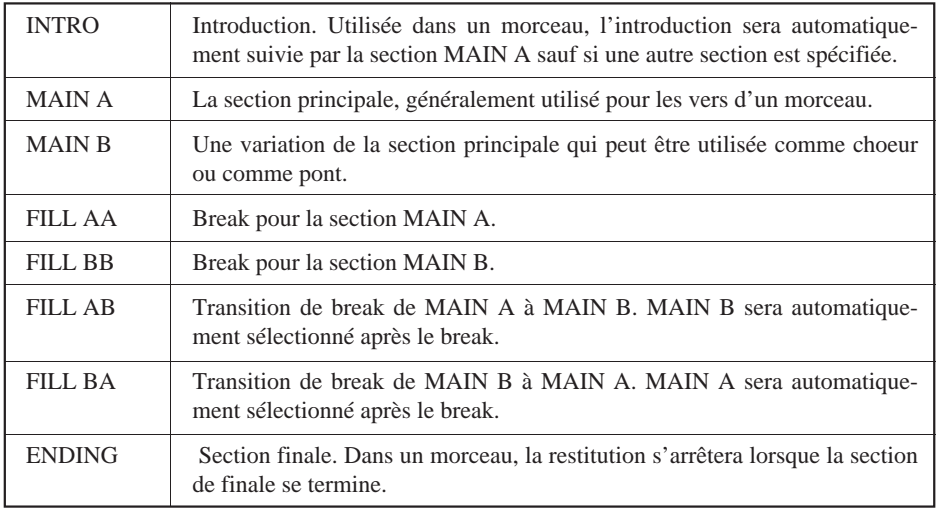

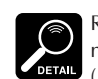

Remarquez que le numéro "Meas" (measure) à l'écran

comprend deux nombres: par exemple "1of4". Le premier nombre représente le numéro de la mesure actuelle et le second, le nombre total de mesures dans le motif (les motifs peuvent avoir 8 mesures de longueur). Par conséquent, "2of4" signifie que la seconde mesure d'un motif à 4 mesures est en train d'être jouée.

La section actuellement sélectionnée est illustrée entre des crochets à droite du numéro et du nom de style. Vous pouvez changer de sections en plaçant le curseur au niveau du nom de section et à l'aide des touches **[–1/NO]** et **[+1/YES]** ou du cadran de données. La section nouvellement sélectionnée commencera à jouer à partir du début de la mesure suivante.

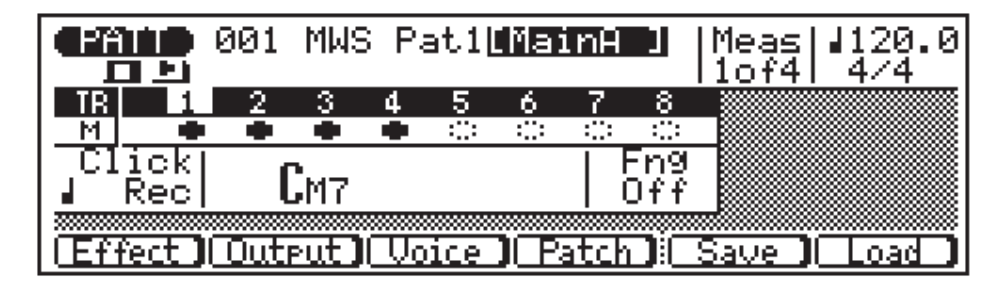

Vous pouvez également changer les sections directement en appuyant sur la touche appropriée du micro-clavier pendant que le curseur est situé au niveau du numéro du style ou du nom de la section à l'affichage.

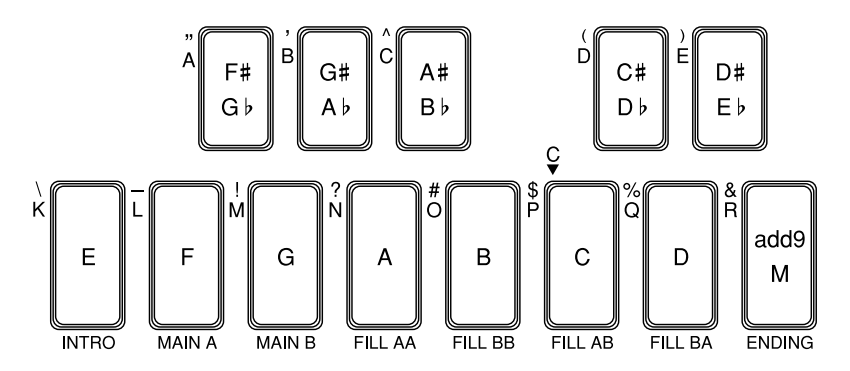

#### 5 **Sélectionnez différents styles et sections.**

Le curseur étant positionné sur le numéro de style, vous pouvez utiliser la méthode d'entrée de données pour sélectionner différents styles, et utiliser les touches de la section du micro-clavier pour sélectionner différentes sections pendant la restitution. Dans tous les cas, le style ou la section nouvellement sélectionné commencera à être restitué à partir du début de la mesure suivante.

#### 6 **Arrêtez la restitution lorsque vous avez terminé.**

Arrêtez la restitution à n'importe quel moment en appuyant sur la touche **[**m**]**.

Si vous déplacez le curseur sur le paramètre de tempo (indiqué par un symbole de note et un numéro dans le coin supérieur droit de l'affichage), vous pouvez utiliser n'importe quelle méthode d'entrée de données pour définir le tempo de restitution à n'importe quel endroit entre 25,0 et 300,0 battements par minute. Le nombre situé à droite du point décimal après la valeur de tempo vous permet de changer le tempo par incréments de 1/10ème de battement.

### ■ Changement des accords

Le QY300 est équipé d'un système ABC (de l'anglais Auto Bass Chord - Accord automatique des basses) très élaboré qui réharmonise automatiquement les pistes d'accord et de basse pour correspondre aux accords demandés. Cela rend la création de pistes d'accompagnement complètes simple et rapide … Il suffit de sélectionner les changements d'accord requis (vous trouverez de plus amples détails à ce sujet dans la section suivante). Voici comment utiliser le microclavier pour spécifier les modifications d'accords.

### 1 **Jouez un motif.**

Choisissez et jouez un motif, comme nous l'avons décrit dans la section précédente.

#### 2 **Déplacez le curseur sur le symbole d'accord.**

Le micro-clavier peut être utilisé pour entrer des accords uniquement lorsque le curseur est situé à l'écran sur le symbole d'accord. Utilisez les touches de curseur pour déplacer celui-ci vers le symbole d'accord, dans le bas de l'écran.

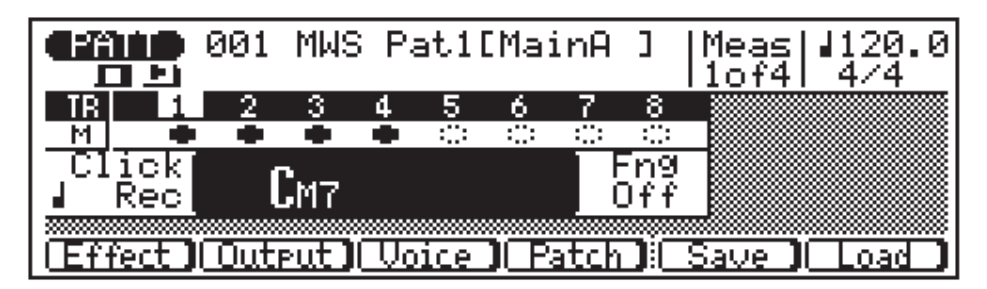

### 3 **Entrez un accord.**

Remarquez que l'octave inférieure du micro-clavier comprend les toniques nommées de "E" (mi) à "D" (ré) sur les touches alors que les touches d'octave supérieures sont marquées par toute une variété de types d'accords.

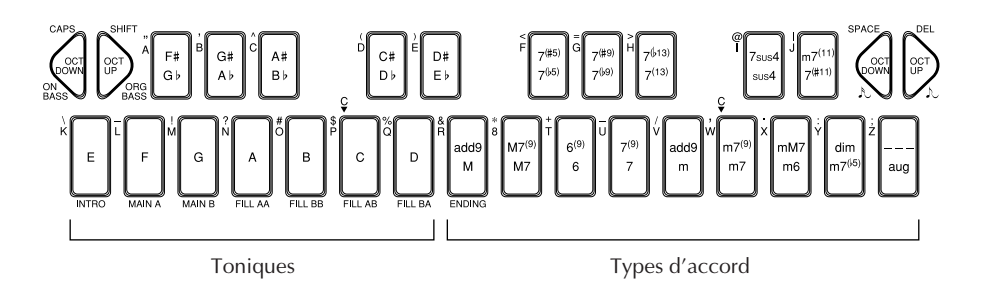

Pour entrer un accord, appuyez sur la touche correspondant à la tonique souhaitée puis sur celle correspondant au type d'accord désiré (les touches de types d'accords sélectionnent alternativement les types d'accord marqués dans la partie inférieure et supérieure de la touche comme vous pouvez le voir à l'écran), et finalement appuyez sur la touche **[ENTER]**.

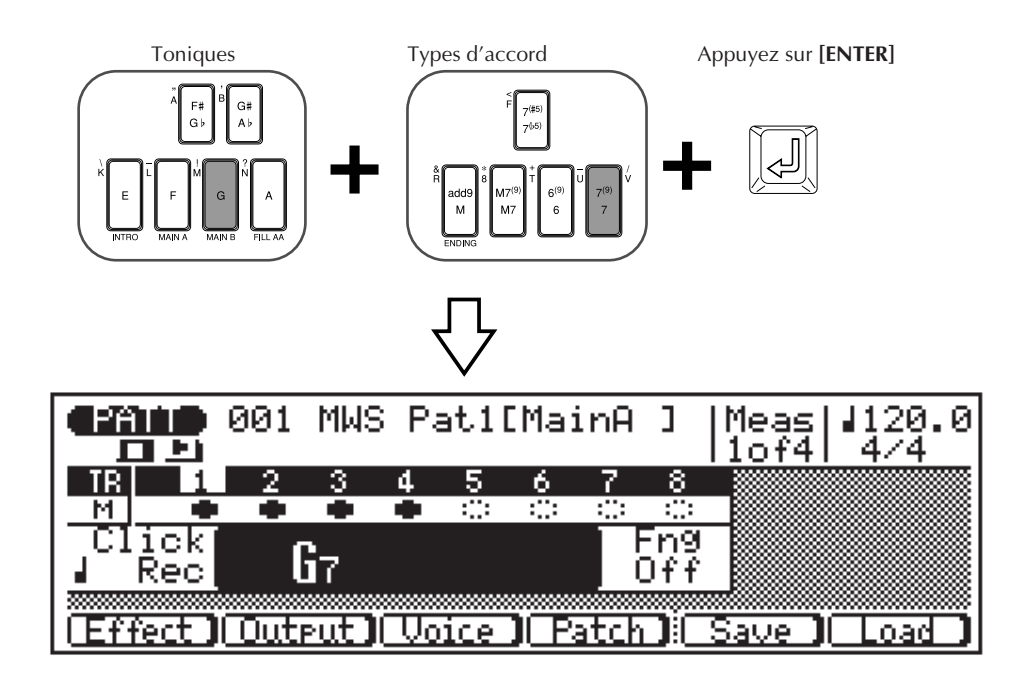

En fait, vous pouvez tout aussi bien appuyer sur la touche de type d'accord puis sur celle de la tonique, l'ordre de sélection n'ayant pas d'importance.

L'accord n'est véritablement entré que quand vous appuyez sur la touche **[ENTER]**. Avant cela, la tonique et le type d'accord que vous venez de spécifier vont clignoter à l'écran.

### Les types d'accord

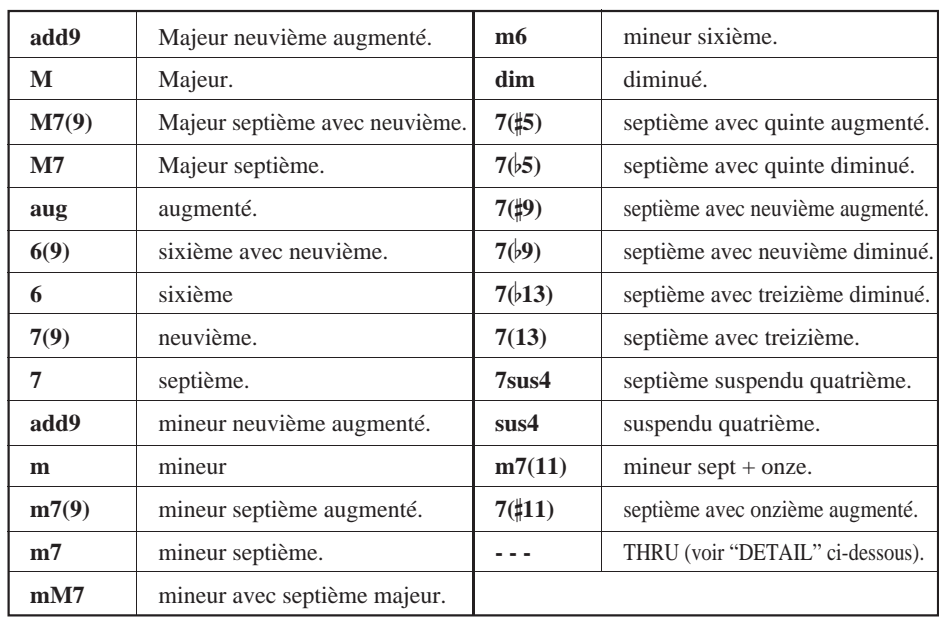

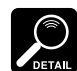

un type d'accord spécial THRU qui n'appartient pas au système ABC et qui peut être utilisé pour créer des motifs d'accompagnement non sujets aux limites harmonieuses du système ABC.

Le type d'accord marqué par le signe est

#### Spécifier la note basse pour un accord

Vous pouvez spécifier la note basse qui doit être utilisée pour n'importe quel accord à l'aide de la touche **[OCT DOWN]** (remarquez la mention "ON BASS" inscrite sous la touche). Entrez l'accord normalement, puis, tout en maintenant la touche **[OCT DOWN/ON BASS]** enfoncée, appuyez sur la touche du micro-clavier correspondant à la note basse désirée (cette note basse apparaîtra à droite de l'accord). Dans l'exemple d'affichage, ci-dessous, l'accord Dm7 sera joué sur une note basse "C" (dans ce cas-ci, le 7ème degré de l'accord).

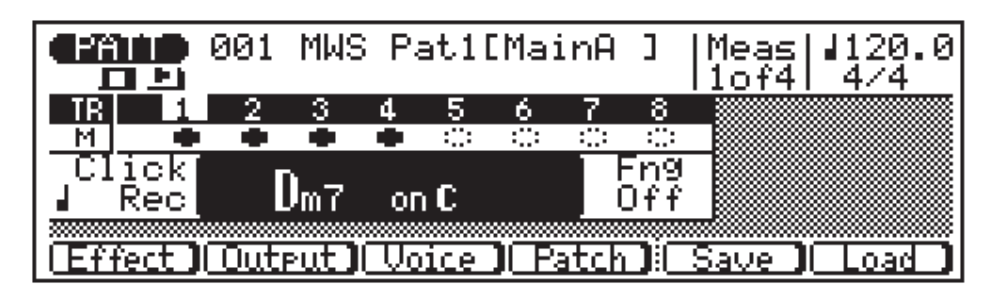

#### Spécifier le type d'accord de phrase de basse (harmonisation)

Alors que la fonction "ON BASS" décrite ci-dessus vous permet de spécifier la tonique actuelle de la phrase de basse à utiliser avec un accord, la fonction "ORG BASS" vous permet également de spécifier un type d'accord sur lequel sera basé le motif de basse. Pour effectuer cette opération, utilisez la touche [**OCT UP]** de gauche (remarquez la mention "ORG BASS" inscrite sous la touche). Entrez l'accord normalement, puis, tout en maintenant la touche **[OCT UP/ORG BASS]** enfoncée, appuyez sur la touche du micro-clavier correspondant à la tonique souhaitée puis sur la touche correspondant au type d'accord souhaité (la tonique et le type d'accord apparaîtront sous la tonique d'accord). Dans l'exemple d'affichage, ci-dessous, l'accord Dm7 sera joué avec une phrase de basse basée sur un accord CM7.

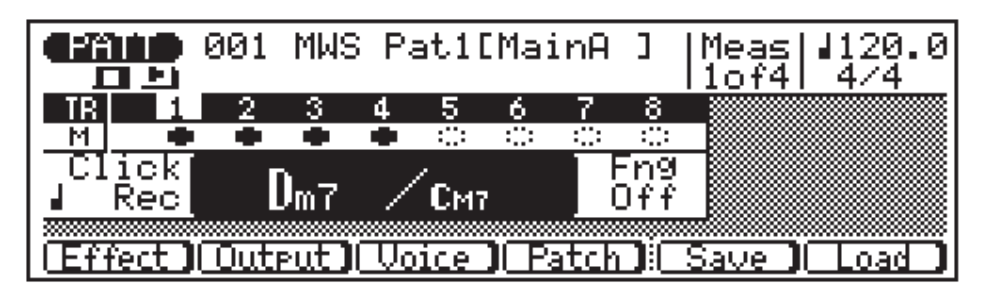

#### 4 **Essayez les différents accords avec différents styles.**

Lors de la restitution, vous pouvez déplacer le curseur vers le haut, vers le numéro de style, sélectionner un autre style, puis remettre le curseur sur le symbole d'accord et essayer différents accords avec le nouveau style.

#### 5 **Arrêtez la restitution lorsque vous avez terminé.**

Arrêtez la restitution en appuyant sur la touche **[**m**]**.

Si vous n'entrez que la tonique, le type d'accord majeur sera sélectionné automatiquement. Si vous n'entrez que le type d'accord, la tonique sera réglée automatiquement sur "C".

### ■ Désactivation des pistes et des effets

Les boutons de désactivation de piste dans le mode PATTERN fonctionnent de la même manière que dans le mode SONG. Voir page 14 pour de plus amples détails.

### ■ Voix, assignation et effets

Le mode PATTERN a globalement les mêmes affichages Mixer et Reverb du mode Voice, les mêmes affichages Effect (Quantize, Swing, Shift, Gate/Velocity, Per Track) et les mêmes affichages et fonctions Output que dans le mode SONG. La différence principale réside dans le fait que le mode SONG possède 16 pistes et que le mode PATTERN n'en a que 8. Référez-vous aux numéros de page répertoriés avec les affichages ci-dessous pour de plus amples détails:

● **Affichage Voice: Mixer** pour les assignations de voix, mouvement panoramique et commande de niveau ( $\sqrt{Z}$  page 14). Le paramètre "Voice" dans cet affichage vous permet en plus de commuter entre les assignations de voix de motifs et de phrases.

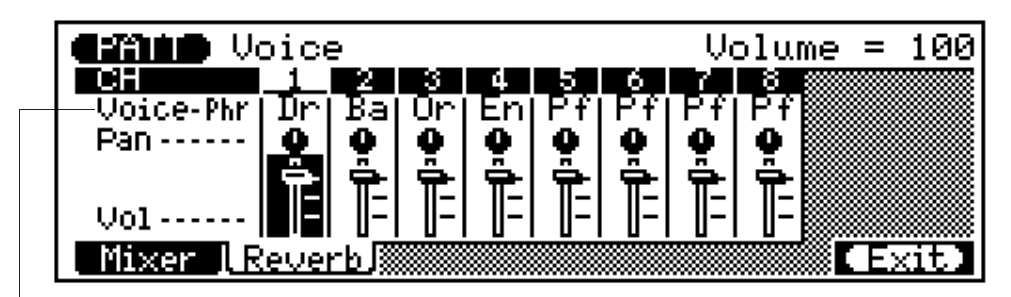

Placez le curseur à cet endroit afin de commuter entre les assignations de voix de motifs ("Pat") et de phrases ("Phr").

● **Affichage Voice: Reverb** pour assignations de voix, sélection d'effet et commande de profondeur d'effet ( $\equiv$  page 15). Comme dans le cas de l'affichage Mixer, cidessus, le paramètre "Voice" vous permet de commuter entre les assignations de voix de motifs et de phrases.

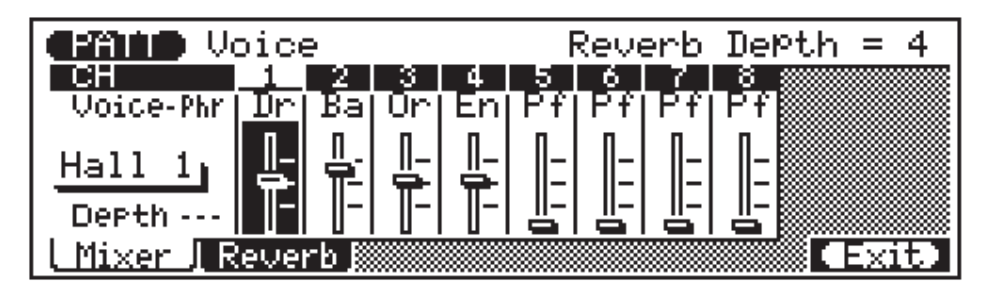

● **Affichage Effect: Quantization** pour la quantification de la restitution ( $\text{subseteq }$  page 18).

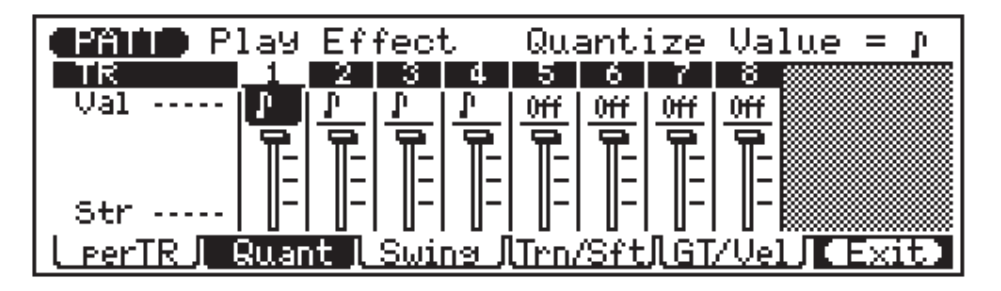

● **Affichage Effect: Swing** pour créer automatiquement une sensation d'oscillation  $(\Box \text{ } \text{page 20}).$ 

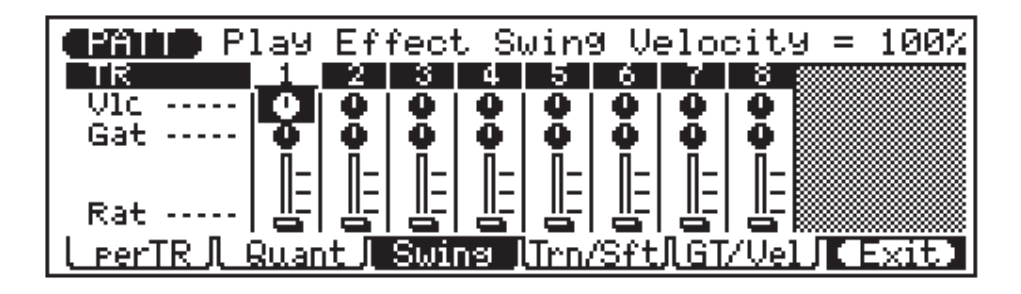

● **Affichage Effect: Transpose et Clock Shift** pour transposer des pistes et avancer ou reculer le timing de note ( $\mathbb{F}$  page 21).

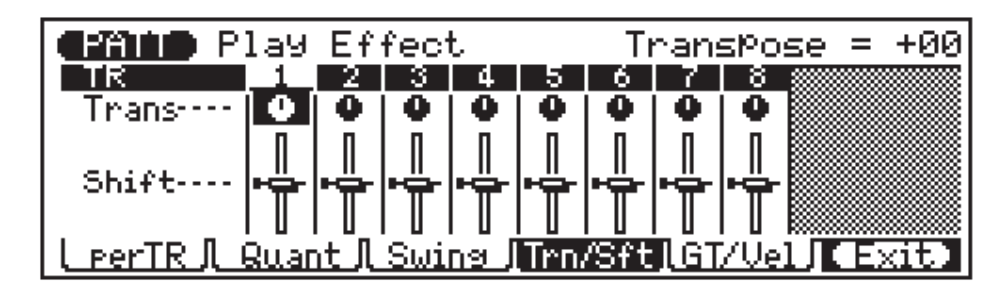

● **Affichage Effect: Gate Time/Velocity** pour modifier les valeurs de duré e de seuil et de vélocité ( $\sqrt{\epsilon}$  page 22).

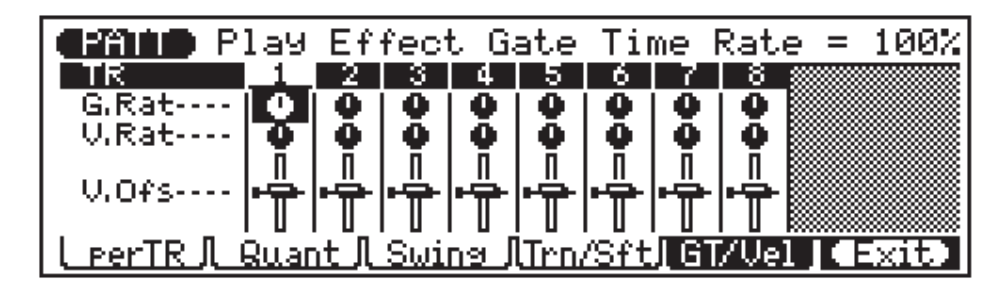
● **Affichage Effect: Per Track** montre tous les paramètres de restitution d'effet pour une piste à la fois et permet de ne contrôler que la piste spécifiée ( $\mathbb{F}$  page 22).

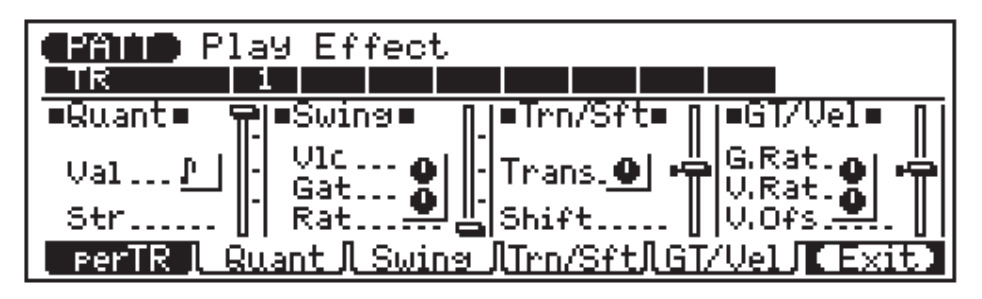

● **Affichage Output** pour la piste de motif vers les assignations de canal MIDI pour tous les motifs.

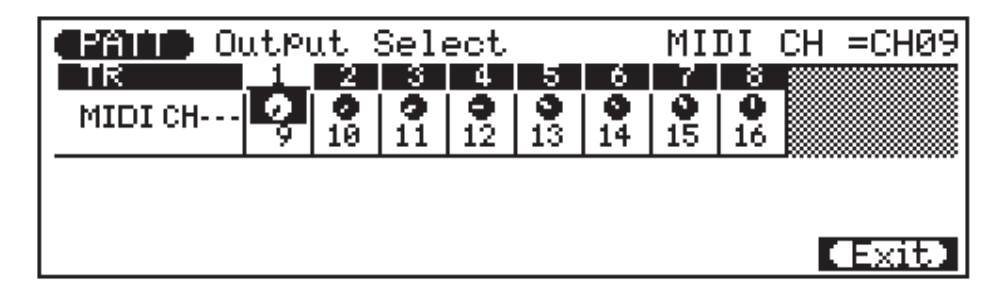

# **Motifs — Partie 2: Enregistrement d'accompagnements**

Le QY300 vous offre deux possibilités pour enregistrer un accompagnement en spécifiant les motifs et les accords: vous pouvez le faire en enregistrement "temps réel" ou "pas à pas". La méthode temps réel est la plus rapide et la plus simple et elle vous permet d'enregistrer des modifications d'accord et de motif "au vol". La méthode pas à pas par contre vous offre un contrôle plus détaillé et elle constitue une excellente façon d'ajouter un certain fini à un accord enregistré en temps réel.

# **Enregistrement d'accompagnement en temps réel**

Lorsque vous savez comment sélectionner les styles et les sections, et comment entrer les accords en mode PATTERN (voir les chapitres précédents), il est facile d'enregistrer un accompagnement de base en temps réel. Les modifications de répétition et de tempo peuvent être ajoutées par la suite à l'aide du mode EDIT (page 112).

#### 1 **Sélectionnez le mode SONG et un morceau vide.**

Appuyez sur la touche de mode **[SONG]** pour sélectionner le mode SONG et, après avoir placé le curseur sur le numéro de morceau en haut de l'écran, utilisez la méthode d'entrée de données pour sélectionner au besoin un numéro de morceau vide. Les morceaux vides sont indiqués par une rangée d'astérisques ("\*\*\*\*\*\*\*\*") à la suite du numéro de morceau.

> Les astérisques indiquent que le morceau ne contient pas de données.

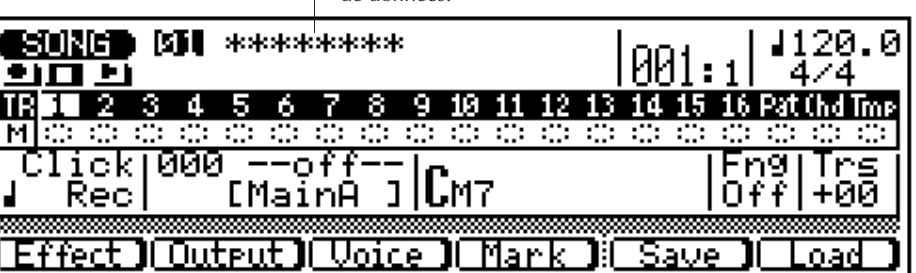

#### 2 **Sélectionnez la piste "Pat" pour enregistrer les changements de style et de section.**

Déplacez le curseur vers la zone piste de l'affichage, et puis déplacez-le latéralement pour sélectionner "Pat". Lorsque vous avez effectué cette opération, déplacez le curseur verticalement pour aller vers d'autres zones de l'écran. Même si le curseur bouge, un soulignement continuera d'indiquer la piste sélectionnée.

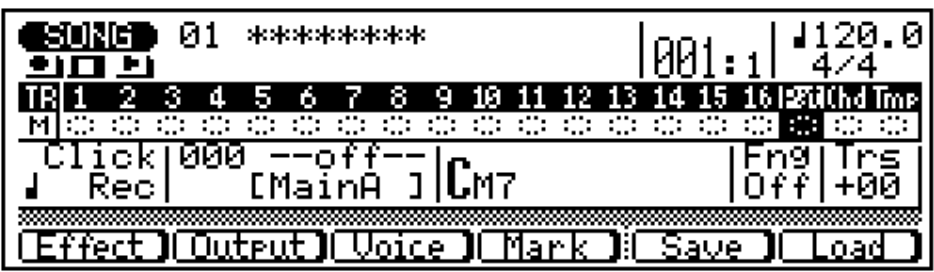

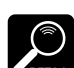

quelconque, les 10 morceaux contiennent des données, utilisez l'opération "Clear Song" décrite à la page 53 pour effacer un morceau pour l'enregistrement.

Si, pour une raison

#### 3 **Sélectionnez le style de départ, la section, l'accord et le tempo.**

Déplacez le curseur vers les paramètres de numéro de style, de section, d'accord et de tempo et définissez-les comme vous le souhaitez.

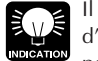

Il est parfois plus facile d'établir un tempo lent pour l'enregistrement en temps réel de manière à avoir suffisamment de temps pour entrer les données nécessaires.

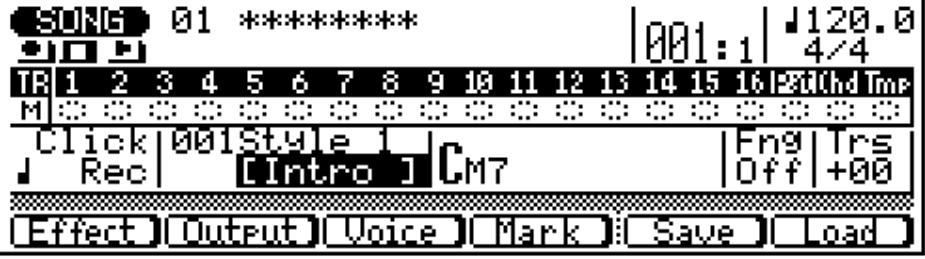

#### 4 **Activez le mode Prêt à l'enregistrement.**

Appuyez sur la touche [<sup>0</sup>] pour activer le mode prêt à l'enregistrement. Le voyant rouge au-dessus de la touche **[**v**]** s'allumera.

#### 5 **Sélectionnez le mode d'enregistrement en temps réel.**

Appuyez sur la touche de fonction **[F4]** ("REAL") pour sélectionner le mode d'enregistrement en temps réel.

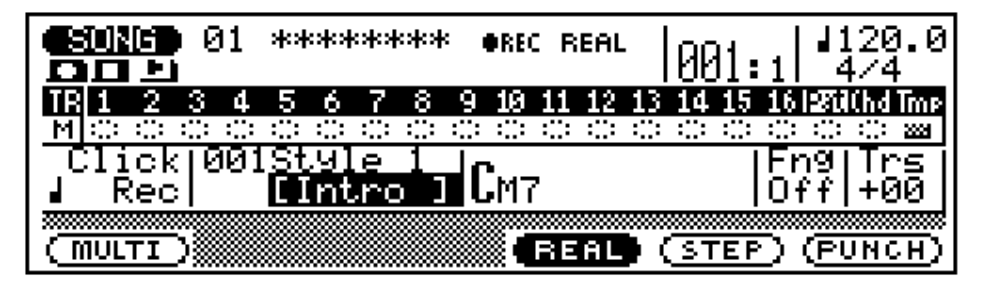

#### 6 **Enregistrez.**

Appuyez sur la touche **[**©**]** pour commencer l'enregistrement des changements de motif. Le métronome se mettra en marche et vous aurez deux mesures de décompte avant que la première mesure ne soit effectivement enregistrée. Le décompte apparaît également sous la forme de chiffres négatifs dans le paramètre "Meas". Si par exemple vous sélectionnez une armature de temps 4/4, le décompte se fera de la mesure "–08" à "–01" et l'enregistrement démarrera à partir de la mesure "001".

Comme vous avez choisi "Pat" pour l'enregistrement, le curseur se déplacera automatiquement vers le numéro de style lorsque vous débutez l'enregistrement. Pour enregistrer les changements de style et de sections, il vous suffit alors de sélectionner les numéros de style requis à l'aide de n'importe quelle méthode d'entrée de données, et de sélectionner les sections à l'aide des touches correspondantes du micro-clavier. Rappelez-vous cependant que tous les changements de styles et de sections ne sont effectifs qu'à partir de la mesure qui suit le changement effectué. Souvenez-vous également que l'INTRO passera automatiquement au motif MAIN A, que FILL AB passera automatiquement au motif MAIN B, et que FILL BA passera automatiquement au motif MAIN A.

#### 7 **Arrêtez l'enregistrement.**

Arrêtez l'enregistrement en appuyant sur la touche **[**m**]** ou en sélectionnant la section ENDING. Le mode de jeu SONG normal est automatiquement resélectionné lorsque vous arrêtez l'enregistrement.

#### 8 **Activez à nouveau le mode prêt à l'enregistrement et sélectionnez "Chd".**

Appuyez sur la touche **[**v**]** pour activer à nouveau le mode prêt à l'enregistrement (le voyant REC rouge s'allumera, et le mode "REAL" sera encore sélectionné), puis déplacez le curseur vers la zone des pistes et choisissez "Chd" pour enregistrer des changements d'accords.

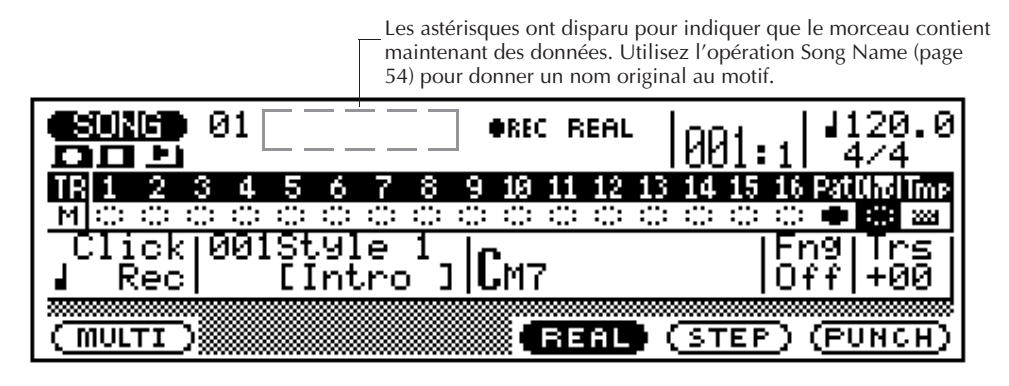

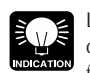

Les changements d'accords apparaissent en fait sur des fractions de

noires. Aussi convient-il d'essayer d'appuyer sur la touche **[ENTER]** pour entrer chaque accord sur le battement précis ou une fraction de section avant celui dont vous souhaitez changer l'accord. Les changements d'accord syncopés peuvent être enregistrées en entrant l'accord une croche ou une double croche avant le battement (Les changements syncopés peuvent également être programmés en mode d'enregistrement STEP,  $\sqrt{x}$  page 73).

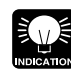

Ne vous inquiétez pas si vous avez commis

quelques erreurs. De simples erreurs enregistrées en temps réel peuvent généralement être corrigées en mode d'enregistrement pas à pas … décrit dans le chapitre suivant.

#### 9 **Enregistrez.**

Appuyez sur la touche **[**©**]** pour commencer l'enregistrement des changements d'accords. Le métronome se mettra en marche et vous aurez 2 mesures de décompte.

Comme vous avez choisi "Chd" pour l'enregistrement, le curseur se déplacera automatiquement vers l'accord au début de l'enregistrement. Pour enregistrer des changements d'accords, il vous suffira d'entrer les accords requis tels qu'ils sont décrits dans la section "Changement d"accords" ( $\equiv$  page 59).

#### **10 Arrêtez l'enregistrement.**

Appuyez sur la touche  $\lceil \cdot \rceil$  pour arrêter l'enregistrement lorsque tous les changements d'accord requis ont été entrés. Le mode de jeu SONG normal est automatiquement resélectionné lorsque vous arrêtez l'enregistrement.

#### **[1] Ecoutez les résultats.**

Appuyez sur la touche **[|**§**]** pour s'assurer de retourner au début du morceau, puis appuyez sur la touche **[**©**]** pour la restitution et vérifier l'accompagnement que vous venez d'enregistrer.

## **Enregistrement de l'enregistrement pas à pas**

Le mode d'enregistrement STEP affiche deux pistes d'accompagnement différentes pour les entrées de données: "Pat" (changements de motifs) et "Chd" (changements d'accord). Dans chacune de celles-ci, vous pouvez entrer ou effacer avec précision et de manière individuelle les changements de motif et d'accords à l'endroit requis.

#### 1 **Sélectionnez un morceau à enregistrer.**

Sélectionnez un morceau vide si vous souhaitez enregistrer un nouveau morceau dans le mode d'enregistrement pas à pas ou sélectionnez un morceau qui contient déjà des données si vous souhaitez effectuer des modifications ou créer des ajouts.

#### 2 **Activez le mode Prêt à l'enregistrement.**

Appuyez sur la touche **[**v**]** pour activer le mode prêt à l'enregistrement. Le voyant rouge au-dessus de la touche **[**v**]** s'allumera.

#### 3 **Sélectionnez le mode d'enregistrement pas à pas.**

Appuyez sur la touche de fonction **[F5]** ("STEP") pour sélectionner le mode d'enregistrement pas à pas.

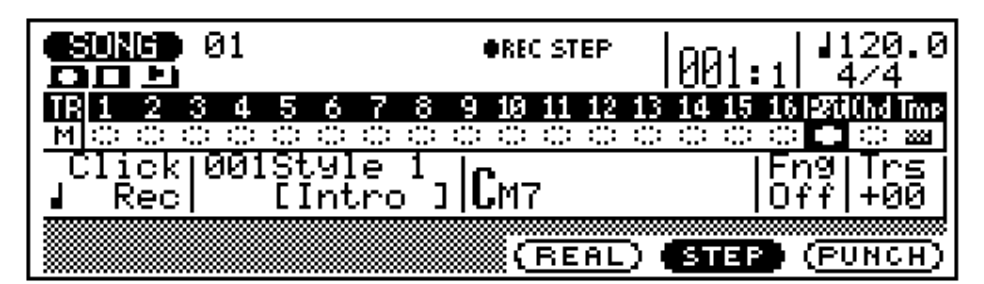

#### 4 **Sélectionnez la piste "Pat" ou "Chd".**

Déplacez le curseur vers la zone piste de l'affichage, et puis déplacez-le latéralement pour sélectionner "Pat" ou "Chd". Lorsque vous avez effectué cette opération, déplacez le curseur verticalement si vous souhaitez aller vers d'autres zones de l'écran. Même si le curseur bouge, un soulignement continuera d'indiquer la piste sélectionnée.

#### 5 **Commencez l'enregistrement.**

Appuyez sur la touche [©] pour appeler l'affichage d'enregistrement pas à pas sélectionné.

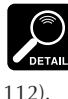

Les données de piste "Tmp" sont entrées dans le mode Edit (LF page

#### 6 **Entrez les données de motif et d'accord requises.**

Référez-vous aux sections suivantes pour des détails sur la manière d'utiliser les affichages d'enregistrement pas à pas de motif et d'accord.

#### 7 **Arrêtez l'enregistrement.**

Appuyez sur la touche **[**m**]** pour quitter le mode d'enregistrement pas à pas et retourner au mode de jeu normal SONG.

#### ■ "Pat" — Changements de motif en enregistrement pas à pas (STEP)

Voilà à quoi va ressembler l'affichage de motif dans l'enregistrement pas à pas si vous avez sélectionné un morceau vide (les données de motif adéquates apparaîtront si vous avez sélectionné un morceau qui contient déjà des données).

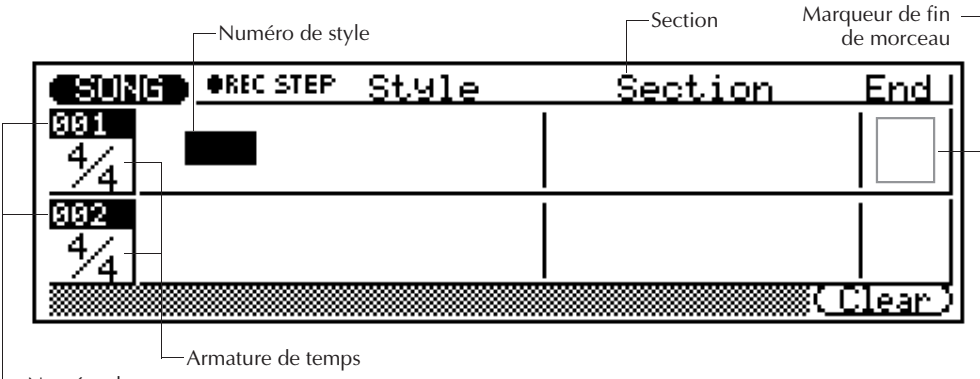

Numéro de mesure

#### Déplacement du curseur et entrée de données

Les touches de curseur sont généralement utilisées pour déplacer le curseur vers l'emplacement où vous souhaitez entrer des données, et les touches **[–1/NO]** et **[+1/YES]**, le cadran de données ou le pavé numérique s'emploient pour entrer effectivement les données ou pour les modifier.

Toutefois, les touches de curseur vous permettent également d'avancer ou de reculer au sein d'un morceau: le déplacement du curseur au-delà du bas de l'écran vous permet d'accéder aux mesures suivantes, alors que son déplacement au-delà du haut de l'écran vous permet d'accéder aux mesures antérieures, s'il y en a. Dans l'affichage de motif, le déplacement latéral vous emmène vers les paramètres d'armature de temps, de numéro de motif et de section.

Dans tous les affichages d'enregistrement pas à pas, la touche **[|**§**]** vous reconduit directement à la première mesure.

#### Numéro de style et section

Vous pouvez entrer n'importe quel numéro de style de 001 à 100 pour chaque mesure. Le nom de style apparaît à droite de son numéro et un seul motif (style et section) peut être entré par mesure; le motif commencera à jouer à partir du début de la mesure à laquelle il est entré.

Un motif que vous avez entré continuera à jouer jusqu'à ce qu'un autre motif soit programmé. Si vous désirez changer de section sans changer de numéro de style, il suffit d'entrer uniquement le motif.

Dans l'exemple d'affichage repris ci-dessous, la section intro du style 001 se joue sur la première mesure, la section MAIN A du même style a été sélectionnée pour la deuxième mesure.

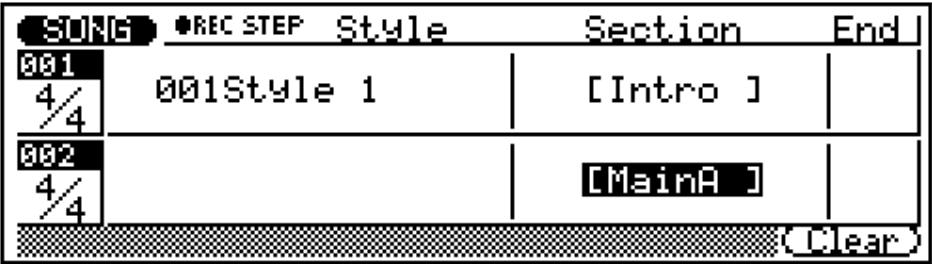

#### Armature de temps

Bien que l'armature de temps par défaut pour le motif sélectionné soit automatiquement choisie, la valeur de fraction de chaque mesure peut être modifiée comme vous le souhaitez. Les armatures de temps disponibles sont:

1/16 … 16/16  $1/8$  …  $16/8$  $1/4$  …  $8/4$ 

Si vous sélectionnez une armature de temps qui s'avère plus courte en mesure que le motif par défaut, le motif sera tronqué (écourté) en fonction de votre choix. Si l'armature sélectionnée est plus longue en mesure, le motif sera répété jusqu'à atteindre la longueur spécifiée.

#### Marqueur de fin de morceau

En déplaçant le curseur sur le bloc de fin et en appuyant sur la touche [+1/YES], vous pouvez entrer un marqueur de fin de morceau qui entraînera l'arrêt de la restitution à la fin de la mesure correspondante (dans l'exemple d'affichage repris ci-dessous, la restitution s'arrêtera à la fin de la 24ème mesure). Cela vous permet d'arrêter la restitution à n'importe quel endroit sans devoir utiliser d'une section de finale.

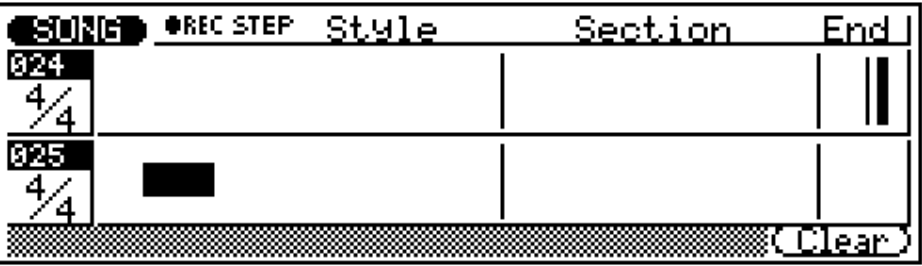

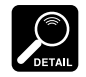

• S'il n'y a pas de données dans la piste du motif (données de piste de séquenceur unique-

ment) et qu'aucune de section de finale ou qu'aucun marqueur de fin de morceau ne sont rencontrés, la restitution s'arrêtera automatiquement lorsque la fin de la piste de séquenceur est atteinte.

• Si le motif contient des données et qu'aucune section de fin ou marqueur de fin de morceau ne sont rencontrés, la restitution continuera jusqu'à ce qu'elle soit arrêtée en appuyant sur la touche  $[\blacksquare]$ .

#### Effacement des changements de motif

La touche de fonction **[F6]** ("Clear") peut être utilisée pour effacer le numéro de style, une section, ou un marqueur de fin de page sur lequel se trouve le curseur. Si vous effacez une modification d'armature de temps, la valeur d'armature de temps par défaut pour le motif actuel sera automatiquement resélectionnée.

### ■ "Chd" — Changements d'accord en enregistrement pas à pas

Voilà à quoi va ressembler l'affichage d'accords dans l'enregistrement pas à pas si vous avez sélectionné un morceau vide (les données d'accord adéquates apparaîtront si vous avez sélectionné un morceau qui contient déjà des données).

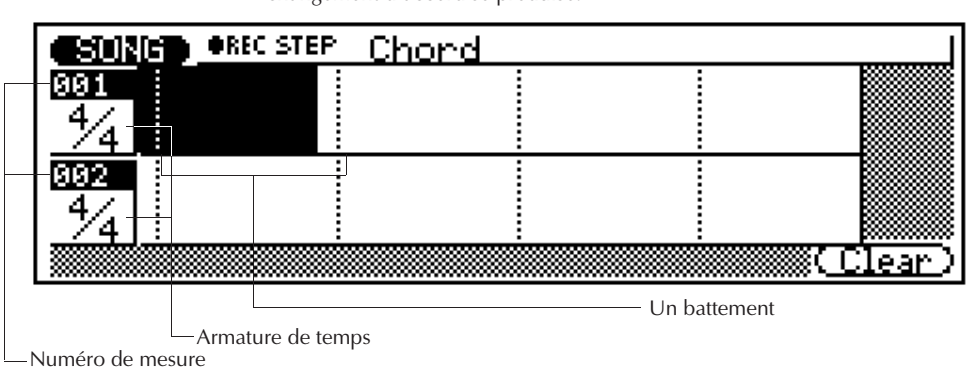

Placez le curseur sur le battement auquel vous souhaitez que le changement d'accord se produise.

#### **Accords**

Vous pouvez entrer un accord par noire. Placez le curseur à l'écran sur la division de noire requise et entrez l'accord normalement, à l'aide du micro-clavier ( $\mathbb{Z}$  page 59). Dans l'exemple d'affichage ci-dessous, un accord de C (Do) majeur est entré sur le premier battement de la première mesure, un ré (D) mineur septième sur le premier battement de la seconde mesure, et un G (sol) septième sur le troisième battement de la seconde mesure.

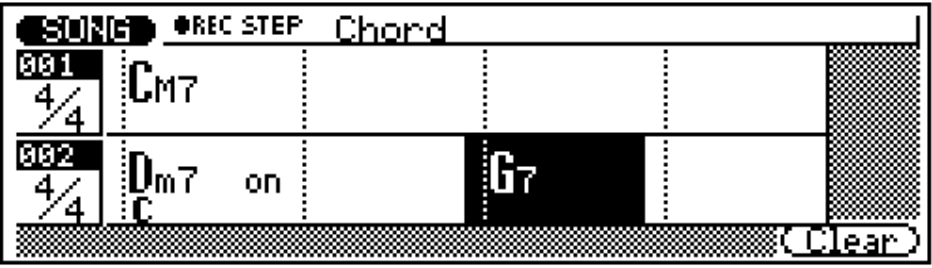

Vous pouvez ajouter des notes de basse aux accords existants sans devoir réentrer l'accord complet. Il vous suffit de déplacer le curseur vers l'accord et d'utiliser la touche [**OCT DOWN/ON BASS]** pour spécifier la note basse.

#### Spécifier la note basse pour un accord

Vous pouvez spécifier la note basse qui doit être utilisée pour n'importe quel accord à l'aide de la touche **[OCT DOWN]** (remarquez la mention "ON BASS" inscrite sous la touche). Entrez l'accord normalement, puis, tout en maintenant la touche **[OCT DOWN/ON BASS]** enfoncée, appuyez sur la touche du micro-clavier correspondant à la note basse désirée (cette note basse apparaîtra sou la tonique). Dans l'exemple d'affichage, ci-dessous, l'accord Dm7 sera joué sur une note basse "C" (dans ce cas-ci, le 7ème degré de l'accord).

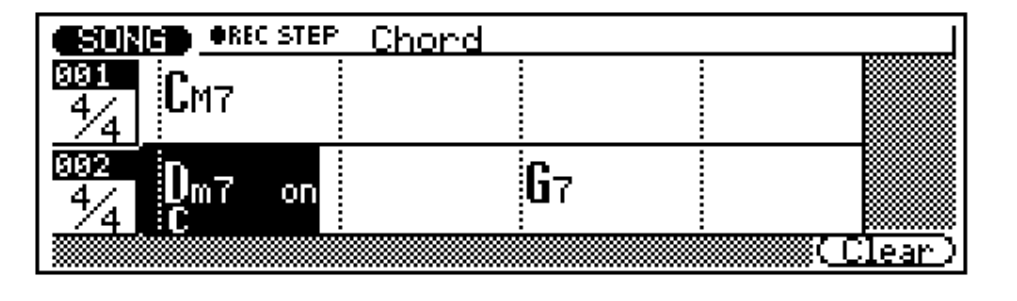

#### Spécifier le type d'accord de phrase de basse (harmonisation)

Alors que la fonction "ON BASS" décrite ci-dessus vous permet de spécifier la tonique actuelle de la phrase de basse à utiliser avec un accord, la fonction "ORG BASS" vous permet également de spécifier un type d'accord sur lequel sera basé le motif de basse. Pour effectuer cette opération, utilisez la touche **[OCT UP]** de gauche (remarquez la mention "ORG BASS" inscrite sous la touche). Entrez l'accord normalement, puis, tout en maintenant la touche **[OCT UP/ORG BASS]** enfoncée, appuyez sur la touche du micro-clavier correspondant à la note de tonique souhaitée puis sur la touche correspondant au type d'accord souhaité (la note tonique et le type d'accord apparaîtront sous la tonique). Dans l'exemple d'affichage, ci-dessous, l'accord Dm7 sera joué avec une phrase de basse basée sur un accord CM7.

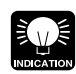

Vous pouvez ajouter un harmonisation de phrase de basse aux accords existants sans devoir

réentrer l'accord complet. Il vous suffit de déplacer le curseur vers l'accord et d'utiliser la touche **[OCT UP/ORG BASS]** pour spécifier l'accord de basse.

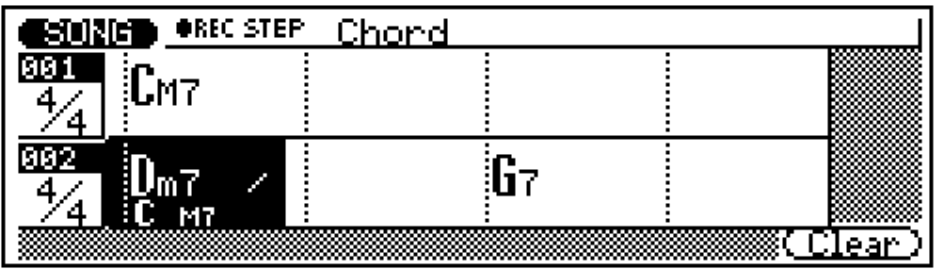

#### Accord syncopés

Les accords peuvent être syncopés (c'est-à-dire que l'accord commence véritablement une double croche ou une croche avant le battement auquel il est entré) en appuyant sur les touches

droites **[OCT DOWN]** et **[OCT UP]** (remarquez les inscriptions " $\sum$ " et " $\sum$ " endessous des touches). Entrez l'accord normalement, puis appuyez sur la touche **[OCT DOWN]** de droite pour une syncope à une double croche avant le battement, ou sur la touche **[OCT UP]** de droite pour une syncope à une croche avant le battement (un symbole de syncope approprié apparaîtra avant la tonique, traversant la ligne des battements). Dans l'exemple d'affichage, ci-dessous, l'accord G7 est syncopé et commencera à se faire entendre une croche avant le troisième battement de la seconde mesure.

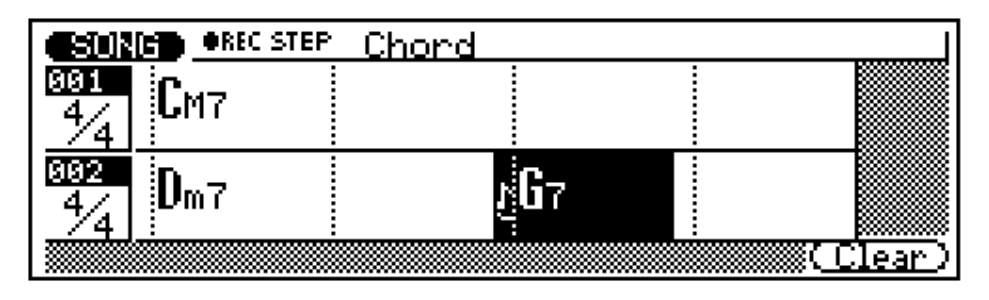

#### Effacement d'accords

La touche de fonction **[F6]** ("Clear") peut être utilisée pour effacer un accord sur lequel se trouve le curseur.

Vous pouvez ajouter une syncope aux accords existants sans devoir reprogrammer l'accord complet. Il vous suffit de déplacer le curseur vers l'accord et d'utiliser la touche de droite **[OCT DOWN]** ou **[OCT UP]**. La syncope peut être retirée d'un accord en plaçant le curseur sur celui-ci et en appuyant également sur la touche correspondante [OCT DOWN] ou **[OCT UP]**.

# **Phrases: Création de motifs**

Les motifs du QY300 sont créés en combinant des "phrases" (présélectionnées ou originales) dans le mode PHRASE. Une phrase est simplement une "partie" individuelle d'un motif (par exemple, une phrase de percussion, une phrase de basse, une phrase de clavier, etc.) à l'aide d'une seule voix. Le QY300 possède 2000 phrases présélectionnées et 100 emplacements de mémoire pour des créations originales. Le mode PHRASE vous permet à la fois d'écouter les phrases sélectionnées et d'enregistrer des phrases originales. Les phrases sont en fait combinées pour créer des motifs complets dans le mode PATTERN.

# **Les phrases présélectionnées**

Vous pouvez écouter les phrases présélectionnées dans le mode PHRASE en sélectionnant simplement une phrase et en appuyant sur la touche  $[\blacktriangleright]$ .

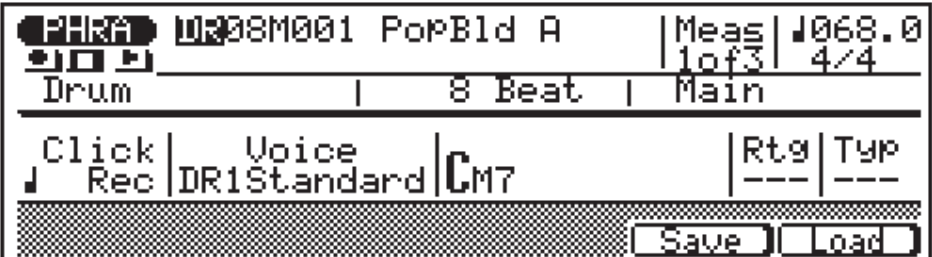

Les numéros de phrases présélectionnés comprennent quatre sections comme le montre le tableau ci-dessous. Le curseur peut être placé sur n'importe laquelle de ces quatre sections pour la sélection souhaitée.

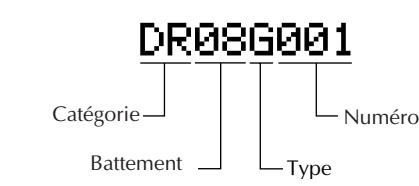

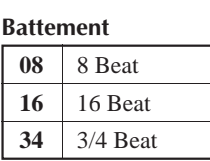

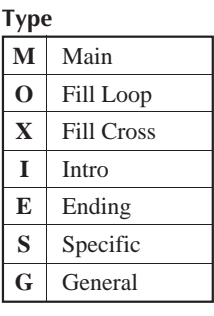

#### **Catégorie**

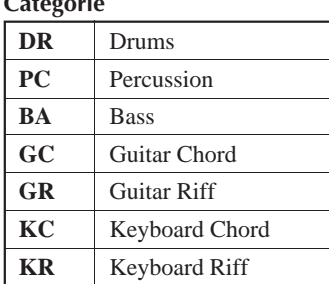

La catégorie, le battement et le type de la phrase sélectionné sont répertoriés sous leur forme complète à l'affichage.

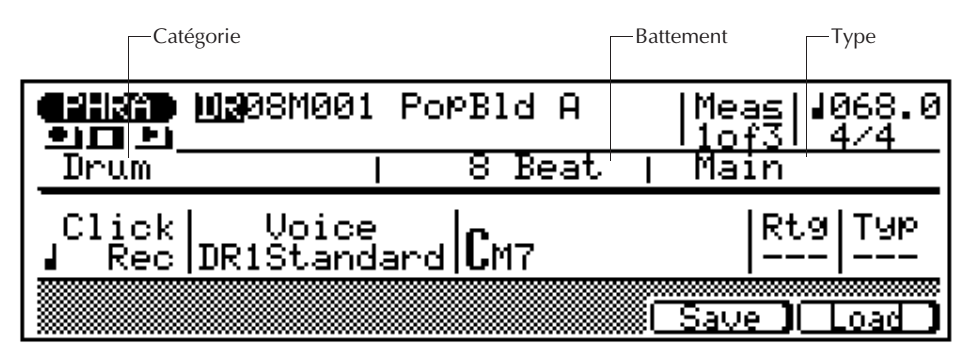

La différence entre les types "General" et "Specific" est que les phrases du type "General" sont, comme leur nom l'indique, destinées à un usage général, alors que les phrases du type "Specific" sont en fait des parties de motifs spécifiques. En d'autres termes, si vous combinez des phrases spécifiques du même battement et numéro de différentes catégories, vous obtiendrez un motif spécifique.

### **Combiner des phrases dans le mode Pattern**

Les phrases sont combinées pour créer des motifs qui peuvent être utilisées dans des accompagnements dans le mode PATTERN.

#### 1 **Sélectionnez le mode PATTERN, un style et une section.**

Appuyez sur la touche de mode **[PATTERN]** pour sélectionner le mode PATTERN et, après avoir placé le curseur sur le numéro de style, sélectionnez un style. Comme pour les morceaux vides dans le mode SONG, les motifs vides sont indiqués par une rangée d'astérisques ("\*\*\*\*\*\*\*\*") à droite du numéro de style. Déplacez ensuite le curseur sur le nom de section et sélectionnez la section que vous souhaitez créer.

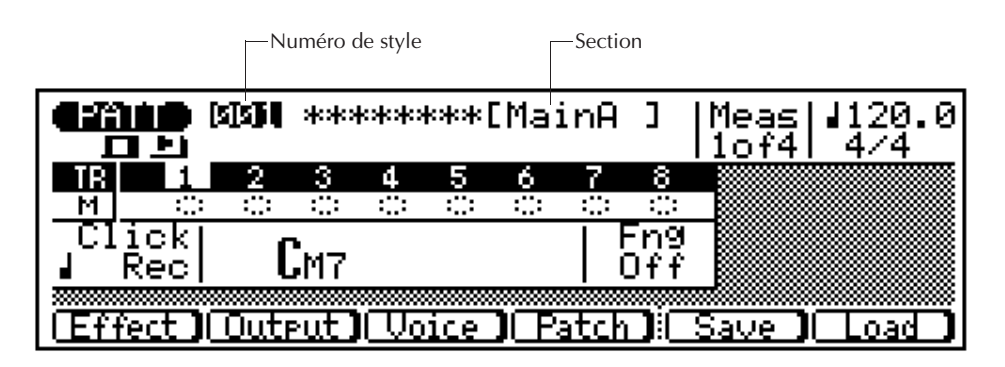

#### 2 **Réglez la longueur de motif et l'armature de temps.**

Si vous commencez avec un motif vide, déplacez le curseur vers les paramètres de longueur de motif et d'armature de temps et définissez-les comme vous le souhaitez.

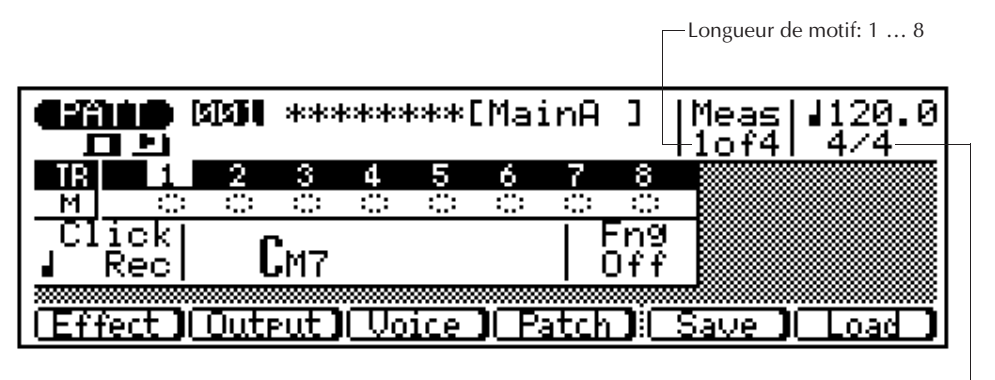

Signature de temps: 1/16 … 16/16, 1/8 … 16/8, 1/4 … 8/4

#### 3 **Activez le mode Patch (collage).**

Appuyez sur la touche de fonction **[F4]** ("Patch") pour activer le mode patch, c'est-àdire le mode dans lequel des phrases sont "assemblées" pour créer des motifs. L'affichage patch pour un motif vide apparaîtra de la manière suivante:

> Numéros de mesure. Si le motif possède plus de 5 mesures, faites défiler l'écran vers la droite (©) pour vois les mesures 5 à 8.

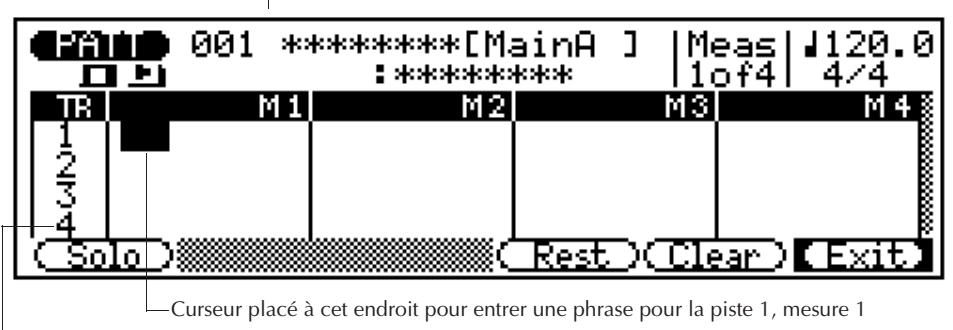

Numéros de piste. Faites défiler l'écran vers le bas pour voir les pistes 5 à 8

#### 4 **Entrez les numéros de phrase requis.**

Le curseur étant situé aux endroits appropriés, utilisez une méthode d'entrée de données pour entrer les numéros de phrase requis. Vous pouvez entrer différentes phrases à différentes mesures de la même piste. Si aucune autre donnée n'est entrée, une phrase entrée sur la première mesure d'une piste se répétera. Les phrases de plus d'une mesure sont indiquées par une ligne ondulée s'étendant sur toute la longueur de la phrase.

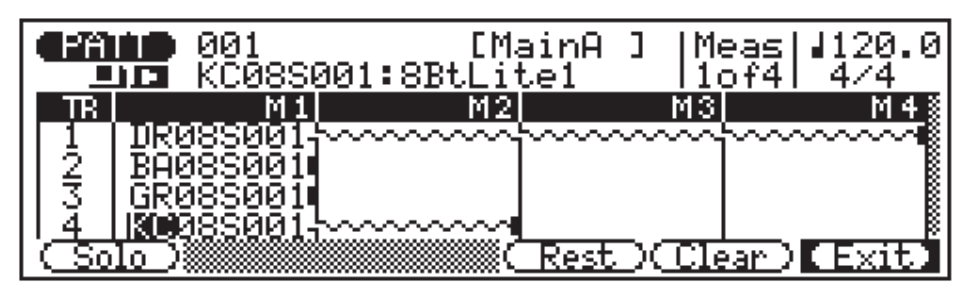

Bien que le paramètre de longueur de motif puisse être réglé entre 1 et 8 mesures pour les sections intro, Main A, Main B, et finale, les sections de break ne peuvent avoir qu'une longueur que d'une mesure.

#### Vérifier le motif pendant l'opération "patch"

Si vous appuyez sur la touche **[**©**]** tout en effectuant l'opération "patch", vous pourrez avoir une idée de la manière dont le motif se fait entendre au fur et à mesure que les différentes phrases sont ajoutées. Appuyez sur la touche **[F1]** ("Solo") pour n'entendre que la phrase sur laquelle se situe le curseur. Appuyez une seconde fois sur **[F1]** pour désactiver la fonction solo. Appuyez sur **[**m**]** pour arrêter la restitution.

#### Entrer des silences

Appuyez sur la touche **[F4]** ("Rest") pour entrer un silence dans la mesure sur laquelle se trouve le curseur. Le silence arrêtera la restitution de phrase jusqu'à ce que la fin du motif ou jusqu'à ce que le numéro de phrase suivant soit rencontré dans cette piste.

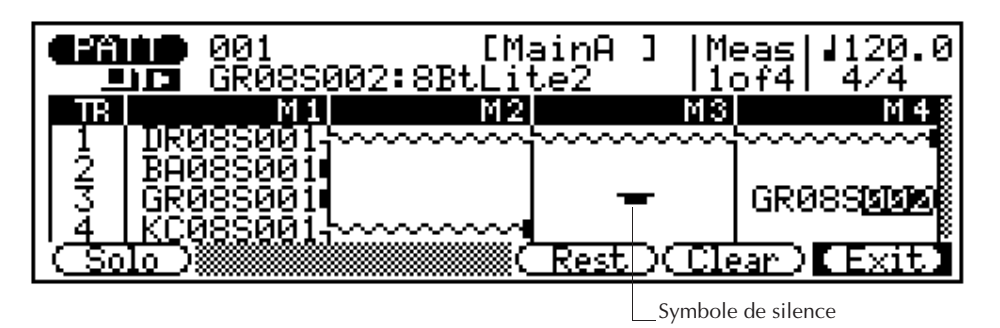

#### Effacer des phrases et des silences

Il est possible d'effacer les numéros de phrase et les silences en plaçant le curseur sur le numéro de phrase ou repos approprié et en appuyant sur la touche **[F5]** ("Clear").

#### 5 **Quittez le mode Patch lorsque vous avez terminé.**

Appuyez sur **[F6]** ("Exit") lorsque la section actuelle du motif est complète. Les boutons de désactivation pour pistes qui contiennent maintenant des phrases apparaîtront comme blocs solides, et les astérisques disparaîtront de l'emplacement du nom de motif (utilisez l'opération "Style Name" (page 90) pour entrer un nom de style original.

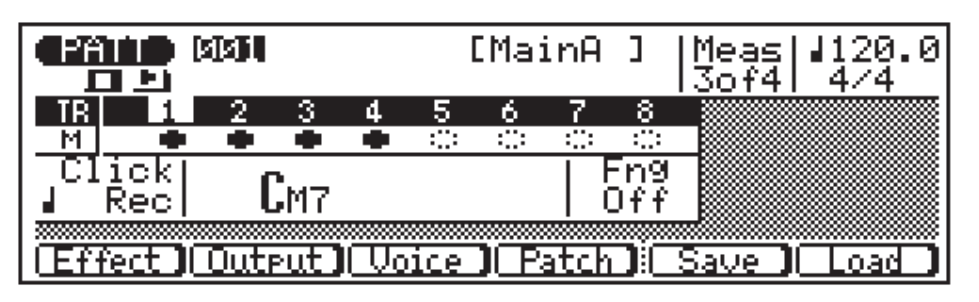

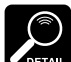

tion de motifs.

Voir "Les opérations de motif (Pattern jobs)" à la page 86 pour de plus amples détails sur les opérations de motif du QY300 qui permettent une très grande souplesse

dans la création et la modifica-

#### 6 **Répétez l'opération pour les autres sections.**

Répétez la procédure ci-dessus pour compléter les sections restantes du style comme vous le souhaitez.

## **Enregistrement de phrases originales**

Avec le QY300, vous pouvez facilement créer des phrases d'accompagnement originales. Outre les phrases préprogrammées, le QY300 possède 100 emplacements de mémoire de phrase utilisateur (US---001 à US---100) qui peuvent être utilisés pour conserver vos propres créations. Le mode PHRASE vous permet de créer des motifs originaux de deux façons: en enregistrement temps réel ou pas à pas.

### ■ Enregistrement de phrases en temps réel

En mode d'enregistrement en temps réel, vous sélectionnez la voix que vous souhaitez enregistrer, puis jouer la partie sur le micro-clavier ou sur un clavier MIDI externe en temps réel.

#### 1 **Sélectionnez le mode PHRASE et une phrase utilisateur vide.**

Appuyez sur la touche de mode **[PHRASE]** pour sélectionner le mode PHRASE, déplacez le curseur au niveau de la section "category" du numéro de phrase et sélectionnez "US" (user), puis déplacez le curseur sur le numéro de phrase et sélectionnez une phrase "utilisateur" vide (les phrases utilisateur sont numérotées de US---001 à US---100). Les phrases vides sont indiquées par une rangée d'astérisques ("\*\*\*\*\*\*\*\*") à la suite du numéro de phrase.

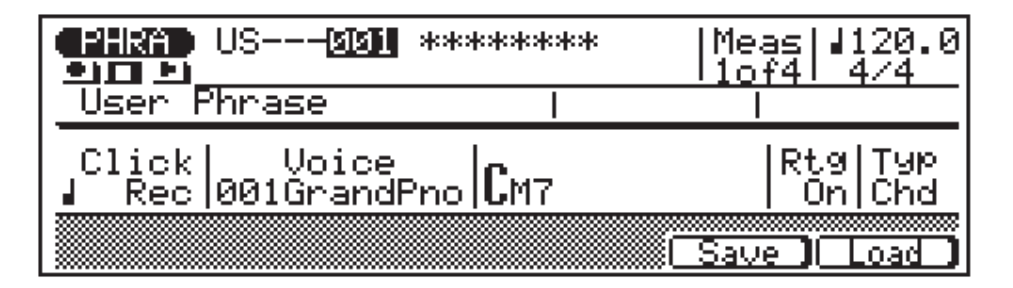

#### 2 **Activez le mode Prêt à l'enregistrement.**

Appuyez sur la touche **[**v**]** pour activer le mode prêt à l'enregistrement. Le voyant rouge au-dessus de la touche **[**v**]** s'allumera.

#### 3 **Sélectionnez le mode d'enregistrement en temps réel.**

Appuyez sur la touche de fonction **[F4]** ("REAL") pour sélectionner le mode d'enregistrement en temps réel.

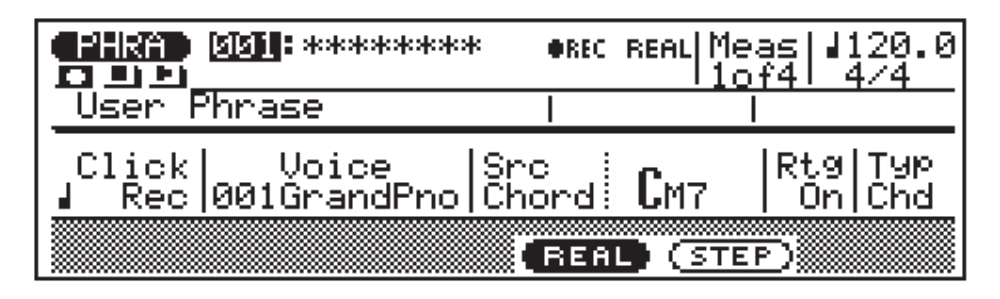

Si, pour une raison quelconque, les 100 phrases utilisateur contiennent des données, utilisez l'opération "Clear Phrase" décrite à la page 102 pour effacer une phrase pour l'enregistrement.

#### 4 **Sélectionnez le tempo d'enregistrement, l'armature de temps et la longueur de phrase.**

Déplacez le curseur vers les paramètres de tempo, d'armature de temps et de longueur de phrase et définissez-les comme vous le souhaitez. (L'armature de temps et la longueur de phrase ne peuventêtre réglées que si la phrase ne contient pas encore des données).

Longueur de phrase:  $1 \dots 8$  mesures  $\overline{\phantom{0}}$  Tempo: 25.0 ... 300.0 -

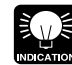

Il est parfois plus facile d'établir un tempo lent pour l'enregistrement en temps réel de manière à avoir suffisamment de temps pour entrer les données nécessaires.

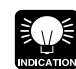

Vous pouvez changer l'assignation de voix ultérieurement de la

même manière.

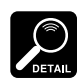

Le type d'accord "—" (thru) ne peut pas être spécifié comme accord

source.

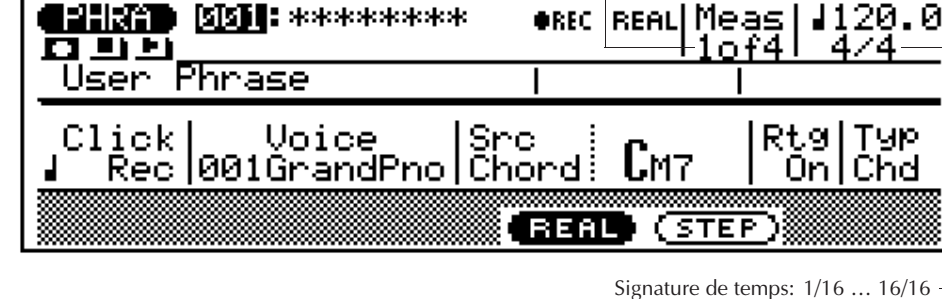

 $1/8$  …  $16/8$  $1/4$  …  $8/4$ 

#### 5 **Sélectionnez une voix.**

Déplacez le curseur sur le paramètre de voix et sélectionnez la voix avec laquelle vous souhaitez enregistrer.

#### 6 **Sélectionnez l'accord source.**

Déplacez le curseur sur le paramètre d'accord et utilisez la procédure d'entrée d'accord standard pour entrer l'"accord source" pour la phrase que vous enregistrez (par exemple, l'accord sur lequel est basée la phrase). Vous pouvez également entrer des spécifications "ON BASS" et "ORG BASS" (cfr description à la page 72). La spécification de l'accord de source permet au QY300 de réharmoniser avec précision la phrase lorsque des accords différents sont spécifiés pour le motif dans lequel la phrase sera éventuellement utilisée.

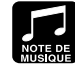

Comme votre phrase originale ABC sera complètement réharmo-

nisée en fonction des critères du système ABC, voici quelques règles à suivre pour obtenir de meilleurs résultats:

- 1: Concentrez-vous sur l'environnement harmonique de votre accord source.
- 2: Utilisez en premier lieu la tonique, le troisième, le cinquième et le septième majeur. 3: Conservez un rythme … évi-
- tez les lignes mélodieuses.

Pendant l'enregistrement de phrase, le canal de transmission MIDI actif est le même que celui assigné à la piste 1 dans le mode PATTERN.

#### 7 **Enregistrez.**

Appuyez sur la touche [©] pour commencer l'enregistrement. Le métronome se mettra en marche et vous aurez deux mesures de décompte avant que la première mesure ne soit effectivement enregistrée. Le décompte apparaît également sous la forme de chiffres négatifs dans le paramètre "Meas". Si par exemple vous sélectionnez une armature de temps 4/4, le décompte se fera de la mesure "–08" à "–01" et l'enregistrement démarrera à partir de la mesure "001".

Jouez la partie requise sur le micro-clavier ou sur un clavier MIDI externe. La phrase sera répétée de la première à la dernière mesure, de sorte que vous pourrez continuer à ajouter des notes jusqu'à ce que la partie en cours soit terminée.

#### 8 **Effacez des erreurs.**

Pour effacer des erreurs, il suffit de jouer sur le micro-clavier tout en maintenant l'une des touches **[SHIFT]** enfoncée. Toutes les notes activées pendant que la touche du micro-clavier reste enfoncée seront automatiquement effacées.

#### 9 **Arrêtez l'enregistrement.**

Appuyez sur la touche [m] pour arrêter l'enregistrement. Le mode de jeu normal PHRASE est automatiquement resélectionné lorsque vous arrêtez l'enregistrement.

#### Les paramètres Retrigger et Type

Ces deux paramètres déterminent comment la phrase répondra à des changements d'accord.

Lorsque le paramètre ("Rtg") est désactivé "Off", les notes en train d'être restituées lorsqu'un changement d'accord se produit seront immédiatement étouffées. Lorsque le paramètre ("Rtg") est activé "On", les notes en train d'être restituées lorsqu'un changement d'accord se produit continueront d'être restituées pour leur longueur déterminée, réharmonisées pour correspondre au nouvel accord.

Le paramètre Type ("Typ") détermine comment la phrase sera harmonisée sur les accords spécifiés: "Mel" produit une harmonisation appropriée pour les mélodies ou phrases à ligne unique, "Chd" produit une harmonisation adaptée pour les accords, "Bas" produit une harmonisation de type ligne de basse, et "Dr" ne produit aucune harmonisation de manière à ce que les instruments dans une piste de percussion ne changent pas de manière inattendue lorsqu'un changement d'accord se produit.

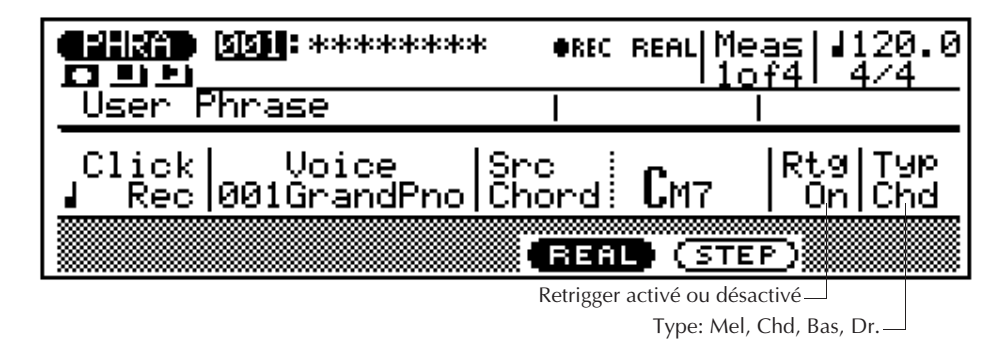

### ■ Enregistrement de phrase pas à pas

Le mode d'enregistrement de phrase pas à pas permet d'entrer les phrases une à une, ce qui donne un contrôle précis du timing, de la longueur de note et de la sonorité de chaque note. Vous pouvez enregistrer des phrases complètes à l'aide du mode pas à pas ou simplement l'utiliser pour peaufiner et ajouter des données à une phrase existante.

#### 1 **Sélectionnez le mode PHRASE et une phrase utilisateur vide.**

Appuyez sur la touche de mode **[PHRASE]** pour sélectionner le mode PHRASE, déplacez le curseur au niveau de la section "category" du numéro de phrase et sélectionnez "US" (user), puis déplacez le curseur sur le numéro de phrase et sélectionnez une phrase "utilisateur" vide (les phrases utilisateur sont numérotées de US---001 à US---100). Les phrases vides sont indiquées par une rangée d'astérisques ("\*\*\*\*\*\*\*\*") à la suite du numéro de phrase.

Si, pour une raison quelconque, les 100 phrases utilisateurs contiennent des données, utilisez l'opération "Clear Phrase" décrite à la page 102 pour effacer une phrase pour l'enregistrement.

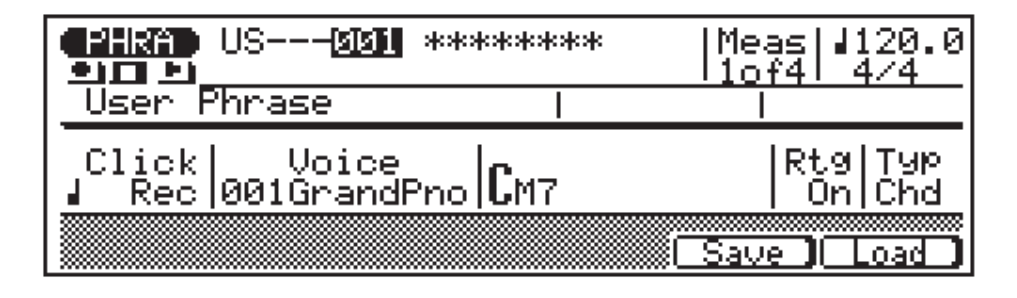

#### 2 **Activez le mode Prêt à l'enregistrement.**

Appuyez sur la touche **[**v**]** pour activer le mode prêt à l'enregistrement. Le voyant rouge au-dessus de la touche **[**v**]** s'allumera.

#### 3 **Sélectionnez le mode d'enregistrement pas à pas.**

Appuyez sur la touche de fonction **[F5]** ("STEP") pour sélectionner le mode d'enregistrement pas à pas.

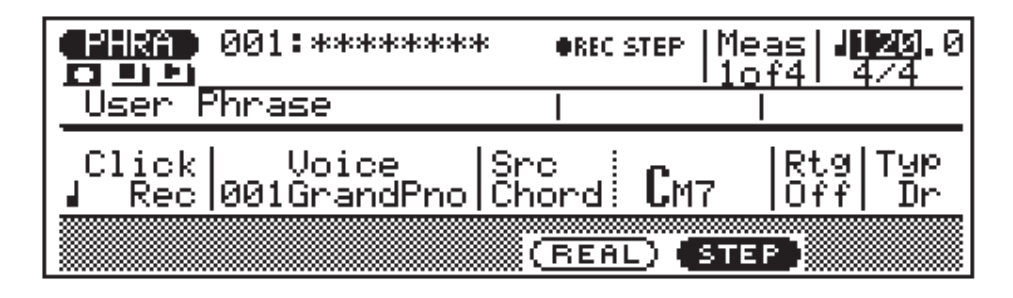

#### 4 **Fixez l'armature de temps et la longueur de phrase (nouvelles phrases uniquement).**

Si vous enregistrez une nouvelle phrase, déplacez le curseur sur les paramètres d'armature de temps et de longueur de phrase et définissez-les comme vous le souhaitez.

Longueur de phrase: 1 … 8 mesures

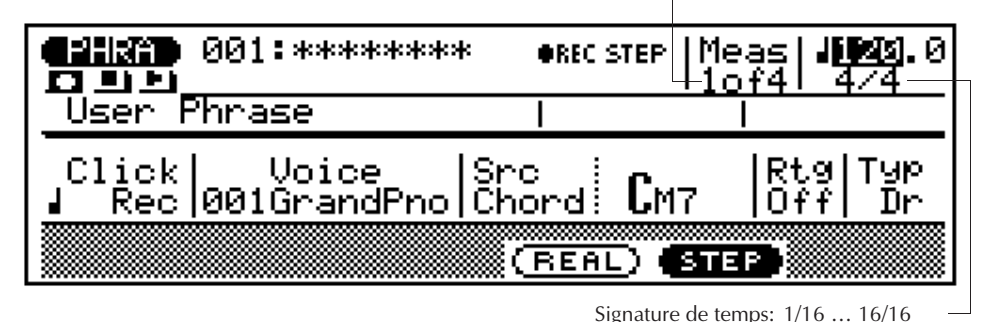

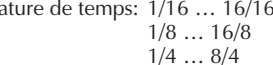

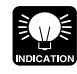

déjà des données.

Vous pouvez changer l'assignation de voix ultérieurement de la même manière.

Les paramètres d'armature de temps et de longueur de phrase ne peuvent pas être modifiés si la phrase sélectionnée contient

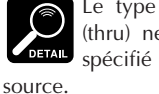

Le type d'accord "---" (thru) ne peut pas être spécifié comme accord

#### 5 **Sélectionnez une voix.**

Déplacez le curseur sur le paramètre de voix et sélectionnez la voix avec laquelle vous souhaitez enregistrer.

#### 6 **Sélectionnez l'accord source.**

Déplacez le curseur sur le paramètre "chord" et utilisez la procédure d'entrée d'accord standard pour entrer l'"accord source" pour la phrase que vous enregistrez (par exemple, l'accord sur lequel est basée la phrase). Vous pouvez également entrer des spécifications "ON BASS" et "ORG BASS" (cfr description à la page 72). La spécification de l'accord de source permet au QY300 de réharmoniser avec précision la phrase lorsque des accords différents sont spécifiés pour le motif dans lequel la phrase sera éventuellement utilisée.

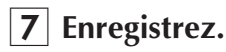

Appuyez sur la touche [©] pour commencer l'enregistrement. L'affichage d'enregistrement pas à pas illustré ci-dessous apparaîtra.

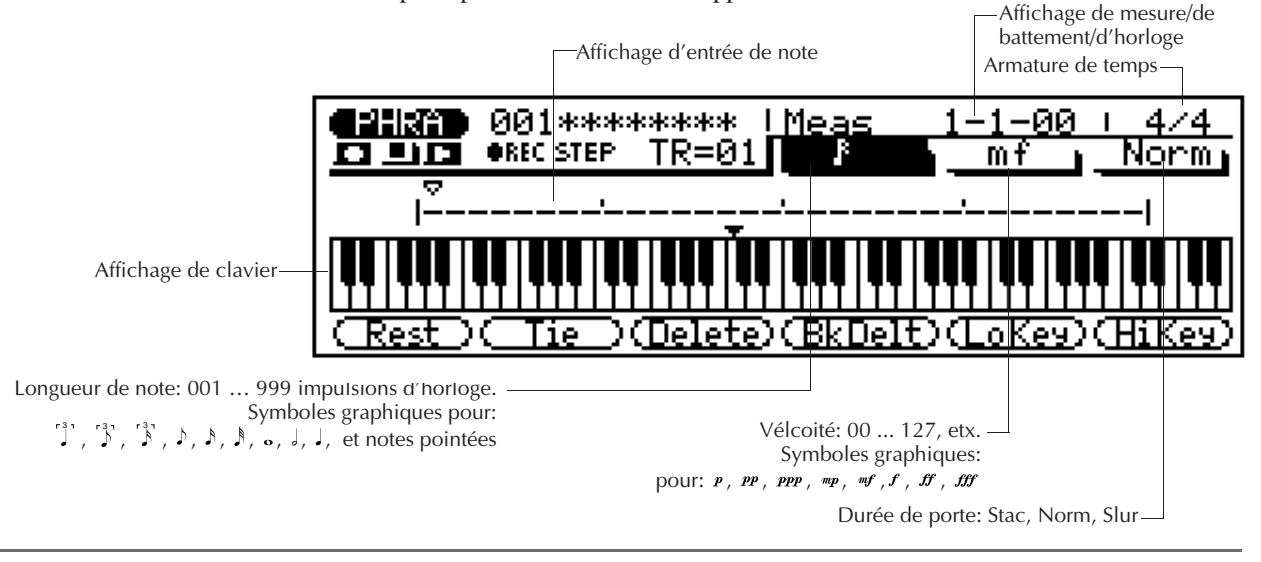

**82**

#### 8 **Fixez les paramètres de note comme vous le souhaitez.**

Déplacez le curseur sur les paramètres de note, de vélocité et de durée de seuil et définissez-les comme vous le souhaitez.

Lorsque le curseur se trouve au niveau du paramètre de longueur de note, le pavé numérique peut être utilisé pour entrer les longueurs de note marquées sur les touches. La touche de point (la touche [0]) peut être utilisée pour ajouter un ou plusieurs points à la longueur de note actuellement sélectionnée. Il est possible d'entrer des valeurs intermédiaires à l'aide des touches **[–1/NO]** et **[+1/YES]** ou du cadran de données.

Lorsque le curseur se trouve au niveau du paramètre de vélocité, le pavé numérique peut être utilisé pour entrer directement les valeurs dynamiques marquées sur les touches (pp, mf, etc.). Il est possible d'entrer des valeurs intermédiaires à l'aide des touches **[–1/NO]** et **[+1/YES]** ou du cadran de données.

#### 9 **Entrez une note.**

Lorsque vous avez défini les paramètres de note, vous pouvez entrer celle-ci en frappant simplement la touche appropriée sur le micro-clavier (ou sur un clavier MIDI externe). Un symbole de note apparaît sur l'affichage de la note et le pointeur se déplace vers la position de note suivante. Le symbole de note ressemble toujours à une noire, sans tenir compte de la note réellement entrée (les accords sont également représentés par des noires). Voici à quoi ressemblera l'affichage après avoir entré deux croches.

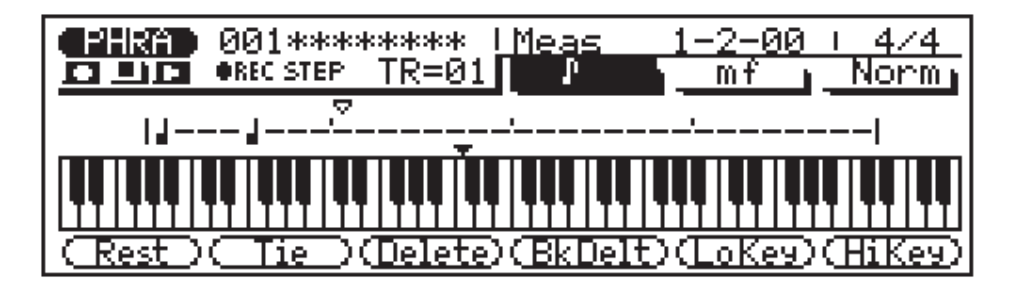

Il est possible d'entrer des accords en redéplaçant simplement le curseur de note sur une note et en entrant une autre note au même endroit (cette opération peut être répétée autant de fois que cela est nécessaire). Voir "Déplacement dans l"affichage de note", ci-dessous.

#### Les affichages de note et de clavier

L'affichage de note montre jusqu'à quatre noires qui valent une donnée (il s'agit alors d'une mesure de temps 4/4). Si l'armature de temps s'avère supérieure à quatre noires par mesure, alors l'affichage défilera pour faire apparaître les notes supplémentaires.

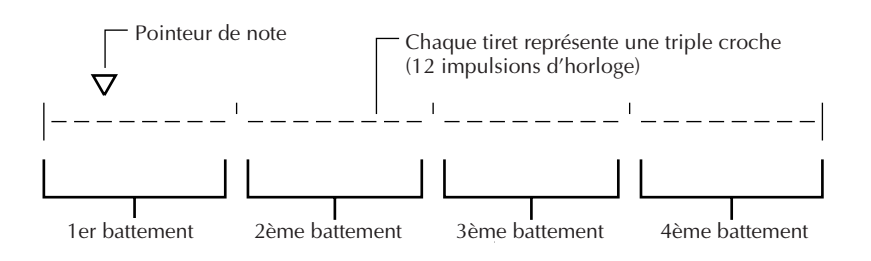

L'affichage du clavier montre la(les) hauteur(s) de la (des) note(s) à la position actuelle du curseur de note. Dans l'exemple ci-dessous, le clavier affiche qu'un accord (Do majeur) se composant de trois notes existe à l'emplacement actuel du pointeur de note.

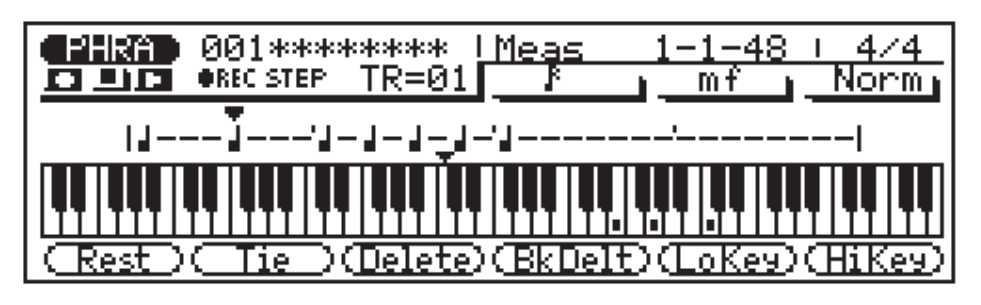

#### Déplacement dans l'affichage de note

Vous pouvez déplacer le curseur vers le bas dans l'affichage de note (le curseur de note apparaîtra comme un triangle noir) et déplacer le curseur sur n'importe quelle position à laquelle vous souhaitez entrer une note ou sur toute note que vous souhaitez supprimer. Vous entendrez en fait la note ou l'accord correspondant lorsque vous déplacez le pointeur vers un symbole de note existant. Lorsque vous déplacez le pointeur de note au-delà de l'affichage de note, la mesure suivante apparaîtra. Si vous dépassez la dernière mesure dans la phrase, la première mesure de la phrase apparaîtra.

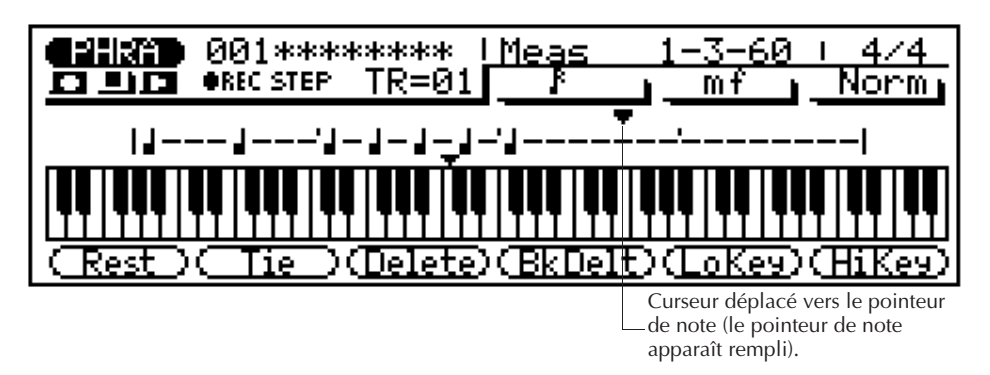

#### Les touches de fonction en mode pas à pas

Les six touches de fonction situées immédiatement sous l'affichage permettent d'accéder à un nombre de fonctions faciles dans le mode d'enregistrement pas à pas.

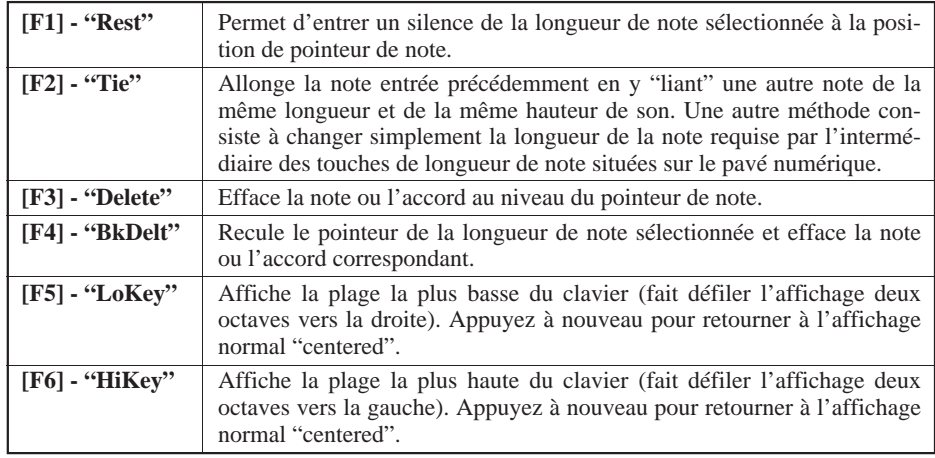

#### Affichage de mesure/de temps/d'horloge

La zone "Meas" de l'affichage d'enregistrement pas à pas montre la position actuelle du pointeur en mesures, en temps de noires et en impulsions d'horloge (il y a 96 impulsions d'horloge par noire). Si vous n'êtes pas certain de la mesure que vous observez sur l'affichage de note lors de l'enregistrement, vérifiez sur cet affichage de mesure/de temps et d'horloge.

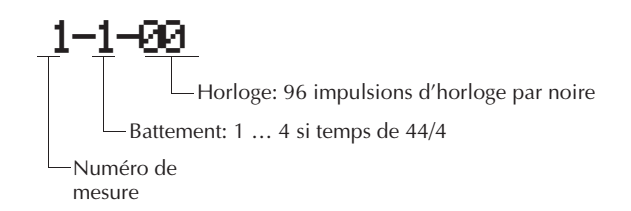

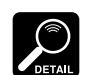

• Voir la section "Edition de morceaux et de phrases" à la page

104 pour des informations sur la manière d'éditer des données de phrase enregistrées.

• Voir "Les opérations de phrase" à la page 92 pour de plus amples détails sur les opérations de phrase du QY300 qui permettent une très grande souplesse dans la création et la modification de phrases.

#### **10** Complétez la phrase.

Répétez les points 8 et 9 jusqu'à ce que la phrase en cours soit complète, puis appuyez sur la touche [marre] pour arrêter l'enregistrement.

# **Les opérations de motifs (Pattern jobs) Les opérations de motifs (Pattern jobs)**

Le mode Pattern inclut comprend 7 "jobs" (opérations) de motifs qui effectuent toute une gamme de fonctions importantes. Pour accéder à ces opérations de motifs et les utiliser, appuyez sur la touche **[JOB]** lorsque vous êtes en mode de jeu PATTERN. Cette opération vous permet d'appeler la liste des opérations de motifs. Vous pouvez sélectionner n'importe quelle opération de la liste en déplaçant simplement le curseur vers l'opération requise (utilisez les touches de curseur ou le cadran de données) et en appuyant sur **[ENTER]**. Vous pouvez également faire monter ou descendre la liste par page à l'aide des touches de curseur [¶] et [Ä] tout en maintenant l'une des touches **[SHIFT]** enfoncée. Une autre méthode consiste à entrer le numéro de l'opération à l'aide du pavé numérique et d'appuyer sur **[ENTER]**.

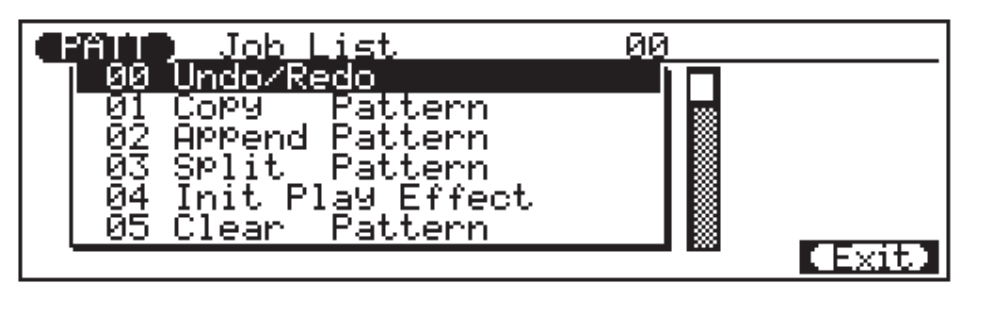

#### Retourner au mode PATTERN

La touche de fonction **[F6]** ("Exit") peut être utilisée pour sortir d'une opération de motif, puis de la liste des opérations, vous renvoyant dès lors au mode PATTERN. Vous pouvez également appuyer sur la touche de fonction **[F6]** ("Exit") tout en maintenant l'une des touches **[SHIFT]** enfoncée pour retourner directement au mode PATTERN.

# **00: Undo/Redo (Restituer/Exécuter à nouveau)**

Cette opération permet de restituer toute opération de motif, d'édition ou de fonction d'enregistrement si elle a été exécutée avant qu'une autre ne soit effectuée. Dans tous les cas, les données affectées sont rétablies dans l'état dans lequel elles se trouvaient avant que les opérations, l'édition ou l'enregistrement ne soient effectués. Cette opération restituera également la dernière opération undo (redo).

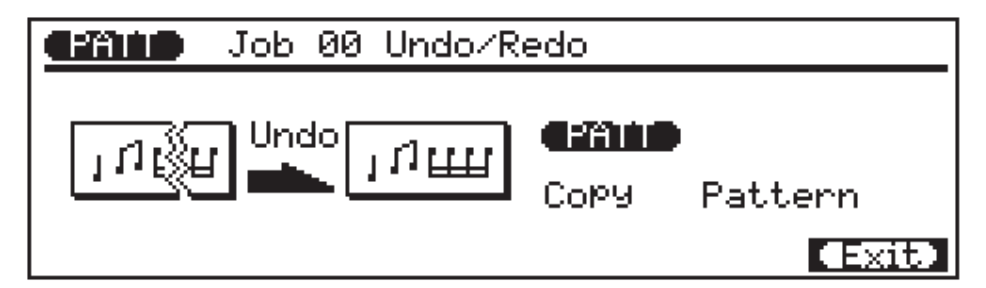

Le nom de la dernière opération effectuée apparaîtra à l'écran (c'est-à-dire l'opération qui sera ramenée à sa position précédente par "Undo"). Dans l'exemple d'affichage, ci-dessus, il s'agit d'une opération de quantification.

La dernière opération effectuée est "oubliée" par l'opération UNDO si le mode d'enregistrement pas à pas SONG ou PHRASE est activé même si vous avez quitté le mode d'enregistrement pas à pas sans enregistrer effectivement de données.

Appuyez sur **[ENTER]** pour effectuer l'opération Undo/Redo. L'icône du métronome apparaîtra à l'écran pendant que les données sont traitées, puis "Completed" apparaîtra brièvement lorsque l'opération est terminée. Appuyez sur **[F6]** ("Exit") pour retourner au répertoire d'opérations, ou sur une touche de mode pour aller directement au mode sélectionné.

### **01: Copy Pattern (Copie de motif)**

Cette opération permet de copier toutes les données d'une piste d'une section d'un style spécifié vers la piste spécifiée d'un autre style déterminé. Cette opération recouvre les données de la piste de destination spécifiée par les données de la piste source. Les données précédentes dans la piste recouverte sont par conséquent perdues.

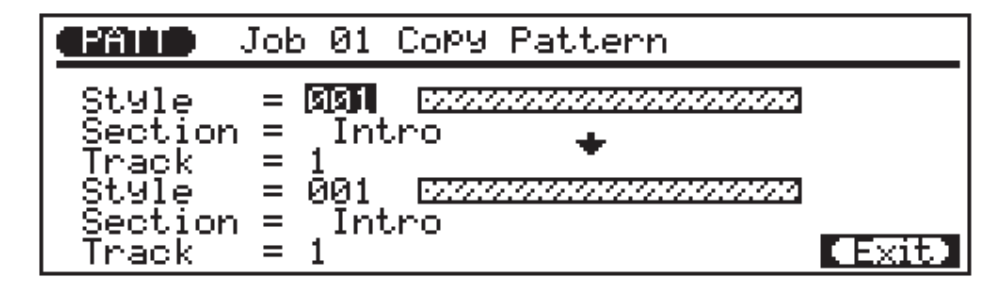

Le paramètre **"Style"** supérieur sélectionne le style de source, c'est-à-dire le style duquel les données seront copiées: "001" … "100".

Le paramètre **"Section"** supérieur sélectionne la section de source, c'est-à-dire la section du style source de laquelle les données seront copiées: "Intro", "MainA", "MainB", "FillAA", "FillBB", "FillAB", "FillBA", "Ending", ou "All" pour toutes les sections (la section de destination est automatiquement réglée sur "All" si "All" est sélectionné à ce niveau-ci).

Le paramètre "Track" supérieur sélectionne la piste source, c'est-à-dire la piste de la section de source du motif source de laquelle les données seront copiées: "1" … "8" pour des pistes individuelles, ou "All" pour toutes les pistes (la piste de destination est automatiquement réglée sur "All" si "All" est sélectionné à ce niveau-ci).

Le paramètre **"Style"** inférieur sélectionne le style de destination, c'est-à-dire le style vers lequel les données seront copiées: "001" … "100".

Le paramètre **"Section"** inférieur sélectionne la section de destination, c'est-à-dire la section du style de destination vers laquelle les données seront copiées: "Intro", "MainA", "MainB", "FillAA", "FillBB", "FillAB", "FillBA", "Ending", ou "All" pour toutes les sections. Si "All" est sélectionné, le même réglage est automatiquement sélectionné pour la section de source.

Le paramètre inférieur **"Track"** sélectionne la piste de destination, c'est-à-dire la piste de la section de destination du style de destination vers laquelle les données seront copiées: "1" … "8" pour des pistes individuelles, ou "All" pour toutes les pistes. Si "All" est sélectionné, le même réglage est automatiquement sélectionné pour la section de source.

Après avoir défini les paramètres comme vous le souhaitez, appuyez sur **[ENTER]** pour exécuter l'opération Copy Pattern. L'icône du métronome apparaîtra à l'écran pendant que les données sont traitées, puis "Completed" apparaîtra brièvement lorsque l'opération est terminée. Appuyez sur **[F6]** ("Exit") pour retourner au répertoire d'opérations, ou sur une touche de mode pour aller directement au mode sélectionné.

# **02: Append Pattern (Copie d'un motif à la suite d'un autre)**

Copie la section spécifiée d'un style à la fin de la section spécifiée d'un second style.

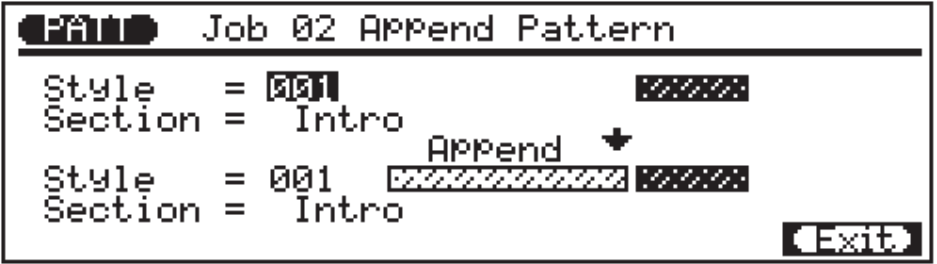

Le paramètre **"Style"** supérieur sélectionne le style de source, c'est-à-dire le style duquel les données seront copiées: "001" … "100".

Le paramètre **"Section"** supérieur sélectionne la section de source, c'est-à-dire la section du style source de laquelle les données seront copiées: "Intro", "MainA", "MainB", "FillAA", "FillBB", "FillAB", "FillBA", "Ending".

Le paramètre **"Style"** inférieur sélectionne le motif de destination, c'est-à-dire le style à la fin duquel les données seront copiées: "001" … "100".

Le paramètre **"Section"** inférieur sélectionne la section de destination, c'est-à-dire la section du style de destination à la fin duquel les données seront copiées: "Intro", "MainA", "MainB", "Ending". Les breaks ne peuvent pas être sélectionnés comme la section de destination étant donné qu'ils ne peuvent avoir qu'une mesure de longueur.

Après avoir défini les paramètres comme vous le souhaitez, appuyez sur **[ENTER]** pour exécuter l'opération Append Pattern. L'icône du métronome apparaîtra à l'écran pendant que les données sont traitées, puis "Completed" apparaîtra brièvement lorsque l'opération est terminée. Appuyez sur **[F6]** ("Exit") pour retourner au répertoire d'opérations, ou sur une touche de mode pour aller directement au mode sélectionné.

### **03: Split Pattern (Couper le motif)**

Coupe une section spécifiée d'un style spécifié en deux parties à la mesure spécifiée, et déplace la seconde moitié vers la section spécifiée d'un style spécifié.

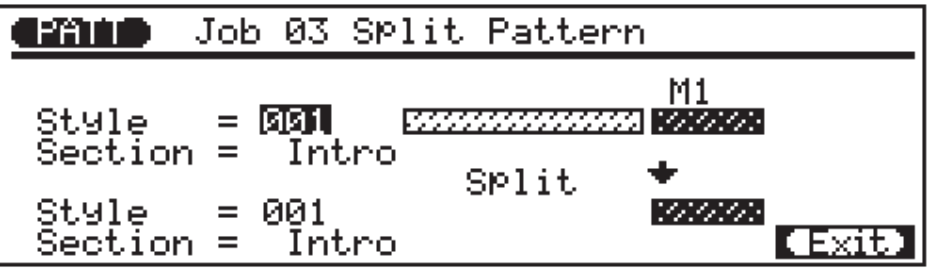

• Si la longueur du motif de destination avec celui qui est ajoué est supérieure à 8 mesures (la longueur de motif maximum), le message d'erreur "Ilegal Input" apparaîtra et l'opération append sera annulée.

• Cette opération ne copie pas les données de voix ou effect play du style de source.

Si plus d'une mesure est coupée et qu'un break "Fill" est spéci-

fié comme la section de destination, un message d'erreur "Illegal Input" apparaîtra étant donné que les breaks ne peuvent avoir qu'une mesure de longueur.

• Cette opération ne copie pas les données de voix ou effect play du style de source.

Le paramètre **"Style"** supérieur sélectionne le style de source, c'est-à-dire le style à couper: "001" … "100".

Le paramètre **"Section"** supérieur sélectionne la section de source, c'est-à-dire la section du style source de laquelle les données seront copiées: "Intro", "MainA", "MainB", "FillAA", "FillBB", "FillAB", "FillBA", "Ending".

Le paramètre **"M"** spécifie la mesure à laquelle la section de source du style de source sera coupée: "1" … "8", selon la longueur du style de source (si "1" est sélectionné, la section entière est déplacée vers la destination spécifiée).

Le paramètre **"Style"** inférieur sélectionne le style de destination, c'est-à-dire le style vers lequel la seconde moitié de la section de source coupée sera déplacée: "001" … "100".

Le paramètre **"Section"** inférieur sélectionne la section de destination, c'est-à-dire la section du style de destination vers laquelle la seconde moitié de la section de source coupée sera déplacée: "Intro", "MainA", "MainB", "FillAA", "FillBB", "FillAB", "FillBA", "Ending".

Après avoir défini les paramètres comme vous le souhaitez, appuyez sur **[ENTER]** pour exécuter l'opération Split Pattern. L'icône du métronome apparaîtra à l'écran pendant que les données sont traitées, puis "Completed" apparaîtra brièvement lorsque l'opération est terminée. Appuyez sur **[F6]** ("Exit") pour retourner au répertoire d'opérations, ou sur une touche de mode pour aller directement au mode sélectionné.

# **04: Init Play Effect (Initialisation des réglages d'effets de restitution)**

Cette opération permet de rétablir tous les réglages de restitution d'effets pour la piste spécifiée sur leurs valeurs par défaut.

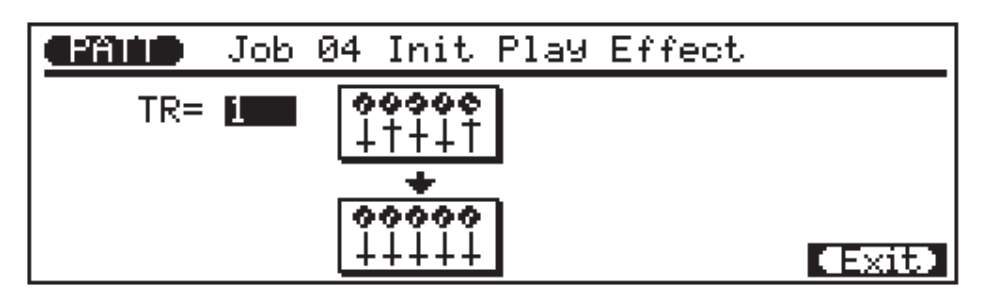

Le paramètre **"TR"** sélectionne les pistes qui seront affectées par l'opération Init Play Effect: "01" … "8" pour des pistes individuelles, ou "All" pour toutes les pistes.

Après avoir réglé le paramètre comme vous le souhaitez, appuyez sur **[ENTER]** pour exécuter l'opération Init Play Effect. L'icône du métronome apparaîtra à l'écran pendant que les données sont traitées, puis "Completed" apparaîtra brièvement lorsque l'opération est terminée. Appuyez sur **[F6]** ("Exit") pour retourner au répertoire d'opérations, ou sur une touche de mode pour aller directement au mode sélectionné.

### **05: Clear Pattern (Effacement de motif)**

Cette opération permet d'effacer toutes les données de la section spécifiée du style spécifié.

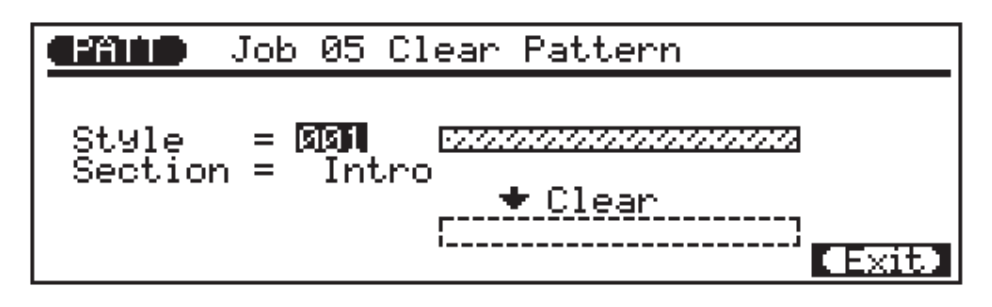

Le paramètre **"Style"** sélectionne le style dans lequel la section spécifiée sera effacée: "001" … "100".

Le paramètre **"Section"** sélectionne la section à effacer: "Intro", "MainA", "MainB", "FillAA", "FillBB", "FillAB", "FillBA", "Ending", ou "All" pour toutes les sections.

Après avoir réglé le paramètre comme vous le souhaitez, appuyez sur **[ENTER]** pour exécuter l'opération Clear Pattern. L'icône du métronome apparaîtra à l'écran pendant que les données sont traitées, puis "Completed" apparaîtra brièvement lorsque l'opération est terminée. Appuyez sur **[F6]** ("Exit") pour retourner au répertoire d'opérations, ou sur une touche de mode pour aller directement au mode sélectionné.

### **06: Style Name (Nom de style)**

Cette opération permet de donner un nom original de 8 caractères maximum au style sélectionné.

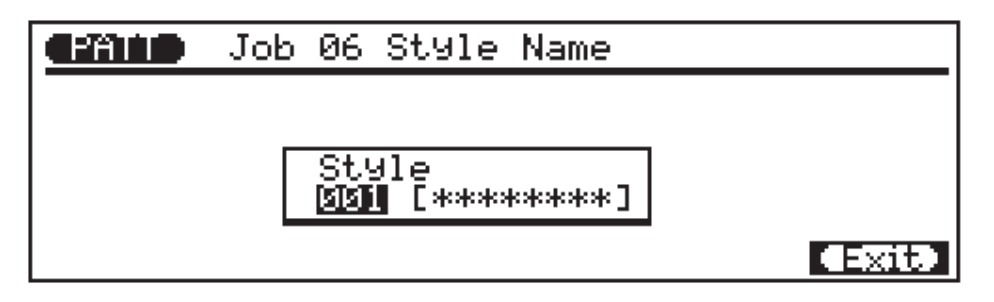

Le paramètre de numéro de style sélectionne le motif pour lequel un nom est assigné: "001" … "100".

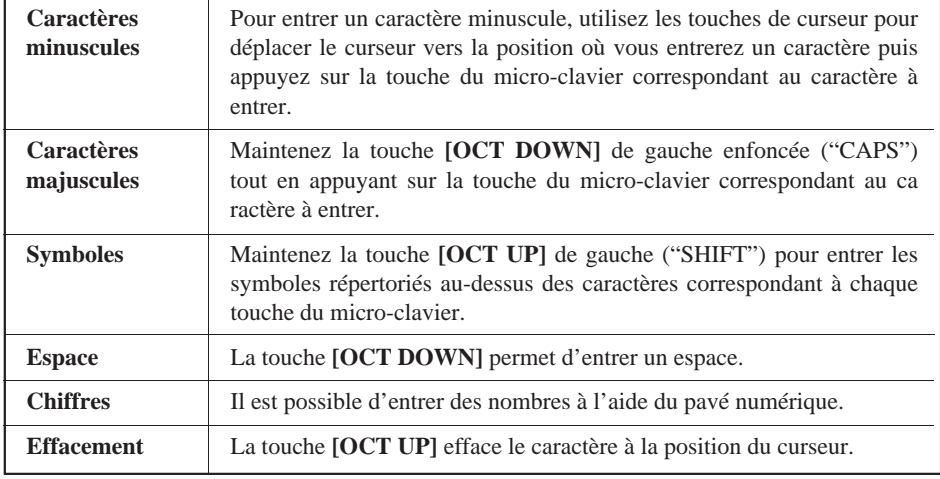

**NOTE** Si une série d'astérisques apparaît dans la zone du nom du style, le motif sélectionné ne contient pas de données et un nom de style ne peut pas être assigné.

Lorsque le nom a été entré, appuyez sur **[F6]** ("Exit") pour retourner au répertoire d'opérations, ou sur une touche de mode pour aller directement au mode sélectionné (il n'est pas nécessaire d'appuyer sur la touche **[ENTER]** pour entrer le nom spécifié).

# **Les opérations de phrase (Phrase jobs) Les opérations de phrase (Phrase jobs)**

Le mode de phrase inclut comprend 15 "jobs" (opérations) de phrases qui effectuent toute une gamme de fonctions importantes. Pour accéder à ces opérations de phrases et les utiliser, appuyez sur la touche **[JOB]** lorsque vous êtes en mode de jeu PHRASE. Cette opération vous permet d'appeler la liste des opérations de phrases. Vous pouvez sélectionner n'importe quelle opération de la liste en déplaçant simplement le curseur vers l'opération requise (utilisez les touches de curseur ou le cadran de données) et en appuyant sur **[ENTER]**. Vous pouvez également faire monter ou descendre la liste par page à l'aide des touches de curseur [¶] et [Ä] tout en maintenant l'une des touches **[SHIFT]** enfoncée. Une autre méthode consiste à entrer le numéro de l'opération à l'aide du pavé numérique et d'appuyer sur **[ENTER]**.

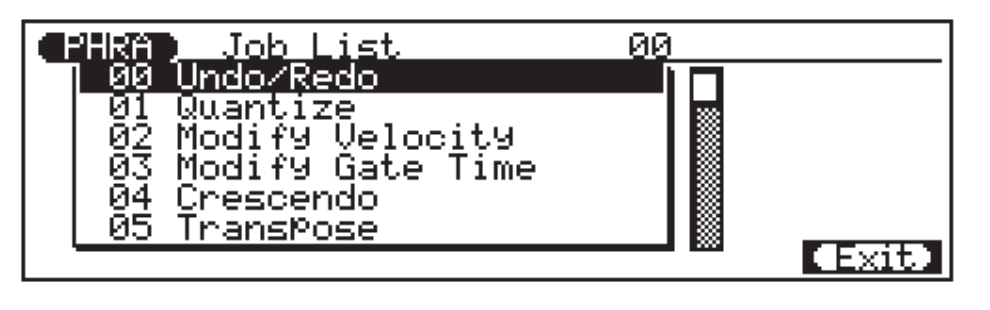

Retourner au mode PHRASE

La touche de fonction **[F6]** ("Exit") peut être utilisée pour sortir d'une opération de phrase, puis de la liste des opérations, vous renvoyant dès lors au mode PHRASE. Vous pouvez également appuyer sur la touche de fonction **[F6]** ("Exit") tout en maintenant l'une des touches **[SHIFT]** enfoncée pour retourner directement au mode PHRASE.

# **00: Undo/Redo (Restituer/Exécuter à nouveau)**

Cette opération permet de restituer toute opération de phrase, d'édition ou de fonction d'enregistrement si elle a été exécutée avant qu'une autre ne soit effectuée. Dans tous les cas, les données affectées sont rétablies dans l'état dans lequel elles se trouvaient avant que les opérations, l'édition ou l'enregistrement ne soient effectués. Cette opération restituera également la dernière opération undo (redo).

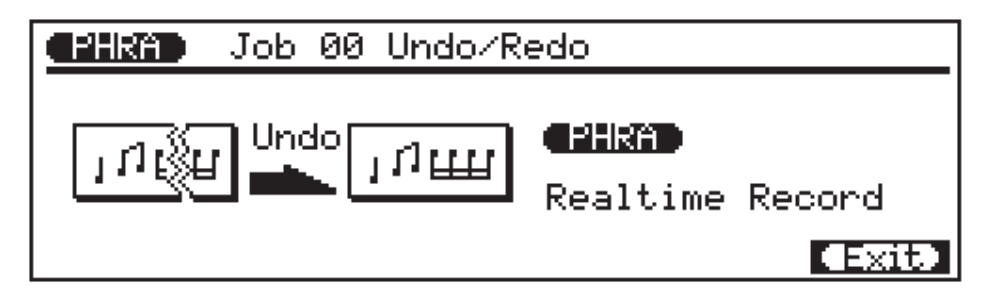

Le nom de la dernière opération effectuée apparaîtra à l'écran (c'est-à-dire l'opération qui sera ramenée à sa position précédente par "Undo"). Dans l'exemple d'affichage, ci-dessus, il s'agit d'une opération d'enregistrement en temps réel.

La dernière opération effectuée est "oubliée" DETAIL par l'opération UNDO si le mode d'enregistrement pas à pas SONG ou PHRASE est activé même si vous avez quitté le mode d'enregistrement pas à pas sans enregistrer effectivement de données.

Appuyez sur **[ENTER]** pour effectuer l'opération Undo/Redo. L'icône du métronome apparaîtra à l'écran pendant que les données sont traitées, puis "Completed" apparaîtra brièvement lorsque l'opération est terminée. Appuyez sur **[F6]** ("Exit") pour retourner au répertoire d'opérations, ou sur une touche de mode pour aller directement au mode sélectionné.

# **01: Quantize (Quantification)**

Cette opération aligne les notes d'une phrase utilisateur spécifiée sur le temps spécifié le plus proche.

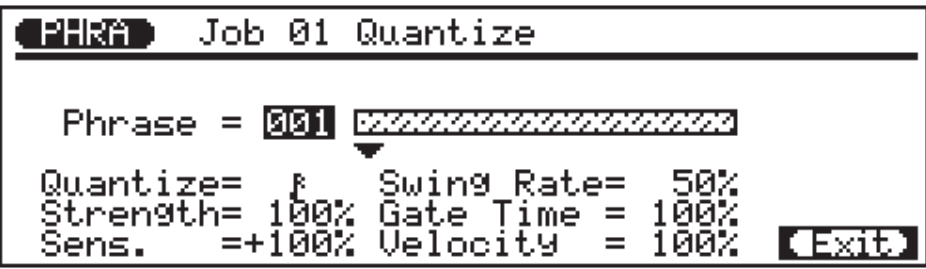

Le paramètre **"Phrase"** sélectionne la phrase utilisateur qui sera affectée par l'opération Quantize: "001" … "100".

Le paramètre **"Quantize"** détermine sur quelles mesures les données de note dans la phrase spécifiée seront alignées. Si vous sélectionnez ", ", par exemple, toutes les notes dans la phrase seront alignées sur le temps de double croche le plus proche, à un degré déterminé par le paramètre "Strength".

#### **Quantification Valeurs**

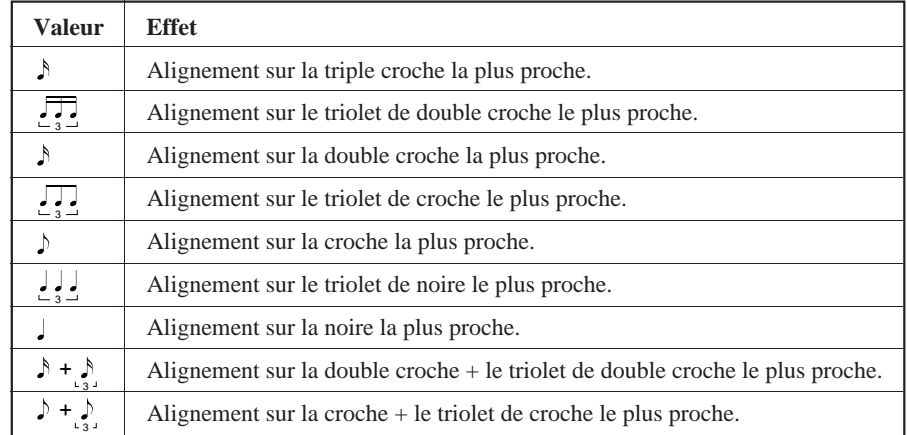

Le paramètre **"Strength"** détermine la force avec laquelle les notes sont attirées vers la valeur de quantification spécifiée. La plage de réglage est comprise entre 0% et 100%. A un réglage de "0%", aucune quantification ne se présente, tandis qu'avec un réglage de "100%", toutes les notes seront alignées précisément sur la valeur de temps spécifié la plus proche. Des réglages intermédiaires produisent un décalage correspondant à la position de toutes les notes off-beat vers la valeur de temps spécifiée la plus proche. Avec un réglage de valeur "d" et un réglage de force de 50%, par exemple, une note qui ne tombe pas précisément sur un temps de croche sera décalée environ à michemin vers le temps de croche le plus proche.

Le paramètre **"Sens."** (sensitivity) détermine la plage sur laquelle les notes seront quantifiées. Ce paramètre peut être réglé de "–100%" à "+100%" en passant par "0%". Avec un réglage sur 0%, aucune quantification n'aura lieu. Un réglage sur "–100%" ou "+100%" entraînera la quantification de toutes les notes. Référez-vous au graphe ci-dessous pour obtenir une idée de la manière dont la plage de quantification est déterminée par d'autres réglages. Les lignes épaisses dans le graphe de sensibilité représentent la plage sur laquelle les notes seront quantifiées. Avec un réglage sur "+50%", par exemple, seules les notes qui tombent dans la plage inférieure à la position mi-chemin par rapport à la plage de quantification de la note adjacente seront quantifiées. Les notes situées en-dehors de cette plage et les notes adjacentes resteront inchangées (non quantifiées).

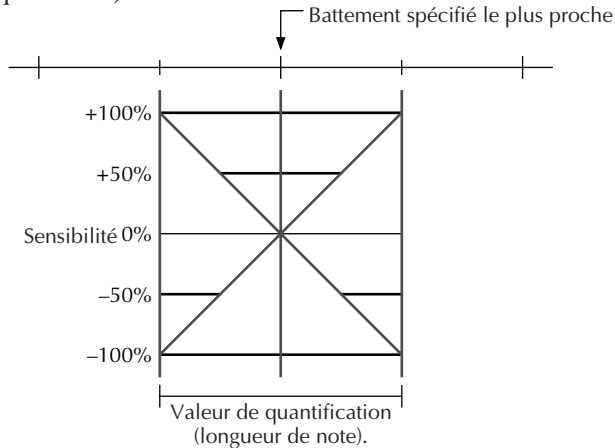

Le paramètre **"Swing Rate"** produit une sensation "d"oscillation" en déplaçant le timing des "temps arrière" comme le spécifient les paramètres de quantification. Par exemple, si la valeur de quantification spécifiée est une croche, l'effet swing avancera les 2ème, 4ème, 6ème et 8ème temps de chaque mesure pour créer un sentiment d'oscillation. Si la valeur de quantification est réglée sur une longueur de note composée, comme une croche et un triolet de croches, les temps arrière de numéro pair seront décalés. Le paramètre "Swing Rate" détermine la quantité de laquelle le timing des notes affectées sera décalé. La plage est comprise entre 50% (pas d'oscillation) et 75% (oscillation maximum) pour des longueurs de note paires, de 66% à 83% pour des longueurs de note de triolet, et de 50% à 66% pour des longueurs de note paires plus triolet (par exemple des croches + triolet de croches).

Les paramètres **"Gate Time"** et **"Velocity"** augmentent ou diminuent la vélocité et la durée de porte (longueur) de toutes les notes affectées par le paramètre swing. La plage des deux paramètres est comprise entre 1% et 200%. Le paramètre "Gate Time" définit le rapport entre les valeurs inférieures et supérieures de durée de seuil. Un réglage de "100%" maintient la relation originale entre les notes, des valeurs plus petites produisent une plage de durée de seuil plus étroite, et des valeurs plus élevées produisent une plage de durée de seuil plus large. Le paramètre "Velocity" définit le rapport entre les valeurs de vélocité inférieure et supérieure. Un réglage de "100%" maintient la relation originale entre les notes, des valeurs plus petites produisent une plage dynamique plus étroite, et des valeurs plus élevées produisent une plage dynamique plus large.

Après avoir défini les paramètres comme vous le souhaitez, appuyez sur **[ENTER]** pour exécuter l'opération de quantification. L'icône du métronome apparaîtra à l'écran pendant que les données sont traitées, puis "Completed" apparaîtra brièvement lorsque l'opération est terminée. Appuyez sur **[F6]** ("Exit") pour retourner au répertoire d'opérations, ou sur une touche de mode pour aller directement au mode sélectionné.

## **02: Modify Velocity (Modification de la vélocité)**

Cette opération permet d'augmenter ou de diminuer les valeurs de vélocité de toutes les notes dans la phrase utilisateur spécifiée.

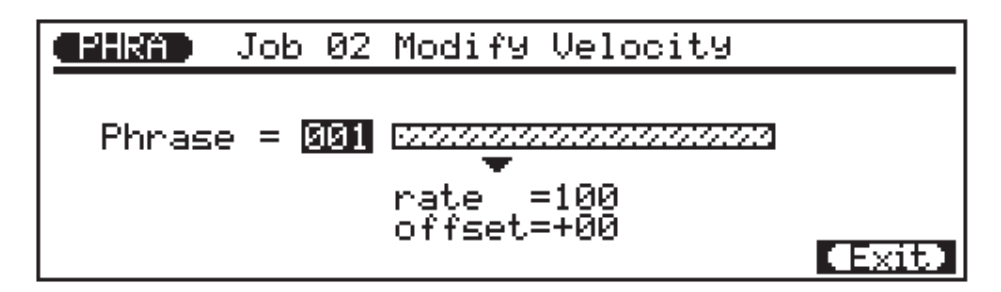

Le paramètre **"Phrase"** sélectionne la phrase utilisateur qui sera affectée par l'opération Modify Velocity: "001" … "100".

Le paramètre **"rate"** définit le rapport entre les valeurs de vélocité inférieure et supérieure. Un réglage de "100%" maintient la relation originale entre les notes, des valeurs plus petites produisent une plage dynamique plus étroite, et des valeurs plus élevées produisent une plage dynamique plus large. La plage est comprise entre "0%" et "200%".

Le paramètre **"offset"** détermine la valeur de changement de vélocité. Des réglages négatifs "–" la réduisent alors que des réglages positifs "+" l'augmentent. La plage est comprise entre "–99" et "+99" en passant par "0".

**Nouvelle vélocité = Vélocité originale** × **rate/100 + offset**

(Si la partie droite de l'équation est inférieure à 0, la nouvelle vélocité prend la valeur 1.)

Après avoir défini les paramètres comme vous le souhaitez, appuyez sur **[ENTER]** pour exécuter l'opération Modify Velocity. L'icône du métronome apparaîtra à l'écran pendant que les données sont traitées, puis "Completed" apparaîtra brièvement lorsque l'opération est terminée. Appuyez sur **[F6]** ("Exit") pour retourner au répertoire d'opérations, ou sur une touche de mode pour aller directement au mode sélectionné.

### **03: Modify Gate Time (Modification de la durée de seuil)**

Cette opération permet d'augmenter ou de diminuer la durée de porte (la longueur) de toutes les notes d'une phrase utilisateur spécifiée.

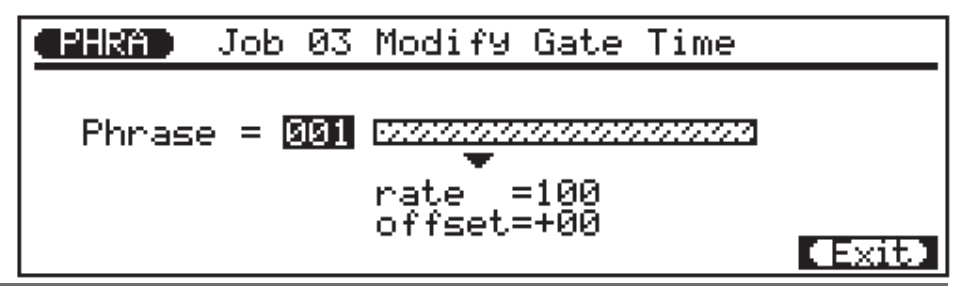

L'opération de modification de vélocité représente une façon superbe d'"adoucir" le son d'un matière qui possède de trop grandes variations entre les notes les plus douces et les plus fortes ou, inversement, pour ajouter une vigueur supplémentaire à une matière terne. Faites des expériences avec les paramètres pour avoir une notion de ce qu'ils peuvent faire.

Le paramètre **"Phrase"** sélectionne la phrase utilisateur qui sera affectée par l'opération Modify Gate Time: "001" … "100".

Le paramètre **"rate"** définit le rapport entre les valeurs inférieures et supérieures de durée de seuil. Un réglage de "100%" maintient la relation originale entre les notes, des valeurs plus petites produisent une plage de durée de seuil plus étroite, et des valeurs plus élevées produisent une plage de durée de seuil plus large. La plage est comprise entre "0%" et "200%".

Le paramètre **"offset"** détermine la quantité de modification de durée de porte. Des réglages "–" réduisent la durée de porte alors que des réglages "+" l'augmentent. La plage est comprise entre "–99" en passant par "0".

**Nouvelle durée de porte = Durée de seuil originale** × **rate/100 + offset** (Si la partie droite de l'équation est inférieure à 0, la nouvelle durée de seuil devient 1.)

Après avoir défini les paramètres comme vous le souhaitez, appuyez sur **[ENTER]** pour exécuter l'opération Modify Gate Time. L'icône du métronome apparaîtra à l'écran pendant que les données sont traitées, puis "Completed" apparaîtra brièvement lorsque l'opération est terminée. Appuyez sur **[F6]** ("Exit") pour retourner au répertoire d'opérations, ou sur une touche de mode pour aller directement au mode sélectionné.

### **04: Crescendo**

Cette opération permet de produire un crescendo graduel (augmentation de la vélocité de note) ou decrescendo (diminution de la vélocité de note) dans la phrase utilisateur spécifiée sur la plage de mesures spécifiées.

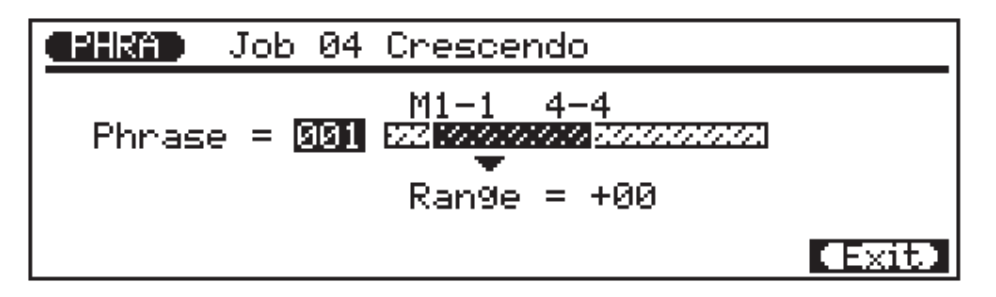

Le paramètre **"Phrase"** sélectionne la phrase utilisateur qui sera affectée par l'opération Crescendo: "001" … "100".

Les paramètres **"M"** situés au-dessus de la barre graphique sont utilisés pour spécifier la première mesure-battement et la dernière mesure-battement de la plage à modifier.

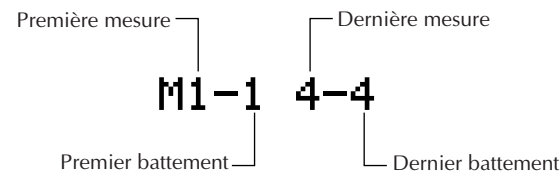

L'opération Modify Gate Time peut être utilisée pour ajouter une sensation de staccato ou de legato, comme vous le souhaitez. Essayez les paramètres pour avoir une idée de ce que vous pouvez obtenir.

Le paramètre **"Range"** détermine la plage de valeurs de vélocité sur laquelle se produira le crescendo. Un réglage de "+24", par exemple, fera augmenter les valeurs de vélocité MIDI de 24 sur la plage de mesures spécifiée (la plage de valeurs de vélocité MIDI s'étend de 0 à 127).

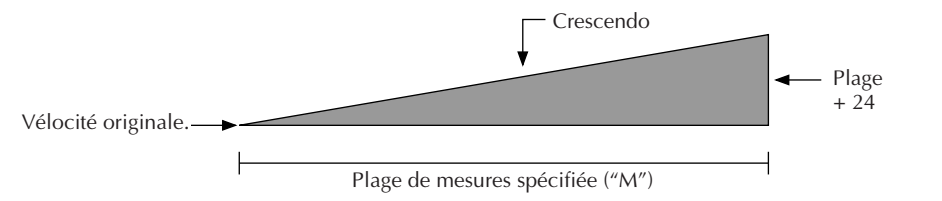

Des valeurs négatives entraînent une diminution correspondante de vélocité, ce qui produit davantage un decrescendo qu'un crescendo. La plage de ce paramètre est comprise entre "–99" et "+99" en passant par "0".

Après avoir défini les paramètres comme vous le souhaitez, appuyez sur **[ENTER]** pour exécuter l'opération Crescendo. L'icône du métronome apparaîtra à l'écran pendant que les données sont traitées, puis "Completed" apparaîtra brièvement lorsque l'opération est terminée. Appuyez sur **[F6]** ("Exit") pour retourner au répertoire d'opérations, ou sur une touche de mode pour aller directement au mode sélectionné.

### **05: Transpose (Transposition)**

Cette opération permet de décaler toutes les notes d'une phrase utilisateur d'un nombre spécifié de demi-tons vers le haut ou vers le bas.

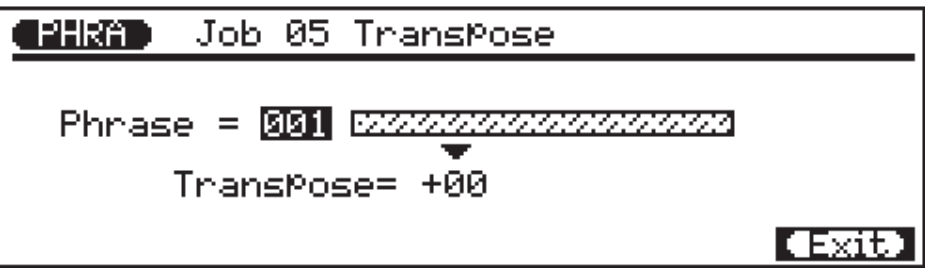

Le paramètre **"Phrase"** sélectionne la phrase utilisateur qui sera affectée par l'opération Transpose: "001" … "100".

Le paramètre **"Transpose"** détermine la quantité de transposition par incréments de demi-tons. Des valeurs négatives "–" transposent les notes vers le bas alors que des valeurs positives "+" les transposent vers le haut. La plage s'étend de "–99" à "+99" en passant par "0".

Après avoir défini les paramètres comme vous le souhaitez, appuyez sur **[ENTER]** pour exécuter l'opération Transpose. L'icône du métronome apparaîtra à l'écran pendant que les données sont traitées, puis "Completed" apparaîtra brièvement lorsque l'opération est terminée. Appuyez sur **[F6]** ("Exit") pour retourner au répertoire d'opérations, ou sur une touche de mode pour aller directement au mode sélectionné.

# **06: Shift Note (Décalage de note)**

Cette opération permet de changer la hauteur de toutes les notes spécifiées dans la phrase utilisateur spécifiée.

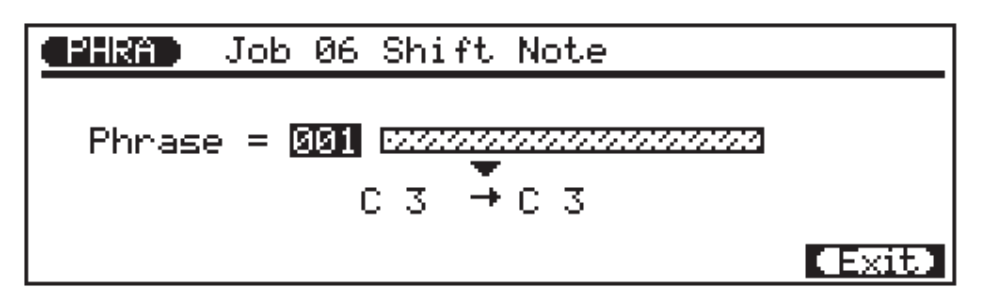

Le paramètre **"Phrase"** sélectionne la phrase utilisateur qui sera affectée par l'opération Shift Note: "001" … "100".

Le paramètre de note de source détermine quelles notes dans la phrase utilisateur spécifiée seront décalées, et le paramètre de note de destination détermine vers quelle note elles seront décalées. La plage des deux paramètres s'étend de "C-2" à "G8". Les notes peuvent être entrées à l'aide du micro-clavier, du cadran de données ou des touches **[–1/NO]** et **[+1/YES]**.

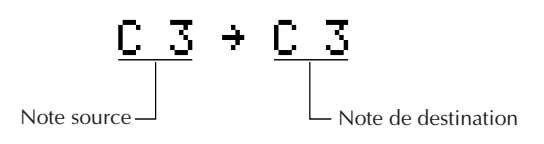

Après avoir défini les paramètres comme vous le souhaitez, appuyez sur **[ENTER]** pour exécuter l'opération Shift Note. L'icône du métronome apparaîtra à l'écran pendant que les données sont traitées, puis "Completed" apparaîtra brièvement lorsque l'opération est terminée. Appuyez sur **[F6]** ("Exit") pour retourner au répertoire d'opérations, ou sur une touche de mode pour aller directement au mode sélectionné.

# **07: Shift Clock (Décalage d'horloge)**

Cette opération avance ou recule toutes les notes et les événements dans la phrase utilisateur spécifiée d'un nombre déterminé d'impulsions d'horloge (96 impulsions d'horloge par noire).

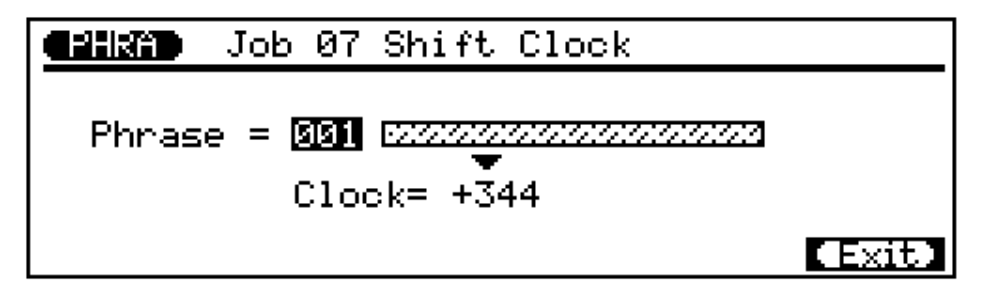

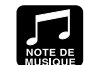

Etant donné que l'opération Move Clock de déplacement d'hor-

loge avance ou recule en fait le timing de toutes les notes et de tous les événements dans la piste spécifiée, elle peut altérer de manière significative l'"impression" d'un morceau. Vous pourrez avancer les notes (réglages "+") pour créer une plus grande sensation de recul ou les reculer (réglages "–") pour créer une sensation plus prenante. Vous pouvez bien sûr utiliser également l'opération Clock Move pour corriger un timing incorrect.

Le paramètre **"Phrase"** sélectionne la phrase utilisateur qui sera affectée par l'opération Shift Clock: "001" … "100".

Le paramètre **"Clock"** détermine la direction et le nombre d'impulsions d'horloges duquel les notes dans la phrase spécifiée seront décalées. Des réglages "+" avancent les notes (vers la fin du morceau) alors que des réglages "–" les reculent (vers le début du morceau). La plage s'étend de "–999" à "+999" en passant par "0".

Après avoir défini les paramètres comme vous le souhaitez, appuyez sur **[ENTER]** pour exécuter l'opération Shift Clock. L'icône du métronome apparaîtra à l'écran pendant que les données sont traitées, puis "Completed" apparaîtra brièvement lorsque l'opération est terminée. Appuyez sur **[F6]** ("Exit") pour retourner au répertoire d'opérations, ou sur une touche de mode pour aller directement au mode sélectionné.

### **08: Copy Phrase (Copie de phrase)**

Cette opération permet de copier la phrase présélectionnée spécifiée ou utilisateur vers un numéro de phrase utilisateur spécifié à l'aide de l'accord de source spécifié.

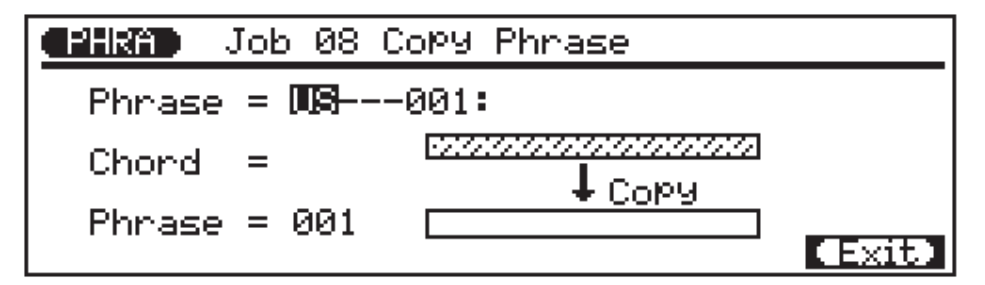

Le paramètre supérieur **"Phrase"** sélectionne la phrase source, c'est-à-dire la phrase présélectionnée ou utilisateur à copier: tout numéro de phrase présélectionnée ou utilisateur nombre (les numéros de phrase présélectionnés ont quatre sections qui peuvent être spécifiées: catégorie, battement, type, et numéro — page 74).

Le paramètre **"Chord"** détermine l'accord source avec lequel la phrase sera copiée. La tonique et le type d'accord sont entrés par l'intermédiaire du micro-clavier à l'aide de la procédure d'entrée d'accord standard du QY300 (page 59).

Le paramètre inférieur **"Phrase"** sélectionne la phrase de destination, c'est-à-dire la phrase utilisateur vers laquelle la phrase source sera copiée: "001" … "100".

Après avoir défini les paramètres comme vous le souhaitez, appuyez sur **[ENTER]** pour exécuter l'opération Copy Phrase. L'icône du métronome apparaîtra à l'écran pendant que les données sont traitées, puis "Completed" apparaîtra brièvement lorsque l'opération est terminée. Appuyez sur **[F6]** ("Exit") pour retourner au répertoire d'opérations, ou sur une touche de mode pour aller directement au mode sélectionné.
## **09: Append Phrase (Copie de phrase à la suite d'une autre)**

PHRA I Job 09 AMMend Phrase  $Phrase = 991$ 99999 APPend  $Phone =$ 001. ソンソント d=xit

Copie la phrase utilisateur spécifiée à la fin d'une seconde phrase utilisateur spécifiée.

Le paramètre supérieur **"Phrase"** sélectionne la phrase source, c'est-à-dire la phrase utilisateur de laquelle les données seront copiées: "001" … "100".

Le paramètre inférieur **"Phrase"** sélectionne la phrase de destination, c'est-à-dire la phrase utilisateur vers laquelle les données sont à copier: "001" … "100".

Après avoir défini les paramètres comme vous le souhaitez, appuyez sur **[ENTER]** pour exécuter l'opération Append Phrase. L'icône du métronome apparaîtra à l'écran pendant que les données sont traitées, puis "Completed" apparaîtra brièvement lorsque l'opération est terminée. Appuyez sur **[F6]** ("Exit") pour retourner au répertoire d'opérations, ou sur une touche de mode pour aller directement au mode sélectionné.

## **10: Split Phrase (Coupure de phrase en deux)**

Coupe une phrase utilisateur en deux parties à la mesure spécifiée, et déplace la seconde moitié vers une autre phrase utilisateur spécifiée.

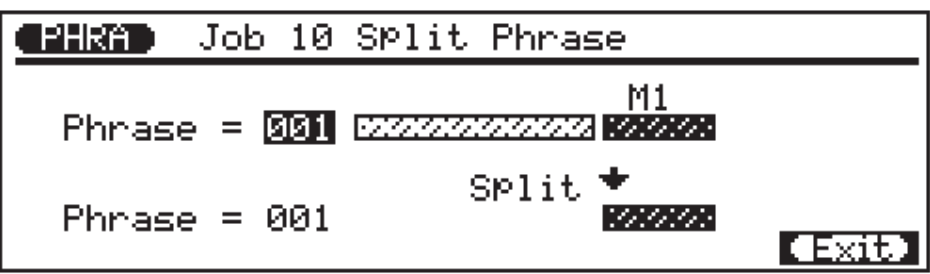

Le paramètre supérieur **"Phrase"** sélectionne la phrase source, c'est-à-dire la phrase utilisateur à couper: "001" … "100".

Le paramètre **"M"** spécifie la mesure à laquelle la phrase source à couper: "1" … "8", selon la longueur de la phrase source (if "1" est sélectionné, toute la phrase est déplacée vers la destination spécifiée).

Le paramètre inférieur **"Phrase"** sélectionne la phrase de destination, c'est-à-dire la phrase utilisateur vers laquelle la seconde moitié de la phrase source coupée est déplacée: "001" … "100".

Après avoir défini les paramètres comme vous le souhaitez, appuyez sur **[ENTER]** pour exécuter l'opération Split Phrase. L'icône du métronome apparaîtra à l'écran pendant que les données sont traitées, puis "Completed" apparaîtra brièvement lorsque l'opération est terminée. Appuyez sur **[F6]** ("Exit") pour retourner au répertoire d'opérations, ou sur une touche de mode pour aller directement au mode sélectionné.

## **11: Get Phrase (Aller copier une phrase)**

Cette opération permet de copier les données de la plage spécifiée de mesures dans la plage spécifiée d'un morceau déterminé vers la phrase déterminée.

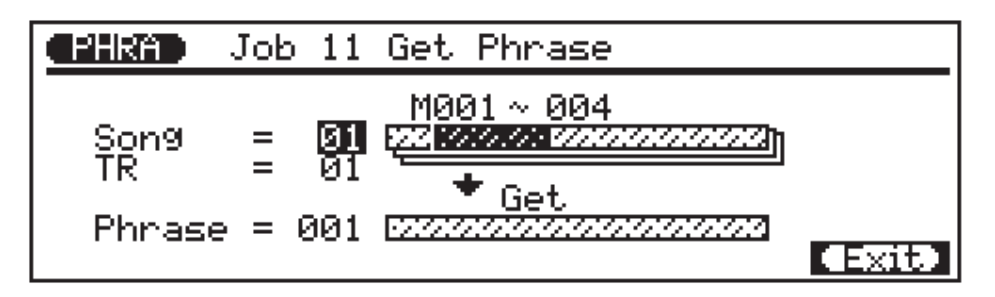

Le paramètre **"Song"** sélectionne le morceau source, c'est-à-dire le morceau duquel les données seront copiées: "01" … "10".

Le paramètre **"TR"** sélectionne la piste source, c'est-à-dire la piste de laquelle les données seront copiées: "01" … "16".

Les paramètres **"M"** situés au-dessus de la barre graphique supérieure sont utilisés pour spécifier la première mesure et la dernière mesure de la plage à copier.

Le paramètre **"Phrase"** spécifie la phrase utilisateur vers laquelle les données seront copiées: "001" ... "100".

Après avoir défini les paramètres comme vous le souhaitez, appuyez sur **[ENTER]** pour exécuter l'opération Get Phrase. L'icône du métronome apparaîtra à l'écran pendant que les données sont traitées, puis "Completed" apparaîtra brièvement lorsque l'opération est terminée. Appuyez sur **[F6]** ("Exit") pour retourner au répertoire d'opérations, ou sur une touche de mode pour aller directement au mode sélectionné.

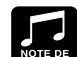

L'opération Get Phrase s'avère commode pour créer de nouvelles phra-

ses en copiant quelques mesures appropriées de morceaux. En fait, il est parfois plus facile de créer des phrases dans le mode SONG et de les copier ensuite vers le mode PHRASE à l'aide de l'opération Get Phrase simplement parce que la capacité de contrôle simultanée du mode SONG permet d'effectuer des enregistrements plus facilement.

## **12: Put Phrase (Placer une phrase)**

Cette opération permet de copier les données d'une phrase utilisateur spécifiée vers la plage de mesures spécifiée dans la piste spécifiée d'un morceau déterminé.

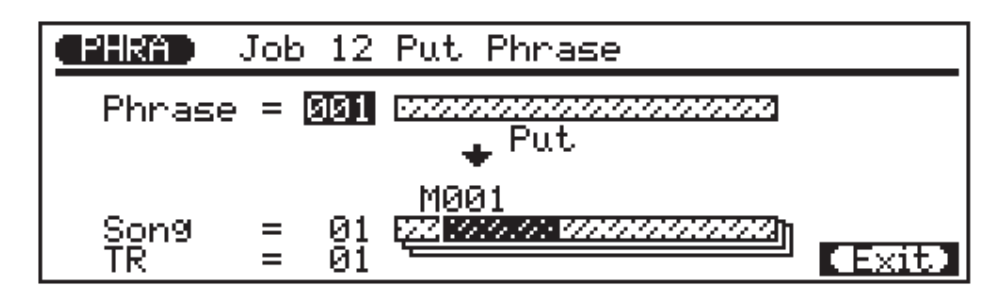

Le paramètre **"Phrase"** spécifié la phrase source, c'est-à-dire la phrase utilisateur de laquelle les données seront copiées: "001" … "100".

Le paramètre **"Song"** sélectionne le morceau de desination, c'est-à-dire le morceau vers lequel les données de phrase seront copiées: "01" … "10".

Le paramètre **"TR"** sélectionne la piste de destination, c'est-à-dire la piste vers laquelle les données de phrase seront copiées: "01" … "16".

Le paramètre **"M"** spécifie la mesure de la piste de destination vers laquelle les données de phrase seront copiées.

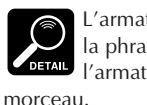

L'armature de temps de la phrase n'affectera pas l'armature de temps du

Après avoir défini les paramètres comme vous le souhaitez, appuyez sur **[ENTER]** pour exécuter l'opération Put Phrase. L'icône du métronome apparaîtra à l'écran pendant que les données sont traitées, puis "Completed" apparaîtra brièvement lorsque l'opération est terminée. Appuyez sur **[F6]** ("Exit") pour retourner au répertoire d'opérations, ou sur une touche de mode pour aller directement au mode sélectionné.

## **13: Clear Phrase (Effacement d'une phrase)**

Cette opération efface complètement toutes les données de la phrase utilisateur spécifiée.

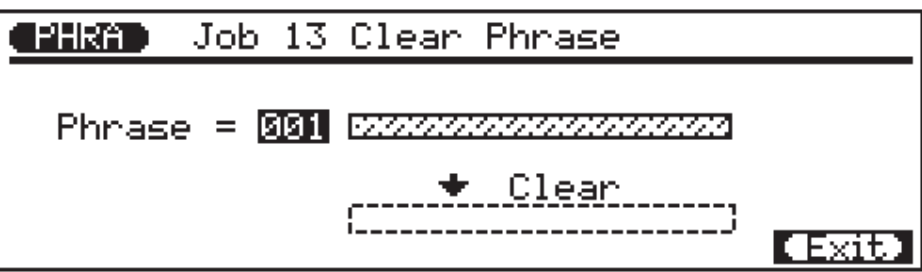

Le paramètre **"Phrase"** sélectionne la phrase utilisateur à effacer: "001" … "100".

Après avoir réglé le paramètre comme vous le souhaitez, appuyez sur **[ENTER]** pour exécuter l'opération Clear Phrase. L'icône du métronome apparaîtra à l'écran pendant que les données sont traitées, puis "Completed" apparaîtra brièvement lorsque l'opération est terminée. Appuyez sur **[F6]** ("Exit") pour retourner au répertoire d'opérations, ou sur une touche de mode pour aller directement au mode sélectionné.

## **14: Phrase Name (Nom de phrase)**

Cette opération permet de donner un nom original de 8 caractères maximum à la phrase utilisateur spécifiée.

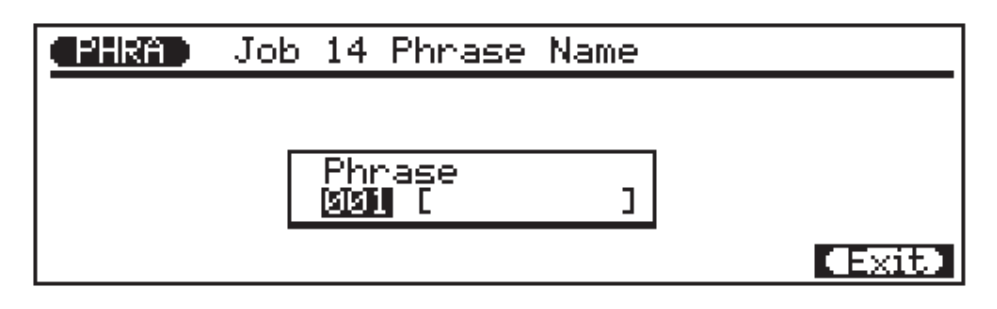

Le paramètre du numéro de phrase sélectionne la phrase utilisateur pour lequel un nom est assigné: "001" … "100".

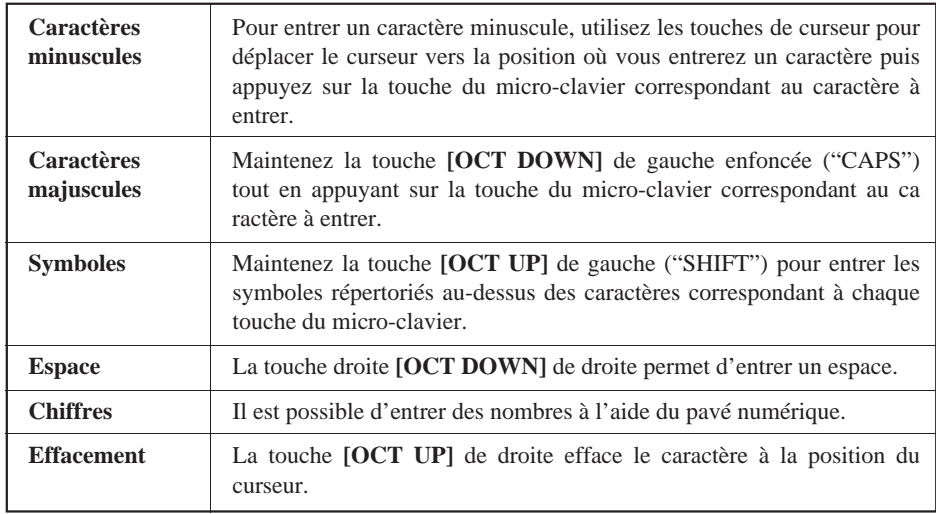

**NOTE** Si une série d'astérisques apparaît dans la zone du nom de phrase, la phrase sélectionnée ne contient pas de données et une nom de phrase ne peut être assigné.

Lorsque le nom a été entré, appuyez sur **[F6]** ("Exit") pour retourner au répertoire d'opérations, ou sur une touche de mode pour aller directement au mode sélectionné (il n'est pas nécessaire d'appuyer sur la touche **[ENTER]** pour entrer le nom spécifié).

# **Edition de morceaux et de phrases Edition de morceaux et de phrases**

Les capacités d'édition du QY300 en font un instrument facile pour corriger les erreurs effectuées lors de l'enregistrement de données de morceaux ou de phrases et généralement pour affiner le son.

Le mode d'édition de changements de morceaux et de phrases vous permet de modifier individiuellement le timing, la hauteur de son, la durée de seuil (la longueur) et la vélocité (la force) de chaque note dans un motif. Il existe également un mode d'édition "insert" qui vous permet d'introduire une note, une modulation de hauteur, un changement de programme, un changement de commande, un réglage aftertouch de canal, un réglage aftertouch polyphonique ou des événements exclusifs ou tout autre événement à n'importe quel endroit du motif.

## **Mise en mode d'édition et déplacement**

Pour mettre le QY300 en mode d'édition, placez le curseur sur la piste que vous souhaitez éditer en mode de jeu SONG ou PHRASE normal, puis appuyez sur la touche **[EDIT]**.

L'écran d'édition sera semblable à l'écran suivant (les données de note seront bien entendu différentes).

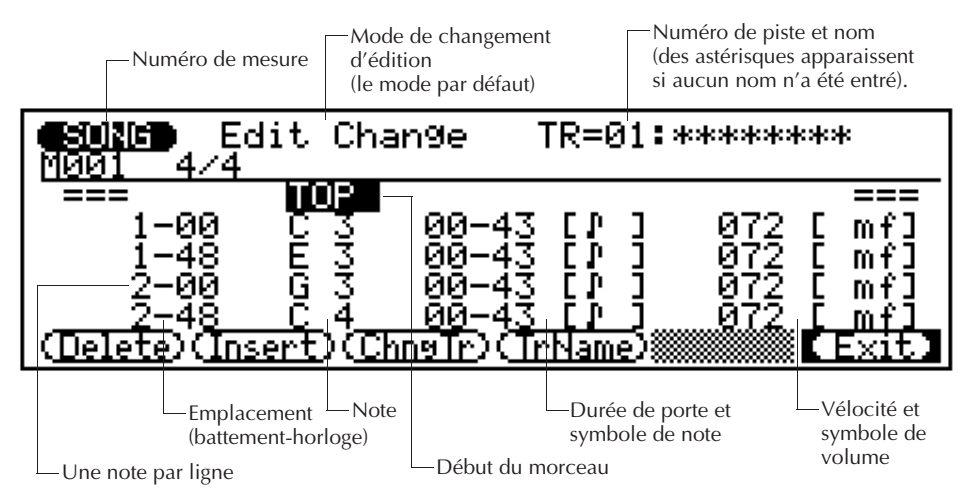

L'affichage d'édition de phrases est à peu près semblable. La seule différence réside dans le fait que qu'aucun numéro ou nom de piste n'apparaît dans le haut de l'affichage, et que les fonctions "ChngTr" (change track) et "TrName" (track name) ne sont pas disponibles.

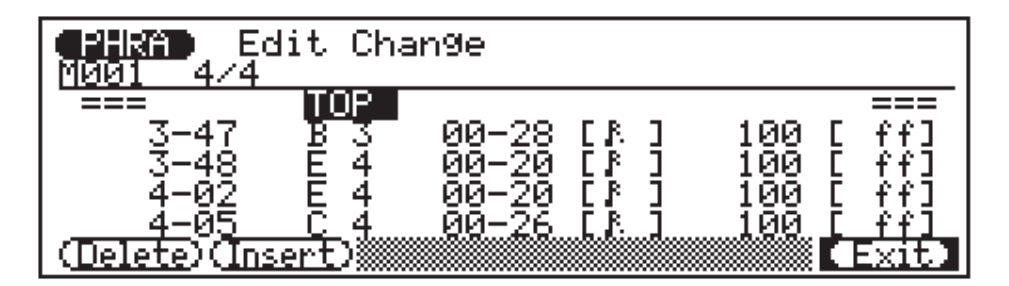

## ■ Déplacement

Les valeurs de timing, de note, de durée de seuil et de vélocité de chaque note apparaissent sur une ligne de l'écran. Les notes sont disposées par ordre de haut en bas. Vous pouvez vous déplacer dans tout le motif en bougeant simplement le curseur. Allez au-delà du bas de l'écran et les données de note vont remonter, vers la fin du motif. Le contraire se produit lorsque vous allez au-delà du haut de l'écran. Le cadran shuttle peut également être utilisé pour faire descendre (faire avancer) ou faire monter (faire reculer) les données.

Outre les lignes de données de note, l'écran reprend des marques pour le début du morceau, pour les lignes de mesures et pour la fin du morceau.

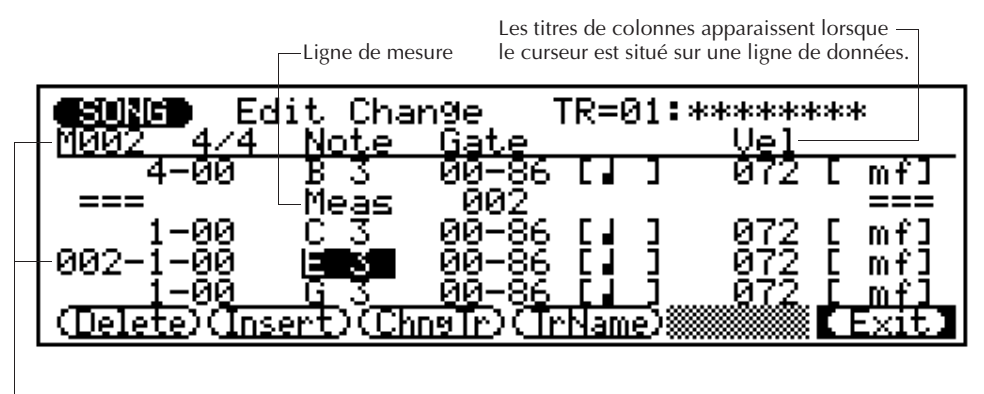

Le numéro de mesure actuelle apparaît à la fois au haut de l'écran et à gauche de la position actuelle.

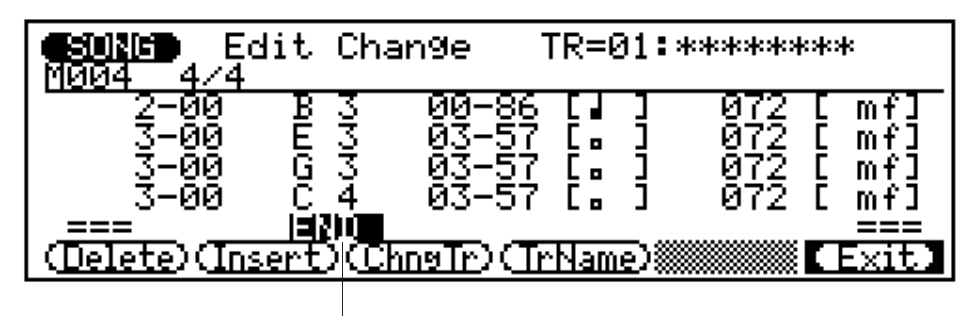

Fin du morceau

## **Edition en mode "Change"**

Le mode d'édition "Change" est le premier sélectionné lors de la mise en mode d'édition. Pour éditer n'importe quelle note du morceau ou de la phrase, déplacez le curseur sur la ligne appropriée puis sur le paramètre requis. Pour les valeurs numériques, n'importe quelle méthode d'entrée de données peut alors être utilisée pour sélectionner une nouvelle valeur pour le paramètre choisi. Lorsque le curseur se trouve sur la longueur de note ou le symbole du volume, le pavé numérique peut être utilisé pour entrer directement les longueurs de note ou les symboles du volume marquées sur ces touches. La ligne éditée va se mettre à clignoter pour indiquer qu'un paramètre a été modifié mais que le changement n'a pas encore été enregistré. Appuyez sur **[ENTER]** pour entrer véritablement les modifications, ou déplacez le curseur vers une autre ligne pour annuler les changements.

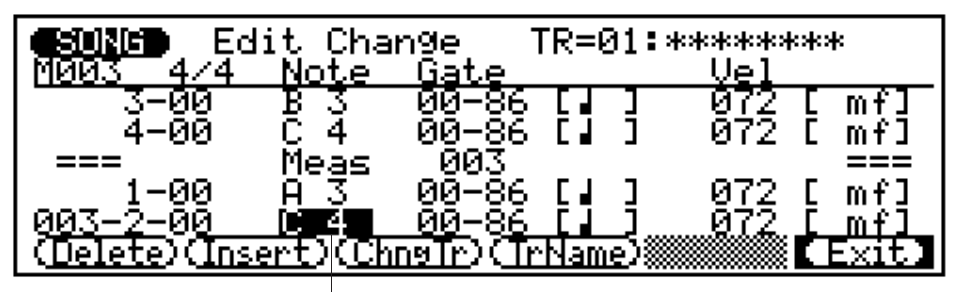

Vous pourriez placer le curseur par exemple à ce endroit pour changer la seconde note de la 3ème mesure.

### Beat-Clock (Horloge des battements) (emplacement)

La première colonne contient les données de timing des notes. Le nombre de gauche est le temps de noire au sein de la mesure en cours (1 à 4 dans une mesure 4/4), et le nombre de droite représente l'horloge au sein de ce temps (de 00 à 95). Les valeurs de temps et d'horloge peuvent être sélectionnées et éditées indépendamment l'une de l'autre.

#### Note (Note)

Il s'agit de la hauteur de son réelle de la note. La plage s'étend de C-2 (Do-2) à G8 (Sol8).

#### Gate Time (Durée de seuil)

 Le Gate time ou la durée de seuil représente la longueur de la note en impulsions d'horloge. Une noire normale, par exemple, a une longueur de 86 impulsions d'horloge. Cela représente environ 90% de la longueur réelle de la fraction de noire, qui est de 96 impulsions. La longueur normale de la note est légèrement raccourcie pour empêcher les notes de s'entrechoquer et de paraître brouillon (lorsque la longueur de note est complète, vous produisez un entrelacement ou une liaison). Le nombre de gauche représente les temps en noires (96 impulsions d'horloge) et le nombre de droite représente les impulsions d'horloge. La plage s'étend de 00-00 à 99-95.

Si vous ne souhaitez pas entrer des longueurs de note à l'aide de chiffres, placez simplement le curseur sur le symbole de longueur de note souhaité à droite de la valeur de longueur de note numérique et à l'aide du pavé numérique, entrez la longueur de note souhaitée. Les symboles de longueur de note disponibles sont marqués sur les touches. La valeur numérique changera en conséquence.

#### Velocity (Vélocité)

Ce paramètre contrôle la vélocité (la force) de la note. La plage s'étend de 001 à 127. Vous pouvez entrer les valeurs de vélocité standard à l'aide du pavé numérique: placez simplement le curseur sur le symbole volume à droite de la valeur de vélocité et à l'aide du pavé numérique, entrez le symbole de volume souhaité. Les symboles de volume disponibles sont marqués sur les touches. La valeur de vélocité numérique changera en conséquence.

### ■ Suppression d'événements

Les notes et autres événements (sustain on/off, pitch bend, etc.) peuvent être supprimés en plaçant le curseur sur la ligne correspondante à l'événement à supprimer puis en appuyant sur la touche de fonction **[F1]** ("Delete").

## ■ Changement de pistes

Pour changer de pistes sans devoir retourner au mode SONG, appuyez sur la touche de fonction **[F3]** ("ChngTr"). Le curseur se déplacera au numéro de piste au haut de l'écran. Utilisez n'importe quelle méthode d'entrée de données pour spécifier le numéro de la piste auquel vous souhaitez passer (utilisez la touche **[+1/YES]** ou le cadran de données pour sélectionner la piste du tempo ¨ voir "Edition de la piste tempo", page 112), et appuyez ensuite sur la touche **[ENTER]**.

## ■ Assignation d'un nom de piste

Vous pouvez assigner un nom à chaque piste de manière à les identifier facilement lorsque vous les éditerez. Pour assigner un nom à la piste actuelle, appuyez sur la touche de fonction **[F4]** ("TrName"). Le curseur se déplacera à l'endroit du nom de piste au haut de l'écran. Vous pouvez ensuite suivre la procédure d'entrée de nom ordinaire du QY300 pour entrer un nom de 8 caractères maximum (voir page 54 pour un exemple de procédure d'entrée du nom). Appuyez à nouveau sur la touche de fonction **[F4]** ou **[F6]** ("Exit") lorsque vous avez terminé.

## **Edition en mode d'insertion**

L'édition en mode d'insertion est utilisée pour introduire de nouvelles notes ou de nouveaux événements à un endroit précis du motif.

#### 1 **Positionnez le curseur à la position d'insertion.**

Déplacez le curseur vers la ligne d'édition où vous souhaitez introduire les nouvelles données.

#### 2 **Mettez le QY300 en mode d'édition avec insertion.**

Appuyez sur la touche de fonction **[F2]** ("Insert") pour commuter vers l'édition en mode d'insertion.

#### 3 **Sélectionnez le type d'événement à insérer.**

Déplacez le curseur vers le paramètre de type d'événement et utilisez les touches **[–1/ NO]** et **[+1/YES]** ou le cadran de données pour sélectionner le type d'événement que vous souhaitez introduire.

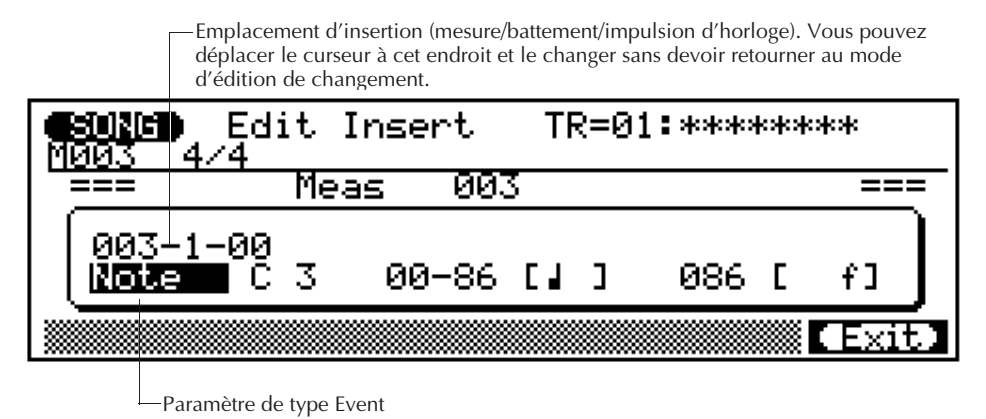

4 **Définissez les paramètres des événements.**

Tous les paramètres possèdent au moins deux paramètres. Déplacez le curseur vers les paramètres d'événement et définissez-les comme vous le souhaitez à l'aide des touches **[–1/NO]** et **[+1/YES]**.

Note

De nouvelles notes peuvent être introduites à toute position spécifiée. Les paramètres de note sont les mêmes que ceux disponibles dans le mode d'édition de changement.

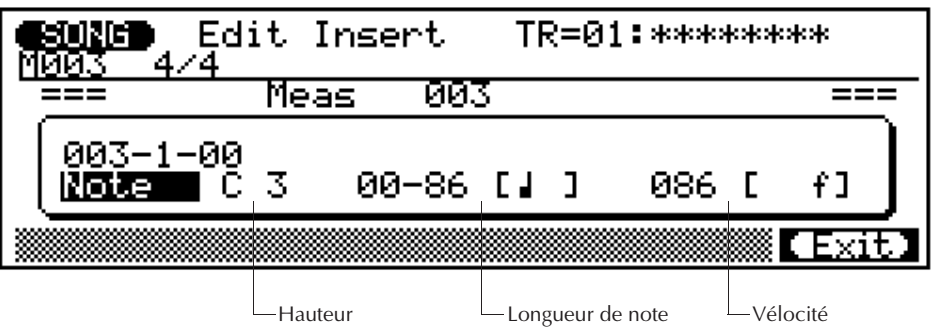

#### Pitch Bend (Modulation de hauteur)

Les événements de pitch bend peuvent être utilisés pour produire des effets de hauteur de son. La valeur de pitch bend produite par chaque événement peut être définie entre "–8192" et "+8191" en passant par "00". Chaque incrément correspond à une fraction de demi-ton. Pour produire des changements de hauteur de son doux, il sera nécessaire d'introduire plusieurs petits événements de pitch bend, espacés de manière appropriée. Rappelez-vous cependant d'utiliser d'autres effets de pitch bend pour ramener la hauteur à la normale après l'avoir infléchie. L'affichage d'insertion de pitch bend comporte également un graphe à barres qui indique la quantité de modulation de hauteur appliquée. Des modulations positives déplacent la barre à droite tandis que des modulations négatives la déplacent à gauche.

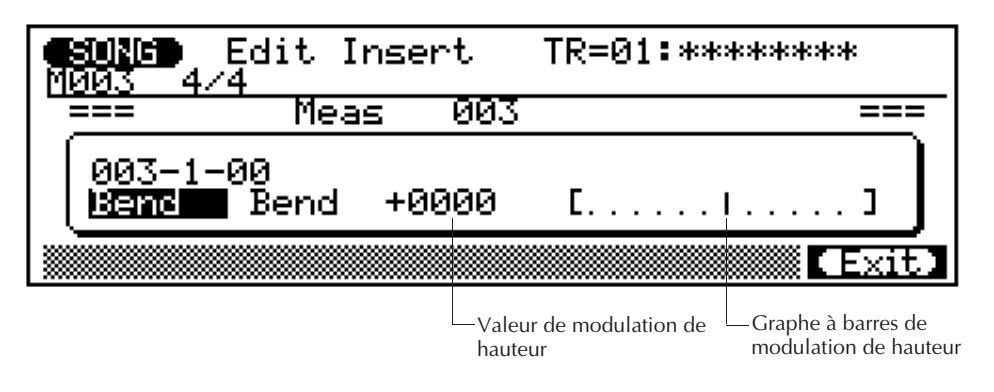

### "PC": Program Change (Changement de programme)

Les événements de changement de programme peuvent être utilisés pour enclencher des voix à n'importe quel point dans la piste. Le paramètre de changement de programme a trois sections: le MSB ou Most Significant Byte (octet de poids le plus élevé) du numéro de sélection de banque, le LSB ou Less Significant Byte (octet de poids le plus faible) du numéro de sélection de banque, et le numéro de changement de programme lui-même. Les paramètres de numéro de sélection de banque peuvent être réglés dans une plage comprise entre "000" et "127", tandis que le paramètre program change number peut être réglé dans une plage comprise entre "001" et "128". Les paramètres de sélection de banque ne sont utiles que si vous envoyez des données de changement de programme vers un dispositif qui reconnaît des numéros de sélection de banque. Normalement vous n'utiliserez que le numéro de changement de programme. A l'aide du numéro de changement de programme (les paramètres de sélection de banque doivent être réglés sur "000"),vous pouvez sélectionner les voix internes "001" à "128". Le nom de la voix sélectionnée apparaîtra à droite du numéro de changement de programme.

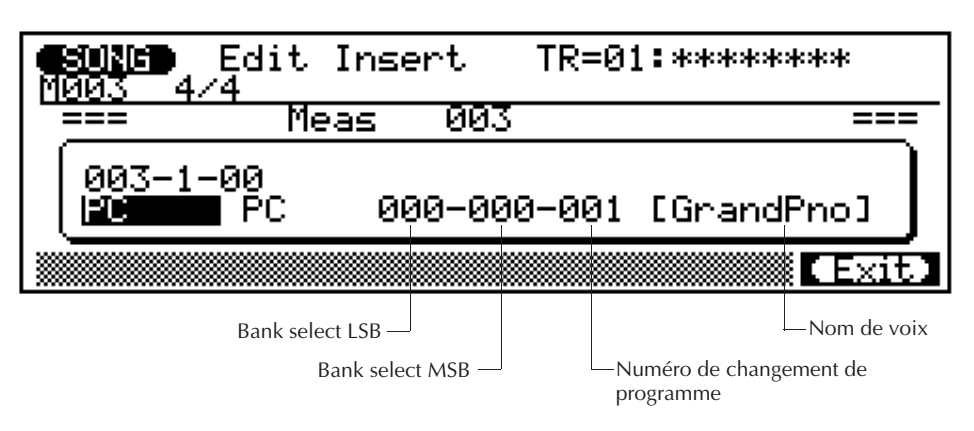

### "CC": Control Change (Changement de commande)

Les événements de changement de commande peuvent être utilisés pour appliquer de la modulation, un réglage sustain, du volume et d'autres types de commande conformément aux assignations de changement de commande MIDI standard (voir la liste à page 6 de la brochure "VOICE LISTS AND MIDI DATA"). Le paramètre gauche est le numéro de changement de commande (le type de commande) et le paramètre droit est la valeur de changement de commande (la quantité de commande). Les deux paramètres peuvent être réglés dans une plage comprise entre "000" et "128".

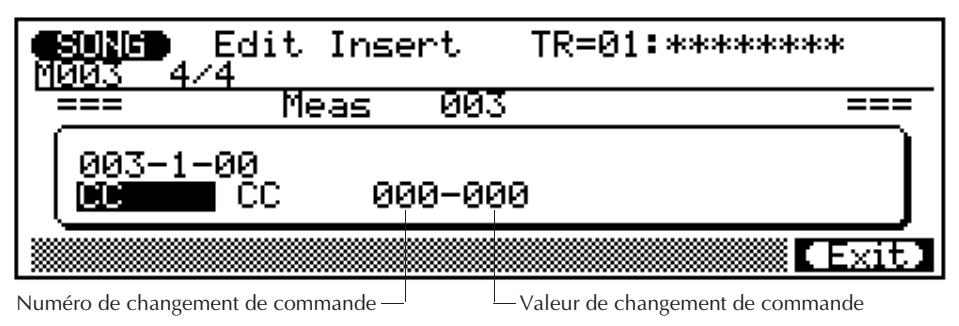

#### "ChAT": Channel Aftertouch

Cet événement peut être utilisé pour appliquer un réglage aftertouch (monophonique) de canal, dans lequel la pression de n'importe quelle touche commande toutes les notes jouées de la même intensité. La valeur channel aftertouch peut être réglée dans une plage comprise entre "000" et "127".

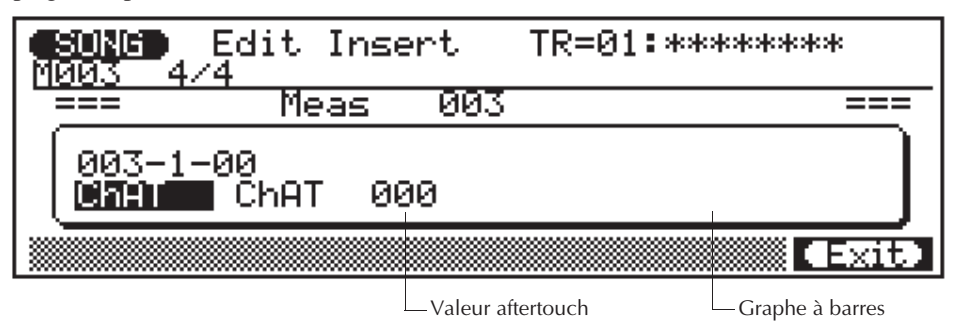

#### "PAT": Polyphonic Aftertouch

Polyphonic aftertouch permet d'appliquer des valeurs indépendantes aftertouch à chaque note jouée. Cet événement a deux paramètres: un numéro de note et une valeur. Le numéro de note correspond aux assignations de numéro de note MIDI standard. Les deux paramètres peuvent être réglés dans une plage comprise entre "000" et "127". Le graphe à barres à droite du paramètre de valeur fournit une indication visuelle de la quantité de "pression" aftertouch appliquée par la valeur spécifiée.

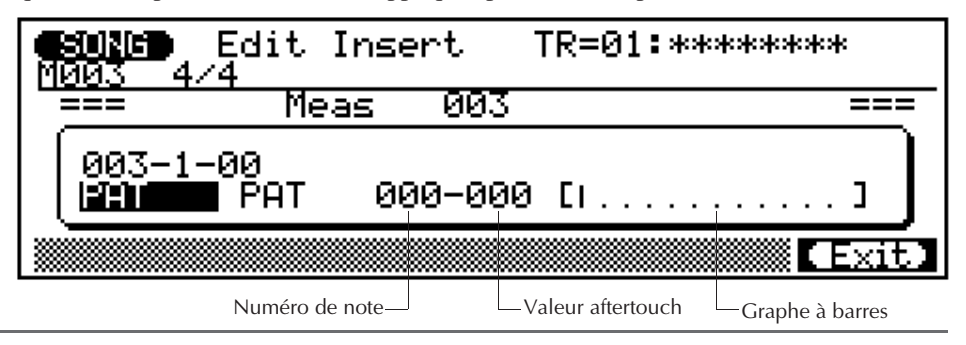

#### "Excl": Exclusive

Cet événement permet à des blocs de données exclusives de 16 octets (premier octet = "F0") d'être insérés dans les données de séquence pour commander des dispositifs MIDI externes comme vous le souhaitez. Déplacez le curseur sur un des emplacements d'octets de données suivant l'octet initial "F0" et utilisez les touches **[–1/NO]** et **[+1/ YES]** du cadran de données pour entrer les données définies. Etant donné que les données sont entrées sous format hexadécimal, le pavé numérique ne peut pas être utilisé.

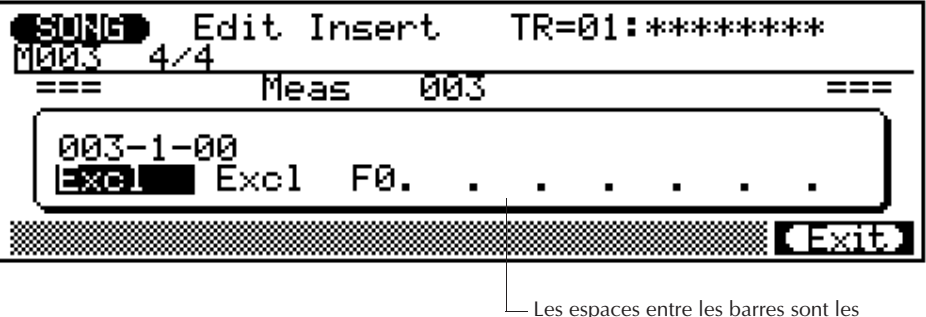

endroits où sont entrées les données.

#### 5 **Entrez l'événement spécifié.**

Appuyez sur **[ENTER]** pour entrer l'événement tel qu'il a été défini. Vous entendrez un clic métallique tout au long de l'entrée dudit événement.

#### 6 **Revenez en mode d'édition de changements.**

Appuyez sur la touche de fonction **[F6]** ("Exit") pour retourner à l'affichage d'édition de changement, et continuez l'édition comme vous le souhaitez.

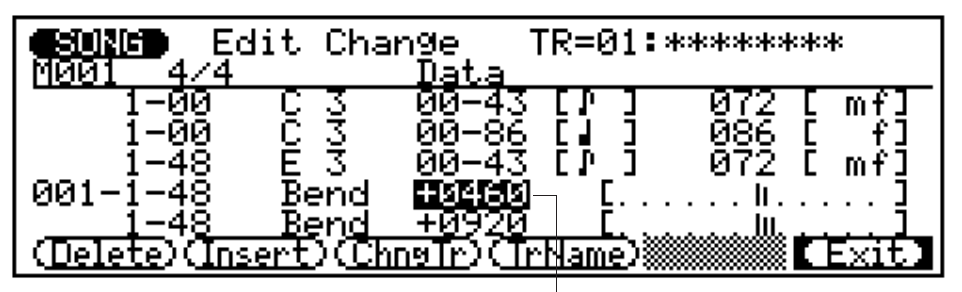

Un événement de pitch bend tel qu'il apparaît dans le mode d'édition de changement. Une fois insérés, les événements peuvent être édités dans le mode d'édition de changement (à l'exception des événements "Excl" qui ne peuvent qu'être supprimés.)

### 7 **Sortez du mode d'édition.**

Appuyez sur la touche de fonction **[F6]** ("Exit") pour sortir du mode d'édition de changements et revenir au mode de jeu SONG ou PHRASE.

En mode normal d'édition, seuls les huit premiers octets des données exclusives apparaîtront à l'affichage et les données ne pourront être éditées (elles pourront être uniquement insérées ou supprimées).

## **Edition de la piste tempo (mode SONG)**

La piste tempo du QY300 permet de programmer des changements de tempos soudains ou graduels pour commander le "débit" de votre musique. Pour éditer la piste du tempo, sélectionnez la piste "Tmp" dans le mode SONG et appuyez ensuite sur la touche **[EDIT]**, ou utilisez la fonction "ChngTr" (change track) si vous êtes déjà dans le mode d'édition.

La procédure d'édition est essentiellement la même que pour les pistes de séquenceur. Pour changer un paramètre tempo existant (emplacement ou valeur de tempo), déplacez simplement le curseur sur le paramètre approprié, éditez celui-ci et appuyez sur **[ENTER]** (ou passez à une ligne différente pour annuler l'édition).

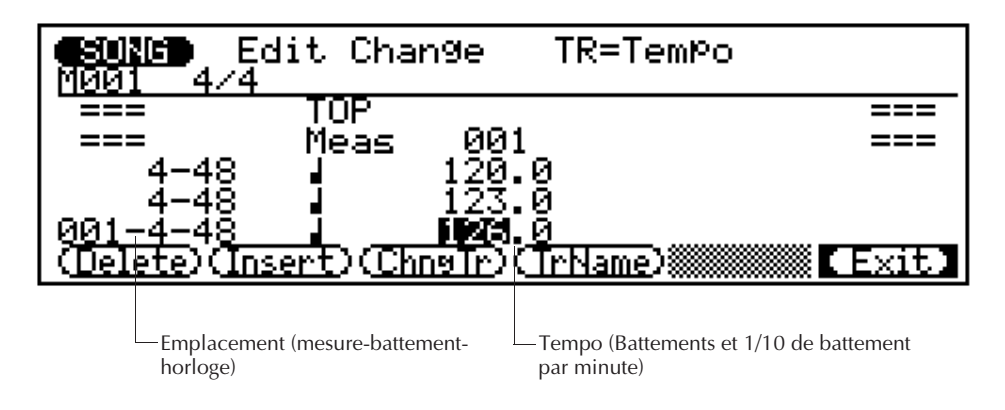

Pour insérer de nouvelles valeurs de tempo, passez d'abord à l'emplacement d'insertion, appuyez sur la touche de fonction **[F2]** ("Insert"), réglez la valeur de tempo, et appuyez sur **[ENTER]**.

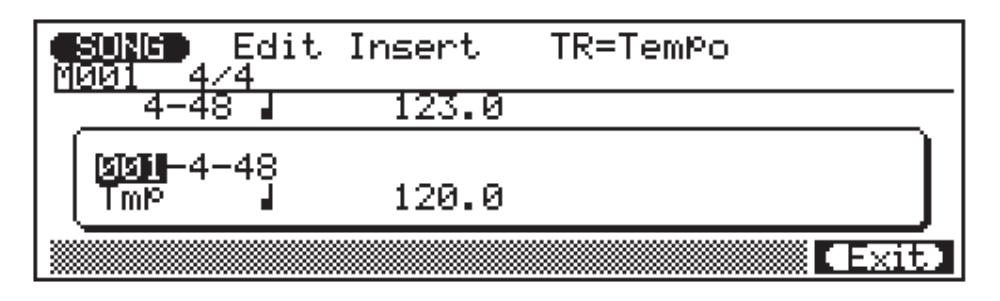

Appuyez sur la touche de fonction **[F6]** ("Exit") pour retourner au mode d'édition de changement de tempo, et retournez à nouveau au mode SONG.

# **Le mode CHAIN Le mode CHAIN**

Le mode CHAIN du QY300 permet de spécifier une séquence de 10 morceaux à jouer automatiquement. Chaque morceau dans la chaîne pourra être répété jusqu'à 99 fois.

### 1 **Activez le mode CHAIN.**

Appuyez sur la touche du mode **[CHAIN]** pour aller au mode CHAIN. L'affichage du mode CHAIN indique les numéros "chain" de 1 à 10.

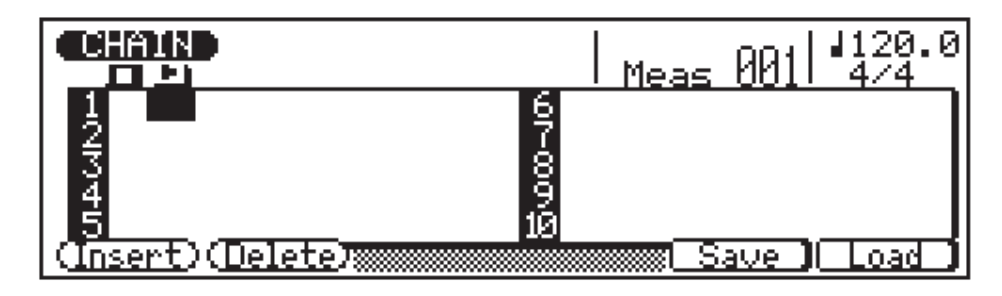

### 2 **Programmez la chaîne.**

 Pour programmer une séquence de morceaux pour la restitution, placez le curseur au niveau des numéros de chaîne appropriés et utilisez une méthode d'entrée de données pour entrer les numéros de morceau requis. Le numéro suivant le nom du morceau est le nombre de fois dont le morceau est à répéter. Placez le curseur au niveau du numéro de répétition et utilisez une méthode d'entrée de données pour fixer le nombre de répétitions pour chaque morceau.

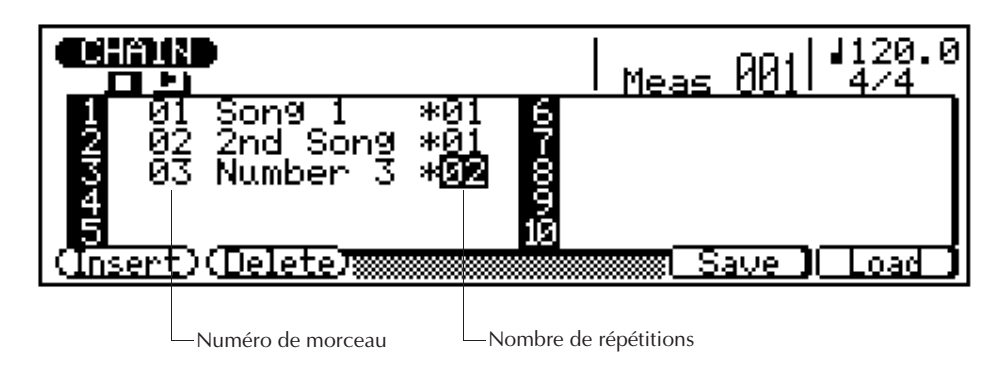

Dans l'exemple de chaîne illustré ici, les deux premiers morceaux dans la chaîne seront restitués en séquence, puis le troisième morceau sera répété deux fois.

### 3 **Jouez la chaîne.**

Le mode CHAIN étant toujours activé, appuyez sur la touche  $[\blacktriangleright]$  pour restituer la chaîne programmée. La restitution s'arrêtera après le dernier morceau.Vous pouvez également appuyer sur [m] pour arrêter la restitution à n'importe quel moment.

## ■ Effacement des morceaux de la chaîne

Pour effacer un morceau de la chaîne et déplacer tous les morceaux suivants pour combler le vide, placez le curseur au niveau du morceau à effacer et appuyez sur la touche de fonction **[F2]** ("Delete").

## ■ Insertion de nouveaux morceaux dans la chaîne

Pour insérer un nouveau morceau au milieu de la chaîne et déplacer tous les morceaux suivants vers le bas pour libérer de l'espace, placez le curseur au point auquel le morceau sera inséré et appuyez sur la touche de fonction **[F1]** ("Insert"). Vous pouvez entrer ensuite un nouveau numéro de morceau au point d'insertion.

# **Le mode utilitaire (Utility) Le mode utilitaire (Utility)**

Le mode utilitaire du QY300 comprend un certain nombre de fonctions importantes pour le fonctionnement général de l'instrument, telles que la manipulation de données MIDI, l'interfaçage avec des équipements externes, le fonctionnement du système ABC, etc. Appuyez sur la touche de mode **[UTILITY]** pour aller au mode UTILITY, puis utilisez les touches de fonction **[F1]**, **[F2]** et **[F3]** pour sélectionner les paramètres system, input filter, ou fingered zone décrits ci-dessous. Appuyez sur la touche de fonction **[F6]** ("Exit") pour quitter le mode UTILITY et retourner au mode activé précédemment lorsque vous avez terminé (vous pouvez appuyer sur n'importe quelle autre touche de mode pour aller directement au mode sélectionné).

## **Paramètres du système**

Les paramètres système du mode UTILITY comprennent les réglages d'accordage maître et MIDI de base qui sont essentiels pour la communication avec des équipements externes. Pour accéder aux paramètres système, appuyez sur la touche de fonction **[F1]** ("System") après avoir activé le mode UTILITY.

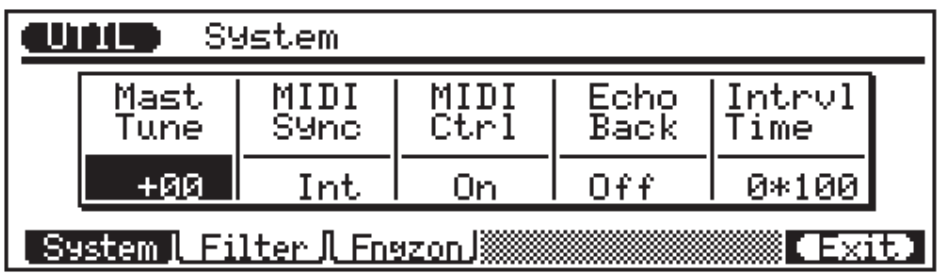

## ■ Master Tuning (Accordage général)

Ce paramètre accorde le générateur de sons du QY300 à peu près sur une plage entière de ton (± un demi-ton) par incréments de 1 centième (un centième représente la centième partie d'un demi-ton). La plage d'accord général s'étend de "–99" à "+99" en passant par "+00". Un réglage sur "+00" produit une hauteur de son normale. Des valeurs négatives accordent la hauteur vers le bas et des valeurs positives vers le haut.

## ■ **MIDI Synchronization (Synchronisation MIDI)**

Détermine si le QY300 est contrôlé par sa propre horloge interne MIDI ou des données horloge d'un dispositif externe.

Lorsque ce paramètre est réglé sur "Int", le QY300 est contrôlé par sa propre horloge interne.

Lorsqu'il est mis sur "Ext", le QY300 est contrôlé par un signal d'horloge MIDI reçu d'un appareil externe tel qu'un séquenceur ou un ordinateur musical. Remarquez cependant que le QY300 ne fonctionne pas seul lorsque ce paramètre est mis sur "Ext."

## ■ **MIDI Control (Contrôle MIDI)**

Ce paramètre active ou désactive simplement le contrôle MIDI du QY300. Le réglage normal est "On", ce qui permet au QY300 de recevoir des données de notes, de changement de programme, de changement de commandes et de données exclusives d'un clavier MIDI externe ou d'un autre appareil de contrôle. Lorsqu'il est réglé sur "Off", le QY300 ignore tout contrôle MIDI externe.

## ■ Echo Back (retour d'écho)

Le réglage Echo Back détermine si les données MIDI reçues par la borne MIDI IN sont simultanément retransmises ("echoed back") par la borne MIDI OUT. Lorsque ce paramètre est réglé sur "Off", aucun retour d'écho ne se produit. Lorsque ce paramètre est réglé sur "Dirc" (Direct), les données MIDI reçues sont retransmises sans modification. Lorsque ce paramètre est réglé sur "Moni" (Monitor), les données reçues sont retransmises sur le canal MIDI correspondant à la piste d'enregistrement actuellement sélectionnée et les données sont affectées par les réglages Input Filter décrits dans la section suivante.

## ■ **Interval Time (Durée d'intervalle)**

Ce paramètre fixe la durée de retard entre les blocs de données exclusives entre 0 et 900 millisecondes par incréments de 100 millisecondes. Ce type de retard est parfois nécessaire pour permettre à un dispositif externe de recevoir les données sans erreur.

## **Input Filters (Filtres d'entrée)**

Les paramètre d'entrée de filtre permettent d'activer ou de désactiver la réception de données MIDI comme vous le souhaitez.

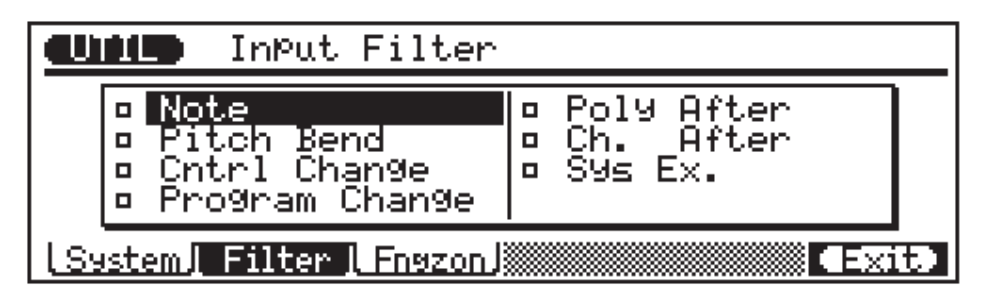

Vous pouvez activer ou désactiver la réception des différents types de données répertoriés à l'affichage en plaçant le curseur sur le type de données approprié et en appuyant su la touche **[–1/NO]** pour désactiver le "filtre" correspondant (réception activée) ou la touche **[+1/YES]** pour activer le filtre (réception désactivée). Lorsque le filtre est désactivé, le bloc au début des données apparaîtra creux, et lorsqu'il activé, le bloc apparaîtra solide.

Dans l'exemple d'affichage ci-dessous, la réception des données aftertouch polyphonique et monophonique a été désactivée (leurs filtres sont activés). Cela s'avère parfois idéal parce que l'aftertouch génère une quantité considérable de données qui peuvent prendre un espace important en mémoire, par exemple lors de l'enregistrement à partir d'un clavier externe.

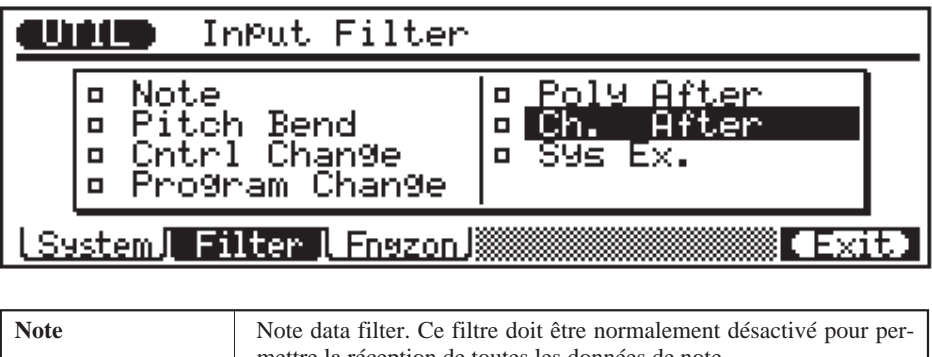

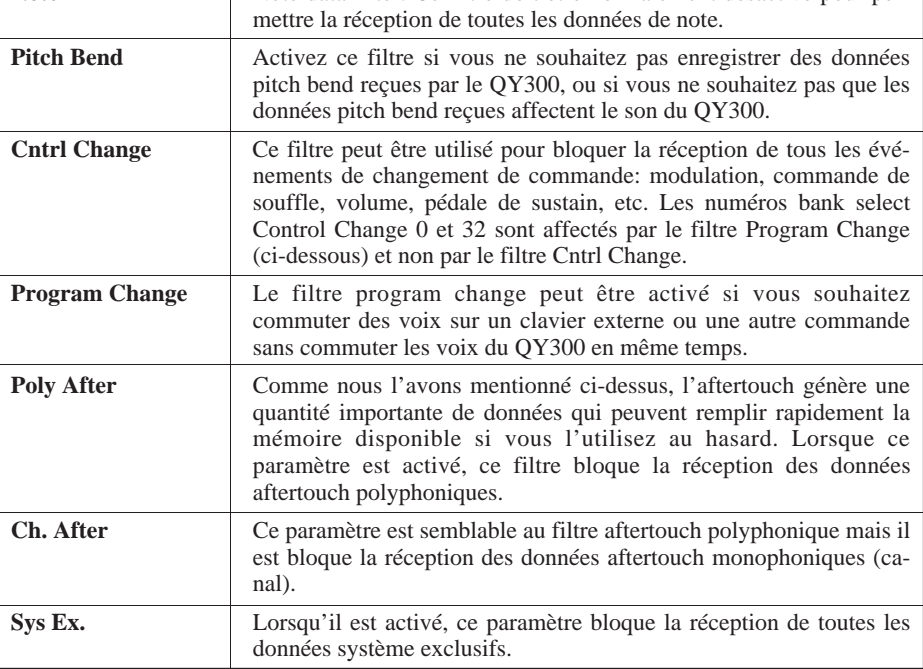

## **Assignation de la zone d'accord Fingered Chord Zone**

Le système ABC évolué du QY300 peut être contrôlé par un clavier externe, ce qui le rend utile comme module d'expandeur ABC. La fonction utilitaire Fingered Chord Zone permet de définir la plage de notes sur laquelle les accords joués seront reconnus par le système ABC.

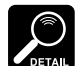

Des changements d'accord ABC seront DETAIL ignorés pendant l'enregistrement pas à pas ou en temps réel d'une piste autre que la piste d'accord et dans les modes d'édition ou d'opération.

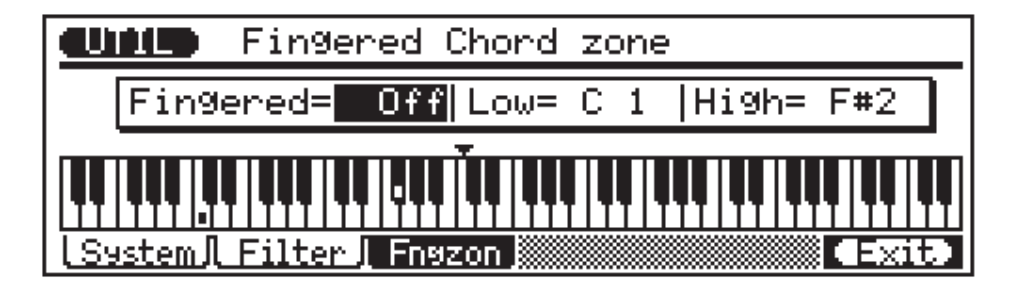

Utilisez alors le paramètre "Fingered" pour activer ou désactiver le système ABC du QY300 à votre convenance. Les paramètres "Low" et "High" dans le haut de l'écran définissent la plage ABC.

La plage maximum s'étend de C-2 (Do-2) à G8 (Sol8) (le paramètre "High" ne pouvant pas être réglé plus bas que le paramètre "Low"). La plage spécifiée est indiquée par des points à l'affichage de clavier graphique. Lorsque le paramètre "Fingered" dans cet affichage et le paramètre "Fng" dans l'affichage du mode SONG ou PATTERN sont activés, les accords joués dans la plage spécifiée seront reconnus par le système ABC et l'accord d'accompagnement changera en conséquence au cours de la restitution ou de l'enregistrement de pistes d'accords en temps réel. Les accords joués dans la plage spécifique du micro-clavier du QY300 ou d'un clavier MIDI externe seront reconnus. Un tableau des accords reconnus par le QY300 sont fournis dans la brochure"VOICE LIST AND MIDI DATA" (page 5).

# **Opérations disquette Opérations disquette**

Le lecteur de disquette incorporé du QY300 permet de sauvegarder une quantité importante de données et de les récupérer facilement. Il facilite également la gestion des données, ce qui vous permet de créer une bibliothèque de données de disquette personnalisée bien organisée.

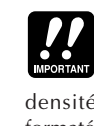

Le QY300 utilise des disquettes de 3,5 pouces 2DD (double densité). Une telle disquette formatée offre une capacité totale de stockage de 713 kilooctets.

• Formatez d'abord les nouvelles disquettes que vous souhaitez utiliser avec le QY300. L'opération de formatage est décrite à la page 125.

## **Sauvegarde directe et chargement dans les modes Song, Pattern, Phrase et Chain**

Les affichages de mode SONG, PATTERN, PHRASE et CHAIN permettent tous d'accéder directement aux fonctions de sauvegarde et de chargement par l'intermédiaire des touches **[F5]** et **[F6]**. Le type des données sauvegardées ou chargées correspond au mode dans lequel vous trouvez.

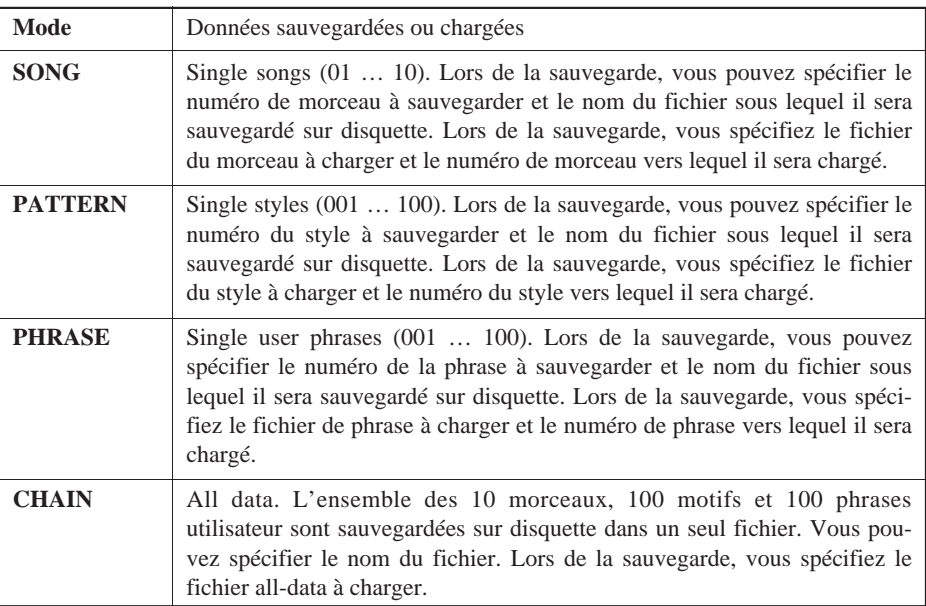

## ■ Sauvegarde directe

La languette de protection contre l'écriture doit être dans la position d'écriture pour que vous puissiez effectuer une opération de sauvegarde. Si ce n'est pas le cas, le message d'erreur "Write Protected!" apparaîtra lorsque vous essayez d'effectuer l'opération de sauvegarde.

Appuyez sur la touche de fonction **[F5]** ("Save") dans les modes SONG, PATTERN, PHRASE, ou CHAIN pour aller directement à l'affichage de sauvegarde de disquette correspondant.

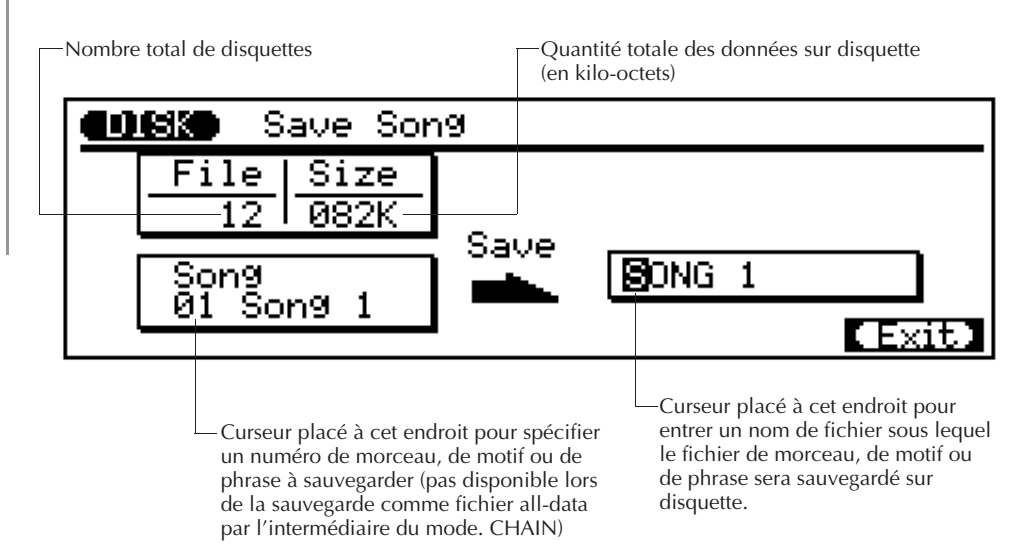

Après avoir spécifié le morceau, le style ou la phrase à sauvegarder (il n'est pas nécessaire de spécifier un fichier à sauvegarder dans le mode CHAIN étant donné que toutes les données sont sauvegardées), et le nom du fichier sous lequel les données seront sauvegardées, appuyez sur **[ENTER]** pour commencer à sauvegarder.

Si le nom du fichier spécifié existe déjà sur la disquette, le QY300 vous demandera de confirmer que vous souhaitez effacer le fichier existant avec l'affichage "Delete Old Data?".

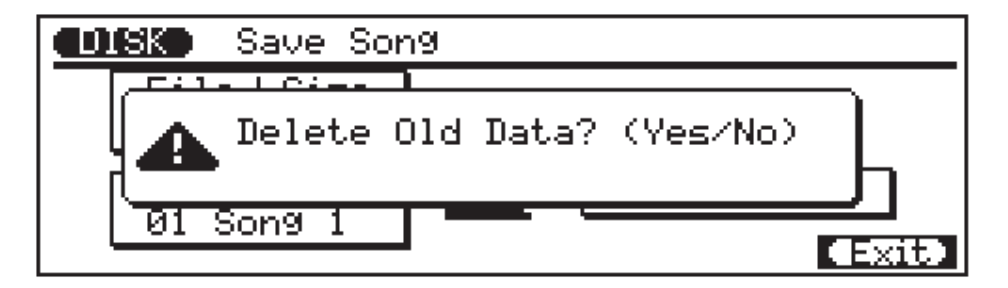

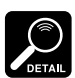

Vous pouvez utiliser la touche de fonction **[F6]** ("Exit") pour quitter l'affichage disk à n'importe quel

moment sauf pendant l'opération effective de sauvegarde.

Appuyez sur la touche **[+1/YES]** pour continuer avec l'opération de sauvegarde, ou sur la touche **[–1/NO]** pour annuler l'opération. Un graphe à barres "Executing" apparaîtra pendant que les données sont sauvegardées, puis l'affichage des modes SONG, PATTERN, PHRASE ou CHAIN réapparaîtra.

## ■ Chargement direct

Appuyez sur la touche de fonction **[F6]** ("Load") dans les modes SONG, PATTERN, PHRASE ou CHAIN pour aller directement à l'affichage de chargement de disquette correspondant.

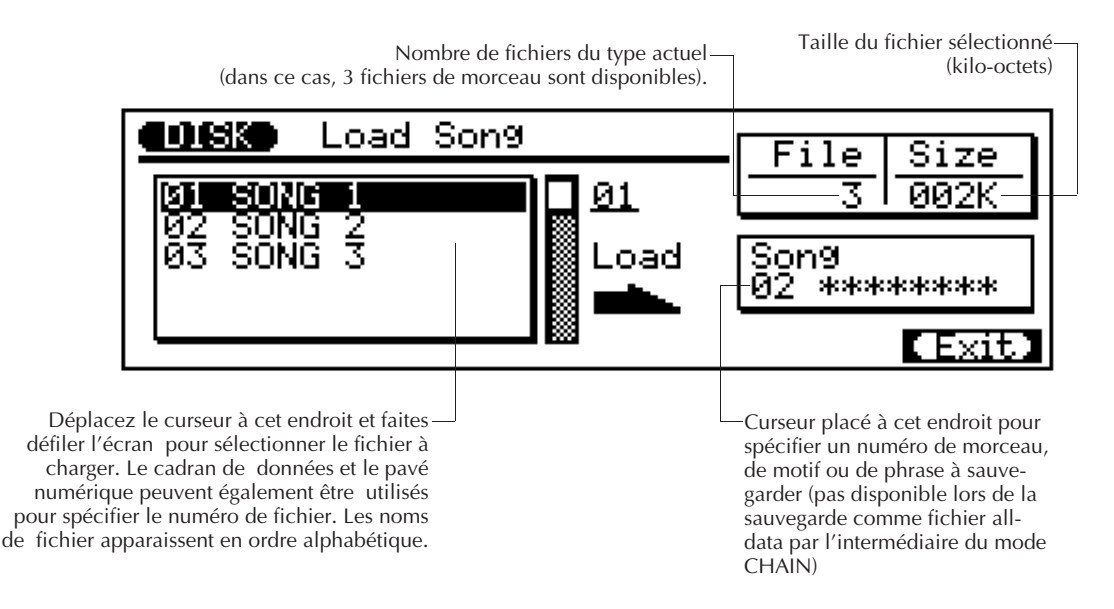

Après avoir sélectionné le fichier à charger et le morceau, le style ou la phrase vers lesquels il sera chargé (il n'est pas nécessaire de spécifier une destination dans le mode CHAIN étant donné que toutes les données sont chargées), appuyez sur **[ENTER]** pour commencer l'opération de sauvegarde.

Si la destination spécifiée contient déjà des données, le QY300 vous demandera de confirmer que vous souhaitez recouvrir les données existantes avec l'affichage "Delete Old Data?".

Appuyez sur la touche **[+1/YES]** pour continuer avec l'opération de chargement, ou sur la touche **[–1/NO]** pour annuler l'opération. Un graphe à barres "Executing" apparaîtra pendant que les données sont chargées, puis l'affichage des modes SONG, PATTERN, PHRASE ou CHAIN réapparaîtra.

## **Le mode Disk**

Vous pouvez utiliser la touche de fonction **[F6]** ("Exit") pour quitter l'affichage disk à n'importe quel moment sauf pendant l'opération effective de chargement.

> Outre le fait de sauvegarder et de charger des données, le mode DISK vous permet de formater de nouvelles disquettes ainsi que d'effacer et de renommer des fichiers existants.

Appuyez sur la touche de mode **[DISK]** pour activer le mode DISK.

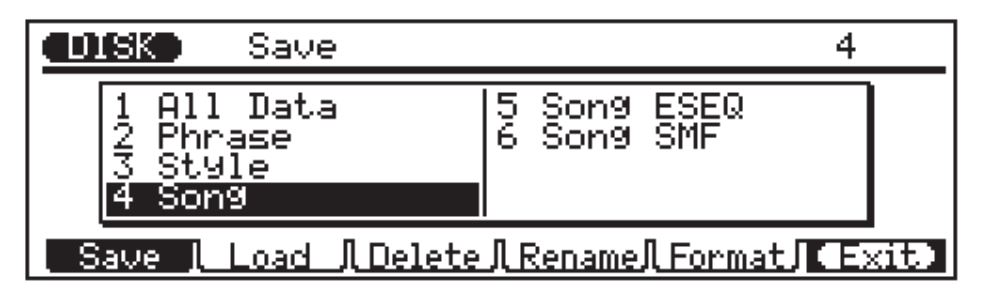

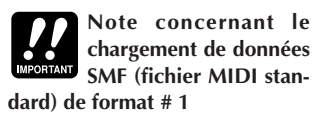

Quand vous restituez des données en provenance de fichiers SMF de format # 1, il se peut que votre QY300 ne reproduise pas certaines données sur les pistes prévues. Ce problème est dû à certaines caractéristiques particulières au format # 1 ; c'est surtout en présence de données de type GM que le QY300 risque de ne pas reproduire les percussions ou d'adresser les mauvaises données à la voix des percussions.

Pour éviter cela, il faut passer à l'écran "Output Select" (voir page 18) et modifier les réglages "TG CH" et "MIDI CH" de sorte à assigner la piste contenant les données de percussions au canal 10 et les pistes contenant les autres données aux autres canaux libres (excepté le canal 10). (Vous pouvez retrouver la piste sur laquelle se trouve les données de percussions à l'aide de la fonction "Solo" du QY300. Voir la page 13.)

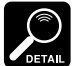

Vous pouvez utiliser la touche de fonction **[F6] DETAL** ("Exit") pour quitter le mode DISK à n'importe quel

moment à l'exception de l'opération disquette effective.

Les premières étapes à suivre pour effectuer des opérations disquette consistent à sélectionner les opérations de sauvegarde, de chargement, d'effacement, de formatage ou l'opération permettant de donner un nouveau nom, et le type de données en rapport avec l'opération utilisée (à l'exception de l'opération de formatage qui ne nécessite pas de sélection du type de données).

Utilisez les touches de fonction pour sélectionner les opérations de sauvegarde, de chargement, d'effacement, de formatage ou celle permettant de donner un nouveau nom, puis déplacez le curseur sur le type de données souhaité (ou entrez le numéro des données souhaitées à l'aide du pavé numérique).

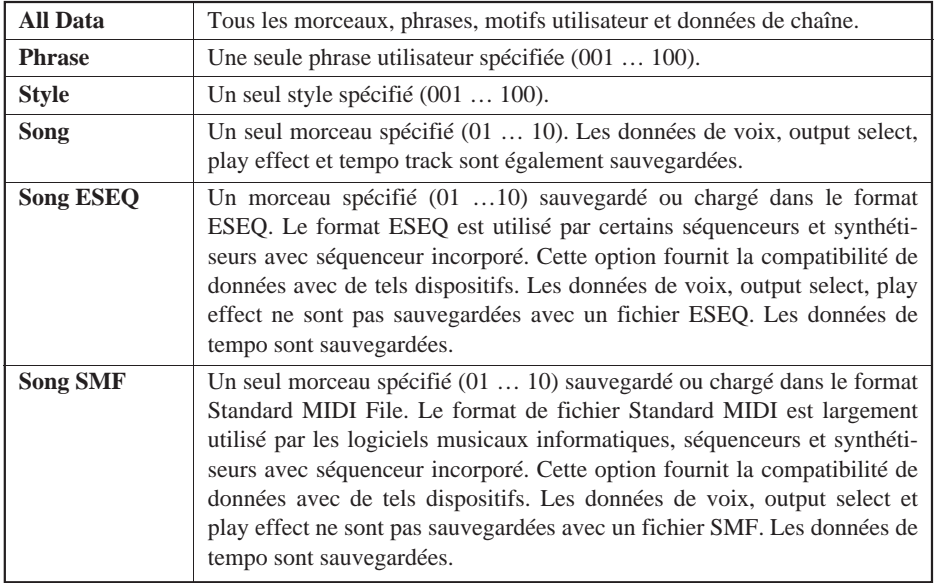

Une fois que vous avez sélectionné une opération disk et un type de données, appuyez sur **[ENTER]** pour commencer l'exécution de l'opération sélectionnée.

## ■ Sauvegarde et chargement

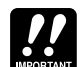

La languette de protection contre l'écriture doit être dans la position d'écriture pour que vous puissiez effectuer une opération de sauvegarde. Si ce n'est pas le cas, le message d'erreur

"Write Protected!" apparaîtra lorsque vous essayez d'effectuer l'opération de sauvegarde.

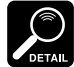

• Les fichiers peuvent avoir une longueur de 8 caractères maxi-

mum. Les caractères minuscules seront convertis en majuscules lors de la sauvegarde.

- Le nom du fichier entré en dernier lieu sera affiché automatiquement par défaut.
- Si vous utilisez des caractères qui ne sont pas reconnus par le système d'exploitation MS-DOS, il se peut que le nom du fichier ne puisse être reconnu si vous tentez de lire la disquette sur un appareil différent.

Les opérations de sauvegarde et de chargement par l'intermédiaire du mode DISK sont les mêmes que celles de sauvegarde et de chargement direct décrites ci-dessus.

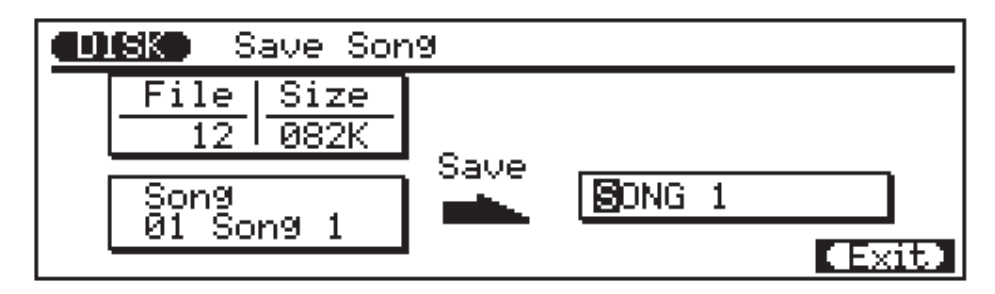

Pour une opération de sauvegarde, spécifiez les données à sauvegarder (cela n'est pas requis si vous sauvegardez "1 All Data"), entrez au besoin un nom de fichier, et appuyez sur **[ENTER]**. Si un fichier ayant le même nom spécifié existe déjà sur la disquette, l'affichage "Delete Old Data?" apparaîtra. Répondez à cet affichage à l'aide de la touche **[+1/YES]** pour continuer avec l'opération de sauvegarde, ou à l'aide de la touche **[–1/NO]** pour annuler l'opération.

Un graphe à barres "Executing" apparaîtra pour indiquer la progression de l'opération de sauvegarde. "Completed" apparaîtra brièvement lorsque l'opération est terminée.

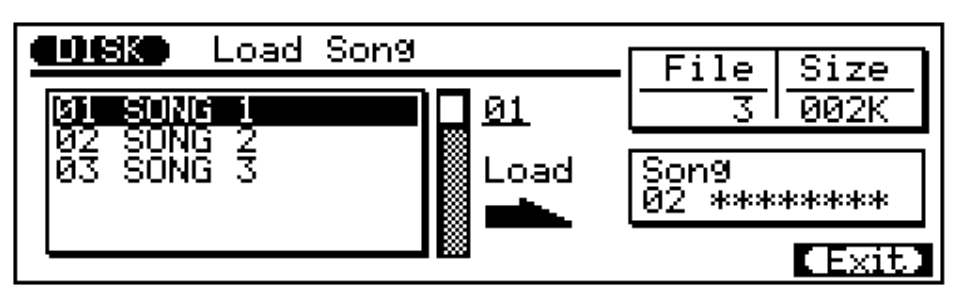

Pour une opération de chargement, sélectionnez le fichier à charger, la destination (morceau, style, ou numéro de phrase –non requis si vous chargez "1 All Data") et appuyez sur **[ENTER]**. Si des données précédentes existent dans la destination spécifiée, l'affichage "Delete Old Data?" apparaîtra.

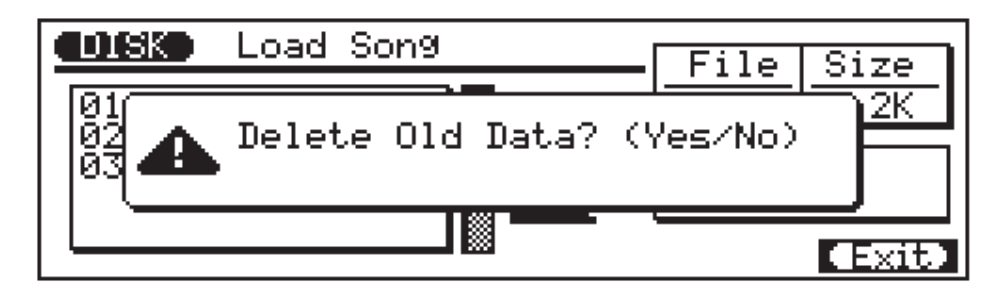

Répondez à cet affichage à l'aide de la touche **[+1/YES]** pour continuer avec l'opération de sauvegarde, ou à l'aide de la touche **[–1/NO]** pour annuler l'opération.

Un graphe à barres "Executing" apparaîtra pour indiquer la progression de l'opération de chargement. "Completed" apparaîtra brièvement lorsque l'opération est terminée.

## ■ **Delete**

La languette de protection contre l'écriture doit être dans la position d'écriture pour que vous puissiez effectuer une opération d'effacement. Si ce n'est pas le cas, le message d'erreur "Write Protected!" apparaîtra lorsque vous essayez d'effectuer l'opération d'effacement.

Cette opération efface complètement le fichier spécifié de la disquette actuelle.

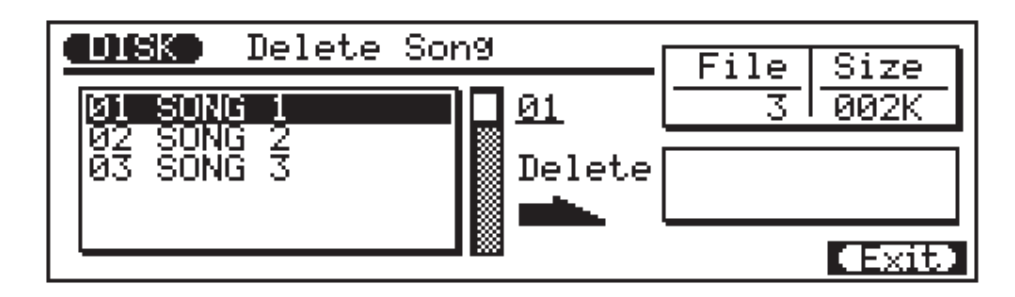

Pour effacer un fichier, déplacez le curseur pour mettre en évidence le fichier que vous souhaitez effacer (vous pouvez également utiliser le cadran de données pour sélectionner des fichiers, ou entrer directement le numéro du fichier à l'aide du pavé numérique) puis appuyez sur **[ENTER]**. Répondez à l'affichage "Delete Old Data?" à l'aide de la touche **[+1/YES]** pour continuer avec l'opération ou sur la touche **[–1/NO]** pour annuler l'opération. "Completed" apparaîtra brièvement lorsque l'opération est terminée.

## ■ **Rename**

La languette de protection contre l'écriture doit être dans la position d'écriture pour que vous puissiez effectuer l'opération visant à donner un nouveau nom (rename). Si ce n'est pas le cas, le message d'erreur "Write Protected!" apparaîtra lorsque vous essayez d'effectuer l'opération rename.

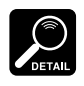

Les fichiers peuvent avoir un nom de 8 ca ractères maximum.

• Les extensions de nom de fichier (3 caractères après le point à la fin du nom de fichier) sont incluses sur les fichiers de morceaux ESEQ et SMF.

La fonction Rename permet de changer directement le nom d'un fichier sur disquette.

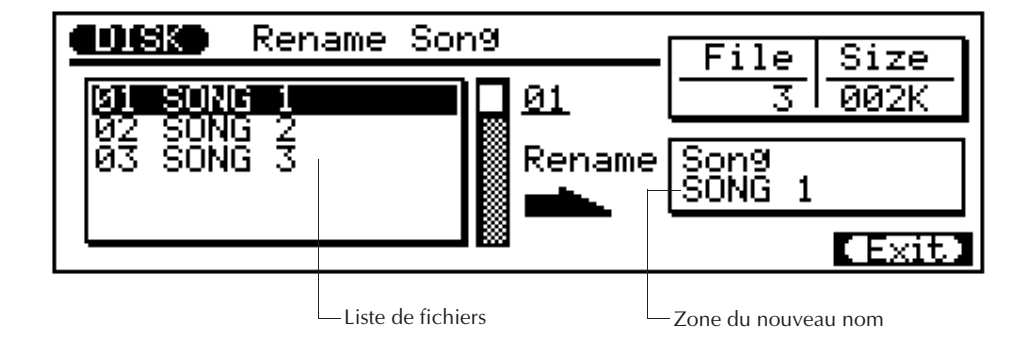

Pour renommer un fichier, déplacez d'abord le curseur sur la liste de fichier et mettez en évidence le fichier que vous souhaitez renommer (vous pouvez également utiliser le cadran de données pour sélectionner des fichiers, ou entrer directement le numéro du fichier à l'aide du pavé numérique), puis déplacez le curseur sur la zone du nouveau nom et entrer le nouveau nom de fichier (l'entrée du nom s'effectue par l'intermédiaire du micro-clavier de la même manière que pour l'opération "Song Name", page 54). Une fois que le fichier a été sélectionné et le nouveau nom entré, appuyez sur **[ENTER]**. "Completed" apparaîtra brièvement lorsque l'opération est terminée.

## ■ **Format**

Cette opération formate de nouvelles disquettes 2DD de 3,5 pouces pour être utilisées avec le QY300. Elle peut servir à formater des disquettes utilisées précédemment avec d'autres équipements pour qu'elles puissent être employées avec le QY300. L'opération de formatage est également un excellent moyen pour effacer toutes les données d'une disquette que vous ne souhaitez plus conserver.

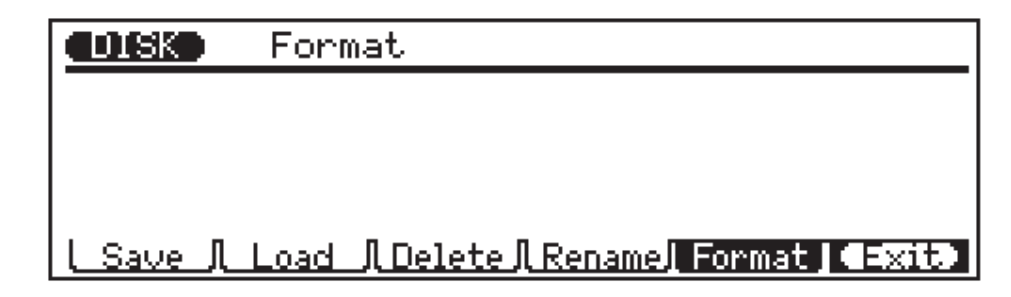

Sélectionnez l'opération Format, insérez la disquette à formater, et appuyez sur **[ENTER]**. Répondez à l'affichage "Delete Old Data?" à l'aide de la touche **[+1/YES]** pour continuer avec l'opération ou sur la touche **[–1/NO]** pour annuler l'opération.

Un graphe à barres "Executing" apparaîtra pour indiquer la progression de l'opération de formatage. "Completed" apparaîtra brièvement lorsque l'opération est terminée.

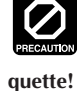

**L'opération de formatage efface toutes les données de la dis-**

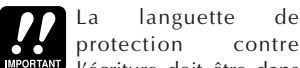

protection contre l'écriture doit être dans la position d'écriture pour que vous puissiez effectuer une opération de formatage. Si ce n'est pas le cas, le message d'erreur "Write Protected!" apparaîtra lorsque vous essayez d'effectuer l'opération de formatage.

# **Appendice Appendice**

## **Guide de dépannage**

Le tableau suivant donne des informations vous permettant de résoudre certains problèmes qui se présentent généralement. Le QY300 étant un dispositif complexe avec différentes fonctions, la plupart des problèmes résulte simplement de réglages inappropriés. Avant de vous adresser à un service professionnel, consultez les consignes de dépannage ci-dessous pour voir si vous pouvez repérer et corriger le problème.

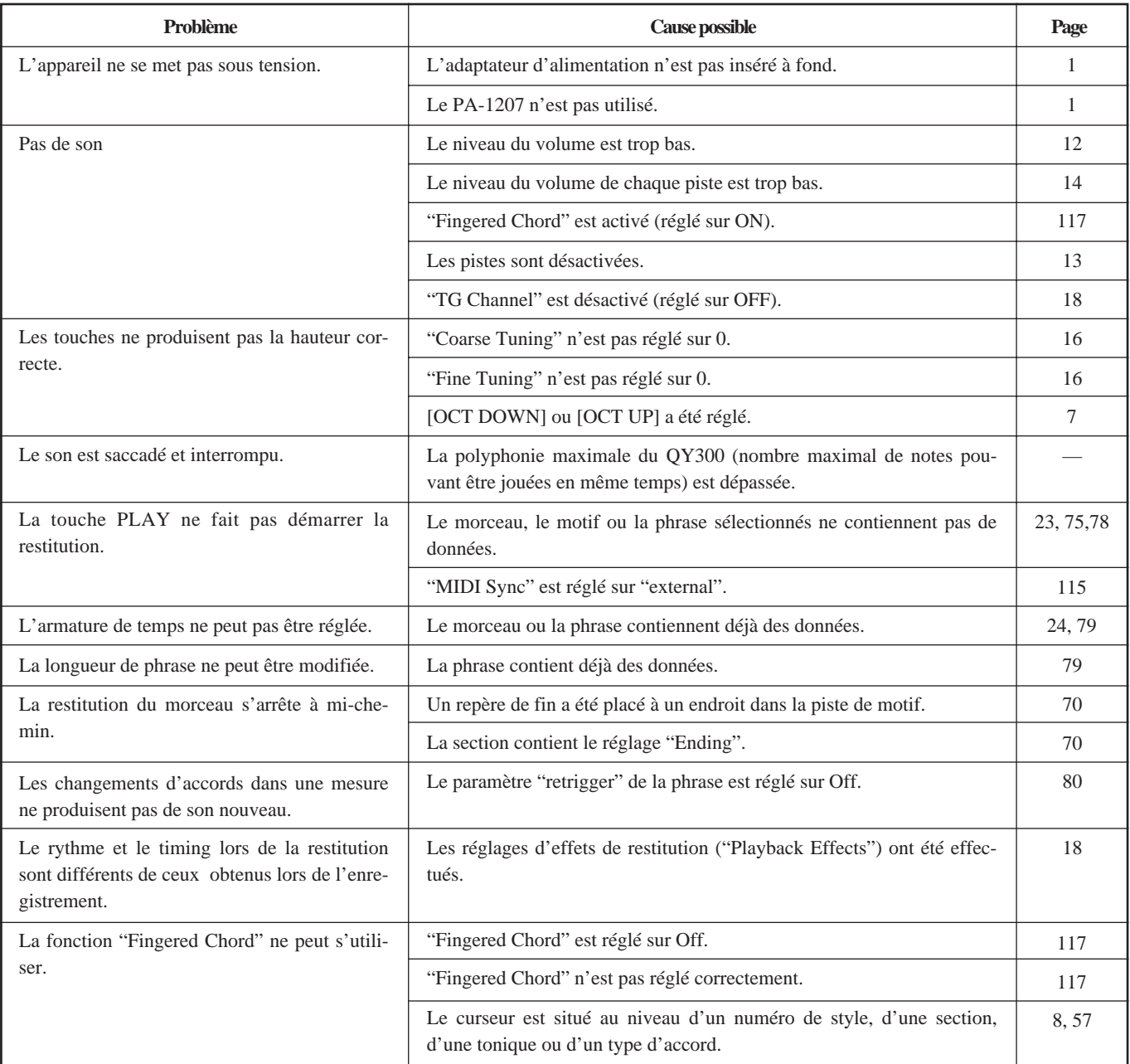

## **Messages d'erreur**

### Moniteur

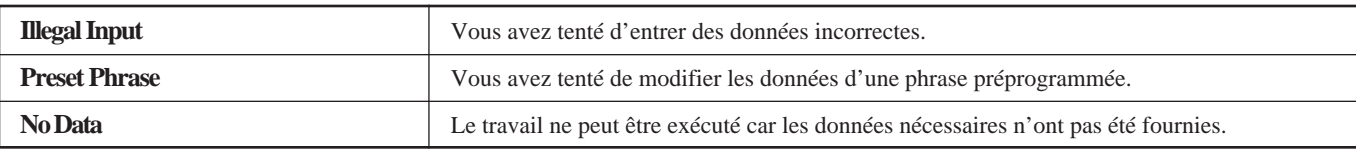

## MIDI

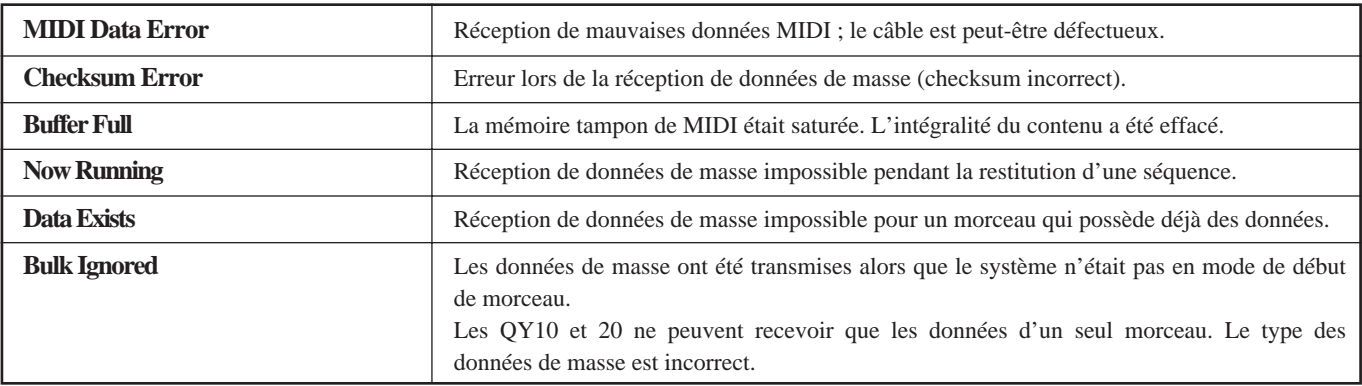

## Disquette

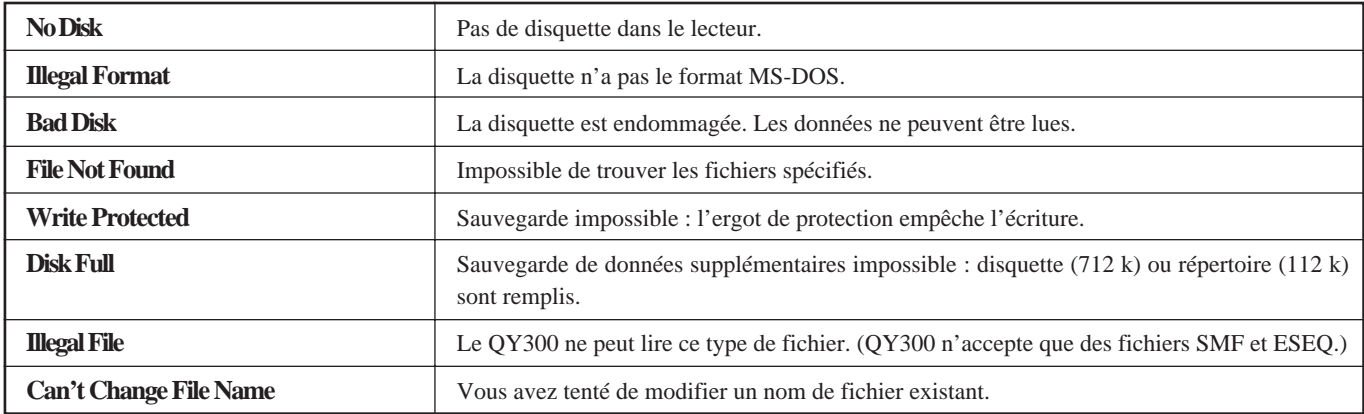

## Système

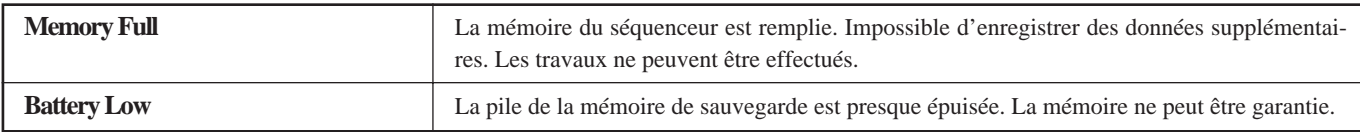

#### etc.

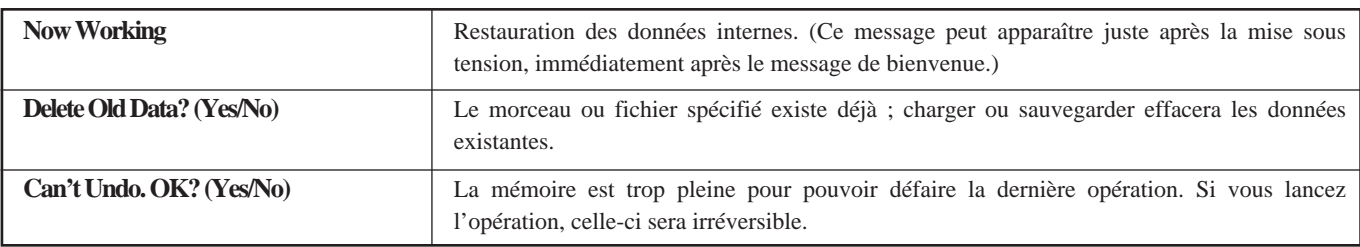

## **Spécifications techniques**

Séquenceur

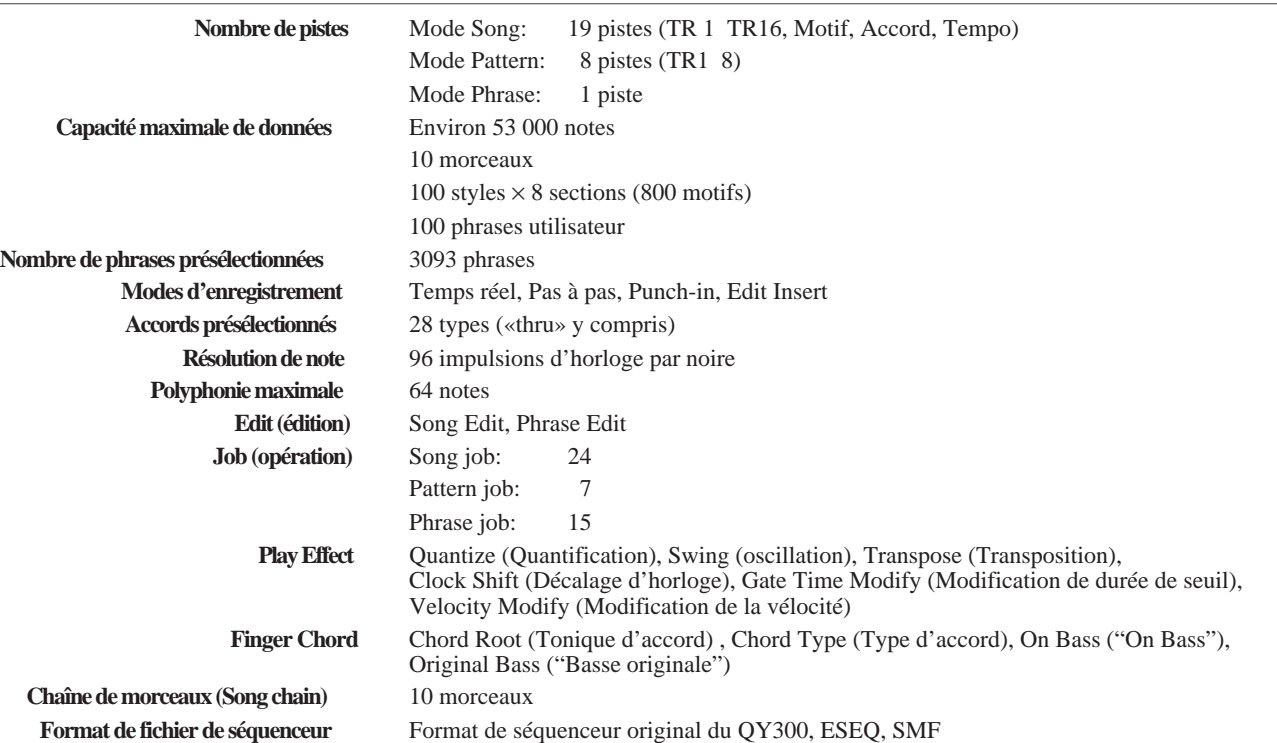

Générateur de sons

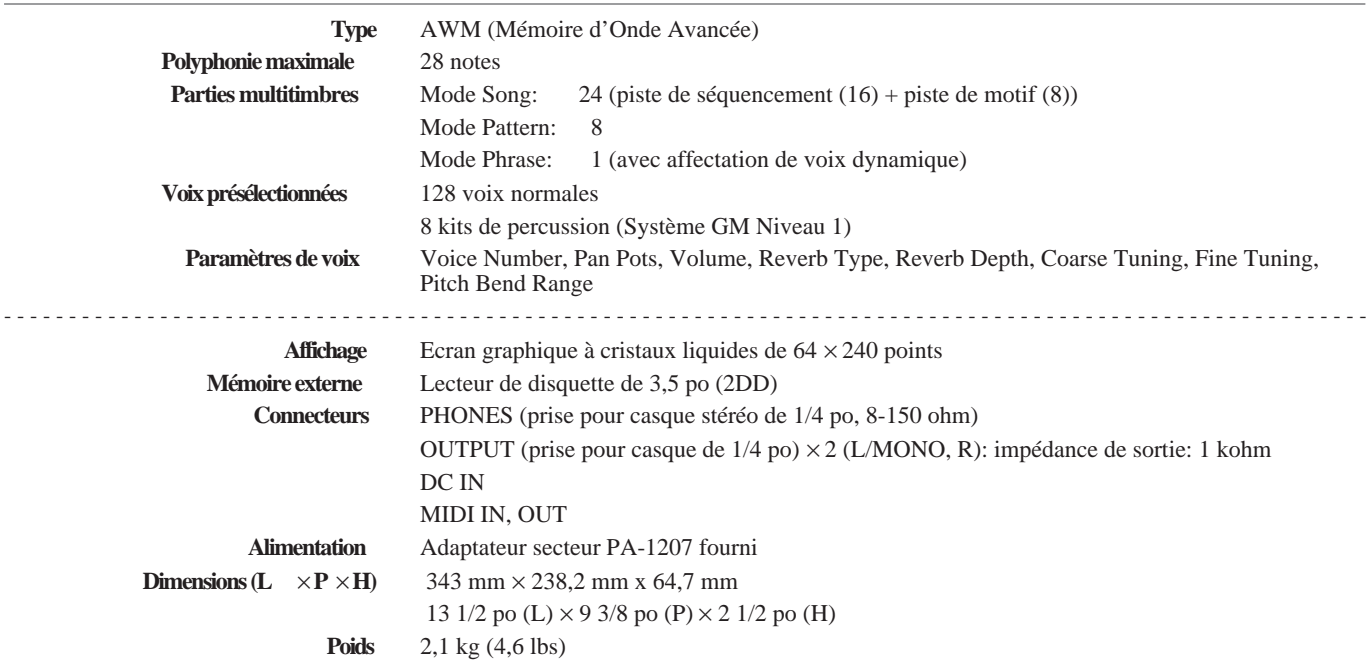

*\* La présentation et les caractéristiques sont sujettes à modification sans préavis.*

## **Index**

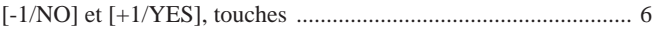

### **A**

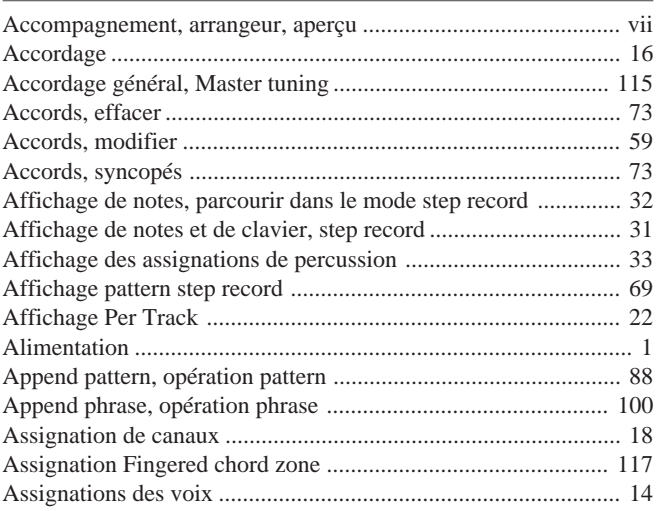

### **B**

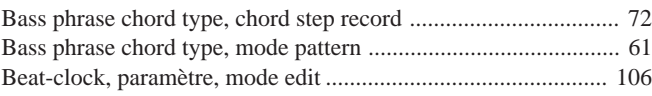

## **C**

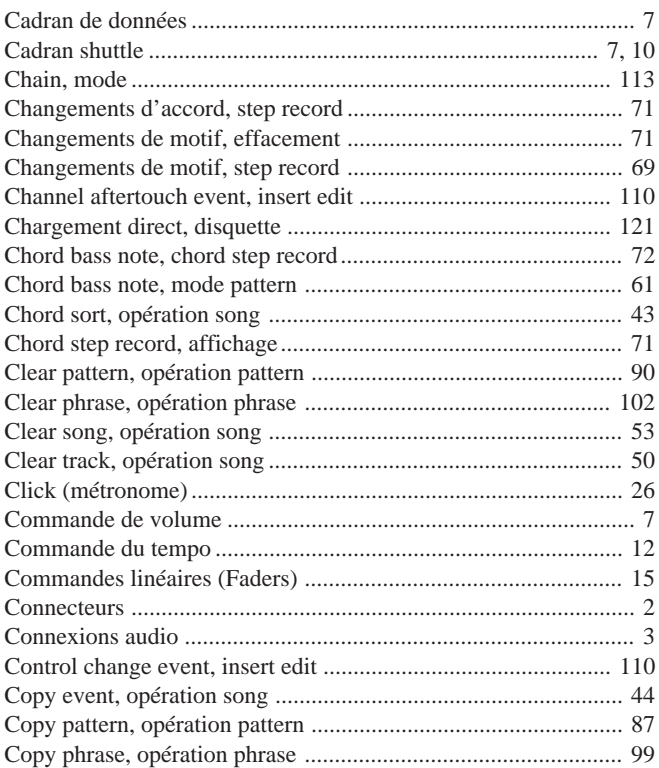

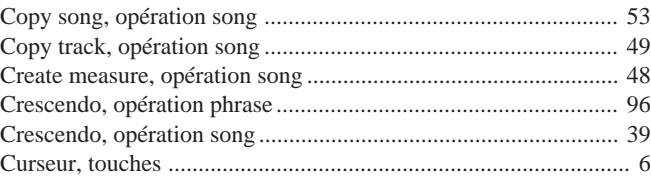

## **D**

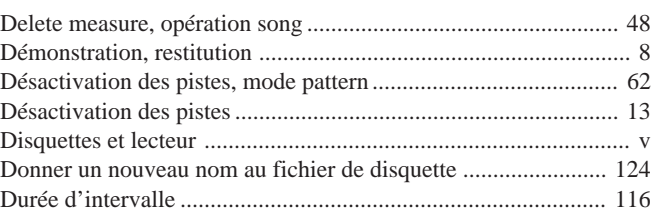

## **E**

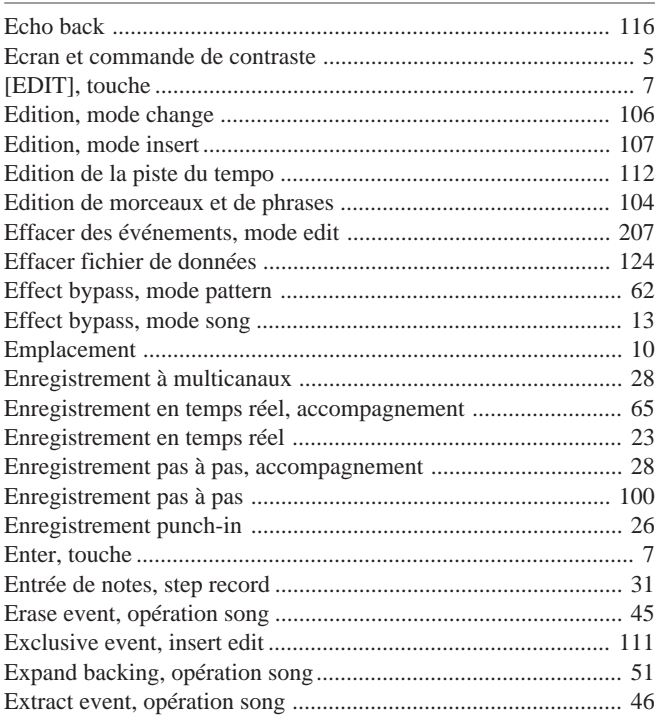

### **F**

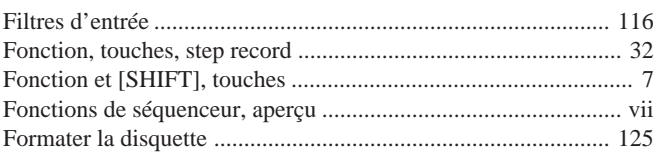

## $\mathsf C$

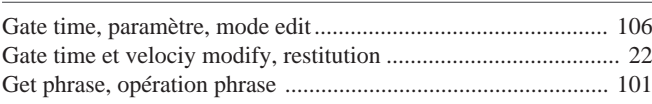

#### $\mathbf{I}$

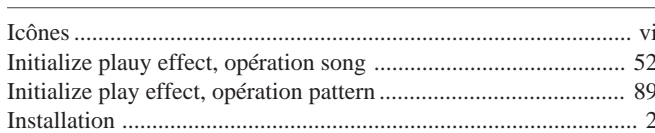

## $\int$

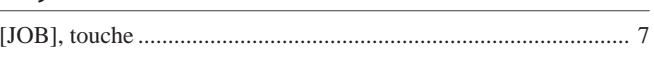

### $\mathbf K$

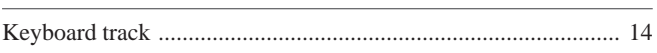

## $\mathbf{M}$

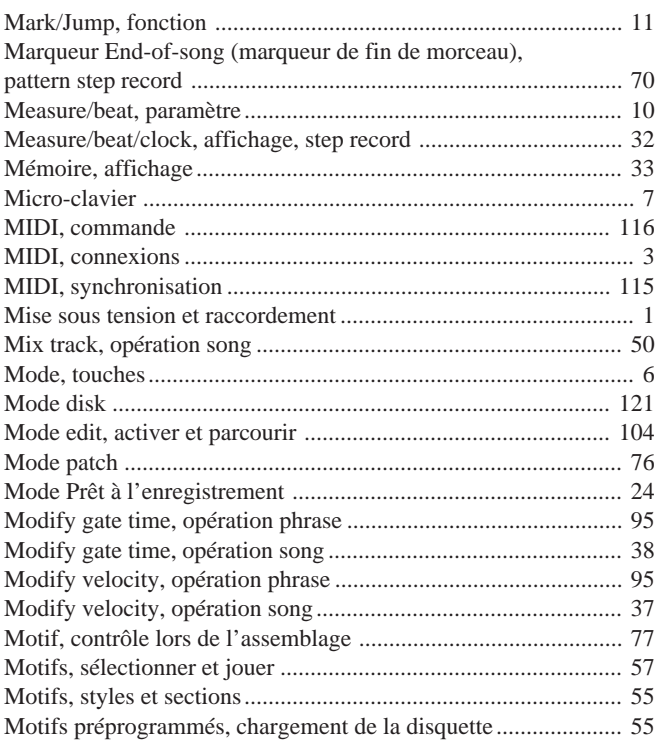

## $\overline{\mathsf{N}}$

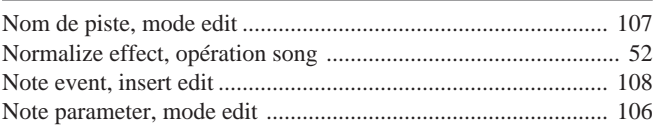

## $\mathbf{O}$

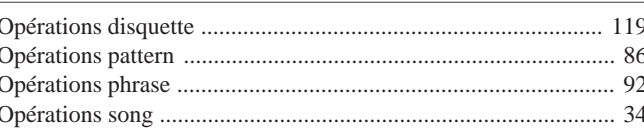

### $\boldsymbol{\mathsf{P}}$

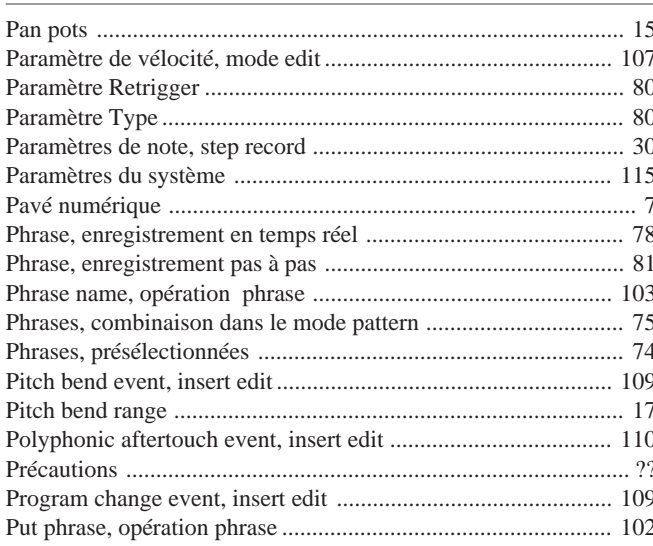

## $\mathbf Q$

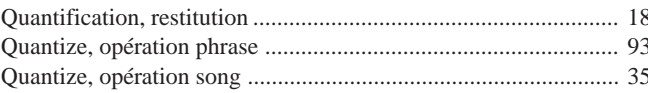

## ${\bf R}$

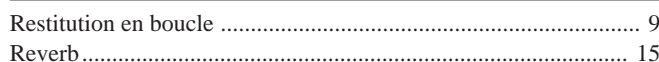

## $\overline{\mathbf{s}}$

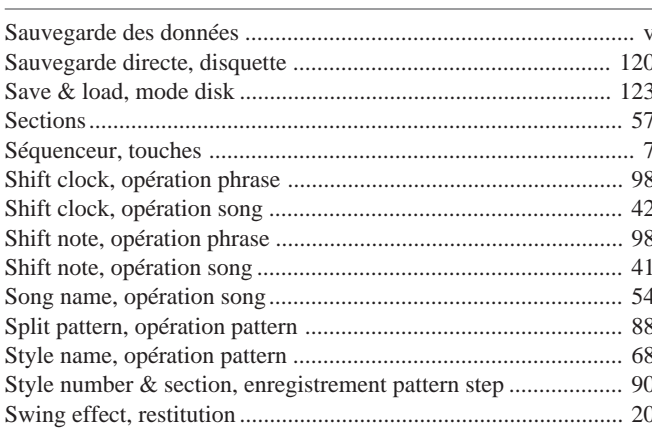

### **T**

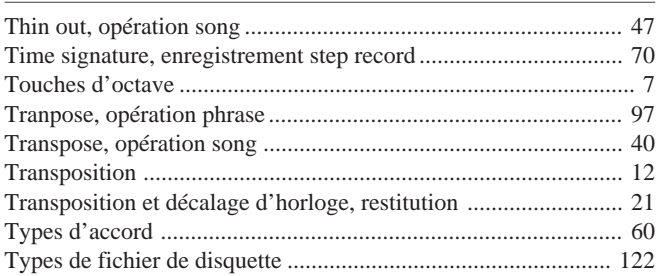

### **U**

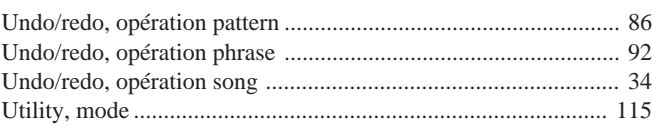

### **V**

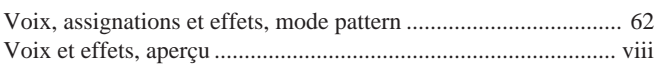

## **NOTES**

For details of products, please contact your nearest Yamaha or the authorized distributor listed below.

Pour plus de détails sur les produits, veuillez-vous adresser à Yamaha ou au distributeur le plus proche de vous figurant dans la liste suivante.

Die Einzelheiten zu Produkten sind bei Ihrer unten aufgeführten Niederlassung und bei Yamaha Vertragshändlern in den jeweiligen Bestimmungsländern erhältlich.

Para detalles sobre productos, contacte su tienda Yamaha más cercana o el distribuidor autorizado que se lista debajo.

#### **NORTH AMERICA**

#### **CANADA**

**Yamaha Canada Music Ltd.** 135 Milner Avenue, Scarborough, Ontario, M1S 3R1, Canada Tel: 416-298-1311

#### **U.S.A.**

**Yamaha Corporation of America**

6600 Orangethorpe Ave., Buena Park, Calif. 90620, U.S.A. Tel: 714-522-9011

#### **MIDDLE & SOUTH AMERICA**

#### **MEXICO**

**Yamaha De Mexico S.A. De C.V.,**

**Departamento de ventas** Javier Rojo Gomez No.1149, Col. Gpe Del Moral, Deleg. Iztapalapa, 09300 Mexico, D.F. Tel: 686-00-33

#### **BRASIL**

**Yamaha Musical Do Brasil LTDA.** Ave. Reboucas 2636, São Paulo, Brasil Tel: 55-11 853-1377

#### **PANAMA**

**Yamaha De Panama S.A.** Edificio Interseco, Calle Elvira Mendez no.10, Piso 3, Oficina #105, Ciudad de Panama, Panama Tel: 507-69-5311

**OTHER LATIN AMERICAN COUNTRIES AND CARIBBEAN COUNTRIES**

#### **Yamaha Music Latin America Corp.** 6101 Blue Lagoon Drive, Miami, Florida 33126, U.S.A.

Tel: 305-261-4111

#### **EUROPE**

#### **THE UNITED KINGDOM**

**Yamaha-Kemble Music (U.K.) Ltd.** Sherbourne Drive, Tilbrook, Milton Keynes, MK7 8BL, England Tel: 0908-366700

**IRELAND**

**Danfay Limited** 61D, Sallynoggin Road, Dun Laoghaire, Co. Dublin Tel: 01-2859177

#### **GERMANY/SWITZERLAND**

**Yamaha Europa GmbH.** Siemensstraße 22-34, D-2084 Rellingen, F.R. of Germany Tel: 04101-3030

#### **AUSTRIA/HUNGARY/SLOVENIA/ ROMANIA/BULGARIA**

**Yamaha Music Austria Ges m bH.** Schleiergasse 20, A-1100 Wien Austria Tel: 0222-60203900

#### **THE NETHERLANDS Yamaha Music Benelux B.V.,**

**Verkoop Administratie** Kanaalweg 18G, 3526KL, Utrecht, The Netherlands Tel: 030-828411

#### **BELGIUM/LUXEMBOURG**

#### **Yamaha Music Benelux B.V., Brussels-office** Keiberg Imperiastraat 8, 1930 Zaventem, Belgium Tel: 02-7258220

**FRANCE**

**Yamaha Musique France, Division Instruments Electroniques et de Scène** BP 70-77312 Marne-la-Valée Cedex 2, France Tel: 01-64-61-4000

#### **ITALY**

**Yamaha Musica Italia S.P.A., Combo Division**

Viale Italia 88, 20020 Lainate (Milano), Italy Tel: 02-935-771

#### **SPAIN**

**Yamaha-Hazen Electronica Musical, S.A.** Jorge Juan 30, 28001, Madrid, Spain Tel: 91-577-7270

#### **PORTUGAL**

**Valentim de Carvalho CI SA** Estrada de Porto Salvo, Paço de Arcos 2780 Oeiras, Portugal

Tel: 01-443-3398/4030/1823

#### **GREECE**

**Philippe Nakas S.A.** Navarinou Street 13, P.Code 10680, Athens, Greece Tel: 01-364-7111

#### **SWEDEN**

**Yamaha Scandinavia AB** J.A. Wettergrens gata 1, Box 30053, 400 43 Göteborg, Sweden Tel: 031-496090

#### **DENMARK**

**YS Copenhagen Liaison Office** Finsensvej 86, DK-2000 Frederiksberg, Denmark Tel: 31-87 30 88

**FINLAND Fazer Music Inc.** Aleksanterinkatu 11, SF 00100 Helsinki, Finland Tel: 0435 011

**NORWAY Narud Yamaha AS** Østerndalen 29, 1345 Østerås Tel: 02-24 47 90

#### **ICELAND**

**Páll H. Pálsson** P.O. Box 85, 121 Reykjavik, Iceland Tel: 01-19440

#### **EAST EUROPEAN COUNTRIES (Except HUNGARY)**

**Yamaha Europa GmbH.** Siemensstraße 22-34, D-2084 Rellingen, F.R. of Germany Tel: 04101-3030

#### **AFRICA**

**Yamaha Corporation, International Marketing Division** Nakazawa-cho 10-1, Hamamatsu, Japan 430 Tel: 053-460-2311

#### **MIDDLE EAST**

#### **TURKEY/CYPRUS**

**Yamaha Musique France, Division Export** BP 70-77312 Marne-la-Valée Cedex 2, France Tel: 01-64-61-4000

#### **OTHER COUNTRIES**

**Yamaha Corporation, International Marketing Division** Nakazawa-cho 10-1, Hamamatsu, Japan 430 Tel: 053-460-2311

#### **ASIA HONG KONG**

**Tom Lee Music Co., Ltd.**

11/F., Silvercord Tower 1, 30 Canton Road, Tsimshatsui, Kowloon, Hong Kong Tel: 730-1098

#### **INDONESIA**

#### **PT. Yamaha Music Indonesia(Distributor) PT. Nusantik**

Gedung Yamaha Music Center, Jalan Jend. Gatot Subroto Kav. 4, Jakarta 12930, Indonesia Tel: 21-520-2577

#### **KOREA**

**Cosmos Corporation**

#131-31, Neung-Dong, Sungdong-Ku, Seoul Korea Tel: 02-466-0021~5

#### **MALAYSIA**

**Yamaha Music Malaysia, Sdn., Bhd.** 16-28, Jalan SS 2/72, Petaling Jaya, Selangor, Malaysia Tel: 3-717-8977

#### **PHILIPPINES**

**Yupangco Music Corporation** 339 Gil J. Puyat Avenue, P.O. BOX 885 MCPO, Makati, Metro Manila, Philippines Tel: 819-7551

#### **SINGAPORE**

**Yamaha Music Asia Pte., Ltd.** Blk 17A Toa Payoh #01-190 Lorong 7 Singapore 1231 Tel: 354-0133

#### **TAIWAN**

**Kung Hsue She Trading Co., Ltd.** No. 322, Section 1, FuHsing S. Road, Taipei 106, Taiwan. R.O.C. Tel: 02-709-1266

#### **THAILAND**

**Siam Music Yamaha Co., Ltd.** 865 Phornprapha Building, Rama I Road, Patumwan, Bangkok 10330, Thailand Tel: 2-215-3443

#### **THE PEOPLE'S REPUBLIC OF CHINA AND OTHER ASIAN COUNTRIES**

**Yamaha Corporation, International Marketing Division** Nakazawa-cho 10-1, Hamamatsu, Japan 430 Tel: 053-460-2311

#### **OCEANIA**

#### **AUSTRALIA**

**Yamaha Music Australia Pty. Ltd.** 17-33 Market Street, South Melbourne, Vic. 3205, Australia Tel: 3-699-2388

#### **NEW ZEALAND**

**Music Houses of N.Z. Ltd.** 146/148 Captain Springs Road, Te Papapa, Auckland, New Zealand Tel: 9-634-0099

#### **COUNTRIES AND TRUST TERRITORIES IN PACIFIC OCEAN**

**Yamaha Corporation, International Marketing Division**

Nakazawa-cho 10-1, Hamamatsu, Japan 430 Tel: 053-460-2311